# **Oracle Integrated Lights Out Manager (ILOM) 3.0**

SNMP, IPMI, CIM, WS-MAN Protocol Management Reference

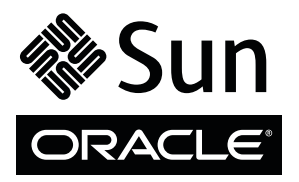

Part No.: E21452-03 August 2012

Copyright © 2008, 2009, 2010, 2011, 2012, Oracle and/or its affiliates. All rights reserved.

This software and related documentation are provided under a license agreement containing restrictions on use and disclosure and are protected by intellectual property laws. Except as expressly permitted in your license agreement or allowed by law, you may not use, copy, reproduce, translate,<br>broadcast, modify, license, transmit, distribute, exhibit, perform, publis

The information contained herein is subject to change without notice and is not warranted to be error-free. If you find any errors, please report them to us in writing.

If this is software or related software documentation that is delivered to the U.S. Government or anyone licensing it on behalf of the U.S. Government, the following notice is applicable:

U.S. GOVERNMENT END USERS. Oracle programs, including any operating system, integrated software, any programs installed on the hardware, and/or documentation, delivered to U.S. Government end users are "commercial computer software" pursuant to the applicable Federal Acquisition<br>Regulation and agency-specific supplemental regulations. As such, use, duplicat

This software or hardware is developed for general use in a variety of information management applications. It is not developed or intended for use in any<br>inherently dangerous applications, including applications that may applications, then you shall be responsible to take all appropriate fail-safe, backup, redundancy, and other measures to ensure its safe use. Oracle Corporation and its affiliates disclaim any liability for any damages caused by use of this software or hardware in dangerous applications.

Oracle and Java are registered trademarks of Oracle and/or its affiliates. Other names may be trademarks of their respective owners.

Intel and Intel Xeon are trademarks or registered trademarks of Intel Corporation. All SPARC trademarks are used under license and are trademarks or<br>registered trademarks of SPARC International, Inc. AMD, Opteron, the AMD Advanced Micro Devices. UNIX is a registered trademark of The Open Group.

This software or hardware and documentation may provide access to or information on content, products, and services from third parties. Oracle Corporation and its affiliates are not responsible for and expressly disclaim all warranties of any kind with respect to third-party content, products, and services. Oracle Corporation and its affiliates will not be responsible for any loss, costs, or damages incurred due to your access to or use of third-party content, products, or services.

Copyright © 2008, 2009, 2010, 2011, 2012, Oracle et/ou ses affiliés. Tous droits réservés.

Ce logiciel et la documentation qui l'accompagne sont protégés par les lois sur la propriété intellectuelle. Ils sont concédés sous licence et soumis à des<br>restrictions d'utilisation et de divulgation. Sauf disposition de

Les informations fournies dans ce document sont susceptibles de modification sans préavis. Par ailleurs, Oracle Corporation ne garantit pas qu'elles soient exemptes d'erreurs et vous invite, le cas échéant, à lui en faire

Si ce logiciel, ou la documentation qui l'accompagne, est concédé sous licence au Gouvernement des Etats-Unis, ou à toute entité qui délivre la licence de ce logiciel ou l'utilise pour le compte du Gouvernement des Etats-Unis, la notice suivante s'applique :

U.S. GOVERNMENT END USERS. Oracle programs, including any operating system, integrated software, any programs installed on the hardware, and/or documentation, delivered to U.S. Government end users are "commercial computer software" pursuant to the applicable Federal Acquisition Regulation and agency-specific supplemental regulations. As such, use, duplication, disclosure, modification, and adaptation of the programs, including any operating system, integrated software, any programs installed on the hardware, and/or documentation, shall be subject to license terms and license<br>restrictions applicable to the programs. No other rights are granted to

Ce logiciel ou matériel a été développé pour un usage général dans le cadre d'applications de gestion des informations. Ce logiciel ou matériel n'est pas<br>conçu ni n'est destiné à être utilisé dans des applications à risque utilisez ce logiciel ou matériel dans le cadre d'applications dangereuses, il est de votre responsabilité de prendre toutes les mesures de secours, de<br>sauvegarde, de redondance et autres mesures nécessaires à son utilisati déclinent toute responsabilité quant aux dommages causés par l'utilisation de ce logiciel ou matériel pour ce type d'applications.

Oracle et Java sont des marques déposées d'Oracle Corporation et/ou de ses affiliés.Tout autre nom mentionné peut correspondre à des marques appartenant à d'autres propriétaires qu'Oracle.

Intel et Intel Xeon sont des marques ou des marques déposées d'Intel Corporation. Toutes les marques SPARC sont utilisées sous licence et sont des<br>marques ou des marques déposées de SPARC International, Inc. AMD, Opteron,

Ce logiciel ou matériel et la documentation qui l'accompagne peuvent fournir des informations ou des liens donnant accès à des contenus, des produits et des services émanant de tiers. Oracle Corporation et ses affiliés déclinent toute responsabilité ou garantie expresse quant aux contenus, produits ou services émanant de tiers. En aucun cas, Oracle Corporation et ses affiliés ne sauraient être tenus pour responsables des pertes subies, des coûts occasionnés ou des dommages causés par l'accès à des contenus, produits ou services tiers, ou à leur utilisation.

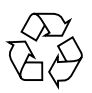

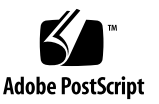

# **Contents**

#### **[Using This Documentation x](#page-10-0)i**

[Download Product Software and Firmware x](#page-11-0)ii

#### **[SNMP Overview 1](#page-14-0)**

[About Simple Network Management Protocol](#page-14-1) 1

[SNMP Components](#page-15-0) 2

[Oracle ILOM SNMP MIBs](#page-16-0) 3

### **[Configuring SNMP Settings in Oracle ILOM](#page-20-0) 7**

[Managing SNMP Read and Write Access, User Accounts, and SNMP Trap](#page-21-0) [Alerts \(CLI\)](#page-21-0) 8

[Set SNMP Access and Authorization \(CLI\)](#page-21-1) 8

[Managing SNMP User Accounts and Communities \(CLI\)](#page-23-0) 10

[Before You Begin – SNMP User Accounts \(CLI\) 1](#page-24-0)1

[SNMP User Account Targets, Properties, and Values 1](#page-24-1)1

- [View and Configure SNMP Community Properties \(CLI\)](#page-26-0) 13
- [Add an SNMP User Account \(CLI\)](#page-27-0) 14
- ▼ [Edit an SNMP User Account \(CLI\) 1](#page-27-1)4
- ▼ [Delete an SNMP User Account \(CLI\) 1](#page-28-0)5
- ▼ [Set SNMPv3 User Account Privacy Protocol Value \(CLI\) 1](#page-28-1)5
- ▼ [Add or Edit an SNMP Community \(CLI\) 1](#page-28-2)5
- ▼ [Delete an SNMP Community \(CLI\) 1](#page-28-3)5

[Managing SNMP Trap Alerts Using the Oracle ILOM CLI 1](#page-29-0)6

[Configure SNMP Trap Rule Destinations and Properties](#page-29-1) [\(CLI\) 1](#page-29-1)6

[CLI Commands for Managing Alert Rule Configurations 1](#page-30-0)7

[Managing SNMP Read and Write Access, User Accounts, and SNMP Trap](#page-32-0) [Alerts \(Web\) 1](#page-32-0)9

▼ [Set SNMP Read and Write Access and Authorization \(Web\)](#page-33-0) 20

[Managing SNMP User Accounts and Communities \(Web\) 2](#page-35-0)2

[Before You Begin - SNMP User Accounts \(Web\)](#page-36-0) 23

- ▼ [Add or Edit an SNMP Community \(Web\)](#page-36-1) 23
- ▼ [Delete an SNMP Community \(Web\)](#page-37-0) 24
- ▼ [Add or Edit an SNMP User Account Using the Web Interface 2](#page-38-0)5
- [Delete an SNMP User Account \(Web\)](#page-40-0) 27
- ▼ [Manage SNMP Trap Alerts \(Web\)](#page-40-1) 27

[Downloading SNMP MIBs Using Oracle ILOM 3](#page-43-0)0

[Before You Begin - Download SNMP MIBs 3](#page-43-1)0

- ▼ [Download SNMP MIBs \(CLI\)](#page-43-2) 30
- [Download SNMP MIBs \(Web\)](#page-44-0) 31

## **[Manage User Accounts Using SNMP 3](#page-46-0)3**

[Before You Begin - User Accounts \(SNMP\)](#page-47-0) 34

[Configuring User Accounts \(SNMP\)](#page-47-1) 34

- [Configure User Accounts \(SNMP\)](#page-48-0) 35
- ▼ [Configure Single Sign On \(SNMP\) 3](#page-50-0)7

[Configuring Active Directory Settings 3](#page-51-0)8

- ▼ [Manage Active Directory Settings \(SNMP\)](#page-51-1) 38
- [Manage Active Directory Administrator Groups \(SNMP\)](#page-56-0) 43
- [Manage Active Directory Operator Group \(SNMP\)](#page-57-0) 44
- ▼ [Manage Active Directory Custom Group \(SNMP\) 4](#page-59-0)6
- ▼ [Manage Active Directory User Domains \(SNMP\) 4](#page-61-0)8
- [Manage Active Directory Alternate Server \(SNMP\)](#page-63-0) 50
- ▼ [Manage Server Redundancy \(SNMP\)](#page-66-0) 53
- [Manage Active Directory DNS Locator \(SNMP\)](#page-67-0) 54
- ▼ [Manage DNS Name Server Settings \(SNMP\) 5](#page-69-0)6

[Configuring ILOM for LDAP \(SNMP\)](#page-71-0) 58

▼ [Configure LDAP Settings \(SNMP\)](#page-71-1) 58

[Configuring ILOM for LDAP/SSL](#page-74-0) 61

- ▼ [Manage LDAP/SSL Certificate \(SNMP\) 6](#page-74-1)1
- ▼ [Manage LDAP/SSL Administrator Group \(SNMP\) 6](#page-75-0)2
- [Manage LDAP/SSL Operator Group \(SNMP\)](#page-76-0) 63
- ▼ [Manage LDAP/SSL Custom Group \(SNMP\) 6](#page-78-0)5
- ▼ [Manage LDAP/SSL User Domain \(SNMP\)](#page-80-0) 67
- ▼ [Manage LDAP/SSL Alternate Server \(SNMP\)](#page-81-0) 68

[Configuring RADIUS Settings \(SNMP\)](#page-84-0) 71

▼ [Configure RADIUS Settings \(SNM\)\) 7](#page-84-1)1

#### **[Manage Component Information and Email Alerts \(SNMP\) 7](#page-88-0)5**

[Before You Begin - Component Information \(SNMP\) 7](#page-89-0)6

[Viewing Component Information 7](#page-89-1)6

▼ [View Component Information 7](#page-89-2)6

[Managing Clock Settings, Event Log, Syslog Receiver, and Alert Rules](#page-91-0) 78

- ▼ [View and Set Clock Settings 7](#page-91-1)8
- ▼ [View and Clear the ILOM Event Log 7](#page-92-0)9
- ▼ [Configure Remote Syslog IP Destinations 8](#page-94-0)1
- ▼ [Configure Severity Level Alert Rule](#page-95-0) 82

[Configuring SMTP Client for Email Alert Notifications](#page-97-0) 84

▼ [Configure SMTP Client for Alert Notification \(SNMP\) 8](#page-97-1)4

[Configuring Email Alert Settings \(SNMP\)](#page-99-0) 86

▼ [Manage Email Alert Settings \(SNMP\) 8](#page-99-1)6

[Configuring Telemetry Harness Daemon \(SNMP\)](#page-100-0) 87

[Manage Telemetry Harness Daemon Settings \(SNMP\) 8](#page-101-0)8

### **[Monitor and Manage System Power \(SNMP\)](#page-104-0) 91**

[Before You Begin - Power Management \(SNMP\)](#page-104-1) 91

[Monitoring the Power Consumption Interfaces \(SNMP\)](#page-105-0) 92

- ▼ [Monitor System Total Power Consumption \(SNMP\)](#page-106-0) 93
- ▼ [Monitor Actual Power Consumption \(SNMP\) 9](#page-106-1)3
- ▼ [Monitor Individual Power Supply Consumption \(SNMP\) 9](#page-107-0)4
- [Monitor Available Power \(SNMP\) 9](#page-109-0)6
- ▼ [Monitor Hardware Configuration Maximum Power Consumption](#page-109-1) [\(SNMP\)](#page-109-1) 96
- ▼ [Monitor Permitted Power Consumption \(SNMP\) 9](#page-109-2)6
- ▼ [Monitor Power Management Properties \(SNMP\)](#page-109-3) 96

[Maintaining System Power Policy \(SNMP\) 9](#page-110-0)7

▼ [View and Set the Power Policy \(SNMP\)](#page-111-0) 98

[Managing System Power Properties \(SNMP\) 9](#page-111-1)8

- ▼ [Power On System \(SNMP\) 9](#page-112-0)9
- [Reset System Power \(SNMP\)](#page-112-1) 99

## **[Manage Oracle ILOM Firmware Updates \(SNMP\) 1](#page-114-0)01**

▼ [Update Oracle ILOM Firmware \(SNMP\)](#page-114-1) 101

## **[Manage ILOM Backup and Restore Configurations \(SNMP\) 1](#page-118-0)05**

▼ [View and Configure Backup and Restore Properties \(SNMP\)](#page-118-1) 105

## **[Manage SPARC Diagnostics, POST, and Boot Mode Operations \(SNMP\)](#page-122-0) 109**

[Before You Begin - Manage SPARC Hosts \(SNMP\) 1](#page-122-1)09

[Managing SPARC Diagnostic, POST, and Boot Mode Properties \(SNMP\)](#page-123-0) 110

- ▼ [Manage SPARC Host Diagnostic Properties \(SNMP\)](#page-123-1) 110
- ▼ [Manage SPARC Host POST Operations \(SNMP\) 1](#page-126-0)13
- [Manage SPARC Host Boot Mode Properties \(SNMP\)](#page-130-0) 117

[Manage SPARC Host Keyswitch Property \(SNMP\)](#page-131-0) 118

### **[Server Managment Using IPMI](#page-132-0) 119**

[Intelligent Platform Management Interface \(IPMI\) 1](#page-132-1)19

[About IPMI](#page-133-0) 120

[IPMItool 1](#page-134-0)21

[IPMI Alerts](#page-134-1) 121

[IPMI Administrator and Operator Roles](#page-135-0) 122

[Configuring the IPMI State 1](#page-135-1)22

- ▼ [Enable IPMI State \(CLI\) 1](#page-136-0)23
- ▼ [Enable IPMI State \(Web\)](#page-136-1) 123

[Using IPMItool to Run ILOM CLI Commands](#page-136-2) 123

[Before You Begin - IPMItool and ILOM Requirements 1](#page-137-0)24

▼ [Access the ILOM CLI From IPMItool 1](#page-137-1)24

[Scripting ILOM CLI Commands With IPMItool 1](#page-138-0)25

[Performing System Management Tasks \(IPMItool\) 1](#page-139-0)26

[Before You Begin - ILOM and IPMItool Requirements 1](#page-139-1)26

- ▼ [Display Sensor List \(IPMItool\)](#page-140-0) 127
- ▼ [View Single Sensor Details \(IPMItool\) 1](#page-141-0)28
- ▼ [View and Interpret Presence Sensor Type Values 1](#page-141-1)28
- ▼ [Power On Host \(IPMItool\)](#page-143-0) 130
- ▼ [Power Off Host \(IPMItool\) 1](#page-143-1)30
- ▼ [Power Cycle Host \(IPMItool\)](#page-143-2) 130
- [Shut Down Host Gracefully \(IPMItool\) 1](#page-144-0)31
- ▼ [Manage ILOM Power Budget Interfaces \(IPMItool\) 1](#page-144-1)31
- ▼ [Display FRU Manufacturing Details \(IPMItool\) 1](#page-148-0)35
- ▼ [Display ILOM Event Log Using IPMItool](#page-149-0) 136

[IPMItool Utility and Command Summary 1](#page-150-0)37

## **[Server Management Using](#page-154-0) [WS-Management and CIM 1](#page-154-0)41**

[WS-Management and CIM Overview](#page-154-1) 141

[WS-Management](#page-155-0) 142

[Common Information Model \(CIM\) 1](#page-155-1)42

[System Management Architecture for Server Management](#page-155-2) [\(SMASH\) 1](#page-155-2)42

[Configuring Support for](#page-156-0) [WS-Management in ILOM 1](#page-156-0)43

[Before You Begin - WS-Management Requirements 1](#page-156-1)43

- ▼ [Edit the WS-Management Service State, Transport Mode, and Port](#page-156-2) [Number \(CLI\)](#page-156-2) 143
- ▼ [Edit WS-Management State, Transport Mode, and Port Number](#page-159-0) [\(Web\) 1](#page-159-0)46

[Supported DMTF SMASH Profiles, CIM Classes and CIM Indications 1](#page-160-0)47

[Supported DMTF SMASH Profiles and CIM Classes](#page-161-0) 148

[Supported CIM Indications](#page-163-0) 150

## **[Oracle's Sun-Supported CIM Classes 1](#page-166-0)53**

[Document Conventions For Oracle's Sun-Supported CIM Classes](#page-167-0) 154

[Oracle\\_AssociatedIndicatorLED](#page-167-1) 154

[Oracle\\_AssociatedSensor](#page-169-0) 156

[Oracle\\_Chassis 1](#page-170-0)57

[Oracle\\_ComputerSystem](#page-176-0) 163

[Oracle\\_ComputerSystemPackage 1](#page-183-0)70

[Oracle\\_Container 1](#page-184-0)71

[Oracle\\_ElementCapabilities 1](#page-185-0)72

[Oracle\\_ElementConformsToProfile 1](#page-186-0)73

[Oracle\\_EnabledLogicalElementCapabilities 1](#page-187-0)74

[Oracle\\_HWCompErrorOkIndication 1](#page-190-0)77

[Oracle\\_IndicatorLED](#page-191-0) 178

Oracle InstCreation 187 [Oracle\\_InstDeletion 1](#page-201-0)88 [Oracle\\_LogEntry 1](#page-202-0)89 [Oracle\\_LogManagesRecord](#page-206-0) 193 [Oracle\\_Memory 1](#page-207-0)94 [Oracle\\_NumericSensor](#page-212-0) 199 [Oracle\\_PhysicalAssetCapabilities 2](#page-220-0)07 [Oracle\\_PhysicalComponent](#page-222-0) 209 [Oracle\\_PhysicalElementCapabilities 2](#page-228-0)15 [Oracle\\_PhysicalMemory 2](#page-229-0)16 [Oracle\\_PhysicalPackage](#page-233-0) 220 [Oracle\\_Processor 2](#page-240-0)27 [Oracle\\_ProcessorChip 2](#page-246-0)33 [Oracle\\_Realizes](#page-250-0) 237 [Oracle\\_RegisteredProfile](#page-251-0) 238 [Oracle\\_RecordLog 2](#page-254-0)41 [Oracle\\_ReferencedProfile 2](#page-259-0)46 [Oracle\\_Sensor](#page-260-0) 247 [Oracle\\_SpSystemComponent 2](#page-266-0)53 [Oracle\\_SystemDevice 2](#page-267-0)54 [Oracle\\_ThresholdIndication](#page-268-0) 255 [Oracle\\_UseOfLog](#page-274-0) 261

### **[SNMP Command Examples 2](#page-276-0)63**

[snmpget](#page-276-1) Command 263 [snmpwalk](#page-277-0) Command 264 [snmpbulkwalk](#page-278-0) Command 265 [snmptable](#page-279-0) Command 266 [snmpset](#page-282-0) Command 269

[snmptrapd](#page-283-0) Command 270

**[Index 2](#page-286-0)73**

# <span id="page-10-0"></span>Using This Documentation

This guide provides instructions for managing remote Oracle hardware devices using supported Oracle Integrated Lights Out Manager (ILOM) 3.0 management protocols. A list of the management protocols supported by Oracle ILOM are as follows: Simple Network Management Protocol (SNMP), Intelligent Platform Management Interface (IPMI), Web Service Management (WS-Man), and Common Information Model (CIM).

Use this guide in conjunction with other guides in the Oracle ILOM 3.0 Documentation Library. This guide is intended for technicians, system administrators, and authorized Oracle service providers, and users who have experience managing system hardware.

- ["Related Documentation" on page xii](#page-11-1)
- ["Documentation Feedback" on page xii](#page-11-2)
- ["Product Downloads" on page xii](#page-11-3)
- ["Oracle ILOM 3.0 Firmware Version Numbering Scheme" on page xiii](#page-12-0)
- ["Support and Accessibility" on page xiv](#page-13-0)

# <span id="page-11-1"></span>Related Documentation

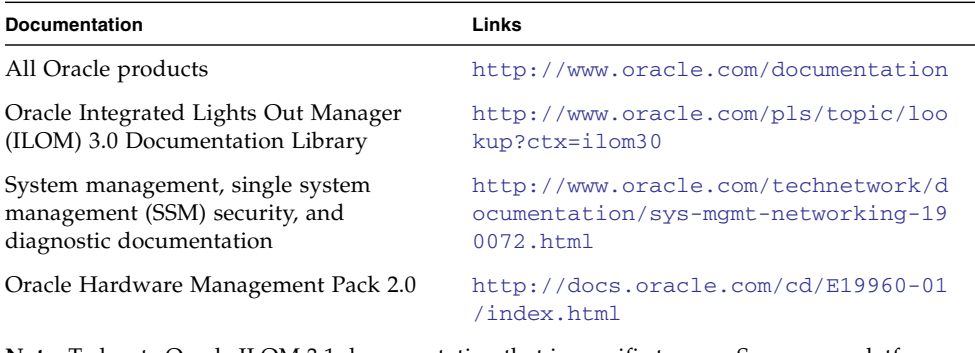

**Note:** To locate Oracle ILOM 3.1 documentation that is specific to your Sun server platform, see the Oracle ILOM section of the administration guide that is available for your server.

# <span id="page-11-2"></span>Documentation Feedback

Provide feedback on this documentation at:

<http://www.oracle.com/goto/docfeedback>

# <span id="page-11-3"></span>Product Downloads

Updates to the Oracle ILOM 3.0 firmware are available through standalone software updates that you can download from the My Oracle Support (MOS) web site for each Sun server or Sun blade chassis system. To download these software updates from the MOS web site, see the instructions that follow.

# <span id="page-11-0"></span>▼ Download Product Software and Firmware

**1. Go to** <http://support.oracle.com>**.**

- **2. Sign in to My Oracle Support.**
- **3. At the top of the page, click the Patches and Updates tab.**
- **4. In the Patches Search box, select Product or Family (Advanced Search).**
- **5. In the Product? Is field, type a full or partial product name, for example Sun Fire X4470, until a list of matches appears, then select the product of interest.**
- **6. In the Release? Is pull down list, click the Down arrow.**
- **7. In the window that appears, click the triangle (>) by the product folder icon to display the choices, then select the release of interest.**
- **8. In the Patches Search box, click Search.**

A list of product downloads (listed as patches) appears.

- **9. Select the patch name of interest, for example Patch 10266805 for the Oracle ILOM and BIOS portion of the Sun Fire X4470 SW 1.1 release.**
- **10. In the right-side pane that appears, click Download.**

# <span id="page-12-0"></span>Oracle ILOM 3.0 Firmware Version Numbering Scheme

Oracle ILOM 3.0 has implemented a new version numbering scheme to help you identify which version of Oracle ILOM you are running on your system. The numbering scheme includes a five-field string, for example, a.b.c.d.e, where:

- a Represents the major version of Oracle ILOM.
- b Represents a minor version of Oracle ILOM.
- c Represents the update version of Oracle ILOM.
- d Represents a micro version of Oracle ILOM. Micro versions are managed per platform or group of platforms. See your platform Product Notes for details.
- e Represents a nano version of Oracle ILOM. Nano versions are incremental iterations of a micro version.

For example, Oracle ILOM 3.1.2.1.a would designate:

- Oracle ILOM 3 as the major version
- Oracle ILOM 3.1 as a minor version
- Oracle ILOM 3.1.2 as the second update version
- Oracle ILOM 3.1.2.1 as a micro version

■ Oracle ILOM 3.1.2.1.a as a nano version of 3.1.2.1

**Tip –** To identify the Oracle ILOM firmware version installed on your Sun server or CMM, click System Information --> Versions in the web interface, or type version in the command-line interface.

# Support and Accessibility

<span id="page-13-0"></span>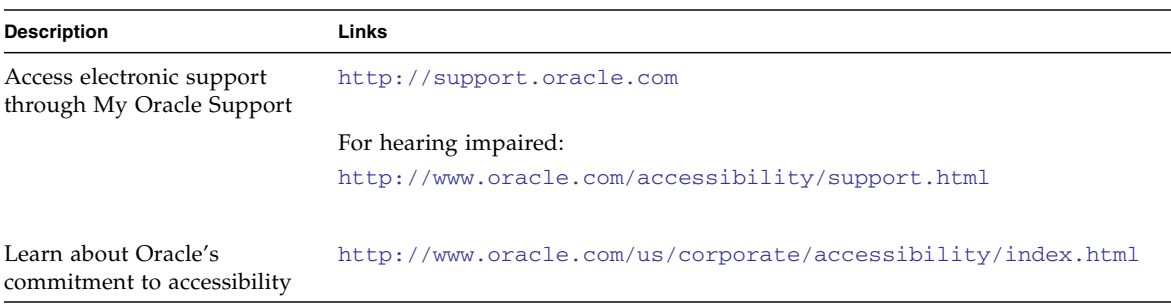

# <span id="page-14-0"></span>SNMP Overview

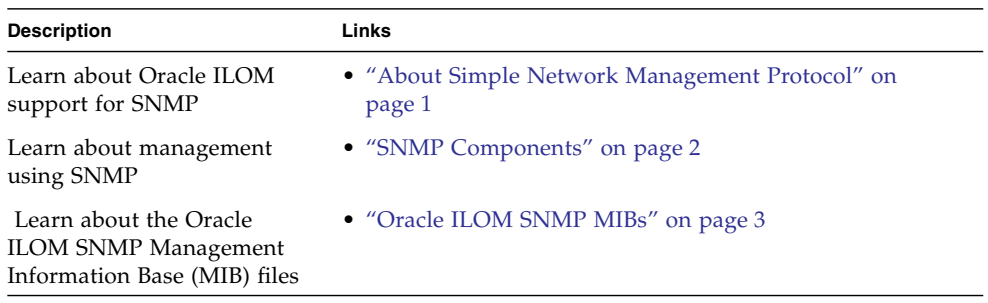

### **Related Information**

- *Oracle ILOM 3.0 Daily Management Concepts*, Oracle ILOM overview
- *Oracle ILOM 3.0 Daily Management CLI Procedures*, CLI overview
- *Oracle ILOM 3.0 Daily Management Web Procedures*, web interface overivew

# <span id="page-14-1"></span>About Simple Network Management Protocol

Oracle ILOM supports the Simple Network Management Protocol (SNMP), which is used to exchange data about network activity. SNMP is an open, industry-standard protocol technology that enables the management of networks and devices, or nodes, that are connected to the network. When using SNMP, data travels between a managed device (node) and a management station with network access. A managed device can be any device that runs SNMP, such as hosts, routers, web servers, or other servers on the network. SNMP messages are sent over IP using the User Datagram Protocol (UDP). Any management application that supports SNMP can manage your server.

For a more complete description of SNMP, see the five-part, introductory SNMP tutorial available at:

[http://www.dpstele.com/layers/l2/snmp\\_l2\\_tut\\_part1.php](http://www.dpstele.com/layers/l2/snmp_l2_tut_part1.php)

Oracle ILOM supports SNMP versions 1, 2c, and 3. Using SNMP v3 is strongly advised since SNMP v3 provides additional security, authentication, and privacy beyond SNMP v1 and v2c.

SNMP is a protocol, not an application, so you need an application to utilize SNMP messages. Your SNMP management software might provide this functionality, or you can use an open-source tool like Net-SNMP, which is available at:

<http://net-snmp.sourceforge.net/>

**Note –** Oracle ILOM users reading this document are assumed to have a working knowledge of SNMP. SNMP client-side commands are used in this text as examples of using SNMP. Users who do not have a working knowledge of SNMP should complete the tutorial at

[http://net-snmp.sourceforge.net/wiki/index.php/Main\\_Page](http://net-snmp.sourceforge.net/wiki/index.php/Main_Page). This tutorial is more advanced than the introductory tutorial referred to above.

# <span id="page-15-0"></span>SNMP Components

SNMP functionality requires the following two components:

- **Network management station** A network management station hosts management applications, which monitor and control managed nodes.
- **Managed node** A managed node is a device such as a server, router, or hub that hosts SNMP management agents that are responsible for carrying out requests from management stations, such as a service processor (SP) running Oracle ILOM. Managed nodes can also provide unsolicited status information to a management station in the form of a trap.

SNMP is the protocol used to communicate management information between management stations and SNMP agents.

The SNMP agent is preinstalled on your Oracle Sun server platform and runs on Oracle ILOM, so all SNMP management occurs through Oracle ILOM. To utilize this feature, your operating system must have an SNMP client application.

Both management stations and agents use SNMP messages to communicate. Management stations can send and receive information. Agents can respond to requests and send unsolicited messages in the form of traps. Management stations and agents use the following functions:

- Get
- GetNext
- GetResponse
- Set
- Trap

# <span id="page-16-0"></span>Oracle ILOM SNMP MIBs

The base component of an SNMP implementation is the Management Information Base (MIB). A MIB is a text file that describes a managed node's available information. This tree-like, hierarchical system classifies information about resources in a network as a list of data objects, each with a unique identifier, or object ID. Thus, the MIB defines the data objects, or variables, that the SNMP agent can access. When a management station requests information from a managed node, the agent receives the request and retrieves the appropriate information from the MIBs. In Oracle ILOM, the MIB makes it possible to access the server's network configuration, status, and statistics.

As of Oracle ILOM 3.0.4, SNMP MIBs are a part of the Oracle ILOM firmware. You can download MIBs directly from Oracle ILOM. For more information about MIBs, and instructions for downloading MIBs from Oracle ILOM, see the following guides:

- *Oracle ILOM 3.0 Daily Management Concepts Guide*
- *Oracle ILOM 3.0 Daily Management CLI Procedures Guide*
- *Oracle ILOM 3.0 Daily Management Web Interface Procedures Guide*

The following figure hows the standard MIB tree and the location of the Oracle ILOM MIB modules in that tree. The Oracle ILOM MIB modules are described in the table that follows.

#### **EXAMPLE:** Location of Oracle ILOM MIB Modules

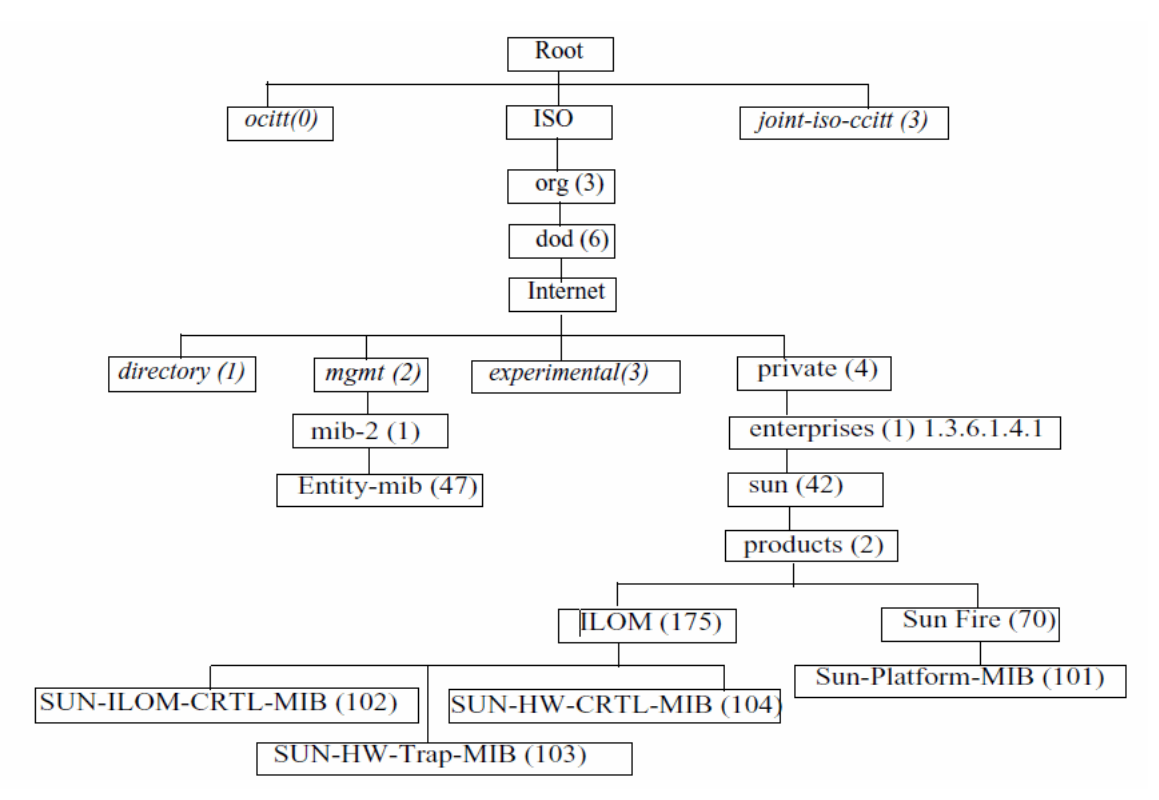

The following table provides a description of the Oracle ILOM MIB modules and lists the object ID for each MIB name.

**TABLE:** Description of Oracle ILOM MIB Modules, Object ID, and MIB Name

| <b>MIB Name</b>            | <b>Description</b>                                                                                                    | <b>MIB Object ID</b>         |
|----------------------------|----------------------------------------------------------------------------------------------------|------------------------------|
| <b>ENTITY-MIB</b>          | The MIB module for representing multiple physical<br>entities supported by a single SNMP agent.<br>Note - The entPhysicalTable is the only part of this<br>MIB that is implemented. | 1.3.6.1.2.1.47               |
| SUN-HW-CTRL-<br><b>MIB</b> | This MIB allows controls for all Oracle Sun server<br>platform devices using Oracle ILOM.<br><b>Note -</b> Only the power management portions of this<br>MIB are implemented.       | 1.3.6.1.4.1.42.2.175.<br>104 |

| <b>MIB Name</b>                 | <b>Description</b>                                                                                                    | <b>MIB Object ID</b>         |
|---------------------------------|----------------------------------------------------------------------------------------------------|------------------------------|
| <b>MIB</b>                      | SUN-HW-TRAP- This MIB describes the hardware-related notifications<br>and traps that can be generated by Oracle Sun server<br>platforms.                                                                                                    | 1.3.6.1.4.1.42.2.175.<br>103 |
| SUN-ILOM-CON<br><b>TROL-MIB</b> | This MIB provides objects for configuring and<br>managing all Oracle ILOM functions. Configuration<br>covered by this MIB includes functions such as<br>authorization, authentication, logging, services,<br>networking, and firmware management. | 1.3.6.1.4.1.42.2.175.<br>102 |
| <b>SUN-PLATFOR</b><br>M-MIB     | This MIB provides extensions to the ENTITY-MIB<br>(RFC 2737) where each entity modeled in the system<br>is represented by means of extensions to the<br>entPhysicalTable.                                                                         | 1.3.6.1.4.1.42.2.70.1<br>01  |

**TABLE:** Description of Oracle ILOM MIB Modules, Object ID, and MIB Name

Portions of the standard MIBs listed in the following table are implemented by Oracle ILOM.

| <b>MIB Name</b>         | <b>Description</b>                                                                                                    | <b>MIB Object ID</b> |
|-------------------------|----------------------------------------------------------------------------------------------------|----------------------|
| IF-MIB                  | The MIB module for describing generic objects for<br>network interface sub-layers. This MIB is an updated<br>version of MIB-II's if Table, and incorporates the<br>extensions defined in RFC 1229. | 1.3.6.1.2.1.31       |
| IP-MIB                  | The MIB module for managing IP and ICMP<br>implementations, but excluding their management of<br>IP routes.                                                                                        | 1.3.6.1.2.1.4.       |
| <b>ORK-MIB</b>          | SNMP-FRAMEW The SNMP Management Architecture MIB.                                                                                                    | 1.3.6.1.6.3.10       |
| SNMP <sub>v2</sub> -MIB | The MIB module for SNMP entities.<br>Note - Only the system and SNMP groups from this<br>MIB module apply to Oracle ILOM.                                                                          | 1.3.6.1.6.3.1        |
| <b>TCP-MIB</b>          | The MIB module for managing TCP implementations.                                                                                                    | 1.3.6.1.2.1.49       |
| <b>UDP-MIB</b>          | The MIB module for managing UDP implementations.                                                                                                    | 1.3.6.1.2.1.50       |

**TABLE:** Standard MIBs Implemented by Oracle ILOM

The following table describes MIBs that are used in support of the Oracle ILOM SNMP implementation.

| <b>MIB Name</b>               | <b>Description</b>                                                                                                    | <b>MIB Object ID</b> |
|-------------------------------|----------------------------------------------------------------------------------------------------|----------------------|
| <b>HOST-RESOURC</b><br>ES-MIB | This MIB is for use in managing host systems. The<br>MIB supports attributes common to all Internet hosts<br>including, for example, both personal computers and<br>systems that run variants of UNIX. | 1.3.6.1.2.1.25.1     |
| IANAifType-MIB                | This MIB module defines the IANAifType Textual<br>Convention, and thus the enumerated values of the<br>ifType object defined in MIB-II's ifTable.                                                      | 1.3.6.1.2.1.30       |
| NOTIFICATION-<br>LOG-MIB      | This MIB module is used for logging SNMP<br>notifications (traps).                                                                                                    | 1.3.6.2.1.92.1.1.3   |
| SNMP-MPD-MIB                  | This MIB module is used for message processing and 1.3.6.1.6.3.11<br>dispatching.                                                                                                    |                      |
| SNMPv2-TM                     | This MIB module is used for SNMP transport<br>mappings.                                                                                                    | 1.3.6.1.6.3.19       |
| SNMP <sub>v2</sub> -SMI       | This MIB module contains definitions for the<br>structure of management information, version 2.                                                                                                    | 1.3.6.1.6            |

**TABLE:** MIBs Used in Support of the Oracle ILOM SNMP Implementation

# <span id="page-20-0"></span>Configuring SNMP Settings in Oracle ILOM

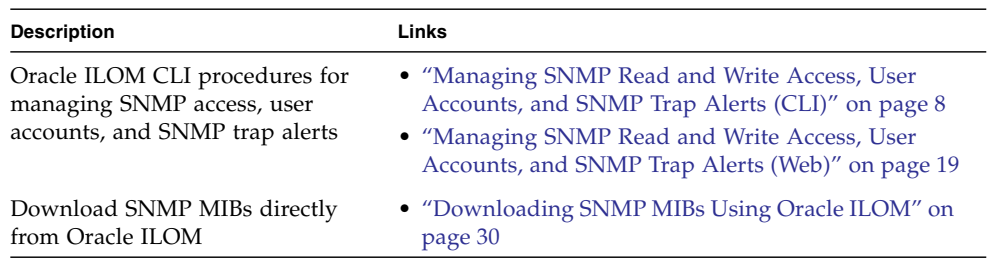

## **Related Information**

- *Oracle ILOM 3.0 Daily Management Concepts*, user account management
- *Oracle ILOM 3.0 Daily Management Web Procedures*, managing user accounts
- *Oracle ILOM 3.0 Daily Management CLI Procedures*, managing user accounts

# <span id="page-21-0"></span>Managing SNMP Read and Write Access, User Accounts, and SNMP Trap Alerts (CLI)

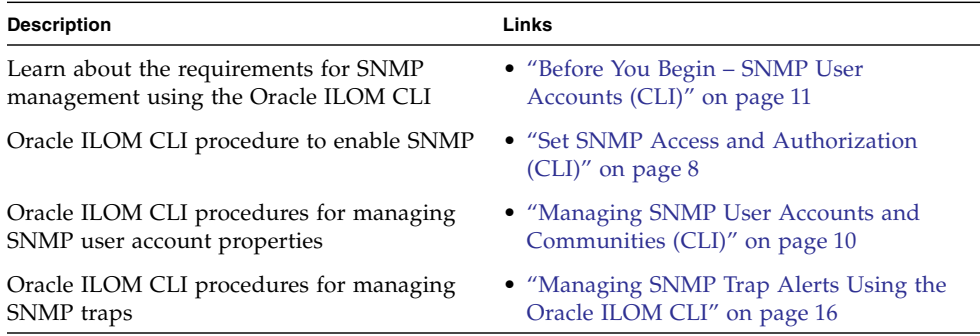

# <span id="page-21-1"></span>▼ Set SNMP Access and Authorization (CLI)

#### **Before You Begin**

- To modify SNMP properties in Oracle ILOM, you must have the Admin role (a) enabled.
- The SNMP servicestate property is, by default, shipped from the factory *enabled*.
- The SNMP sets write access property is, by default, shipped from the factory *disabled*. To allow SNMP write access to ILOM, you must enable the SNMP sets property.

**Note –** When the "Set Requests" state is disabled in Oracle ILOM, all SNMP objects are read-only and no snmpset commands are processed.

- Oracle ILOM provides authenication properties for each of the following SNMP protocol versions: v1, v2c, and v3.
	- For SNMP v1 and v2c, Oracle ILOM provides a communities property with values of *public* and *private* to manage user authentication. However, the communities property value for SNMPv1 and v2c are, by default, shipped from the factory *disabled*.

■ For SNMP v3, Oracle ILOM provides a users property to manage user authentication. The users property is, by default, shipped from the factory *enabled*. The SNMPv3 users property is not shipped from the factory with pre-packaged values for users.

To set the SNMP service state, properties, follow these steps:

- **1. Log in to the Oracle ILOM SP CLI.**
- **2. To view the Oracle ILOM SNMP properties, type:**

### -> **show /SP/services/snmp**

The following SNMP output appears.

```
-> show /SP/services/snmp
  /SP/services/snmp
  Targets:
    communities
    mibs
    users
  Properties:
    engineid = none
   port = 161
     servicestate = (enabled)
    sets = disabled
    v1 = disabled
    v2c = disabled
    v3 = enabled
 Commands:
    cd
     set
     show
```
**3. Use the** set **command to change any of the SNMP properties, for example:**

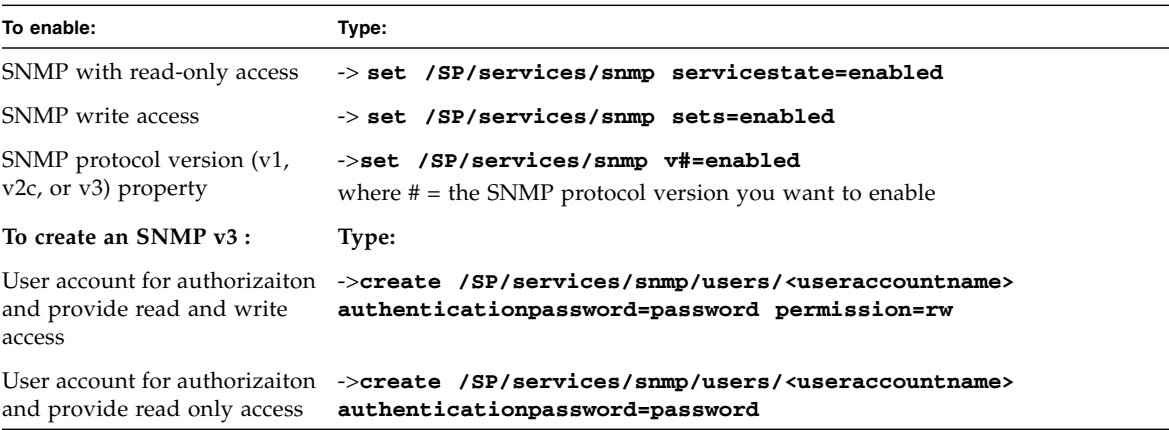

For more information about SNMP user accounts and read and write access, see ["Managing SNMP User Accounts and Communities \(CLI\)" on page 10](#page-23-0).

# <span id="page-23-0"></span>Managing SNMP User Accounts and Communities (CLI)

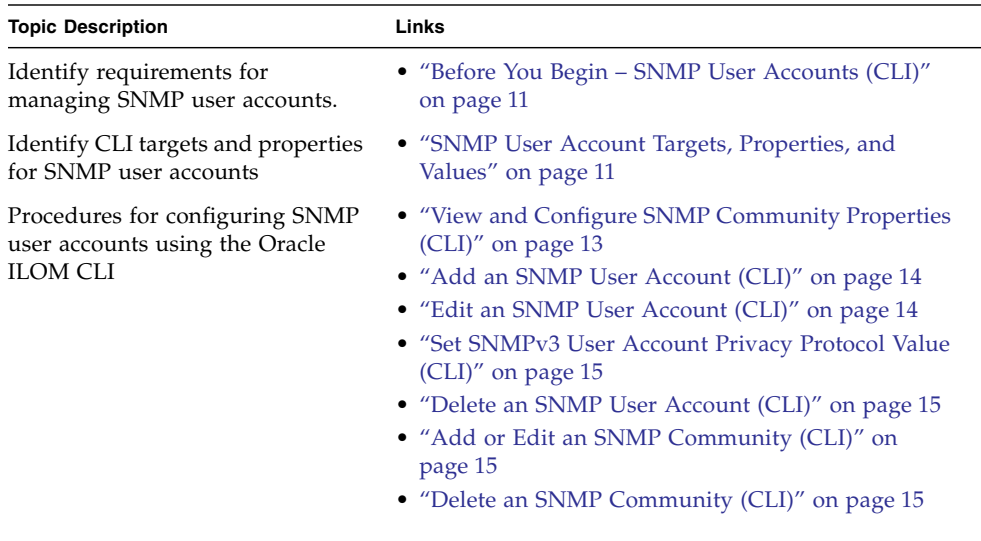

# <span id="page-24-0"></span>Before You Begin – SNMP User Accounts (CLI)

Prior to performing the procedures in this section, you must ensure that the following requirements are met:

- To set user account CLI properties in Oracle ILOM, you need the User Management (u) role enabled.
- Verify the proper SNMP settings are enabled in Oracle ILOM. For more details, see ["Set SNMP Access and Authorization \(CLI\)" on page 8](#page-21-1).

**Note –** When you are working in the Oracle ILOM CLI, if the Sets parameter is disabled, all SNMP MIB objects are read-only.

■ To execute the snmpset command, you need to use an SNMP v1 or v2c community or an SNMP v3 user account with read-write (rw) privileges.

**Note –** The example SNMP commands presented in this section are based on the Net-SNMP sample applications and, therefore, will work as presented only if you have Net-SNMP and the Net-SNMP sample applications installed.

# <span id="page-24-1"></span>SNMP User Account Targets, Properties, and Values

The SNMP user account targets, properties, and values are accessible under the /SP/services/snmp target. The following table identifies the targets, properties, and values that are valid for SNMP user accounts.

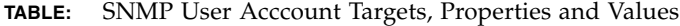

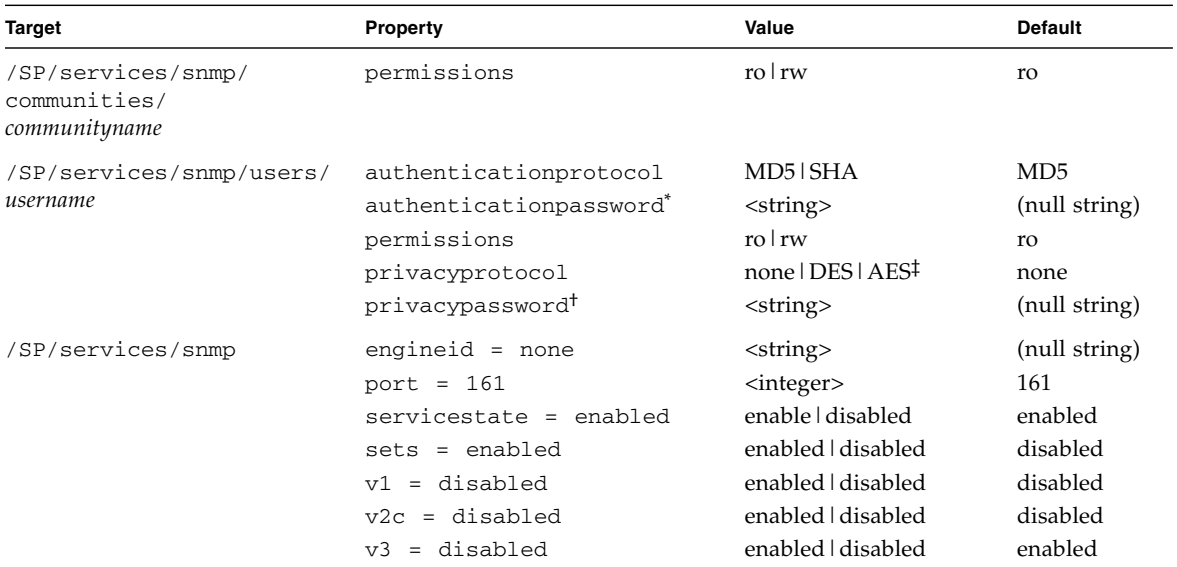

\* An authentication password must be provided when you create or modify users (SNMP v3 only).

† If the privacyprotocol property has a value other than none, then a privacy password must be set.

‡ AES (Advanced Encryption Standard) privacy protocol option is available for SNMPv 3 as of ILOM 3.0.16.

For example, to change privacyprotocol for user a1 to DES, use the following syntax:

-> set /SP/services/snmp/users/al privacyprotocol=DES privacypassword=password authenticationprotocol=SHA authenticationpassword=password

Note that the changes would be invalid if the following syntax was specified:

-> set /SP/services/snmp/users/al privacyprotocol=DES

**Note –** You can change SNMP user permissions without resetting the privacy and authentication properties.

- <span id="page-26-0"></span>▼ View and Configure SNMP Community Properties (CLI)
	- **1. To go to the** /SP/services/snmp **directory, type:**
		- -> **cd /SP/services/snmp**
	- **2. Within that directory, type the** show **command to view SNMP settings. The default settings are as follows:**

```
\overline{\rightarrow} show
   /SP/services/snmp
   Targets:
     communities
     mibs
     users
  Properties:
     engineid = (none)
     port = 161 servicestate = enabled
     sets = disabled
     v1 = disabled
     v2c = disabled
     v3 =enabled
  Commands:
     cd
     set
     show
```
**3. To view the communities, type:**

```
-> show /SP/services/snmp/communities
```

```
-> show /SP/services/snmp/communities
/SP/services/snmp/communities
Targets:
   private
   public
Properties:
Commands:
   cd
  create
  delete
  show
```
**4. To create a community with read/write privileges, type:**

-> **create /SP/services/snmp/communities/***communityname* **permission=rw**

```
-> create /SP/services/snmp/communities/communityname permission=
rw
Created /SP/services/snmp/communities/communityname
```
**5. View the public communities by typing:**

-> **show /SP/services/snmp/communities/public**

```
-> show /SP/services/snmp/communities/public
/SP/services/snmp/communities/public
Targets:
Properties:
 permission = ro
Commands:
  cd
  set
  show
```
# <span id="page-27-0"></span>▼ Add an SNMP User Account (CLI)

- **1. Log in to the Oracle ILOM CLI.**
- **2. To add an SNMP v3 read-only user account, type the following command:**

```
-> create /SP/services/snmp/users/username
authenticationpassword=password
```
# <span id="page-27-1"></span>▼ Edit an SNMP User Account (CLI)

- **1. Log in to the Oracle ILOM CLI.**
- **2. To edit an SNMP v3 user account, type the following command:**

-> **set /SP/services/snmp/users/***username* **authenticationpassword=** *password*

**Note –** When changing the parameters of SNMP users, you must provide a value for authenticationpassword, even if you are not changing the password.

# <span id="page-28-0"></span>▼ Delete an SNMP User Account (CLI)

- **1. Log in to the Oracle ILOM CLI.**
- **2. To delete an SNMP v3 user account, type the following command:**
	- **-> delete /SP/services/snmp/users/***username*

# <span id="page-28-1"></span>▼ Set SNMPv3 User Account Privacy Protocol Value (CLI)

#### **Before You Begin**

- An SNMP user account must be created before you set a Privacy Protocol property value for the user account. For details, see ["Add an SNMP User Account \(CLI\)" on](#page-27-0) [page 14](#page-27-0).
- **1. Log in to the Oracle ILOM CLI.**
- **2. To modify the** privacyprotocol **property value assigned to an SNMP v3 user account, type the following command:**

```
-> set /SP/services/snmp/users/username privacyprotocol=
<DES|AES|None>
```
**Note –** The SNMPv3 AES (Advanced Encryption Standard) option is available in Oracle ILOM as of 3.0.16.

# <span id="page-28-2"></span>▼ Add or Edit an SNMP Community (CLI)

- **1. Log in to the Oracle ILOM CLI.**
- **2. To add an SNMP v1/v2c community, type the following command:**
	- -> **create /SP/services/snmp/communities/***communityname*
- <span id="page-28-3"></span>▼ Delete an SNMP Community (CLI)
	- **1. Log in to the Oracle ILOM CLI.**
	- **2. To delete an SNMP v1/v2c community, type the following command:**
		- -> **delete /SP/services/snmp/communities/***communityname*

# <span id="page-29-0"></span>Managing SNMP Trap Alerts Using the Oracle ILOM CLI

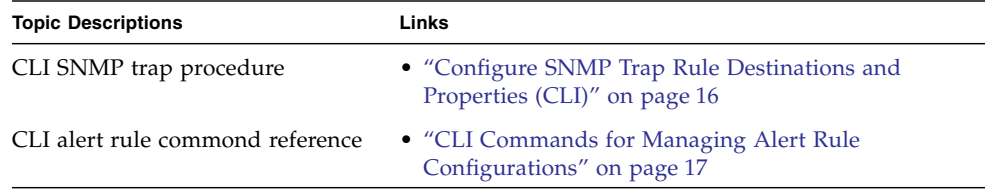

# <span id="page-29-1"></span>▼ Configure SNMP Trap Rule Destinations and Properties (CLI)

### **Before You Begin**

- To create or edit alert rules in Oracle ILOM, you need the Admin (a) role enabled.
- For you to define an SNMP v3 trap alert, the SNMPv3 user name must be defined in Oracle ILOM. If the SNMP v3 user name is not defined in Oracle ILOM, the SNMP v3 user receiving the SNMP alert will not be able to decode the SNMPv3 alert message. For more information about defining SNMPv3 authorization and SNMP v3 users in Oracle ILOM, see ["Managing SNMP Read and Write Access,](#page-21-0) [User Accounts, and SNMP Trap Alerts \(CLI\)" on page 8.](#page-21-0)
- Review ["CLI Commands for Managing Alert Rule Configurations" on page 17](#page-30-0).
- For additional information about configuring alert management settings in Oracle ILOM, refer to "Managing System Alerts" in the *Oracle ILOM 3.0 Daily Management – CLI Procedures Guide* or the *Oracle ILOM 3.0 Daily Management – Concepts Guide.*

To configure the destinations to which the SNMP traps are sent, follow these steps:

- **1. Log in to the Oracle ILOM CLI.**
- **2. To display the current settings of the alert rule, type the** show **command.**

For example:

```
-> show /SP/alertmgmt/rules/1
/SP/alertmgmt/rules/1
   Targets:
   Properties:
       community_or_username = public
      destination = 0.0.0.0 level = disable
       snmp_version = 1
       type = snmptrap
   Commands:
```
 cd set show

**3. To show the** /SP/alertmgmt/rules **directory, type these commands:**

```
-> cd /SP/alertmgmt/rules
```
-> **show**

```
-> cd /SP/alertmgmt/rules
-> show
/SP/alertmgmt/rules
   Targets:
     1
     2
 .
 .
 .
     15
   Properties:
         testalert = (Cannot show property)
   Commands:
       cd
       set
       show
```
Choose a rule (from targets 1 through 15) for which you would like to configure a destination for SNMP traps, and go to that directory.

For example:

-> **cd 4**

**4. To change the rule properties, within that rule directory, type the** set **command.** For example:

```
-> set type=snmptrap level=critical destination=
IPaddress_of_snmp_management_station snmp_version=2c
community_or_username=public
```
# <span id="page-30-0"></span>*CLI Commands for Managing Alert Rule Configurations*

The following table describes the CLI commands that you will need to use to manage alert rule configurations in the Oracle ILOM CLI.

| <b>CLI Command</b> | <b>Description</b>                                                                                                    |
|--------------------|----------------------------------------------------------------------------------------------------|
| show               | The show command enables you to display any level of the alert<br>management command tree by specifying either the full or relative path.<br>Examples:        |
|                    | • To display an alert rule along with its properties using a full path, you<br>would type the following at the command prompt:                                |
|                    | -> show /SP/alertmgmt/rules/1                                                                                                    |
|                    | /SP/alertmgmt/rules/1                                                                                                    |
|                    | Properties:                                                                                                    |
|                    | $community_or_username = public$                                                                                                    |
|                    | destination = $129.148.185.52$                                                                                                    |
|                    | level = minor                                                                                                    |
|                    | $s$ nmp_version = 1                                                                                                    |
|                    | type = snmptrap                                                                                                    |
|                    | Commands:                                                                                                    |
|                    | cd                                                                                                    |
|                    | set                                                                                                    |
|                    | show                                                                                                    |
|                    | following at the command prompt:<br>-> show /SP/alertmgmt/rules/1 type<br>/SP/alertmgmt/rules/1<br>Properties:<br>type = snmptrap<br>Commands:<br>set<br>show |
|                    | • To specify a relative path if the current tree location is                                                                                                  |
|                    | /SP/alertmgmt/rules, you would type the following at the                                                                                                    |
|                    | command prompt:                                                                                                    |
|                    | $\rightarrow$ show $1/$                                                                                                    |
|                    | /SP/alertmgmt/rules/1                                                                                                    |
|                    | Targets:                                                                                                    |
|                    | Properties:                                                                                                    |
|                    | $community_or_username = public$                                                                                                    |
|                    | destination = $129.148.185.52$                                                                                                    |
|                    | $level = minor$                                                                                                    |
|                    | $s$ nmp_version = 1                                                                                                    |
|                    | $type = smmptrap$                                                                                                    |
|                    | Commands:                                                                                                    |
|                    | cd                                                                                                    |
|                    | set                                                                                                    |
|                    | show                                                                                                    |

**TABLE:** CLI Commands for Managing Alert Rule Configurations

| <b>CLI Command</b> | <b>Description</b>                                                                                                    |  |
|--------------------|----------------------------------------------------------------------------------------------------|--|
| cd                 | The cd command enables you to set the working directory. To set alert<br>management as a working directory on a server SP, you would type the<br>following command at the command prompt:<br>-> cd /SP/alertmgmt                                                                       |  |
| set                | The set command enables you to set values to properties from any place<br>in the tree. You can specify either a full or relative path for the property<br>depending on the location of the tree. For example:<br>• For full paths, you would type the following at the command prompt: |  |
|                    | -> set /SP/alertmgmt/rules/1 type=snmptrap                                                                                                    |  |
|                    | • For relative path (tree location is /SP/alertmgmt), you would type the<br>following command path at the command prompt:                                                                                                    |  |
|                    | -> set rules/1 type=snmptrap                                                                                                    |  |
|                    | • For relative path (tree location is /SP/alertmgmt/rules/1), you<br>would type the following command path at the command prompt:                                                                                                    |  |
|                    | -> set type=snmptrap                                                                                                    |  |

**TABLE:** CLI Commands for Managing Alert Rule Configurations *(Continued)*

# <span id="page-32-0"></span>Managing SNMP Read and Write Access, User Accounts, and SNMP Trap Alerts (Web)

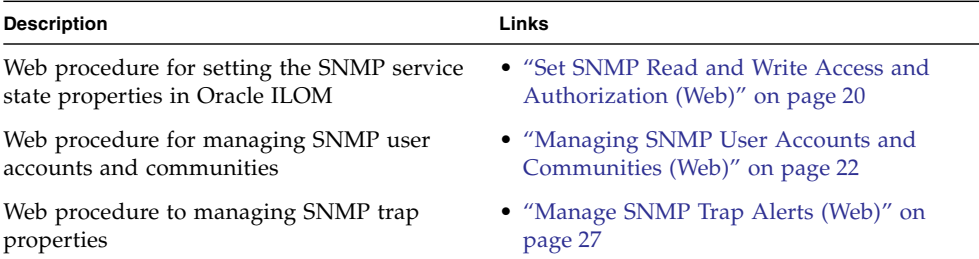

<span id="page-33-0"></span>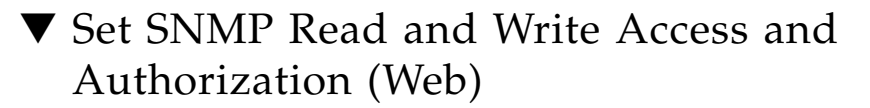

#### **Before You Begin**

- To modify SNMP properties in Oracle ILOM, you must have the Admin role (a) enabled.
- The SNMP service state is, by default, shipped from the factory *enabled*.
- The SNMP set requests state is, by default, shipped from the factory *disabled*. To allow SNMP write access to ILOM, you must enable the set requests state.

**Note –** When the set requests state is disabled in Oracle ILOM, all SNMP objects are read-only and no snmpset commands are processed.

- Oracle ILOM provides authenication properties for each of the following SNMP protocol versions: v1, v2c, and v3.
	- For SNMP v1 and v2c, Oracle ILOM provides a communities property with values of *public* and *private* to manage user authentication. However, the property values for SNMP v1 and v2c communities are, by default, shipped from the factory *disabled*.
	- $\blacksquare$  For SNMP v3, Oracle ILOM provides a users property to manage user authentication. The users property is, by default, shipped from the factory *enabled*. The SNMP v3 users property is not shipped from the factory with pre-packaged values for users.

To set the SNMP service state, properties, follow these steps:

- **1. Log in to the Oracle ILOM web interface.**
- **2. Click Configuration --> System Management Access --> SNMP.**

The SNMP Settings page appears.

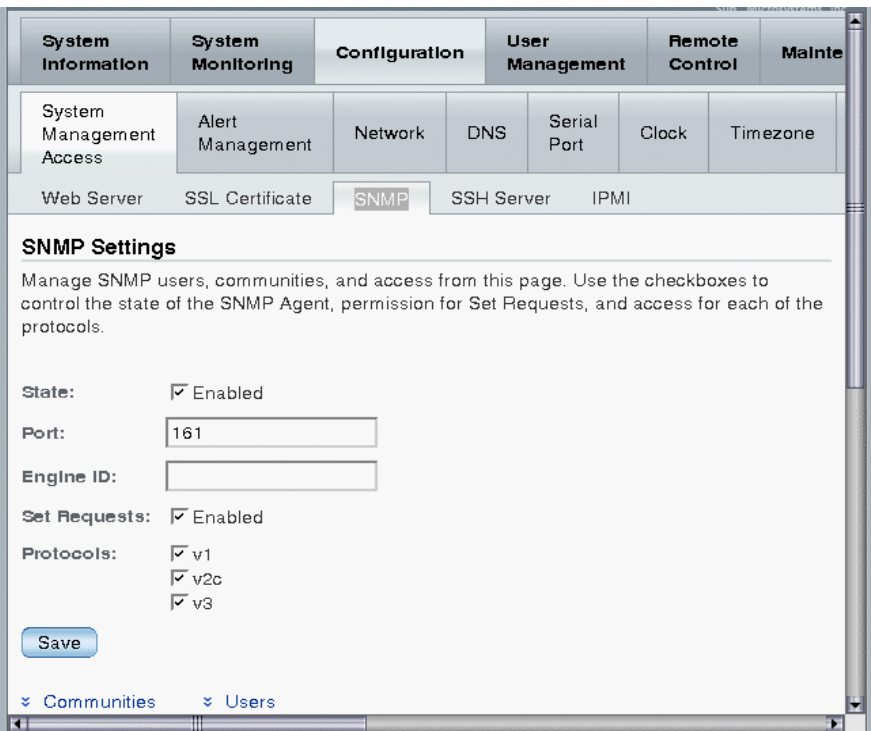

#### **3. To enable the SNMP port, click the State check box.**

When State is disabled, the SNMP port is blocked, prohibiting all SNMP communication between Oracle ILOM and the network.

#### **4. In the Port text field, type the port number.**

#### **5. Leave the Engine ID field blank. This allows the default setting to be used.**

The engine ID is automatically set by the SNMP agent. While you can use this field to set the engine ID, you should leave this field blank. The engine ID uniquely identifies the SNMP engine and enables users to query the SNMP agent. You should use this field to set the engine ID only if you are familiar with SNMP v3 security and how this setting is used.

### **6. To enable or disable the Set Requests option, select or clear the Set Requests check box.**

If the Set Requests option is disabled, all SNMP objects are read-only and no snmpset commands will be processed.

#### **7. To enable SNMP v1, v2c, or v3, click a Protocols check box.**

SNMP v3 is enabled by default. You can enable or disable v1, v2c, and v3 protocol versions.

## **8. Click Save.**

At the bottom of the SNMP Settings page, you can also add, edit, or delete SNMP communities or users, as shown in the following figure.

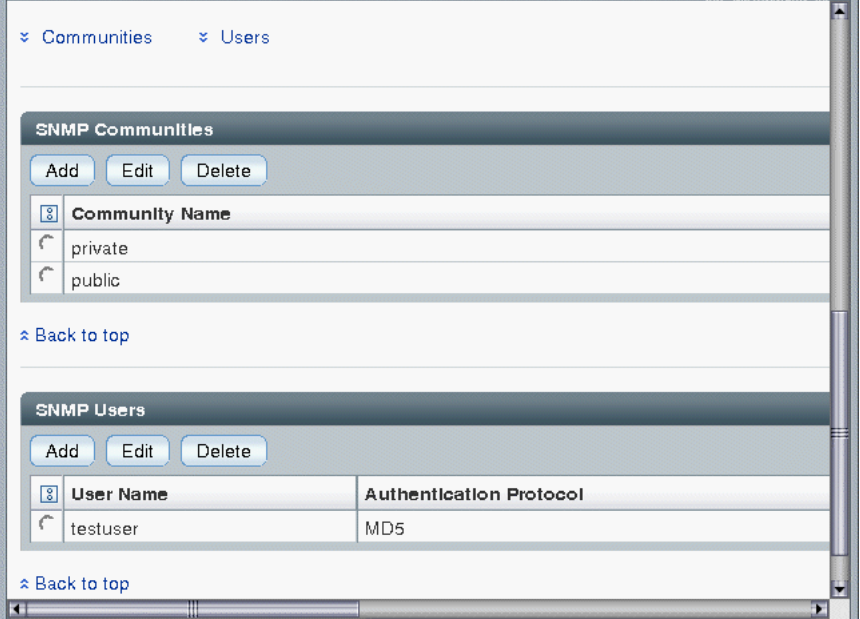

# <span id="page-35-0"></span>Managing SNMP User Accounts and Communities (Web)

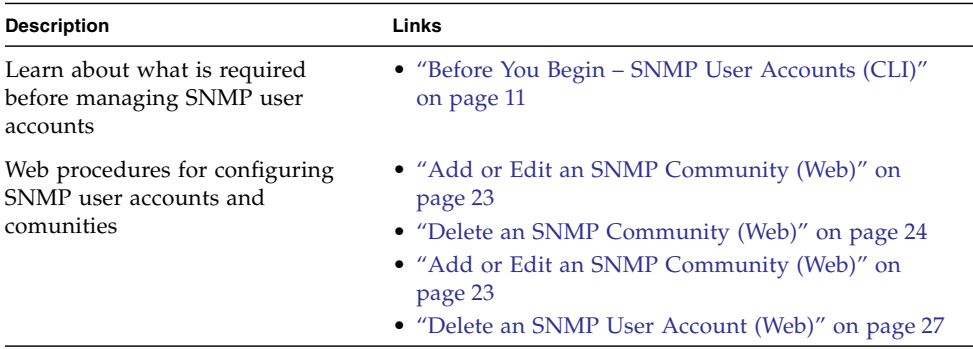
#### Before You Begin - SNMP User Accounts (Web)

Prior to performing the procedures in this section, you must ensure that the following requirements are met:

- To set user account CLI properties in Oracle ILOM, you need the User Management (u) role enabled.
- Verify that the proper SNMP settings are enabled in Oracle ILOM. For more details, see ["Set SNMP Read and Write Access and Authorization \(Web\)" on](#page-33-0) [page 20](#page-33-0).

**Note –** When you are working in the Oracle ILOM CLI, if the Sets parameter is disabled, all SNMP MIB objects are read-only.

■ To execute the snmpset command, you need to use an SNMP v1 or v2c community or an SNMP v3 user account with read-write (rw) privileges.

▼ Add or Edit an SNMP Community (Web)

To add or edit an SNMP v1 or v2c community, follow these steps:

- **1. Log in to the Oracle ILOM web interface.**
- **2. Click Configuration --> System Management Access --> SNMP.**

Scroll to the bottom half of the SNMP Settings page to find the SNMP Communities dialog box.

**3. To add a community, click Add.**

The SNMP Community dialog box appears.

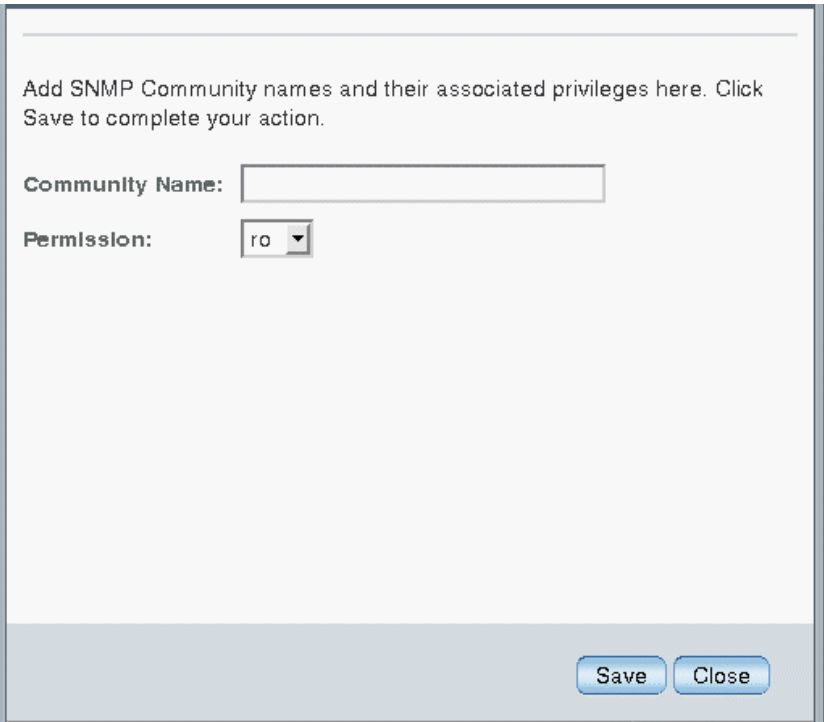

- **4. To edit a community, do the following:**
	- **a. Click the appropriate community radio button**
	- **b. Click Edit.**

The SNMP Community dialog box appears.

**5. If you are adding a new community, type the name of the community in the Community Name field; otherwise, proceed to the next step.**

The community name can contain up to 35 characters. It must start with an alphabetic character and cannot contain a space.

- **6. In the Permissions drop-down list, select read-only (ro) or read-write (rw).**
- **7. Click Save.**

#### ▼ Delete an SNMP Community (Web)

To delete an SNMP v1 or v2c community, follow these steps:

**1. Log in to the Oracle ILOM web interface.**

- **2. Click Configuration --> System Management Access --> SNMP.** The SNMP settings page appears.
- **3. Click the Communities link or scroll down to the communities list.**
- **4. Click the radio button of the SNMP community to delete.**
- **5. Click Delete.**

A confirmation dialog box appears.

**6. Click OK to delete the SNMP community.**

#### ▼ Add or Edit an SNMP User Account Using the Web Interface

To add or edit an SNMP v3 user account, follow these steps:

**Note –** User accounts are not applicable to SNMP v1 and v2c because communities are used to control access.

- **1. Log in to the Oracle ILOM web interface.**
- **2. Click Configuration --> System Management Access --> SNMP.** The SNMP Settings page appears.
- **3. Click the Users link to expand the SNMP Settings page and display SNMP Users.**
- **4. To add an SNMP user, click Add.**

The Add or Edit SNMP User dialog box appears.

- **5. To edit an SNMP user, do the following:**
	- **a. Click the appropriate user radio button**
	- **b. Click Edit.**

The Edit SNMP User Information dialog box appears.

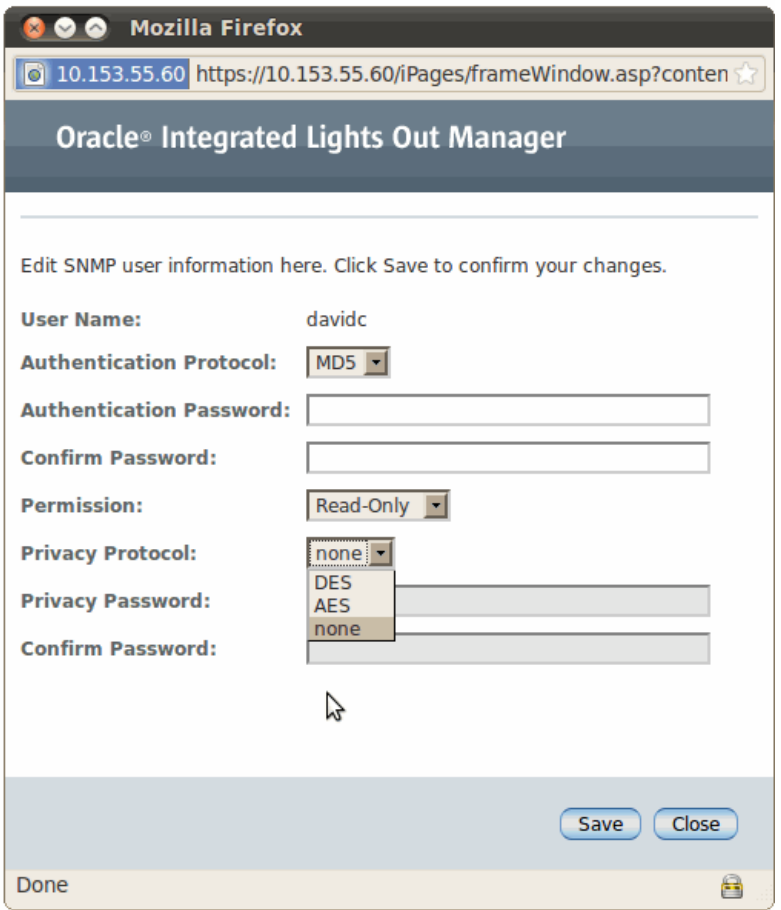

#### **6. If you are adding a user, type a user name in the User Name text field; otherwise proceed to the next step.**

The user name can include up to 35 characters. It must start with an alphabetic character and cannot contain spaces.

- **7. In the Authentication Protocol drop-down list, select either Message Digest 5 (MD5) or Secure Hash Algorithm (SHA).**
- **8. In the Authentication Password text field, type a password.**

The authentication password is case-sensitive and must contain 8 to 16 characters, with no colons or space characters.

- **9. In the Confirm Password text field, retype the authentication password.**
- **10. In the Permissions drop-down list, select read-only (ro) or read-write (rw).**
- **11. (Optional) To specify a privacy protocol, perform the following steps:**
	- **a. In the Privacy Protocol list box, select DES or AES.**

**Note –** The AES (Advanced Encryption Standard) privacy protocol option is available only for SNMPv3 as of ILOM 3.0.16.

**b. In the Privacy Password text box, type a password for the privacy algorithm specified in Step 11a.**

The privacy password is case-sensitive and must contain 8 to 16 characters, with no colons or space characters.

**Note –** The privacy password is only required if you selected DES or AES in Step 11a.

- **c. In the Confirm Password field, retype the privacy password to ensure that it matches the privacy password specified in Step 11b.**
- **12. Click Save to apply the SNMP user account properties.**

▼ Delete an SNMP User Account (Web)

To delete an SNMP v3 user account, follow these steps:

- **1. Log in to the Oracle ILOM web interface.**
- **2. Click Configuration --> System Management Access --> SNMP.** The SNMP Settings page appears.
- **3. Click the Users link or scroll down to the SNMP Users list.**
- **4. Click the radio button of the SNMP user account to delete.**
- **5. Click Delete under the SNMP User's List.** A confirmation dialog box opens.
- **6. Click OK to delete the user account.**

## ▼ Manage SNMP Trap Alerts (Web)

**Before You Begin**

- To create or edit SNMP trap alert rules in Oracle ILOM, you need the Admin (a) role enabled.
- To define an SNMP v3 trap alert, you must define the SNMP v3 user name must be defined in Oracle ILOM. If the SNMP v3 user name is not defined in Oracle ILOM, the SNMP v3 user receiving the SNMP alert will not be able to decode the SNMP v3 alert message. For more information about defining SNMP v3 authorization and SNMP v3 users in Oracle ILOM, see ["Managing SNMP Read](#page-32-0) [and Write Access, User Accounts, and SNMP Trap Alerts \(Web\)" on page 19](#page-32-0).
- For additional information about configuring alert management settings in Oracle ILOM, refer to "Managing System Alerts" in the *Oracle ILOM 3.0 Daily Management – Web Procedures Guide* or the *Oracle ILOM 3.0 Daily Management – Concepts Guide.*

To configure SNMP Trap Alert properties in Oracle ILOM, follow these steps:

#### **1. Log in to the Oracle ILOM web interface.**

#### **2. Click Configuration --> Alert Management.**

The Alert Settings page appears. This page shows a table of the alerts that you can configure. You can configure up to 15 alerts.

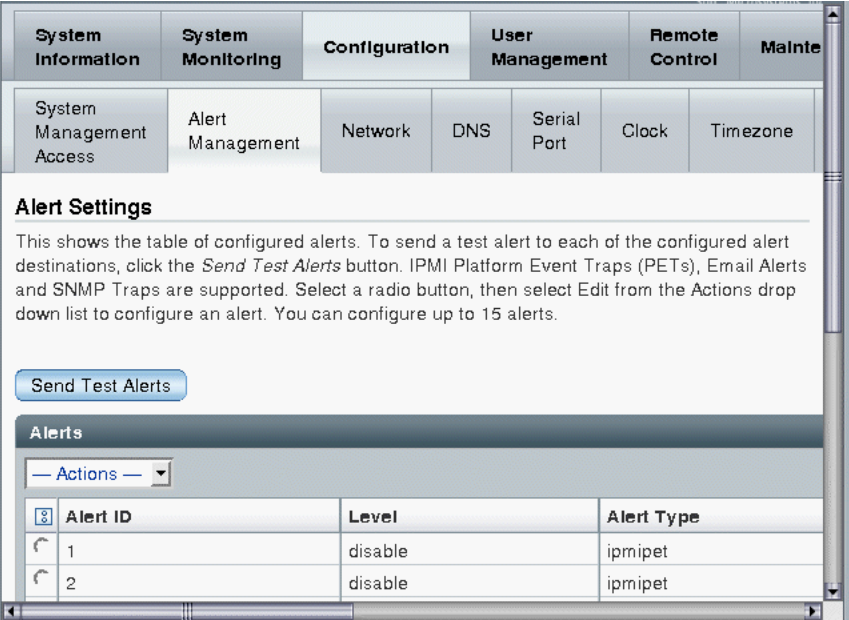

- **3. To create or modify an alert, click the alert radio button.**
- **4. From the Actions drop-down list, select Edit.**

The Create or Modify Alert dialog appears.

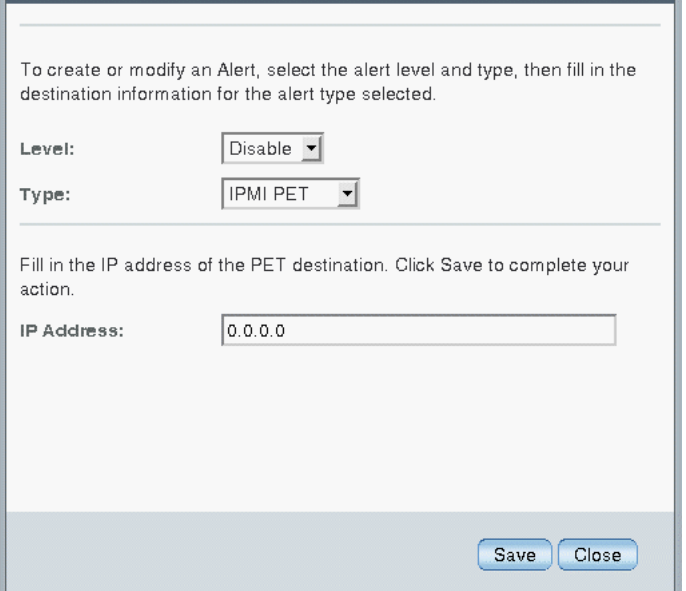

- **5. In the Level drop-down list, select the level of the alert.**
- **6. In the Type drop-down list, select the alert type.**
- **7. In the IP Address field, specify the alert destination IP address.**
- **8. Click Save for your changes to take effect.**

# Downloading SNMP MIBs Using Oracle ILOM

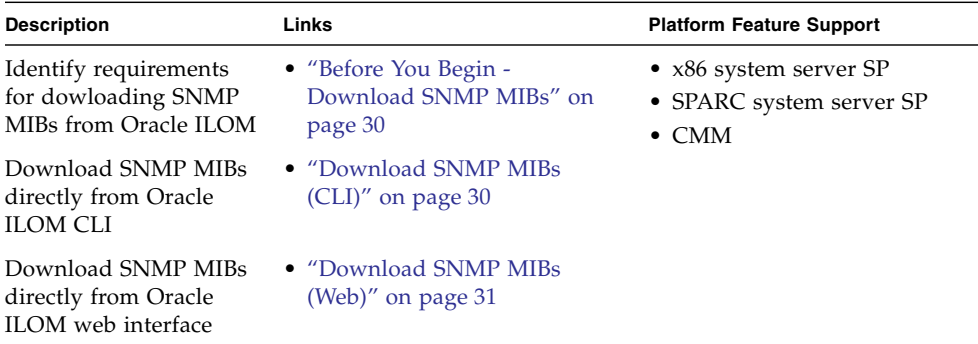

### <span id="page-43-1"></span>Before You Begin - Download SNMP MIBs

- $\blacksquare$  The Reset and Host Control ( $r$ ) role is required for you to download SNMP MIBs from Oracle ILOM.
- You must be using Oracle ILOM 3.0.4 or a later version of Oracle ILOM.

### <span id="page-43-0"></span>▼ Download SNMP MIBs (CLI)

- **1. Log in to the Oracle ILOM CLI SP or CMM.**
- **2. Use the** show **command to display the SNMP MIBs.** For example:

```
-> show /SP/services/snmp/mibs
/SP/services/snmp/mibs
   Targets:
   Properties:
        dump_uri = (Cannot show property)
   Commands:
        cd
```

```
dump
set
show
```
**3. To download the files, type either of the following commands:**

```
-> dump -destination URI /SP/services/snmp/mibs
or
```

```
-> set /SP/services/snmp/mibs dump_uri=URI
```
where *URI* specifies the target to which the files are downloaded. A zip file containing the MIBs are transferred to the destination server.

### <span id="page-44-0"></span>▼ Download SNMP MIBs (Web)

- **1. Log in to the Oracle ILOM SP or CMM web interface.**
- **2. Click Configuration --> System Management Access --> SNMP.** The SNMP Management page appears.
- **3. Click the MIBs jump link, or scroll down to the MIBs section.** The MIBs section of the page appears.
- **4. Click Download, then click Save and enter the destination to save the file.** A zip file containing the MIBs is transferred to the destination server.

# Manage User Accounts Using SNMP

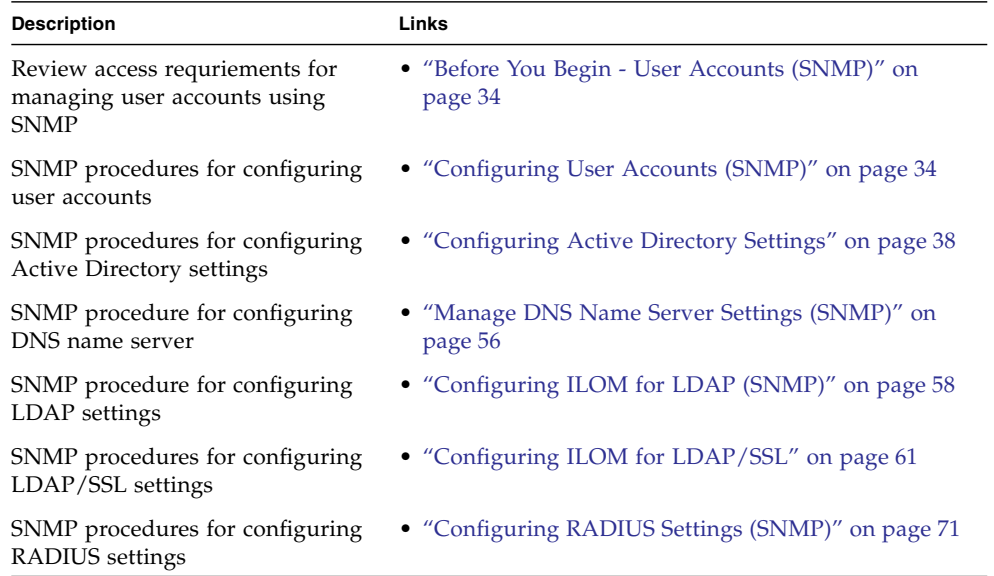

#### **Related Information**

- ["Managing SNMP Read and Write Access, User Accounts, and SNMP Trap Alerts](#page-21-0) [\(CLI\)" on page 8](#page-21-0)
- ["Managing SNMP Read and Write Access, User Accounts, and SNMP Trap Alerts](#page-32-1) [\(Web\)" on page 19](#page-32-1)
- *Oracle ILOM 3.0 Daily Management Concepts*, user management
- *Oracle ILOM 3.0 Daily Management CLI Procedures*, manage user accounts
- *Oracle ILOM 3.0 Daily Management Web Procedures*, manage user accounts

# <span id="page-47-0"></span>Before You Begin - User Accounts (SNMP)

Prior to performing the procedures in this section, you must ensure that the following requirements are met:

■ To use SNMP, ensure that all the SNMP properties are correctly set. For more details, see ["Configuring SNMP Settings in Oracle ILOM" on page 7](#page-20-0)

To view user account information, you need the Read Only (o) role enabled.

- $\blacksquare$  To configure user account information, you need the User Management (u) role enabled.
- To execute the snmpset command, you need to use an SNMP v1 or v2c community or an SNMP v3 user account with read-write (rw) privileges.

**Note –** For examples of SNMP commands, see ["SNMP Command Examples" on](#page-276-0) [page 263.](#page-276-0)

**Note –** The example SNMP commands presented in this section are based on the Net-SNMP sample applications and, therefore, will only work as presented if you have Net-SNMP and the Net-SNMP sample applications installed.

# <span id="page-47-1"></span>Configuring User Accounts (SNMP)

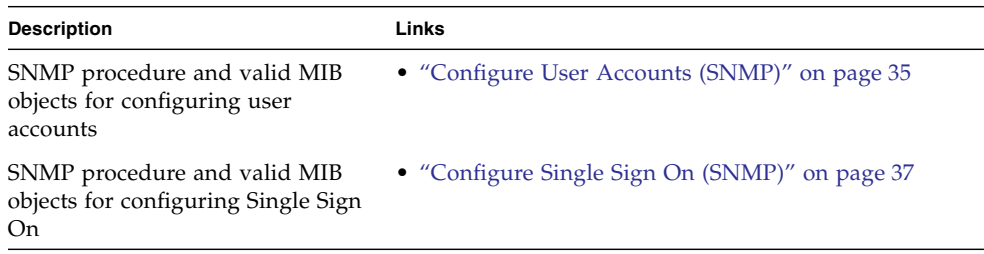

<span id="page-48-0"></span>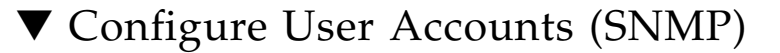

**Note –** You can use get and set commands to configure user account MIB object settings. For a description of valid MIB objects for this procedure, see the table following this procedure.

**1. Log in to a host that has an SNMP tool and the Oracle ILOM MIBs installed. For example, type:**

**ssh** *username***@***snmp\_manager\_ipaddress* Password**:** *password*

**2. To create a new user account with a user role of Operator, type:**

```
% snmpset -v2c -cprivate -mALL SNMP_agent_ipaddress
ilomCtrlLocalUserRowStatus.'user1' i 4
ilomCtrlLocalUserRoles.'user1' s "operator"
ilomCtrlLocalUserPassword.'user1' s "password"
```
**3. To delete a user account, type:**

```
% snmpset -v2c -cprivate -mALL SNMP_agent_ipaddress
ilomCtrlLocalUserRowStatus.'user1' i 6
```
**Note –** For some host OS SNMP clients, you might need to modify the syntax by adding an escape character to the command and changing the quotes to double quotes. For example: snmpset -v2c -cprivate -mALL gfxsqa-37a ilomCtrlLocalUserRowStatus.\"user1\" i 6.

The following table describes the User Account SNMP MIB objects.

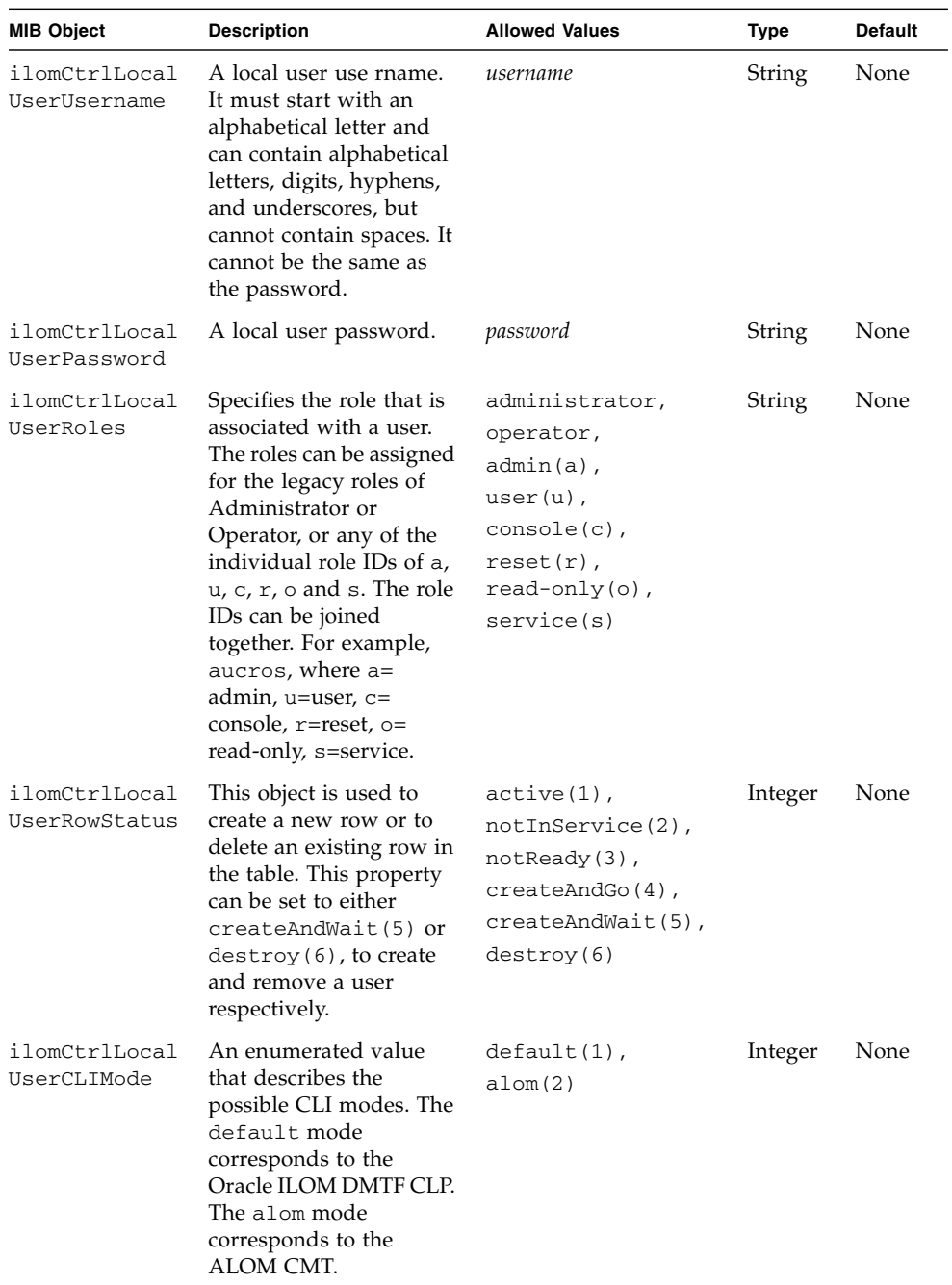

# <span id="page-50-0"></span>▼ Configure Single Sign On (SNMP)

Single Sign On is a convenient authentication service that reduces the number of times you need to enter a password to gain access to Oracle ILOM. Single Sign On is enabled by default. As with any authentication service, authentication credentials are passed over the network. If you do not want this, consider disabling the Single Sign On authentication service.

**Note –** You can use the set command to configure Single Sign On MIB object settings. For a description of the MIB object used in this procedure, see the table that follows the procedure.

**1. Log in to a host that has an SNMP tool and the ILOM MIBs installed. For example, type:**

**ssh** *username***@***snmp\_manager\_ipaddress*

Password**:** *password*

**2. To enable Single Sign On, type:**

```
ilomCtrlSingleSignonEnabled.0 i 1
```
For example:

```
% snmpset -v2c -cprivate -mALL SNMP_agent_ipaddress
ilomCtrlSingleSignonEnabled.0 i 1
```
The following table describes the Single Sign On SNMP MIB object.

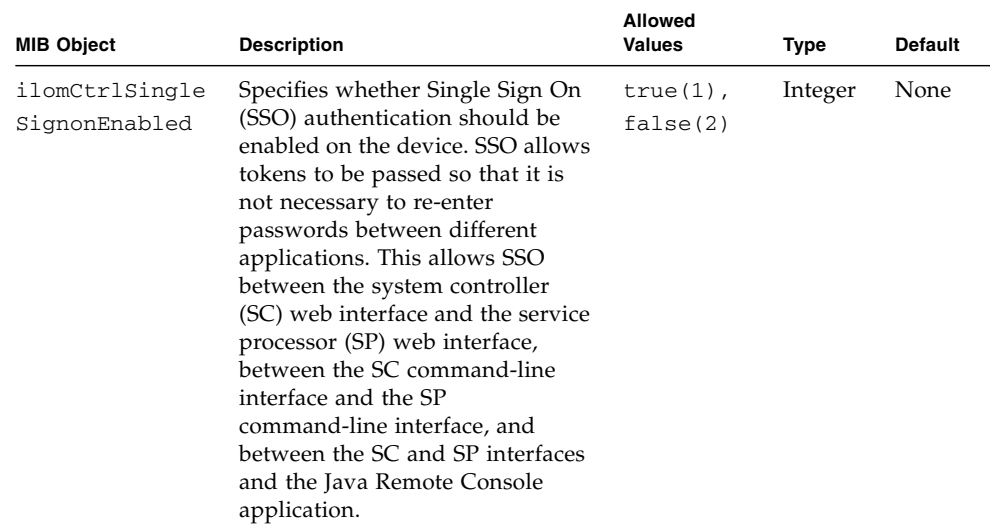

# <span id="page-51-0"></span>Configuring Active Directory Settings

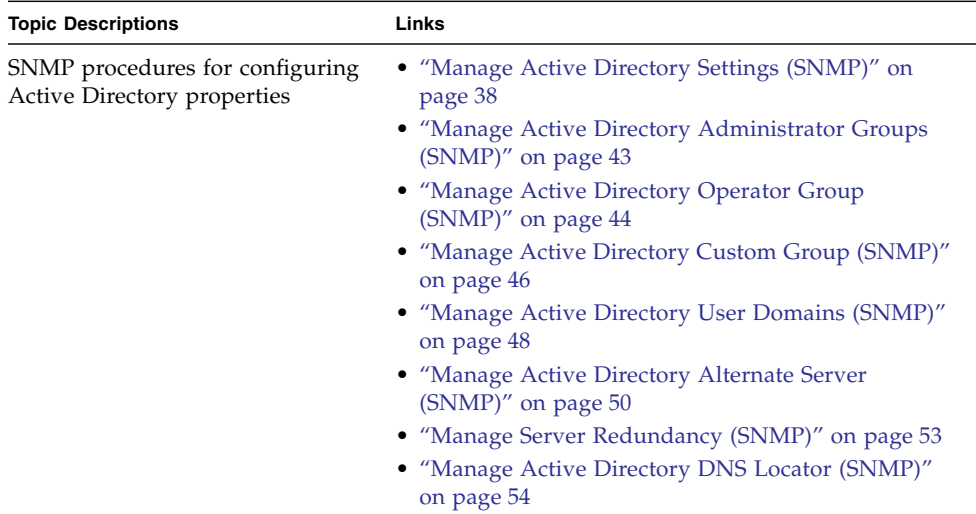

# <span id="page-51-1"></span>▼ Manage Active Directory Settings (SNMP)

**Note –** You can use the get and set commands to view and configure Active Directory settings. For a description of the MIB objects used in this procedure, see the table that follows the procedure.

**1. Log in to a host that has an SNMP tool and the ILOM MIBs installed. For example, type:**

**ssh** *username***@***snmp\_manager\_ipaddress*

Password**:** *password*

- **2. Refer to the following SNMP command examples:**
	- To view the Active Directory state, type:

```
% snmpget -mALL -v2c -cprivate SNMP_agent_ipaddress
ilomCtrlActiveDirectoryEnabled.0
```
■ To enable the Active Directory, type:

% **snmpset -mALL -v2c -cprivate** *SNMP\_agent\_ipaddress* **ilomCtrlActiveDirectoryEnabled.0 i 1**

■ To view the Active Directory port number, type:

```
% snmpget -mALL -v2c -cprivate SNMP_agent_ipaddress
ilomCtrlActiveDirectoryPortNumber.0
```
■ To set the Active Directory port number, type:

```
% snmpset -mALL -v2c -cprivate SNMP_agent_ipaddress
ilomCtrlActiveDirectoryPortNumber.0 i portnumber
```
■ To view the Active Directory default user roles, type:

```
% snmpget -mALL -v2c -cprivate SNMP_agent_ipaddress
ilomCtrlActiveDirectoryDefaultRoles.0
```
■ To set the Active Directory default user roles, type:

```
% snmpset -mALL -v2c -cprivate SNMP_agent_ipaddress
ilomCtrlActiveDirectoryDefaultRoles.0 s acro
```
■ To view the Active Directory certificate file URI, type:

```
% snmpget -mALL -v2c -cprivate SNMP_agent_ipaddress
ilomCtrlActiveDirectoryCertFileURI.0
```
■ To set the Active Directory certificate file URI, type:

```
% snmpset -mALL -v2c -cprivate SNMP_agent_ipaddress
ilomCtrlActiveDirectoryCertFileURI.0 s URI
```
■ To view the Active Directory time-out, type:

```
% snmpget -mALL -v2c -cprivate SNMP_agent_ipaddress
ilomCtrlActiveDirectoryTimeout.0
```
■ To set the Active Directory time-out, type:

```
% snmpset -mALL -v2c -cprivate SNMP_agent_ipaddress
ilomCtrlActiveDirectoryTimeout.0 i 6
```
■ To view the Active Directory certificate validation mode, type:

```
% snmpget -mALL -v2c -cprivate SNMP_agent_ipaddress
ilomCtrlActiveDirectoryStrictCertEnabled.0
```
■ To set the Active Directory certificate validation mode, type:

```
% snmpset -mALL -v2c -cprivate SNMP_agent_ipaddress
ilomCtrlActiveDirectoryStrictCertEnabled.0 i 1
```
■ To view the Active Directory certificate file status, type:

```
% snmpget -mALL -v2c -cprivate SNMP_agent_ipaddress
ilomCtrlActiveDirectoryCertFileStatus.0
```
■ To view the event log setting for the number of messages sent to the event log, type:

```
% snmpget -mALL -v2c -cprivate SNMP_agent_ipaddress
ilomCtrlActiveDirectoryLogDetail.0
```
■ To configure the event log setting so that only the highest priority messages are sent to the event log, type:

```
% snmpset -mALL -v2c -cprivate SNMP_agent_ipaddress
ilomCtrlActiveDirectoryLogDetail.0 i 2
```
■ To view the role that user1 is to have when authenticated through Active Directory, type:

```
% snmpget -mALL -v2c -cprivate SNMP_agent_ipaddress
ilomCtrlActiveDirectoryDefaultRoles.'user1'
```
■ To specify the Admin (a) role for user1 when authenticated via Active Directory, type:

```
% snmpset -mALL -v2c -cprivate SNMP_agent_ipaddress
ilomCtrlActiveDirectoryDefaultRoles.'user1' s a
```
■ To view and clear the certificate information associated with the server when it is set to true, type:

```
% snmpget -mALL -v2c -cprivate SNMP_agent_ipaddress
ilomCtrlActiveDirectoryCertClear.0
% snmpset -mALL -v2c -cprivate SNMP_agent_ipaddress
ilomCtrlActiveDirectoryCertClear.0 i 0
```
■ To view the version of the certificate file, type:

% **snmpget -mALL -v2c -cprivate** *SNMP\_agent\_ipaddress* **ilomCtrlActiveDirectoryCertVersion.0**

■ To view the serial number of the certificate file, type:

```
% snmpget -mALL -v2c -cprivate SNMP_agent_ipaddress
ilomCtrlActiveDirectoryCertserialNo.0
```
■ To view the issuer of the certificate file, type:

% **snmpget -mALL -v2c -cprivate** *SNMP\_agent\_ipaddress* **ilomCtrlActiveDirectoryCertIssuer.0**

■ To view the subject of the certificate file, type:

```
% snmpget -mALL -v2c -cprivate SNMP_agent_ipaddress
ilomCtrlActiveDirectoryCertSubject.0
```
■ To view the valid start date of the certificate file, type:

```
% snmpget -mALL -v2c -cprivate SNMP_agent_ipaddress
ilomCtrlActiveDirectoryCertValidBegin.0
```
■ To view the valid end date of the certificate file, type:

% **snmpget -mALL -v2c -cprivate** *SNMP\_agent\_ipaddress* **ilomCtrlActiveDirectoryCertValidEnd.0**

The following table describes the Active Directory Certificates SNMP MIB objects.

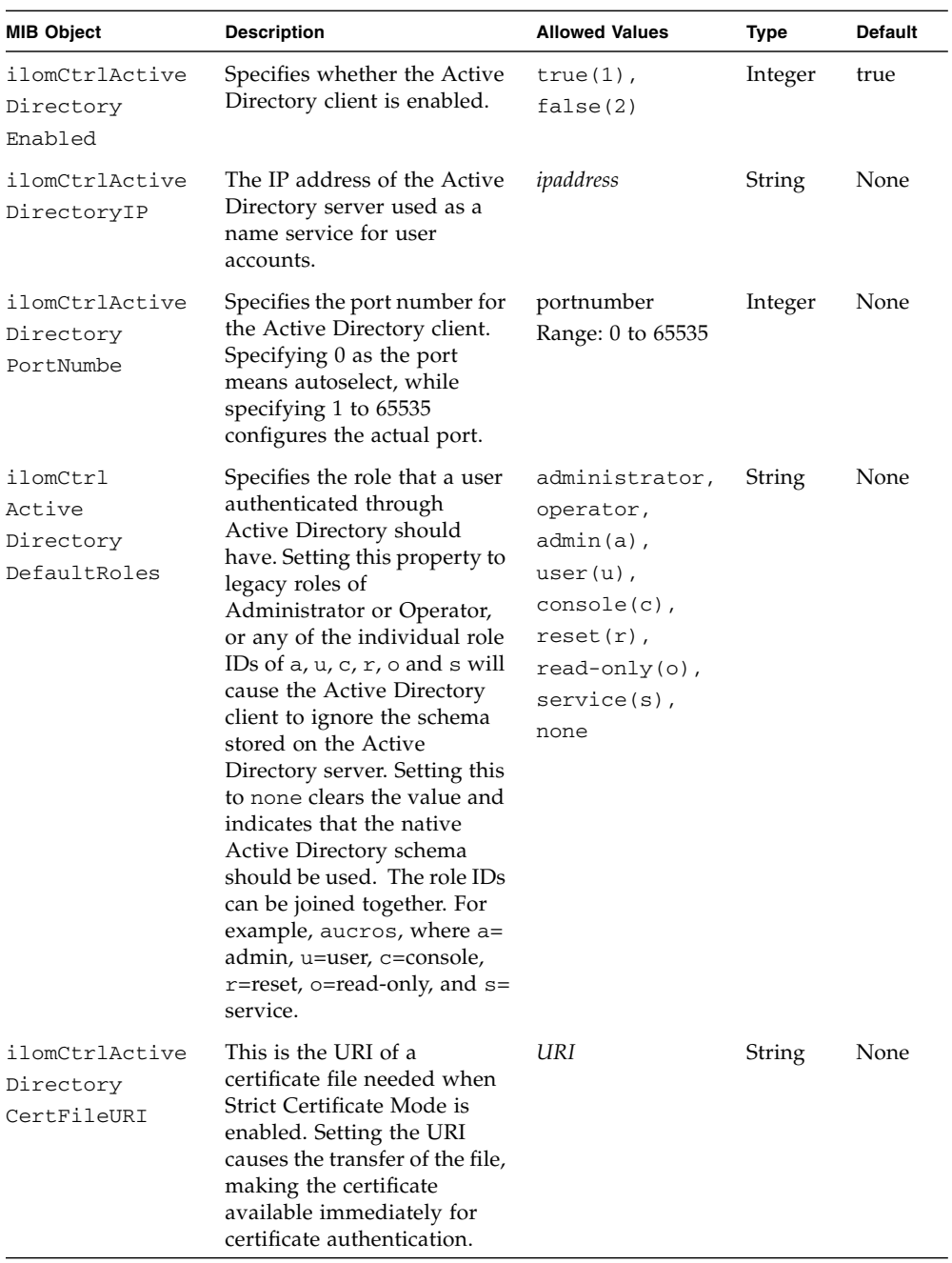

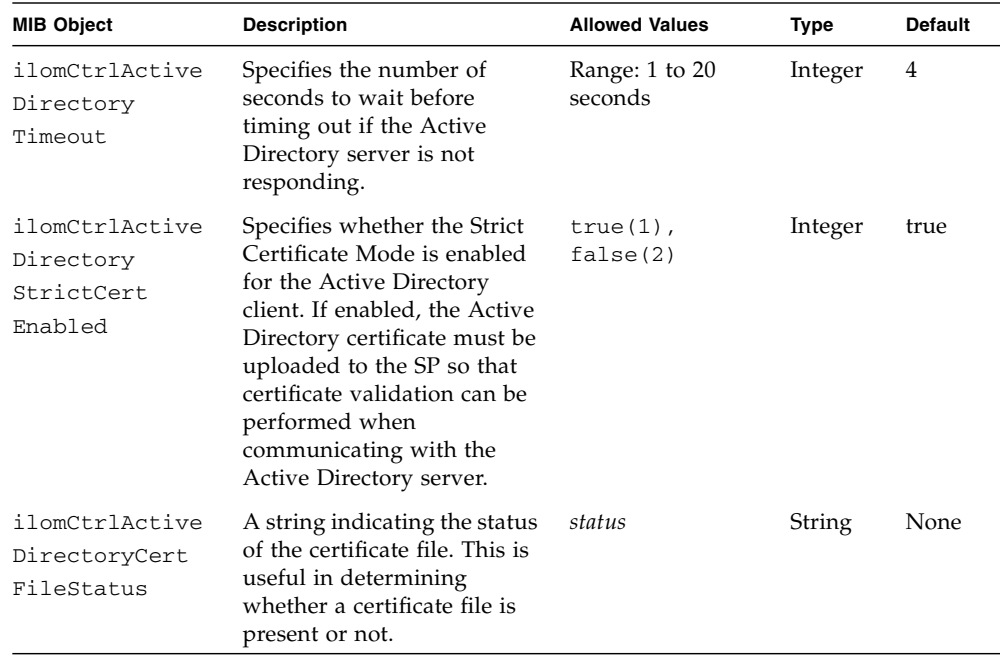

<span id="page-56-0"></span>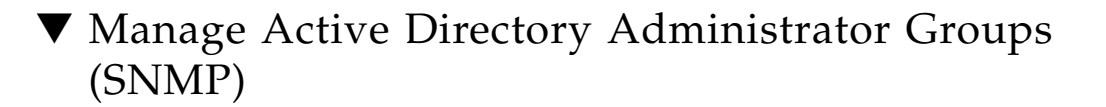

**Note –** If you were using the Net-SNMP sample applications, you could use the snmpget and snmpset commands to configure the Active Directory Administrator Groups settings. For a description of the MIB objects used in this procedure, see the table that follows the procedure.

**1. Log in to a host that has an SNMP tool and the ILOM MIBs installed. For example, type:**

**ssh** *username***@***snmp\_manager\_ipaddress*

Password**:** *password*

**2. To view the name of Active Directory administrator group ID number 2, type:**

```
% snmpget -v1 -cprivate -mALL SNMP_agent_ipaddress
ilomCtrlActiveDirAdminGroupName.2
SUN-ILOM-CONTROL-MIB::ilomCtrlActiveDirAdminGroupName.2 = STRING:
CN=spAdmins,DC=spc,DC=north,DC=sun,DC=com
```
**3. To set the name of Active Directory administrator group ID number 2 to CN= spAdmins,DC=spc,DC=south,DC=sun,DC=com, type:**

```
% snmpset -v1 -cprivate -mALL SNMP_agent_ipaddress
ilomCtrlActiveDirAdminGroupName.2 s CN=spAdmins,DC=spc,DC=
south,DC=sun,DC=com
SUN-ILOM-CONTROL-MIB::ilomCtrlActiveDirAdminGroupName.2 = STRING:
CN=spAdmins,DC=spc,DC=south,DC=sun,DC=com
% snmpget -v1 -cprivate -mALL SNMP_agent_ipaddress
ilomCtrlActiveDirAdminGroupName.2
SUN-ILOM-CONTROL-MIB::ilomCtrlActiveDirAdminGroupName.2 = STRING:
CN=spAdmins,DC=spc,DC=south,DC=sun,DC=com
```
The following table describes the Active Directory Admistrator Groups SNMP MIB objects.

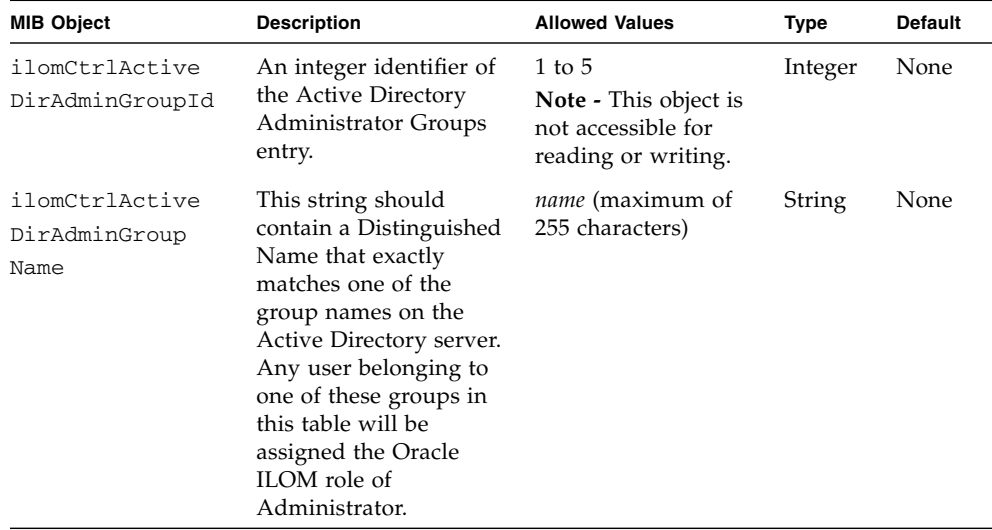

# <span id="page-57-0"></span>▼ Manage Active Directory Operator Group (SNMP)

**Note –** You can use the get and set commands to configure the Active Directory Operator Groups settings. For a description of the MIB objects used in this procedure, see the table that follows the procedure.

**1. Log in to a host that has an SNMP tool and the ILOM MIBs installed. For example, type:**

**ssh** *username***@***snmp\_manager\_ipaddress* Password**:** *password*

**2. To view the name of Active Directory operator group ID number 2, type:**

```
% snmpget -v1 -cprivate -mALL SNMP_agent_ipaddress
ilomCtrlActiveDirOperatorGroupName.2
SUN-ILOM-CONTROL-MIB::ilomCtrlActiveDirOperatorGroupName.2 =
STRING: ad-oper-group-ent-2
```
**3. To set the name of Active Directory operator group ID number 2 to new-name-2, type:**

```
% snmpset -v1 -cprivate -mALL SNMP_agent_ipaddress
ilomCtrlActiveDirOperatorGroupName.2 s new-name-2
SUN-ILOM-CONTROL-MIB::ilomCtrlActiveDirOperatorGroupName.2 =
STRING: new-name-2
% snmpget -v1 -cprivate -mALL SNMP_agent_ipaddress
ilomCtrlActiveDirOperatorGroupName.2
SUN-ILOM-CONTROL-MIB::ilomCtrlActiveDirOperatorGroupName.2 =
STRING: new-name-2
```
The following table describes the Active Directory Operator Group SNMP MIB objects.

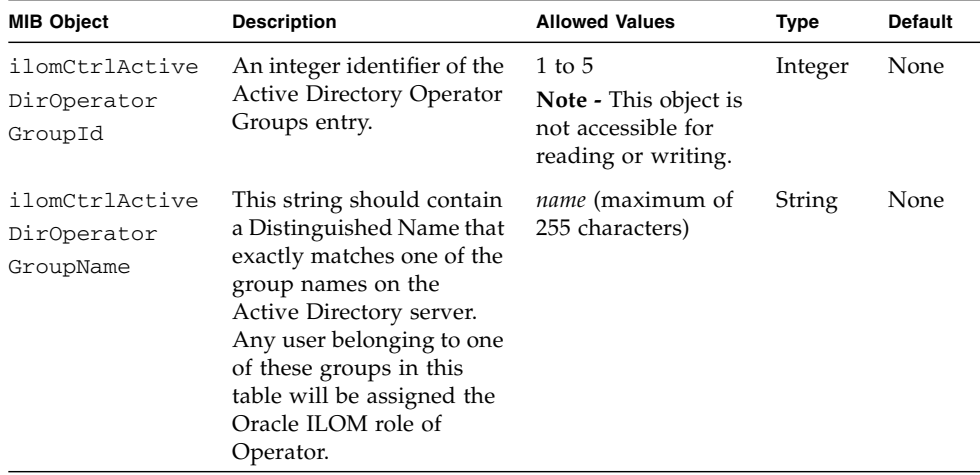

### <span id="page-59-0"></span>▼ Manage Active Directory Custom Group (SNMP)

**Note –** You can use the get and set commands to configure the Active Directory Custom Groups settings. For a description of the MIB objects used in this procedure, see the table that follows the procedure.

**1. Log in to a host that has an SNMP tool and the ILOM MIBs installed. For example, type:**

**ssh** *username***@***snmp\_manager\_ipaddress*

Password**:** *password*

**2. To view the name of Active Directory custom group ID number 2, type:**

% **snmpget -v1 -cprivate -mALL** *SNMP\_agent\_ipaddress* **ilomCtrlActiveDirCustomGroupName.2** SUN-ILOM-CONTROL-MIB::ilomCtrlActiveDirCustomGroupName.2 = STRING: CN=SpSuperCust, OU=Groups, DC=johns, DC=sun, DC=com

**3. To set the name of Active Directory custom group ID number 2 to CN= SpSuperCust,OU=Groups,DC=bills,DC=sun,DC=com, type:**

```
% snmpset -v1 -cprivate -mALL SNMP_agent_ipaddress
ilomCtrlActiveDirCustomGroupName.2 s CN=SpSuperCust,OU=Groups,DC=
bills,DC=sun,DC=com
SUN-ILOM-CONTROL-MIB::ilomCtrlActiveDirCustomGroupName.2 =
STRING: CN=SpSuperCust,OU=Groups,DC=bills,DC=sun,DC=com
% snmpget -v1 -cprivate -mALL SNMP_agent_ipaddress
ilomCtrlActiveDirCustomGroupName.2
SUN-ILOM-CONTROL-MIB::ilomCtrlActiveDirCustomGroupName.2 =
STRING: CN=SpSuperCust,OU=Groups,DC=bills,DC=sun,DC=com
```
**4. To view the roles of Active Directory custom group ID number 2, type:**

```
% snmpget -v1 -cprivate -mALL SNMP_agent_ipaddress
ilomCtrlActiveDirCustomGroupRoles.2
SUN-ILOM-CONTROL-MIB::ilomCtrlActiveDirCustomGroupRoles.2 =
STRING: "aucro"
```
**5. To set the roles of Active Directory custom group ID number 2 to User Management and Read Only (u,o), type:**

```
% snmpset -v1 -cprivate -mALL SNMP_agent_ipaddress
ilomCtrlActiveDirCustomGroupRoles.2 s "uo"
SUN-ILOM-CONTROL-MIB::ilomCtrlActiveDirCustomGroupRoles.2 =
STRING: "uo"
% snmpget -v1 -cprivate -mALL SNMP_agent_ipaddress
ilomCtrlActiveDirCustomGroupRole.2
SUN-ILOM-CONTROL-MIB::ilomCtrlActiveDirCustomGroupRoles.2 =
STRING: "uo"
```
The following table describes the Active Directory Custom Group SNMP MIB objects.

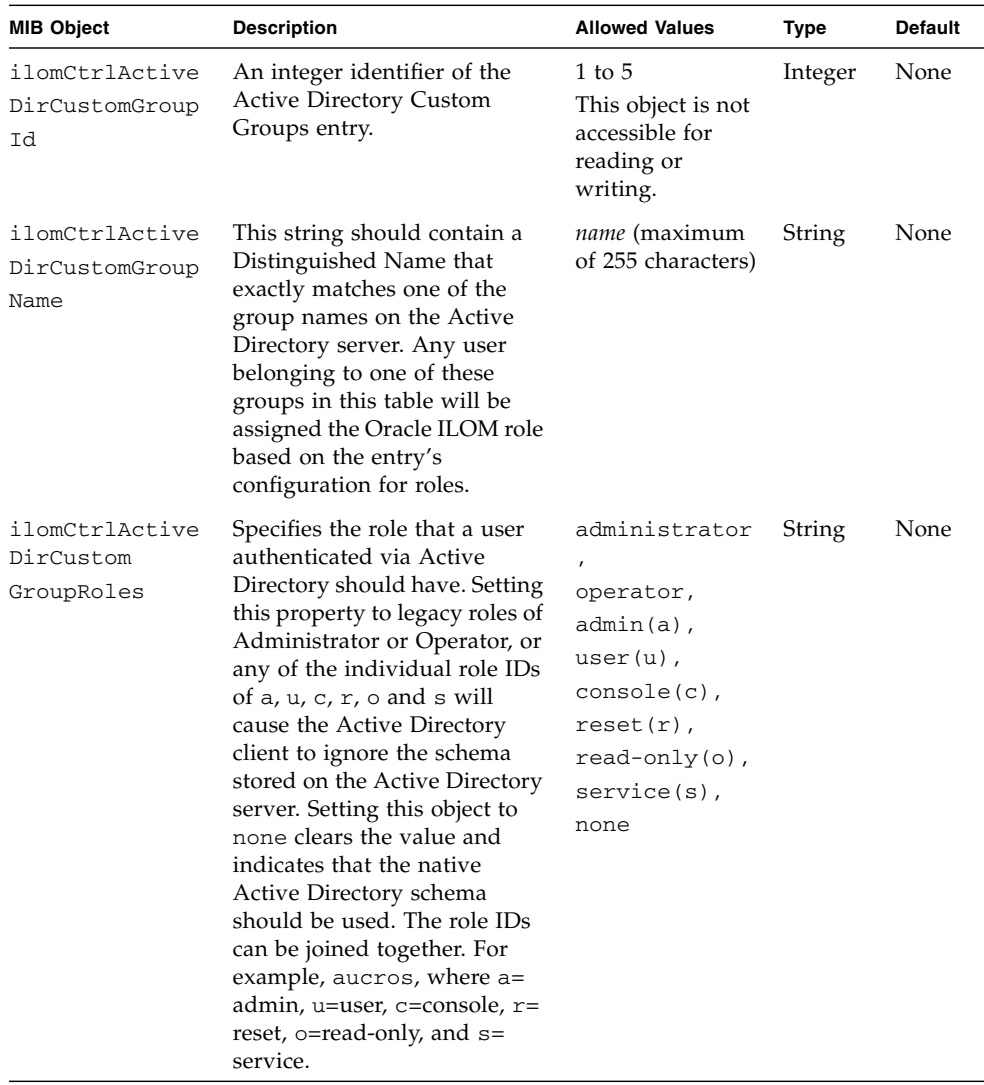

# <span id="page-61-0"></span>▼ Manage Active Directory User Domains (SNMP)

**Note –** You can use the get and set commands to configure the Active Directory User Domain settings. For a description of the MIB objects used in this procedure, see the table that follows the procedure.

**1. Log in to a host that has an SNMP tool and the ILOM MIBs installed. For example, type:**

**ssh** *username***@***snmp\_manager\_ipaddress* Password**:** *password*

**2. To view the name of Active Directory user domain ID number 2, type:**

```
% snmpget -v1 -cprivate -mALL SNMP_agent_ipaddress
ilomCtrlActiveDirUserDomain.2
SUN-ILOM-CONTROL-MIB::ilomCtrlActiveDirUserDomain.2 = STRING:
<USERNAME>@davidc.example.oracle.com
```
**3. To set the name of Active Directory user domain ID number 2 to <***USERNAME***>@johns.example.oracle.com, type:**

```
% snmpset -v1 -cprivate -mALL SNMP_agent_ipaddress
ilomCtrlActiveDirUserDomain.2 s
"<USERNAME>@johns.example.oracle.com"
SUN-ILOM-CONTROL-MIB::ilomCtrlActiveDirUserDomain.2 = STRING:
<USERNAME>@johns.example.oracle.com
% snmpget -v1 -cprivate -mALL SNMP_agent_ipaddress
ilomCtrlActiveDirUserDomain.2
SUN-ILOM-CONTROL-MIB::ilomCtrlActiveDirUserDomain.2 = STRING:
<USERNAME>@johns.example.oracle.com
```
The following table describes the Active Directory User Domains SNMP MIB objects.

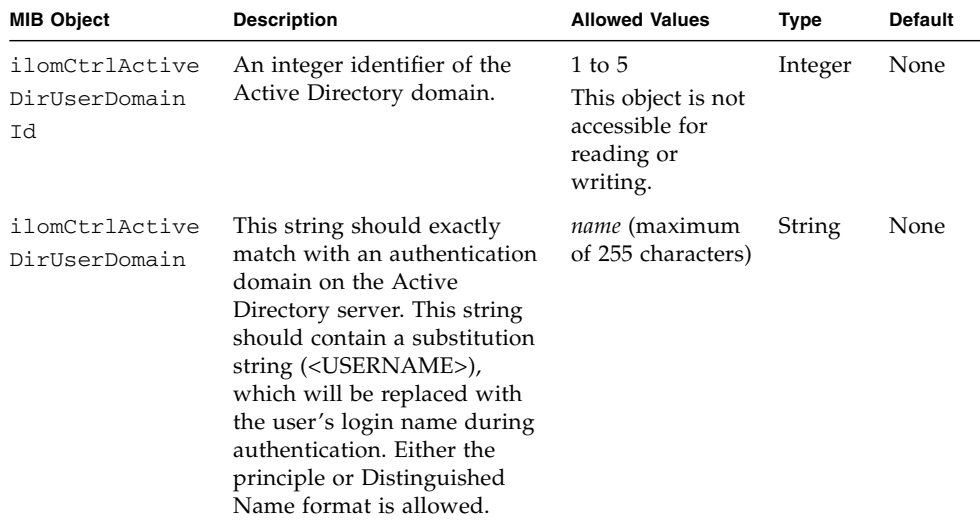

## <span id="page-63-0"></span>▼ Manage Active Directory Alternate Server (SNMP)

**Note –** You can use the get and set commands to set the values of MIB object properties to configure the Active Directory Alternate Server settings. For a description of the MIB objects used in this procedure, see the table that follows the procedure.

**1. Log in to a host that has an SNMP tool and the ILOM MIBs installed. For example, type:**

**ssh** *username***@***snmp\_manager\_ipaddress* Password**:** *password*

- **2. Refer to the following SNMP command examples:**
	- To view the IP address of Active Directory alternate server ID number 2, type:

```
% snmpget -v1 -cprivate -mALL SNMP_agent_ipaddress
ilomCtrlActiveDirAlternateServerIp.2
SUN-ILOM-CONTROL-MIB::ilomCtrlActiveDirAlternateServerIp.2 =
IpAddress: 10.7.143.236
```
■ To set the IP address of Active Directory alternate server ID number 2 to 10.7.143.246, type:

```
% snmpset -v1 -cprivate -mALL SNMP_agent_ipaddress
ilomCtrlActiveDirAlternateServerIp.2 a 10.7.143.246
SUN-ILOM-CONTROL-MIB::ilomCtrlActiveDirAlternateServerIp.2 =
IpAddress: 10.7.143.246
% snmpget -v1 -cprivate -mALL SNMP_agent_ipaddress
ilomCtrlActiveDirAlternateServerIp.2
SUN-ILOM-CONTROL-MIB::ilomCtrlActiveDirAlternateServerIp.2 =
IpAddress: 10.7.143.246
```
■ To view the port number of Active Directory alternate server ID number 2, type:

```
% snmpget -v1 -cprivate -mALL SNMP_agent_ipaddress
ilomCtrlActiveDirAlternateServerPort.2
SUN-ILOM-CONTROL-MIB::ilomCtrlActiveDirAlternateServerPort.2 =
INTEGER: 636
```
■ To set the port number of Active Directory alternate server ID number 2 to 639, type:

```
% snmpset -v1 -cprivate -mALL SNMP_agent_ipaddress
ilomCtrlActiveDirAlternateServerPort.2 i 639
SUN-ILOM-CONTROL-MIB::ilomCtrlActiveDirAlternateServerPort.2 =
INTEGER: 639
% snmpget -v1 -cprivate -mALL SNMP_agent_ipaddress
ilomCtrlActiveDirAlternateServerIp.2
SUN-ILOM-CONTROL-MIB::ilomCtrlActiveDirAlternateServerPort.2 =
INTEGER: 639
```
■ To view the certificate status of Active Directory alternate server ID number 2, type:

```
% snmpget -v2c -cprivate -mALL SNMP_agent_ipaddress
ilomCtrlActiveDirAlternateServerCertStatus.2
SUN-ILOM-CONTROL-MIB::ilomCtrlActiveDirAlternateServerCertStatus.
2 = STRING: certificate not present
```
■ To view the certificate URI of Active Directory alternate server ID number 2, type:

```
% snmpget -v1 -cprivate -mALL SNMP_agent_ipaddress
ilomCtrlActiveDirAlternateServerCertURI.2
SUN-ILOM-CONTROL-MIB::ilomCtrlActiveDirAlternateServerCertURI.2 =
STRING: none
```
■ To clear the certificate information associated with the server when it is set to true, type:

% **snmpset -mALL -v2c -cprivate** *SNMP\_agent\_ipaddress* **ilomCtrlActiveDirAlternateServerCertClear.0 i 1**

■ To view the certificate version of the alternate server certificate file, type:

```
% snmpget -mALL -v2c -cprivate SNMP_agent_ipaddress
ilomCtrlActiveDirAlternateServerCertVersion.0
```
■ To view the serial number of the alternate server certificate file, type:

```
% snmpget -mALL -v2c -cprivate SNMP_agent_ipaddress
ilomCtrlActiveDirAlternateServerCertSerialNo.0
```
■ To view the issuer of the alternate server certificate file, type:

```
% snmpget -mALL -v2c -cprivate SNMP_agent_ipaddress
ilomCtrlActiveDirAlternateServerCertIssuer.0
```
■ To view the subject of the alternate server certificate file, type:

```
% snmpget -mALL -v2c -cprivate SNMP_agent_ipaddress
ilomCtrlActiveDirAlternateServerCertSubject.0
```
■ To view the valid start date of the alternate server certificate file, type:

```
% snmpget -mALL -v2c -cprivate SNMP_agent_ipaddress
ilomCtrlActiveDirAlternateServerCertValidBegin.0
```
■ To view the valid end date of the alternate server certificate file, type:

```
% snmpget -mALL -v2c -cprivate SNMP_agent_ipaddress
ilomCtrlActiveDirAlternateServerCertValidEnd.0
```
The following table describes the Active Directory Alternate Server SNMP MIB objects.

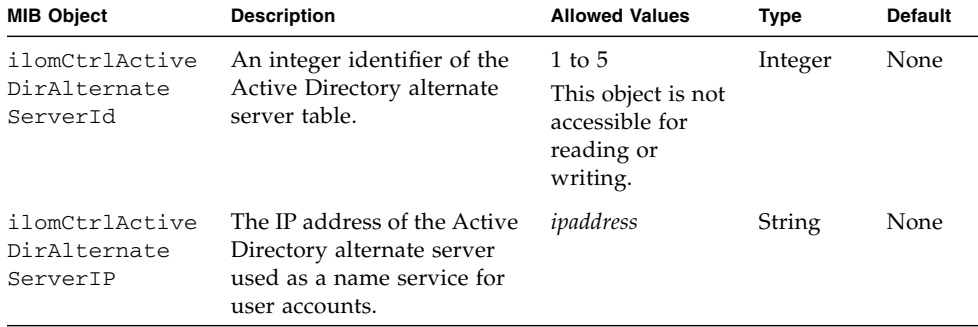

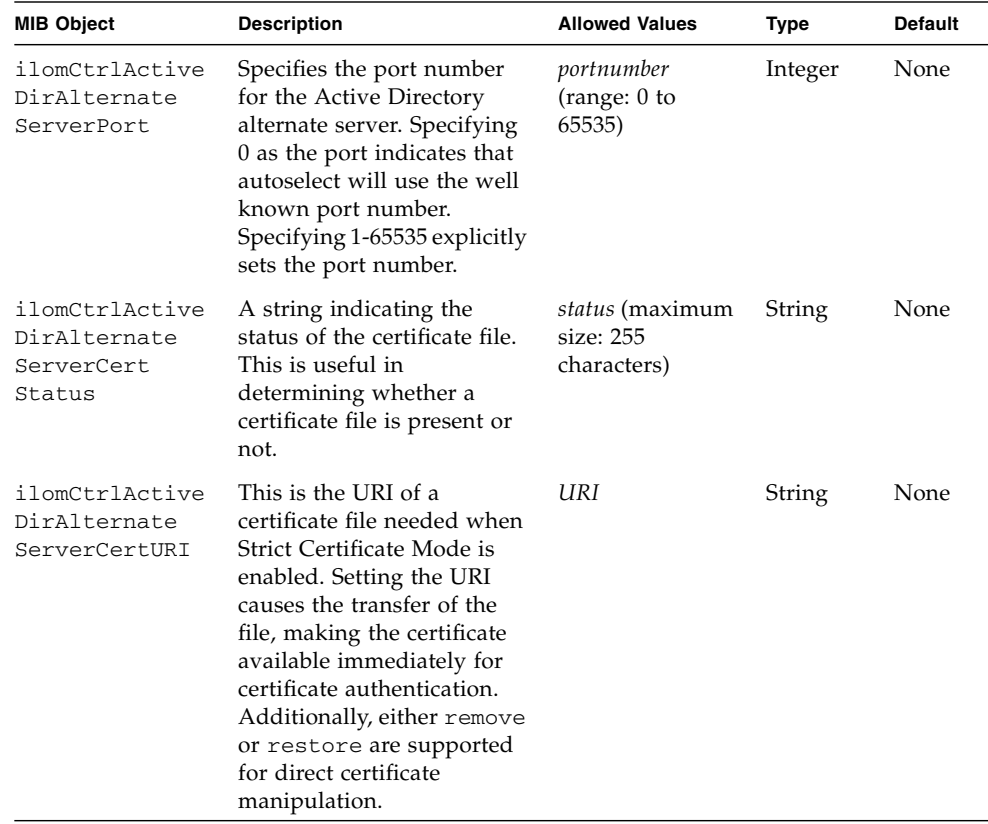

### <span id="page-66-0"></span>▼ Manage Server Redundancy (SNMP)

**Note –** You can use the get and set commands to view and configure redundancy settings. For a description of the MIB objects used in these commands, see the SUN-ILOM-CONTROL-MIB.

**1. Log in to a host that has an SNMP tool and the ILOM MIBs installed. For example, type:**

**ssh** *username***@***snmp\_manager\_ipaddress* Password**:** *password*

**2. Refer to the following SNMP command examples:**

■ To view the status of the server in a redundant configuration, type:

```
% snmpget -mALL -v2c -cprivate SNMP_agent_ipaddress
ilomCtrlRedundancyStatus.0
```
■ To view the property that controls whether the server is to be promoted or demoted from active or standby status, type:

```
% snmpget -mALL -v2c -cprivate SNMP_agent_ipaddress
ilomCtrlRedundancyAction.0
```
■ To promote a redundant server from standby to active status, type:

```
% snmpset -mALL -v2c -cprivate SNMP_agent_ipaddress
ilomCtrlRedundancyAction.0 i 2
```
■ To view the FRU name of the chassis monitoring module (CMM) on which this agent is running, type:

```
% snmpget -mALL -v2c -cprivate SNMP_agent_ipaddress
ilomCtrlRedundancyFRUName.0
```
### <span id="page-67-0"></span>▼ Manage Active Directory DNS Locator (SNMP)

**Note –** You can use the get and set commands to configure the Active Directory DNS Locator settings. For a description of the MIB objects used in this procedure, see the table that follows the procedure.

**1. Log in to a host that has an SNMP tool and the ILOM MIBs installed. For example, type:**

**ssh** *username***@***snmp\_manager\_ipaddress*

Password**:** *password*

**2. To view the state of Active Directory DNS locator, type:**

```
% snmpget -v1 -cprivate -mALL SNMP_agent_ipaddress
ilomCtrlActiveDirDnsLocatorEnabled.0
SUN-ILOM-CONTROL-MIB::ilomCtrlActiveDirDnsLocatorEnabled.0 =
INTEGER: false(2)
```
**3. To set the state of Active Directory DNS locator ID number 2 to enabled, type:**

```
% snmpset -v1 -cprivate -mALL SNMP_agent_ipaddress
ilomCtrlActiveDirDnsLocatorEnabled.0 i 1
SUN-ILOM-CONTROL-MIB::ilomCtrlActiveDirDnsLocatorEnabled.0 =
INTEGER: true(1)
% snmpget -v1 -cprivate -mALL SNMP_agent_ipaddress
ilomCtrlActiveDirDnsLocatorEnabled.2
SUN-ILOM-CONTROL-MIB::ilomCtrlActiveDirDnsLocatorEnabled.2 =
INTEGER: true(1)
```
**4. To view the service name of Active Directory DNS locator ID number 2, type:**

```
% snmpget -v1 -cprivate -mALL SNMP_agent_ipaddress
ilomCtrlActiveDirDnsLocatorQueryService.2
SUN-ILOM-CONTROL-MIB::ilomCtrlActiveDirDnsLocatorQueryService.2 =
STRING: _ldap._tcp.dc._msdcs.<DOMAIN>.<PORT:636>
```
**5. To set the service name and port number of Active Directory DNS locator ID number 2, type:**

```
% snmpset -v1 -cprivate -mALL SNMP_agent_ipaddress
ilomCtrlActiveDirDnsLocatorQueryService.2 s
"_ldap._tcp.pdc._msdcs.<DOMAIN>.<PORT:936>"
SUN-ILOM-CONTROL-MIB::ilomCtrlActiveDirDnsLocatorQueryService.2 =
STRING: _ldap._tcp.pdc._msdcs.<DOMAIN>.<PORT:936>
% snmpget -v1 -cprivate -mALL SNMP_agent_ipaddress
ilomCtrlActiveDirDnsLocatorQueryService.2
SUN-ILOM-CONTROL-MIB::ilomCtrlActiveDirDnsLocatorQueryService.2 =
STRING: _ldap._tcp.pdc._msdcs.<DOMAIN>.<PORT:936>
```
The following table describes the Active Directory DNS Locator SNMP MIB objects.

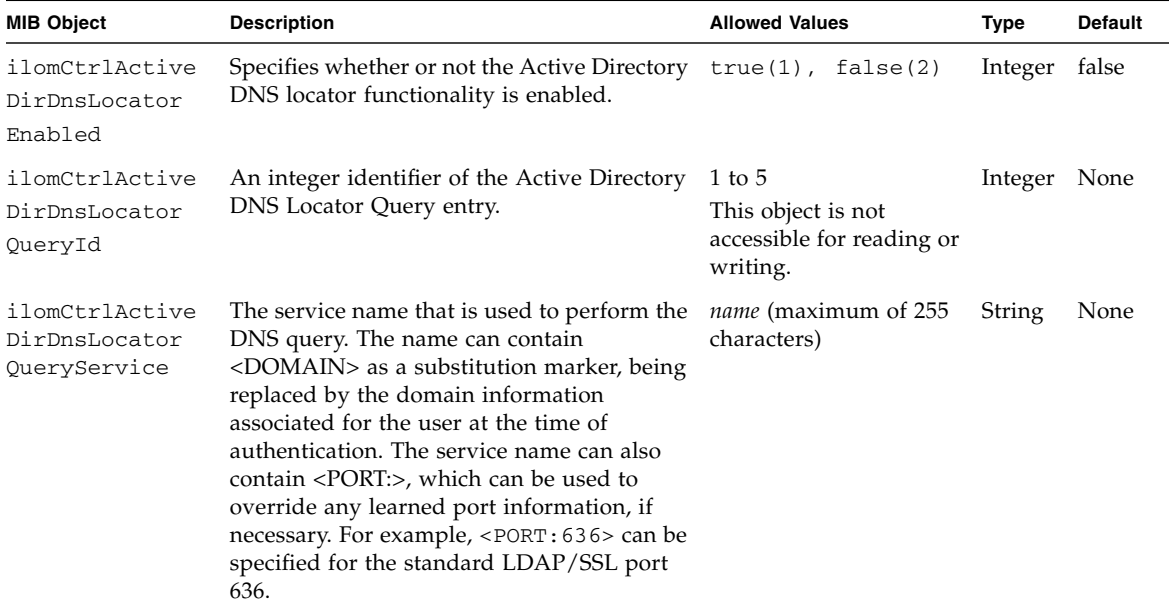

# <span id="page-69-0"></span>▼ Manage DNS Name Server Settings (SNMP)

**Note –** You can use the get and set commands to view and configure DNS name server settings. For a description of the MIB objects used in these commands, see the SUN-ILOM-CONTROL-MIB.

**1. Log in to a host that has an SNMP tool and the ILOM MIBs installed. For example, type:**

**ssh** *username***@***snmp\_manager\_ipaddress*

Password**:** *password*

**2. Refer to the following SNMP command examples:**

■ To view and specify the name server for DNS, type:

```
% snmpget -mALL -v2c -cprivate SNMP_agent_ipaddress
ilomCtrlDNSNameServers.0
% snmpset -mALL -v2c -cprivate SNMP_agent_ipaddress
ilomCtrlDNSNameServers.0 s 'nameservername'
```
■ To view and specify the search path for DNS, type:

```
% snmpget -mALL -v2c -cprivate SNMP_agent_ipaddress
ilomCtrlDNSSearchPath.0
% snmpset -mALL -v2c -cprivate SNMP_agent_ipaddress
ilomCtrlDNSSearchPath.0 s 'searchpath'
```
■ To view state of DHCP autodns for DNS, type:

```
% snmpget -mALL -v2c -cprivate SNMP_agent_ipaddress
ilomCtrlDNSdhcpAutoDns.0
```
■ To set the state of DHCP autodns for DNS to enabled, type:

```
% snmpset -mALL -v2c -cprivate SNMP_agent_ipaddress
ilomCtrlDNSdhcpAutoDns.0 i 1
```
■ To view the number of seconds to wait before timing out if the server does not respond, type:

```
% snmpget -mALL -v2c -cprivate SNMP_agent_ipaddress
ilomCtrlDNSTimeout.0
```
■ To set the number of seconds to wait before timing out if the server does not respond to 5, type:

```
% snmpset -mALL -v2c -cprivate SNMP_agent_ipaddress
ilomCtrlDNSTimeout.0 i 5
```
■ To view the number of times a request is attempted again after a time-out, type:

```
% snmpget -mALL -v2c -cprivate SNMP_agent_ipaddress
ilomCtrlDNSRetries.0
```
■ To set the number of times a request is attempted again after a time-out to 5, type:

```
% snmpset -mALL -v2c -cprivate SNMP_agent_ipaddress
ilomCtrlDNSRetries.0 i 5
```
# <span id="page-71-0"></span>Configuring ILOM for LDAP (SNMP)

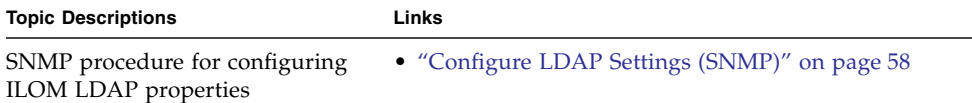

## <span id="page-71-1"></span>▼ Configure LDAP Settings (SNMP)

**Note –** You can use the get and set commands to configure ILOM for LDAP. For a description of the MIB objects used in this procedure, see the table that follows the procedure.

**1. Log in to a host that has an SNMP tool and the ILOM MIBs installed. For example, type:**

**ssh** *username***@***snmp\_manager\_ipaddress*

Password**:** *password*

- **2. Refer to the following SNMP command examples:**
	- To view whether the LDAP server is enabled to authenticate LDAP users, type:

```
% snmpget -mALL -v2c -cprivate SNMP_agent_ipaddress
ilomCtrlLdapEnabled.0
```
■ To set the LDAP server state to enabled to authenticate LDAP users, type:

```
% snmpset -mALL -v2c -cprivate SNMP_agent_ipaddress
ilomCtrlLdapEnabled.0 i 1
```
■ To view the LDAP server IP address, type:

```
% snmpget -mALL -v2c -cprivate SNMP_agent_ipaddress
ilomCtrlLdapServerIP.0
```
■ To set the LDAP server IP address, type:

```
% snmpset -mALL -v2c -cprivate SNMP_agent_ipaddress
ilomCtrlLdapServerIP.0 a ipaddress
```
■ To view the LDAP server port number, type:

% **snmpget -mALL -v2c -cprivate** *SNMP\_agent\_ipaddress* **ilomCtrlLdapPortNumber.0**

■ To set the LDAP server port number, type:

```
% snmpset -mALL -v2c -cprivate SNMP_agent_ipaddress
ilomCtrlLdapPortNumber.0 i 389
```
■ To view the LDAP server Distinguished Name, type:

```
% snmpget -mALL -v2c -cprivate SNMP_agent_ipaddress
ilomCtrlLdapBindDn.0
```
■ To set the LDAP server Distinguished Name, type:

```
% snmpset -mALL -v2c -cprivate SNMP_agent_ipaddress
ilomCtrlLdapBindDn.0 s ou=people,ou=sales,dc=sun,dc=com
```
■ To view the LDAP server password, type:

```
% snmpget -mALL -v2c -cprivate SNMP_agent_ipaddress
ilomCtrlLdapBindPassword.0
```
■ To set the LDAP server password, type:

```
% snmpset -mALL -v2c -cprivate SNMP_agent_ipaddress
ilomCtrlLdapBindPassword.0 s password
```
■ To view the branch of your LDAP server on which user searches are made, type:

% **snmpget -mALL -v2c -cprivate** *SNMP\_agent\_ipaddress* **ilomCtrlLdapSearchBase.0**

■ To set the branch of your LDAP server on which to search for users, type:

```
% snmpset -mALL -v2c -cprivate SNMP_agent_ipaddress
ilomCtrlLdapSearchBase.0 s ldap_server_branch
```
■ To view the LDAP server default role, type:

```
% snmpget -mALL -v2c -cprivate SNMP_agent_ipaddress
ilomCtrlLdapDefaultRoles.0
```
■ To set the LDAP server default role to Administrator, type:

#### % **snmpset -mALL -v2c -cprivate** *SNMP\_agent\_ipaddress* **ilomCtrlLdapDefaultRoles.0 s administrator**

The following table describes the LDAP Settings SNMP MIB objects.

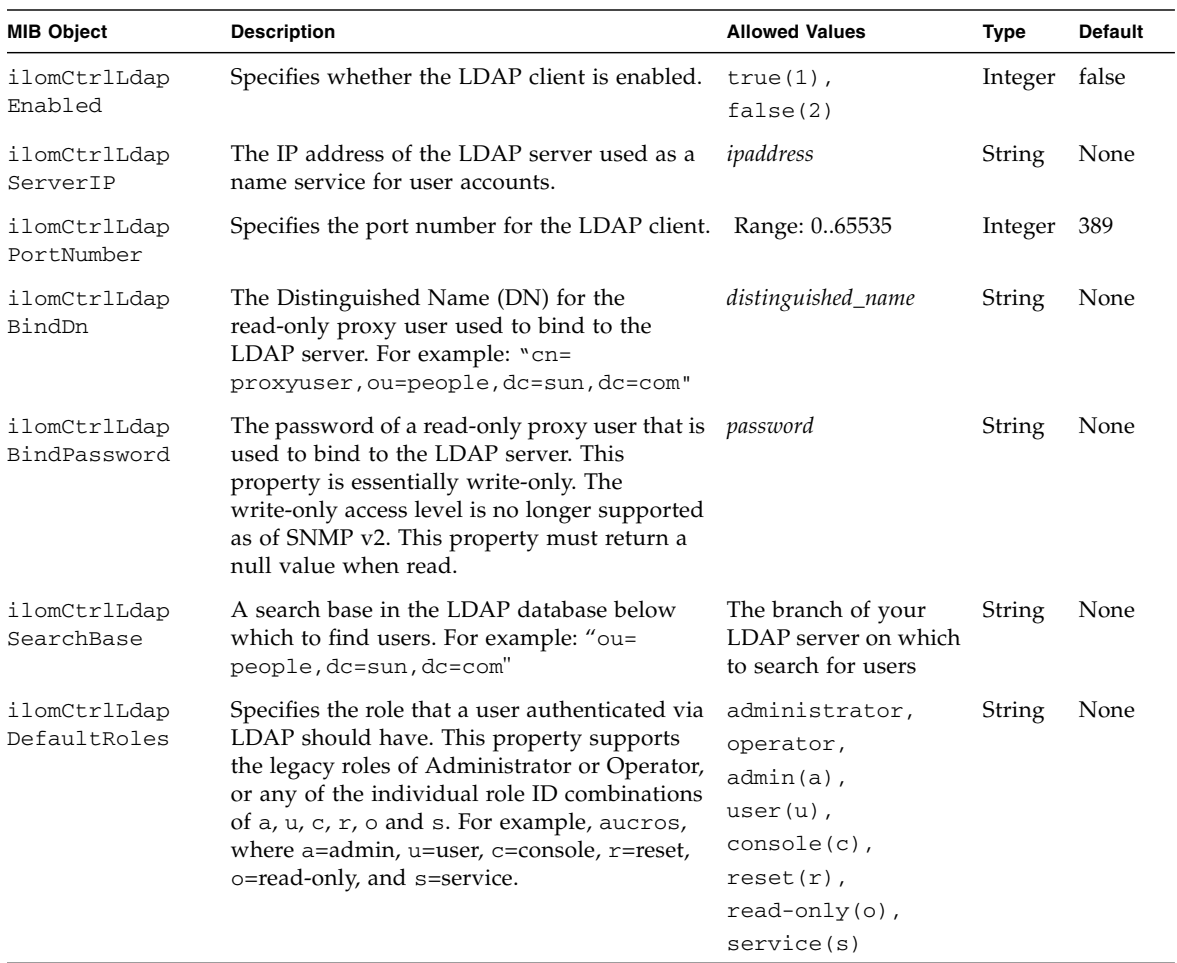

# Configuring ILOM for LDAP/SSL

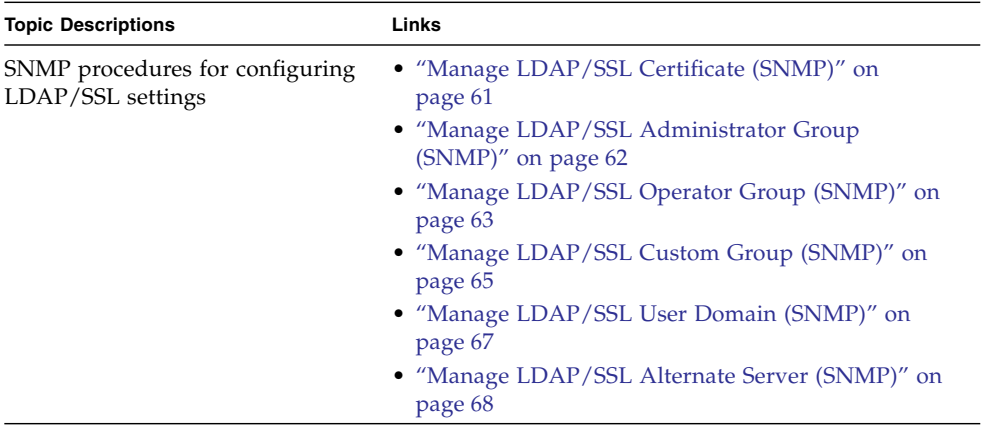

### <span id="page-74-0"></span>▼ Manage LDAP/SSL Certificate (SNMP)

**Note –** You can use the get and set commands to view and configure LDAP/SSL certificate settings. For a description of the MIB objects used in these commands, see the SUN-ILOM-CONTROL-MIB.

**1. Log in to a host that has an SNMP tool and the ILOM MIBs installed. For example, type:**

**ssh** *username***@***snmp\_manager\_ipaddress*

Password**:** *password*

- **2. Refer to the following SNMP command examples:**
	- To clear the certificate information associated with the server when it is set to true, type:

```
% snmpset -mALL -v2c -cprivate SNMP_agent_ipaddress
ilomCtrlLdapSslCertFileClear.0 i 0
```
■ To view the certificate version of the certificate file, type:

```
% snmpget -mALL -v2c -cprivate SNMP_agent_ipaddress
ilomCtrlLdapSslCertFileVersion.0
```
■ To view the serial number of the certificate file, type:

```
% snmpget -mALL -v2c -cprivate SNMP_agent_ipaddress
ilomCtrlLdapSslCertFileSerialNo.0
```
■ To view the issuer of the certificate file, type:

```
% snmpget -mALL -v2c -cprivate SNMP_agent_ipaddress
ilomCtrlLdapSslCertFileIssuer.0
```
■ To view the subject of the certificate file, type:

```
% snmpget -mALL -v2c -cprivate SNMP_agent_ipaddress
ilomCtrlLdapSslCertFileSubject.0
```
■ To view the valid start date of the certificate file, type:

```
% snmpget -mALL -v2c -cprivate SNMP_agent_ipaddress
ilomCtrlLdapSslCertFileValidBegin.0
```
■ To view the valid end date of the certificate file, type:

```
% snmpget -mALL -v2c -cprivate SNMP_agent_ipaddress
ilomCtrlLdapSslCertFileValidEnd.0
```
## <span id="page-75-0"></span>▼ Manage LDAP/SSL Administrator Group (SNMP)

**Note –** You can use the get and set commands to configure the LDAP/SSL Administrator Groups settings. For a description of the MIB objects used in this procedure, see the table that follows the procedure.

**1. Log in to a host that has an SNMP tool and the ILOM MIBs installed. For example, type:**

**ssh** *username***@***snmp\_manager\_ipaddress*

Password**:** *password*

#### **2. Refer to the following SNMP command examples:**

■ To view the name of LDAP/SSL administrator group ID number 3, type:

```
% snmpget -v1 -cprivate -mALL SNMP_agent_ipaddress
ilomCtrlLdapSslAdminGroupName.3
SUN-ILOM-CONTROL-MIB::ilomCtrlLdapSslAdminGroupName.3 = STRING:
CN=SpSuperAdmin,OU=Groups,DC=davidc,DC=example,DC=sun,DC=com
```
■ To set the name of LDAP/SSL administrator group ID number 3 to CN= SpSuperAdmin, OU=Groups, DC=tomp, DC=example, DC=sun, DC=com, type:

```
% snmpset -v1 -cprivate -mALL SNMP_agent_ipaddress
ilomCtrlLdapSslAdminGroupName.3 s CN=SpSuperAdmin,OU=Groups,DC=
tomp,DC=example,DC=sun,DC=com
SUN-ILOM-CONTROL-MIB::ilomCtrlLdapSslAdminGroupName.3 = STRING:
CN=SpSuperAdmin,OU=Groups,DC=tomp,DC=example,DC=sun,DC=com
% snmpget -v1 -cprivate -mALL SNMP_agent_ipaddress
ilomCtrlLdapSslAdminGroupName.3
SUN-ILOM-CONTROL-MIB::ilomCtrlLdapSslAdminGroupName.3 = STRING:
CN=SpSuperAdmin,OU=Groups,DC=tomp,DC=example,DC=sun,DC=com
```
The following table describes the LDAP/SSL Administrator Group SNMP MIB objects.

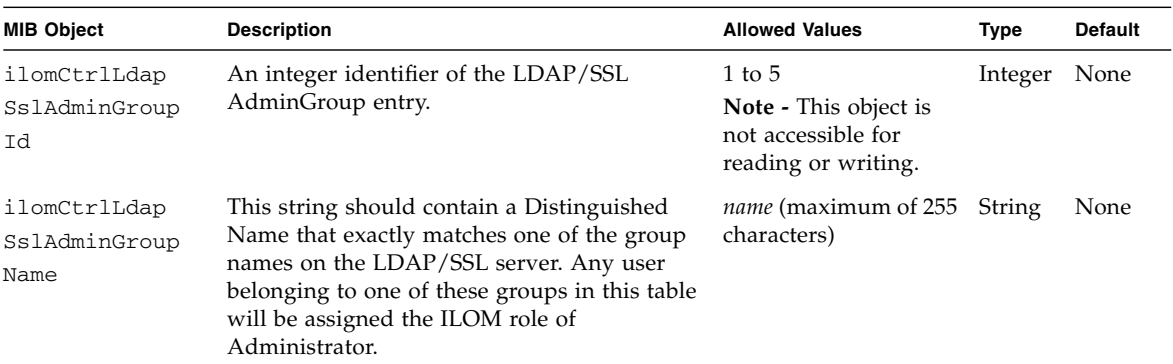

## <span id="page-76-0"></span>▼ Manage LDAP/SSL Operator Group (SNMP)

**Note –** You can use the get and set commands to configure the LDAP/SSL Operator Groups settings. For a description of the MIB objects used in this procedure, see the table that follows the procedure.

**1. Log in to a host that has an SNMP tool and the ILOM MIBs installed. For example, type:**

**ssh** *username***@***snmp\_manager\_ipaddress*

Password**:** *password*

- **2. Refer to the following SNMP command examples:**
	- To view the name of LDAP/SSL operator group ID number 3, type:

```
% snmpget -v1 -cprivate -mALL SNMP_agent_ipaddress
ilomCtrlLdapSslOperatorGroupName.3SUN-ILOM-CONTROL-MIB::ilomCtrlL
dapSslOperatorGroupName.3 = STRING: CN=SpSuperOper, OU=Groups, DC=
davidc,DC=example,DC=sun,DC=com
```
■ To set the name of Active Directory operator group ID number 3 to CN= SpSuperAdmin, OU=Groups, DC=tomp, DC=example, DC=sun, DC=com, type:

```
% snmpset -v1 -cprivate -mALL SNMP_agent_ipaddress
ilomCtrlLdapSslOperatorGroupName.3 s CN=SpSuperOper,OU=Groups,DC=
tomp,DC=example,DC=sun,DC=com
SUN-ILOM-CONTROL-MIB::ilomCtrlLdapSslOperatorGroupName.3 =
STRING: CN=SpSuperOper,OU=Groups,DC=tomp,DC=example,DC=sun,DC=com
% snmpget -v1 -cprivate -mALL SNMP_agent_ipaddress
ilomCtrlLdapSslOperatorGroupName.3
SUN-ILOM-CONTROL-MIB::ilomCtrlLdapSslOperatorGroupName.3 =
STRING: CN=SpSuperOper,OU=Groups,DC=tomp,DC=example,DC=sun,DC=com
```
The following table describes the LDAP/SSL Operator Group SNMP MIB objects.

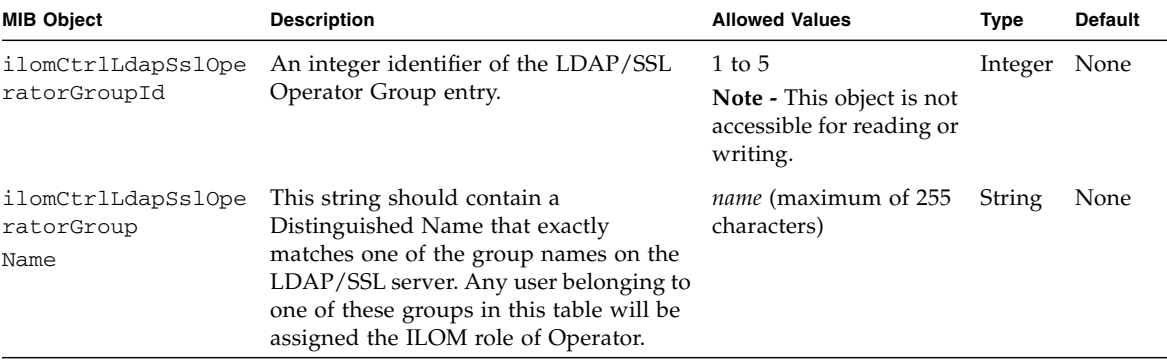

<span id="page-78-0"></span>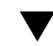

**Note –** You can use the get and set commands to configure the LDAP/SSL Custom Groups settings. For a description of the MIB objects used in this procedure, see the table that follows the procedure.

**1. Log in to a host that has an SNMP tool and the ILOM MIBs installed. For example, type:**

**ssh** *username***@***snmp\_manager\_ipaddress*

Password**:** *password*

- **2. Refer to the following SNMP command examples:**
	- To view the name of LDAP/SSL custom group ID number 2, type:

```
% snmpget -v1 -cprivate -mALL SNMP_agent_ipaddress
ilomCtrlLdapSslCustomGroupName.2
```

```
SUN-ILOM-CONTROL-MIB::ilomCtrlLdapSslCustomGroupName.2 = STRING:
CN=SpSuperCust,OU=Groups,DC=johns,DC=sun,DC=com
```
■ To set the name of LDAP/SSL custom group ID number 2 to CN= SpSuperCust, OU=Groups, DC=bills, DC=sun, DC=com, type:

```
% snmpset -v1 -cprivate -mALL SNMP_agent_ipaddress
ilomCtrlLdapSslCustomGroupName.2 s CN=SpSuperCust,OU=Groups,DC=
bills,DC=sun,DC=com
SUN-ILOM-CONTROL-MIB::ilomCtrlLdapSslCustomGroupName.2 = STRING:
CN=SpSuperCust,OU=Groups,DC=bills,DC=sun,DC=com
% snmpget -v1 -cprivate -mALL SNMP_agent_ipaddress
ilomCtrlLdapSslCustomGroupName.2
SUN-ILOM-CONTROL-MIB::ilomCtrlLdapSslCustomGroupName.2 = STRING:
CN=SpSuperCust,OU=Groups,DC=bills,DC=sun,DC=com
```
■ To view the roles of LDAP/SSL custom group ID number 2, type:

```
% snmpget -v1 -cprivate -mALL SNMP_agent_ipaddress
ilomCtrlLdapSslCustomGroupRoles.2
SUN-ILOM-CONTROL-MIB::ilomCtrlLdapSslCustomGroupRoles.2 = STRING:
"aucro"
```
■ To set the roles of LDAP/SSL custom group ID number 2 to User Management and Read Only (u,o), type:

```
% snmpset -v1 -cprivate -mALL SNMP_agent_ipaddress
ilomCtrlLdapSslCustomGroupRoles.2 s "uo"
SUN-ILOM-CONTROL-MIB::ilomCtrlLdapSslCustomGroupRoles.2 = STRING:
"uo"
% snmpget -v1 -cprivate -mALL SNMP_agent_ipaddress
ilomCtrlLdapSslCustomGroupRoles.2
SUN-ILOM-CONTROL-MIB::ilomCtrlLdapSslCustomGroupRoles.2 = STRING:
"uo"
```
The following table describes the LDAP/SSL Custom Group SNMP MIB objects.

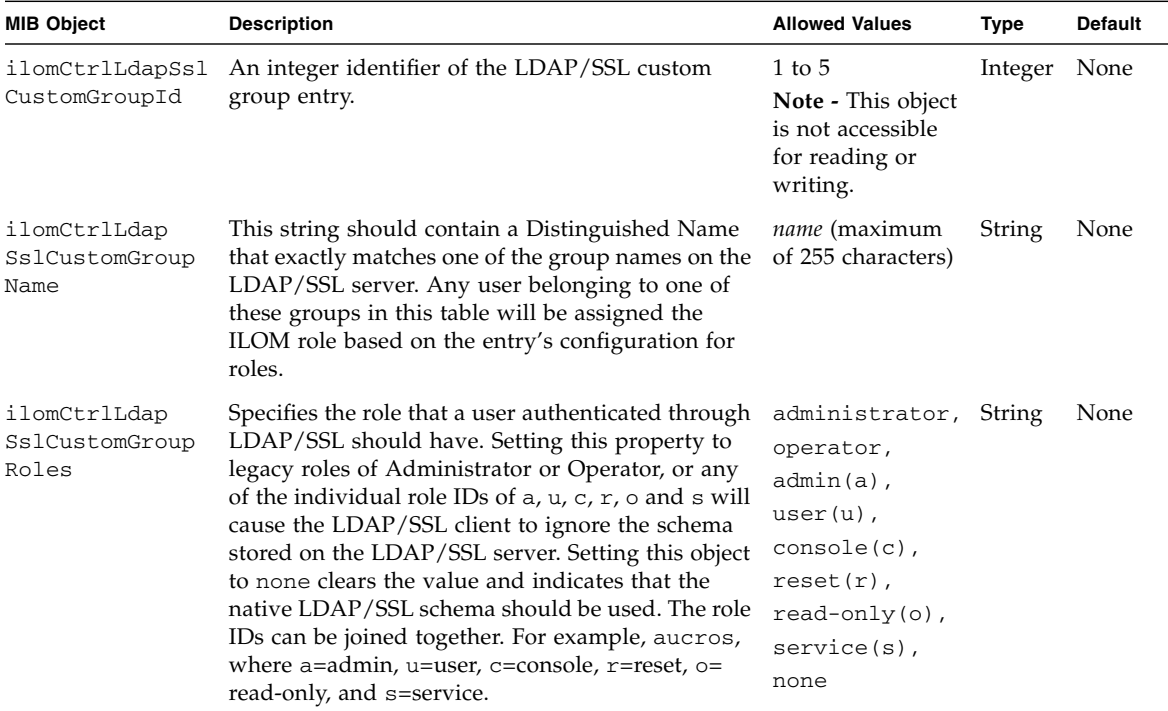

<span id="page-80-0"></span>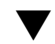

**Note –** You can use the get and set commands to configure the LDAP/SSL User Domain settings. For a description of the MIB objects used in this procedure, see the table that follows the procedure.

**1. Log in to a host that has an SNMP tool and the ILOM MIBs installed. For example, type:**

**ssh** *username***@***snmp\_manager\_ipaddress*

Password**:** *password*

- **2. Refer to the following SNMP command examples:**
	- To view the name of LDAP/SSL user domain ID number 3, type:

```
% snmpget -v1 -cprivate -mALL SNMP_agent_ipaddress
ilomCtrlLdapSslUserDomain.3
```

```
SUN-ILOM-CONTROL-MIB::ilomCtrlLdapSslUserDomain.3 = STRING: CN=
<USERNAME>,CN=Users,DC=davidc,DC=example,DC=sun,DC=com
```
■ To set the name of LDAP/SSL user domain ID number 3 to CN=<USERNAME>, CN=Users,DC=tomp,DC=example,DC=sun,DC=com, type:

```
% snmpset -v1 -cprivate -mALL SNMP_agent_ipaddress
ilomCtrlLdapSslUserDomain.3 s CN=<USERNAME>,CN=Users,DC=tomp,DC=
example,DC=sun,DC=com
SUN-ILOM-CONTROL-MIB::ilomCtrlLdapSslUserDomain.3 = STRING: CN=
<USERNAME>,CN=Users,DC=tomp,DC=example,DC=sun,DC=com
% snmpget -v1 -cprivate -mALL SNMP_agent_ipaddress
ilomCtrlLdapSslUserDomain.3
SUN-ILOM-CONTROL-MIB::ilomCtrlLdapSslUserDomain.3 = STRING: CN=
<USERNAME>,CN=Users,DC=tomp,DC=example,DC=sun,DC=com
```
The following table describes the LDAP/SSL User Domain SNMP MIB objects.

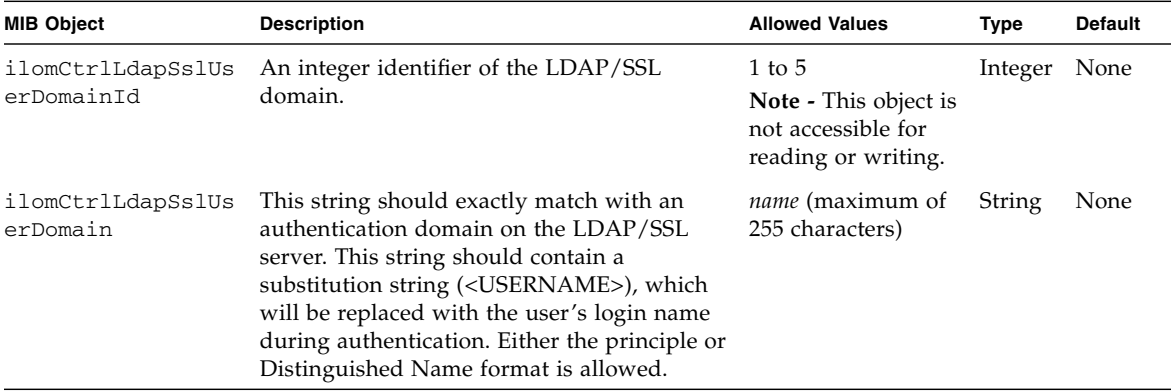

### <span id="page-81-0"></span>▼ Manage LDAP/SSL Alternate Server (SNMP)

**Note –** You can use the get and set commands to configure the LDAP/SSL Alternate Server settings. For a description of the MIB objects used in this procedure, see the table that follows the procedure.

**1. Log in to a host that has an SNMP tool and the ILOM MIBs installed. For example, type:**

**ssh** *username***@***snmp\_manager\_ipaddress*

Password**:** *password*

- **2. Refer to the following SNMP command examples:**
	- To view the IP address of LDAP/SSL alternate server ID number 3, type:

```
% snmpget -v1 -cprivate -mALL SNMP_agent_ipaddress
ilomCtrlLdapSslAlternateServerIp.3
SUN-ILOM-CONTROL-MIB::ilomCtrlLdapSslAlternateServerIp.3 =
IpAddress: 10.7.143.236
```
■ To set the IP address of LDAP/SSL alternate server ID number 3 to 10.7.143.246, type:

```
% snmpset -v1 -cprivate -mALL SNMP_agent_ipaddress
ilomCtrlLdapSslAlternateServerIp.3 a 10.7.143.246
SUN-ILOM-CONTROL-MIB::ilomCtrlLdapSslAlternateServerIp.3 =
IpAddress: 10.7.143.246
% snmpget -v1 -cprivate -mALL SNMP_agent_ipaddress
ilomCtrlLdapSslAlternateServerIp.3
SUN-ILOM-CONTROL-MIB::ilomCtrlLdapSslAlternateServerIp.3 =
IpAddress: 10.7.143.246
```
■ To view and clear the certificate information associated with the alternate server when it is set to true, type:

```
% snmpget -mALL -v2c -cprivate SNMP_agent_ipaddress
ilomCtrlLdapSslAlternateServerCertClear.0
% snmpset -mALL -v2c -cprivate SNMP_agent_ipaddress
ilomCtrlLdapSslAlternateServerCertClear.0 i 0
```
■ To view the alternate server certificate version of the certificate file, type:

```
% snmpget -mALL -v2c -cprivate SNMP_agent_ipaddress
ilomCtrlLdapSslAlternateServerCertVersion.0
```
■ To view the serial number of the alternate server certificate file, type:

```
% snmpget -mALL -v2c -cprivate SNMP_agent_ipaddress
ilomCtrlLdapSslAlternateServerCertSerialNo.0
```
■ To view the issuer of the alternate server certificate file, type:

```
% snmpget -mALL -v2c -cprivate SNMP_agent_ipaddress
ilomCtrlLdapSslAlternateServerCertIssuer.0
```
■ To view the subject of the alternate server certificate file, type:

```
% snmpget -mALL -v2c -cprivate SNMP_agent_ipaddress
ilomCtrlLdapSslAlternateServerCertSubject.0
```
■ To view the valid start date of the alternate server certificate file, type:

```
% snmpget -mALL -v2c -cprivate SNMP_agent_ipaddress
ilomCtrlLdapSslAlternateServerCertValidBegin.0
```
■ To view the valid end date of the alternate server certificate file, type:

% **snmpget -mALL -v2c -cprivate** *SNMP\_agent\_ipaddress* **ilomCtrlLdapSslAlternateServerCertValidEnd.0**

The following table describes the LDAP/SSL Alternate Server SNMP MIB objects.

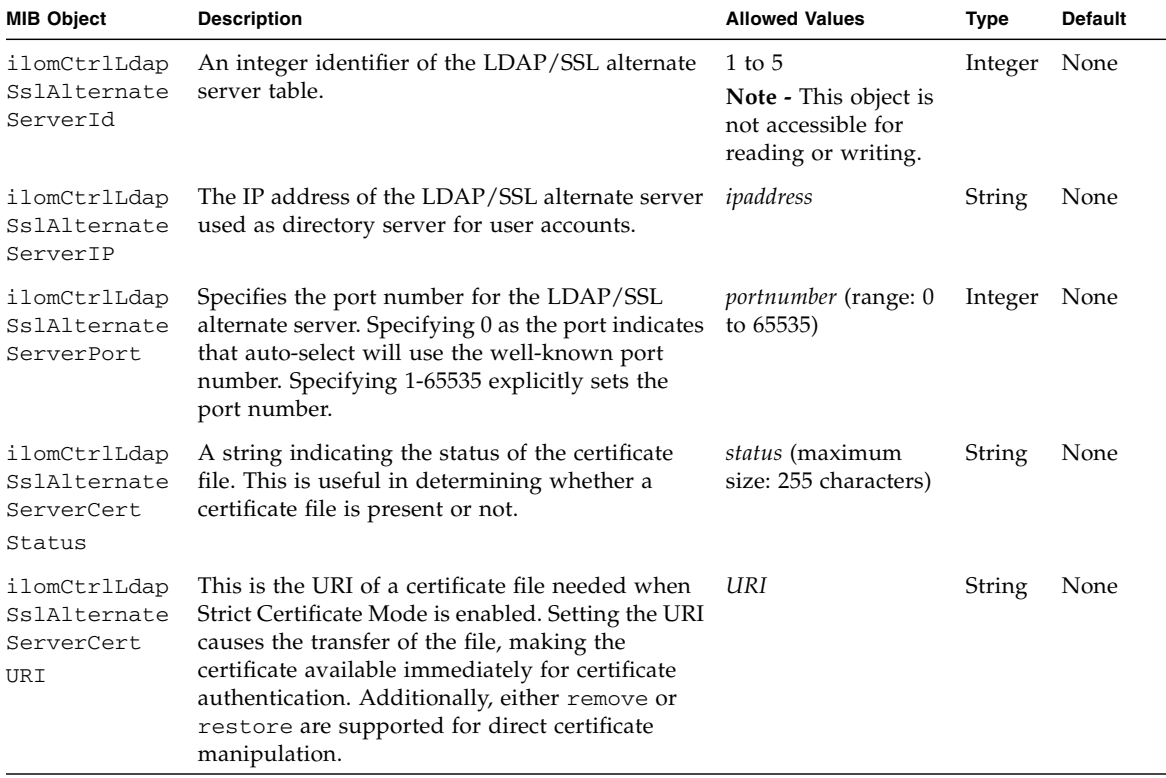

## Configuring RADIUS Settings (SNMP)

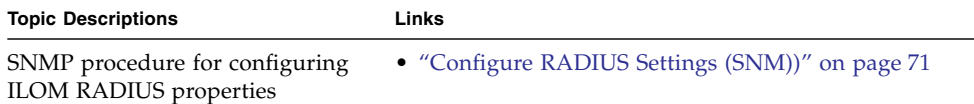

### <span id="page-84-0"></span>▼ Configure RADIUS Settings (SNM))

**Note –** Before completing this procedure, collect the appropriate information about your RADIUS environment. You can use the get and set commands to configure RADIUS. For a description of the MIB objects used in this procedure, see the table that follows the procedure.

**1. Log in to a host that has an SNMP tool and the ILOM MIBs installed. For example, type:**

**ssh** *username***@***snmp\_manager\_ipaddress*

Password**:** *password*

- **2. Refer to the following SNMP command examples:**
	- To view whether the RADIUS server is enabled to authenticate RADIUS users, type:

% **snmpget -mALL -v2c -cprivate** *SNMP\_agent\_ipaddress* **ilomCtrlRadiusEnabled.0**

■ To set the RADIUS server state to enabled to authenticate RADIUS users, type:

```
% snmpset -mALL -v2c -cprivate SNMP_agent_ipaddress
ilomCtrlRadiusEnabled.0 i 1
```
■ To view the RADIUS server IP address, type:

```
% snmpget -mALL -v2c -cprivate SNMP_agent_ipaddress
ilomCtrlRadiusServerIP.0
```
■ To set the RADIUS server IP address, type:

```
% snmpset -mALL -v2c -cprivate SNMP_agent_ipaddress
ilomCtrlRadiusServerIP.0 a ipaddress
```
■ To view the RADIUS server port number, type:

```
% snmpget -mALL -v2c -cprivate SNMP_agent_ipaddress
ilomCtrlRadiusPortNumber.0
```
■ To set the RADIUS server port number, type:

```
% snmpset -mALL -v2c -cprivate SNMP_agent_ipaddress
ilomCtrlRadiusPortNumber.0 i portnumber
```
■ To view the RADIUS server shared secret, type:

```
% snmpget -mALL -v2c -cprivate SNMP_agent_ipaddress
ilomCtrlRadiusSecret.0
```
■ To set the RADIUS server shared secret, type:

```
% snmpset -mALL -v2c -cprivate SNMP_agent_ipaddress
ilomCtrlRadiusSecret.0 s secret
```
■ To view the RADIUS server default user roles, type:

```
% snmpget -mALL -v2c -cprivate SNMP_agent_ipaddress
ilomCtrlRadiusDefaultRoles.0
```
■ To set the RADIUS server default user roles to console, type:

```
% snmpset -mALL -v2c -cprivate SNMP_agent_ipaddress
ilomCtrlRadiusDefaultRoles.0 s c
```
The following table describes the RADIUS SNMP MIB objects.

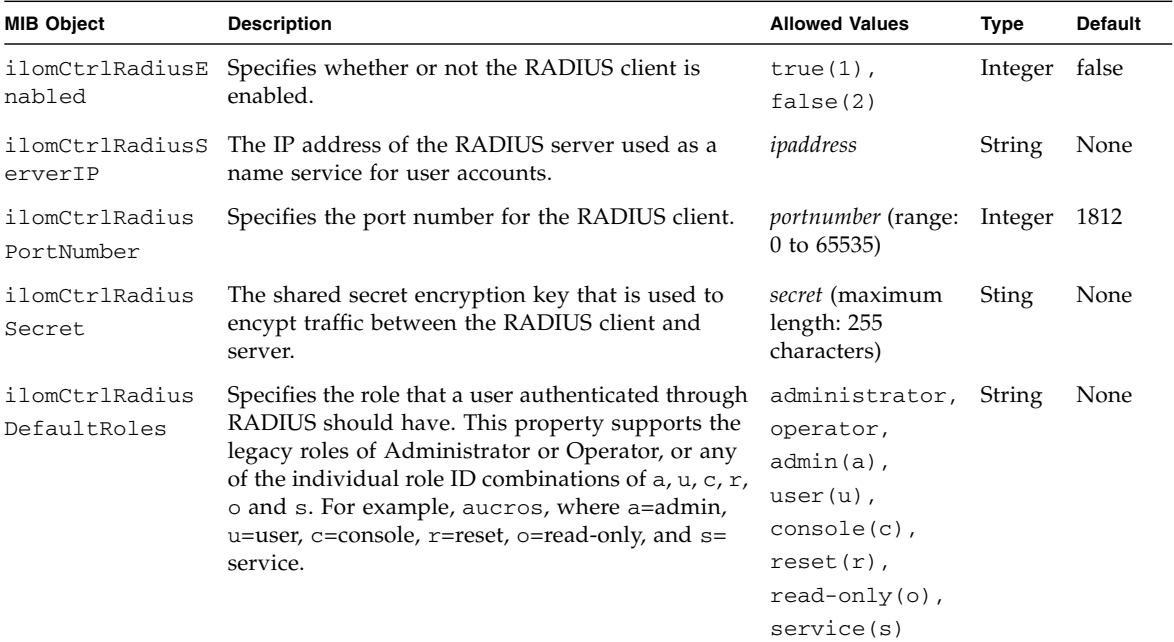

# Manage Component Information and Email Alerts (SNMP)

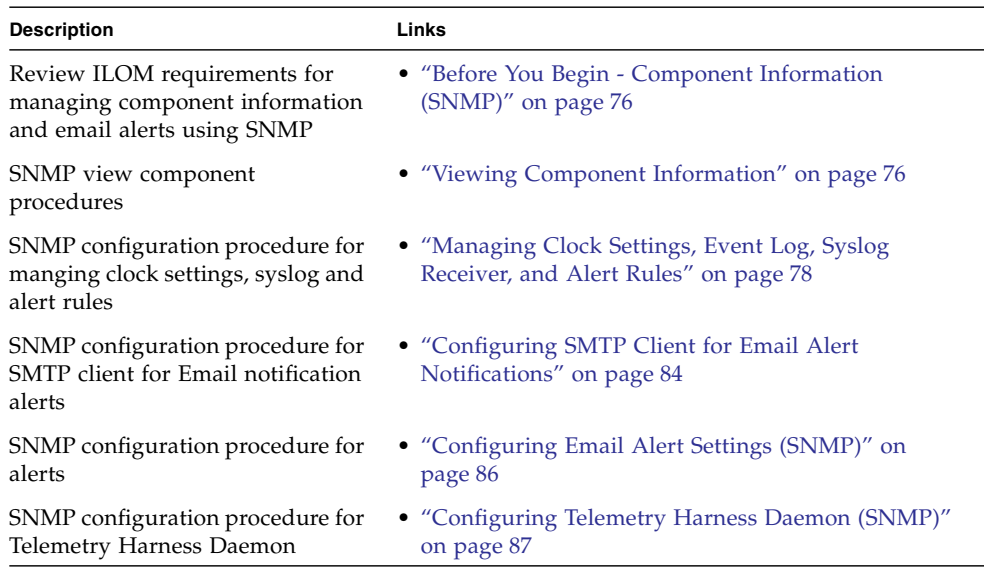

#### **Related Information**

- *Oracle ILOM 3.0 Daily Management Concepts, system monitoring and alert* management
- *Oracle ILOM 3.0 Daily Management CLI Procedures*, managing alerts
- *Oracle ILOM 3.0 Daily Management Web Procedures, managing alerts*

# <span id="page-89-0"></span>Before You Begin - Component Information (SNMP)

- Before you can use SNMP to view and configure ILOM settings, you must configure SNMP. For more information, see ["Configuring SNMP Settings in Oracle](#page-20-0) [ILOM" on page 7.](#page-20-0)
- When executing the snmpset command, you need to use a  $v1/v2c$  community or a v3 user with read/write (rw) privileges.

**Note –** For examples of SNMP commands, see ["SNMP Command Examples" on](#page-276-0) [page 263.](#page-276-0)

**Note –** The example SNMP commands presented in this section are based on the Net-SNMP sample applications and, therefore, will work only as presented if you have Net-SNMP and the Net-SNMP sample applications installed.

# <span id="page-89-1"></span>Viewing Component Information

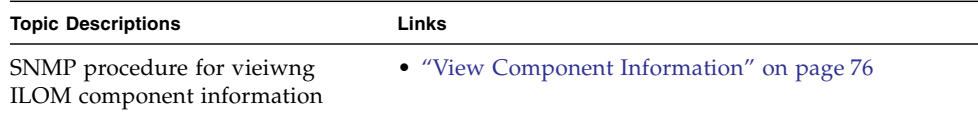

### <span id="page-89-2"></span>▼ View Component Information

**Note –** You can use get commands to view component information. For a description of valid MIB objects for this procedure, see the table following this procedure.

#### **1. Log in to a host that has an SNMP tool and the ILOM MIBs installed. For example, type:**

**ssh** *username***@***snmp\_manager\_ip\_address* Password**:** *password*

#### **2. To view the firmware revision, type:**

```
% snmpget -v2c -cprivate -mALL SNMP_agent_ip_address
entPhysicalFirmwareRev.1
```
The following table describes the Component Information SNMP MIB objects.

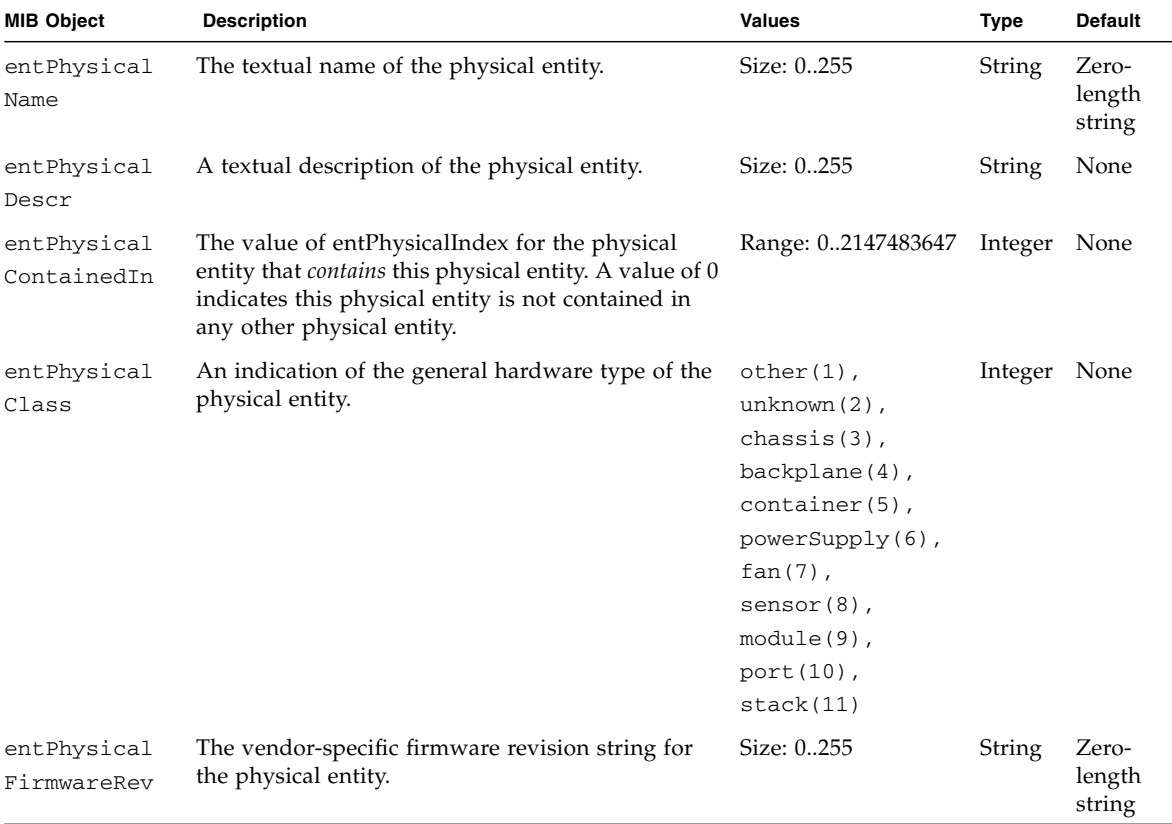

# <span id="page-91-0"></span>Managing Clock Settings, Event Log, Syslog Receiver, and Alert Rules

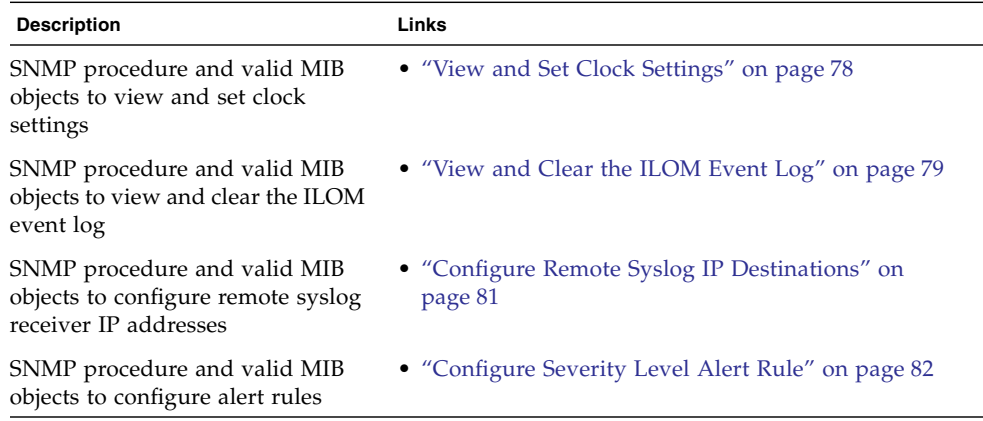

### <span id="page-91-1"></span>▼ View and Set Clock Settings

**Note –** You can use the get and set commands to view and set clock settings with respect to Network Time Protocol (NTP) synchronization. For a description of valid MIB objects for this procedure, see the table following this procedure.

**1. Log in to a host that has an SNMP tool and the ILOM MIBs installed. For example, type:**

**ssh** *username***@***snmp\_manager\_ip\_address*

Password: *password*

- **2. Refer to the following SNMP commands for examples:**
	- To view the NTP server state, type:

```
% snmpget -v2c -cprivate -mALL SNMP_agent_ip_address
ilomCtrlNTPEnabled.0
```
■ To set the NTP server state to enabled, type:

```
% snmpset -v2c -cprivate -mALL SNMP_agent_ip_address
ilomCtrlNTPEnabled.0 i 1
```
■ To view the date and time of the device, type:

```
% snmpget -v2c -cprivate -mALL SNMP_agent_ip_address
ilomCtrlDateAndTime.0
```
■ To set the date and time of the device, type:

```
% snmpset -v2c -cprivate -mALL SNMP_agent_ip_address
ilomCtrlDateAndTime.0 s 2008-3-24,4:59:47.0
```
The following table describes the valid SNMP MIB objects for Oracle ILOM clock properties.

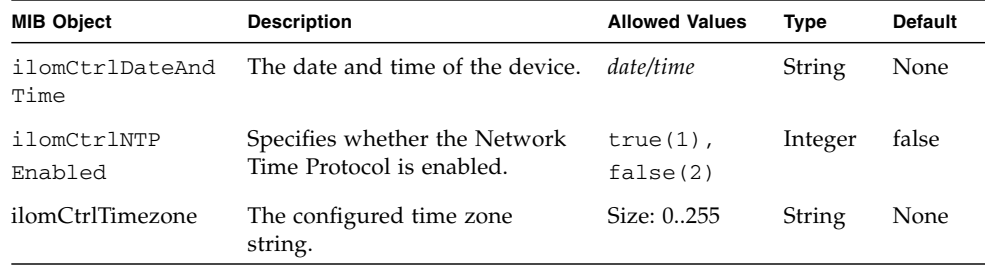

<span id="page-92-0"></span>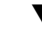

### ▼ View and Clear the ILOM Event Log

**Note –** You can use the get command to view the ILOM event log and the set command to configure the ILOM event log. For a description of valid MIB objects for this procedure, see the table following this procedure.

**1. Log in to a host that has an SNMP tool and the ILOM MIBs installed. For example, type:**

**ssh** *username***@***snmp\_manager\_ip\_address* Password: *password*

#### **2. To view the ILOM event log type for an event log with a record ID of 2, type:**

```
% snmpget -v2c -cprivate -mALL SNMP_agent_ip_address
ilomCtrlEventLogType.2
```
#### **3. To clear the ILOM event log, type:**

```
% snmpset -v2c -cprivate -mALL SNMP_agent_ip_address
ilomCtrlEventLogClear.0 i 1
```
The following table describes the ILOM Event Logs SNMP MIB objects.

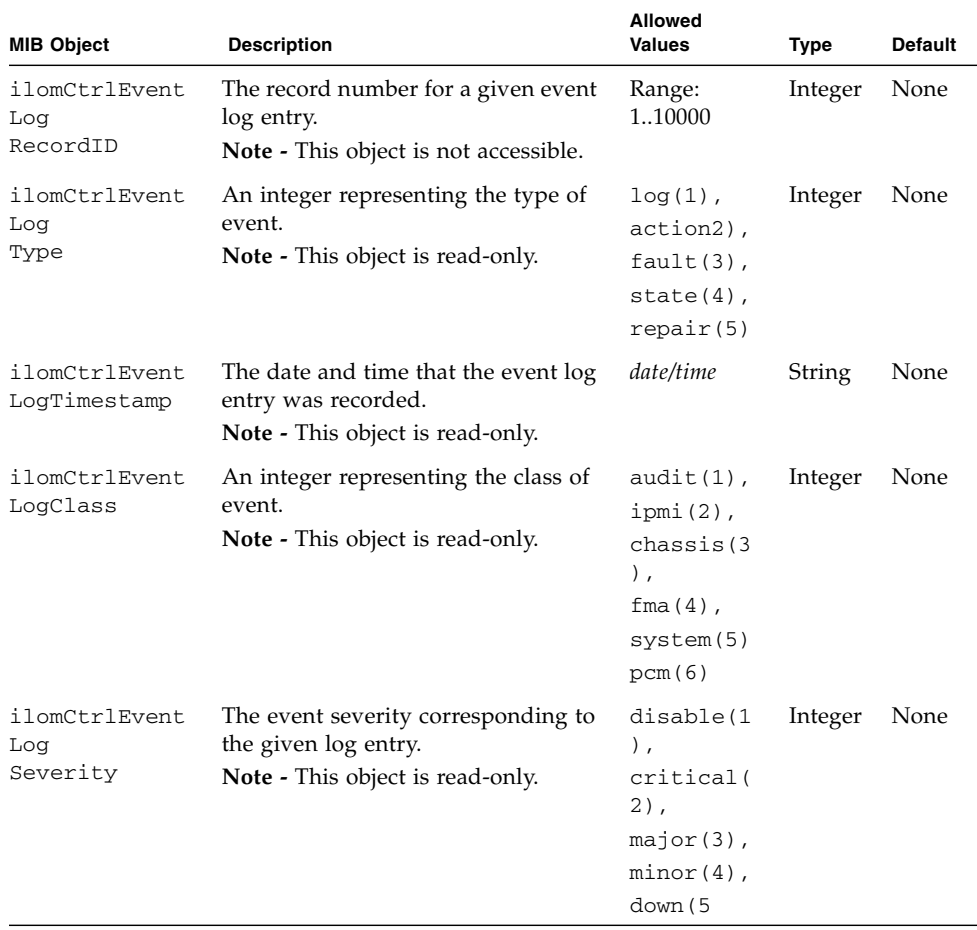

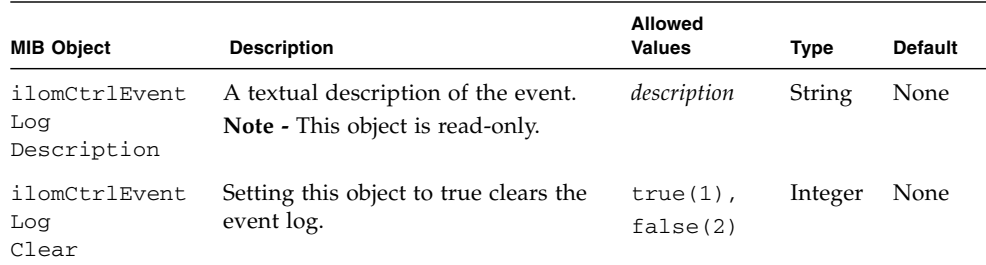

## <span id="page-94-0"></span>▼ Configure Remote Syslog IP Destinations

**Note –** You can use the get and set commands to view and set IP addresses for a remote syslog receiver. For a description of valid MIB objects for this procedure, see the table following this procedure.

**1. Log in to a host that has an SNMP tool and the ILOM MIBs installed. For example, type:**

**ssh** *username***@***snmp\_manager\_ip\_address* Password: *password*

**2. To view a remote syslog destination IP address, type:**

```
% snmpget -v2c -cprivate -mALL SNMP_agent_ip_address
ilomCtrlRemoteSyslogDest1.0
```
**3. To set a remote syslog destination IP address, type:**

```
% snmpset -v2c -cprivate -mALL SNMP_agent_ip_address
ilomCtrlRemoteSyslogDest1.0 s ip_address
```
The following table describes the Syslog IP Destinations SNMP MIB objects.

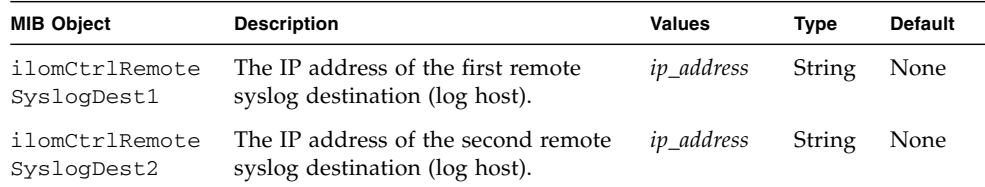

### <span id="page-95-0"></span>▼ Configure Severity Level Alert Rule

**Note –** You can use the get and set commands to view and configure alert rule configurations. For a description of valid MIB objects for this procedure, see the table following this procedure.

**1. Log in to a host that has an SNMP tool and the ILOM MIBs installed. For example, type:**

**ssh** *username***@***snmp\_manager\_ip\_address* Password: *password*

**2. To view the severity level for the alert rule with an alert ID of 2, type:**

```
% snmpget -v2c -cprivate -mALL SNMP_agent_ip_address
ilomCtrlAlertSeverity.2
```
**3. To set the severity level to critical for the alert rule with an alert ID of 2, type:**

```
% snmpset -v2c -cprivate -mALL SNMP_agent_ip_address
ilomCtrlAlertSeverity.2 i 2
```
The following table describes the Alert Rule Severity Level SNMP MIB objects.

**Note –** Oracle ILOM does not support alert level filtering for SNMP traps. To enable the sending of an SNMP trap (but not filter the SNMP trap by alert level) you can choose one of the following severity levels: Minor, Major, Critical, or Down. To disable the sending of an SNMP trap, you must choose the Disabled option.

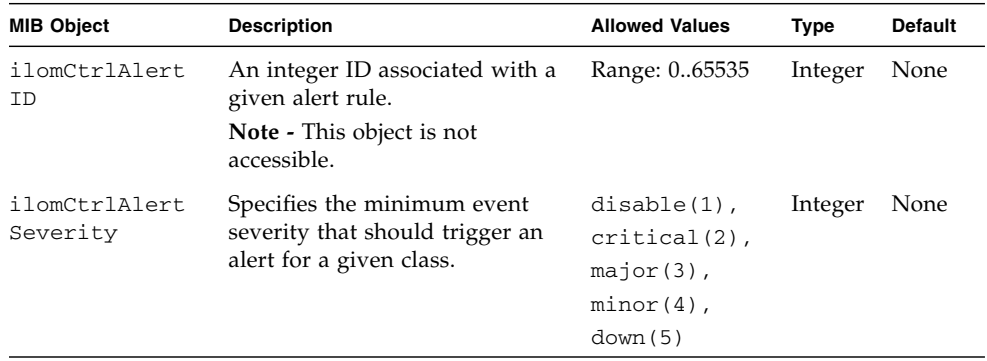

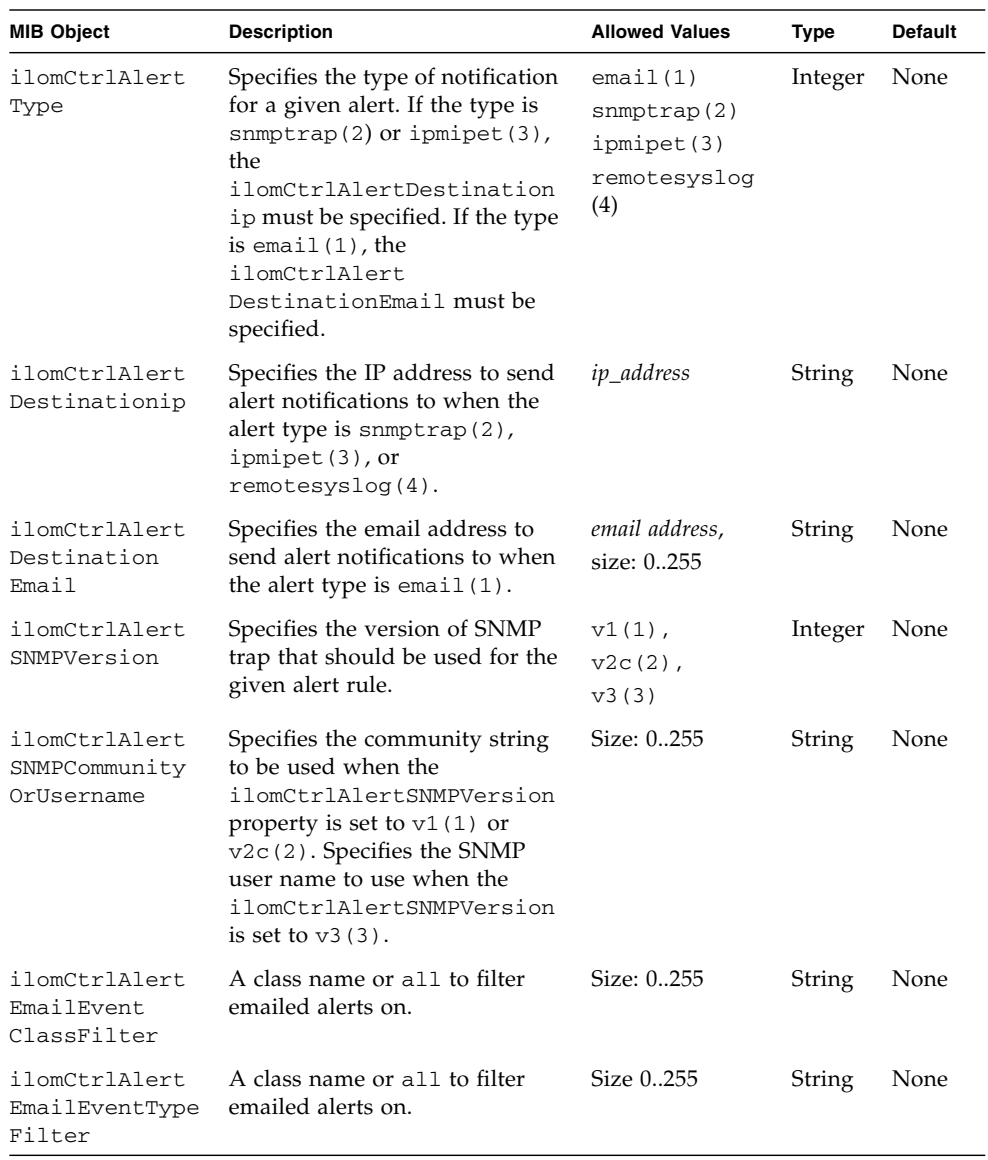

# <span id="page-97-0"></span>Configuring SMTP Client for Email Alert Notifications

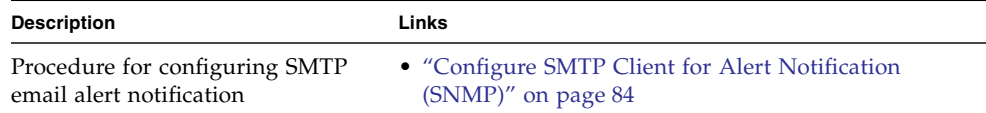

## <span id="page-97-1"></span>▼ Configure SMTP Client for Alert Notification (SNMP)

#### **Before You Begin**

- To generate configured email notification alerts, you must enable the ILOM client to act as an SMTP client to send the email alert messages. To enable the ILOM client as an SMTP client, you must specify the IP address and port number of an outgoing SMTP email server that will process the email notifications.
- Prior to enabling the ILOM client as an SMTP client, gather the IP address and port number of the outgoing SMTP email server.
- You can use the get and set commands to configure the SMTP client. For a description of the MIB objects used in this procedure, see Valid SMTP Client MIB Objects and the SUN-ILOM-CONTROL-MIB.

**Note –** For a description of valid MIB objects for this procedure, see the table following this procedure.

To configure SMTP Client properties in Oracle ILOM, follow these steps:

**1. Log in to a host that has an SNMP tool and the Oracle ILOM MIBs installed. For example, type:**

**ssh** *username***@***snmp\_manager\_ip\_address*

Password: *password*

**2. Refer to the following SNMP commands for examples:**

■ To view a SMTP client state, type:

```
% snmpget -v2c -cprivate -mALL SNMP_agent_ip_address
ilomCtrlSMTPEnabled.0
```
■ To set a SMTP client state to enabled, type:

```
% snmpset -v2c -cprivate -mALL SNMP_agent_ip_address
ilomCtrlSMTPEnabled.0 i 1
```
■ To view a SMTP server IP address, type:

```
% snmpget -v2c -cprivate -mALL SNMP_agent_ip_address
ilomCtrlSMTPServerip.0
```
■ To set a SMTP server IP address, type:

```
% snmpset -v2c -cprivate -mALL SNMP_agent_ip_address
ilomCtrlSMTPServerip.0 s ip_address
```
■ To view a SMTP client port number, type:

```
% snmpget -v2c -cprivate -mALL SNMP_agent_ip_address
ilomCtrlSMTPPortNumber.0
```
■ To set a SMTP client port number, type:

```
% snmpset -v2c -cprivate -mALL SNMP_agent_ip_address
ilomCtrlSMTPPortNumber.0 i 25
```
■ To view an optional format to identify the sender or the "from" address, type:

```
% snmpget -mALL -v2c -cprivate SNMP_agent_ipaddress
ilomCtrlSMTPCustomSender.0
```
■ To configure an optional format to identify the sender or the "from" address, type:

```
% snmpset -mALL -v2c -cprivate SNMP_agent_ipaddress
ilomCtrlSMTPCustomSender.0 s 'ilom-alert@HOSTNAME.abc.com'
```
The following table describes the SMTP Email Alert Notification SNMP MIB objects.

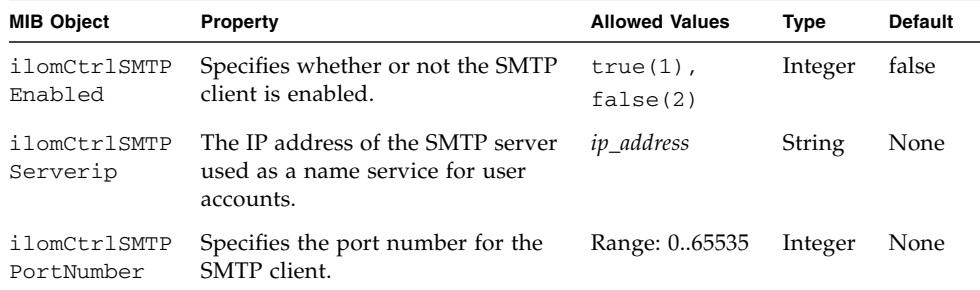

# <span id="page-99-0"></span>Configuring Email Alert Settings (SNMP)

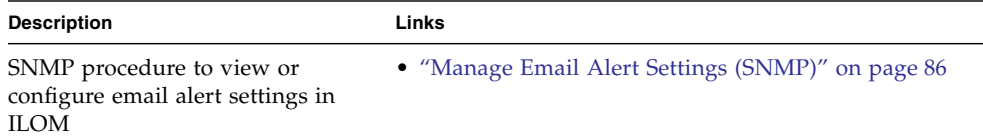

### <span id="page-99-1"></span>▼ Manage Email Alert Settings (SNMP)

**Note –** You can use the get and set commands to view and configure email alert settings. For a description of the MIB objects used in these commands, see the SUN-ILOM-CONTROL-MIB.

**1. Log in to a host that has an SNMP tool and the ILOM MIBs installed. For example, type:**

**ssh** *username***@***snmp\_manager\_ipaddress* Password**:** *password*

**2. Refer to the following SNMP command examples:**

■ To view the optional format used to identify the sender or the "from" address, type:

% **snmpget -mALL -v2c -cprivate** *SNMP\_agent\_ipaddress* ilomCtrlAlertEmailCustomSende**r.0**

■ To set the optional format used to identify the sender or the "from" address, type:

```
% snmpset -mALL -v2c -cprivate SNMP_agent_ipaddress
ilomCtrlAlertEmailCustomSender.0 s
'ilom-alert@HOSTNAME.abc.com'
```
■ To view an optional string that can be added to the beginning of the message body, type:

```
% snmpget -mALL -v2c -cprivate SNMP_agent_ipaddress
ilomCtrlAlertEmailMessagePrefix.0
```
■ To define an optional string (for example: BeginMessage) that can be added to the beginning of the message body, type:

```
% snmpset -mALL -v2c -cprivate SNMP_agent_ipaddress
ilomCtrlAlertEmailMessagePrefix.0 s 'BeginMessage'
```
# <span id="page-100-0"></span>Configuring Telemetry Harness Daemon (SNMP)

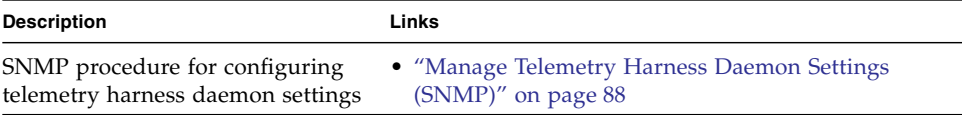

## <span id="page-101-0"></span>▼ Manage Telemetry Harness Daemon Settings (SNMP)

**Note –** You can use the get and set commands to view and configure Telemetry Harness Daemon (THD) settings. For a description of the MIB objects used in these commands, see the SUN-ILOM-CONTROL-MIB.

**1. Log in to a host that has an SNMP tool and the ILOM MIBs installed. For example, type:**

**ssh** *username***@***snmp\_manager\_ipaddress*

Password**:** *password*

- **2. Refer to the following SNMP command examples:**
	- To view the state of the THD daemon, type:

```
% snmpget -mALL -v2c -cprivate SNMP_agent_ipaddress
ilomCtrlThdState.0
```
■ To view the control action for THD daemon, type:

```
% snmpget -mALL -v2c -cprivate SNMP_agent_ipaddress
ilomCtrlThdAction.0
```
■ To set the control action for THD daemon to suspend, type:

```
% snmpset -mALL -v2c -cprivate SNMP_agent_ipaddress
ilomCtrlThdAction.0 i 1
```
■ To view the description of the THD module named THDMod1, type:

```
% snmpget -mALL -v2c -cprivate SNMP_agent_ipaddress
ilomCtrlThdModuleDesc.'THDMod1'
```
■ To view the state of the THD module named THDMod1, type:

```
% snmpget -mALL -v2c -cprivate SNMP_agent_ipaddress
ilomCtrlThdModuleState.'THDMod1'
```
■ To view the control action for the THD module named THDMod1, type:

```
% snmpget -mALL -v2c -cprivate SNMP_agent_ipaddress
ilomCtrlThdModuleAction.'THDMod1'
```
■ To set the control action for the THD module named THDMod1 to suspend, type:

% **snmpset -mALL -v2c -cprivate** *SNMP\_agent\_ipaddress* **ilomCtrlThdModuleAction.0 i 1**

■ To view the state of the THD instance named myTHDinstance that is in the THD class named myTHDclase, type:

```
% snmpget -mALL -v2c -cprivate SNMP_agent_ipaddress
ilomCtrlThdInstanceState.'myTHDclass.myTHDinstance'
```
■ To view the action of the THD instance named myTHDinstance that is in the THD class named myTHDclase, type:

```
% snmpget -mALL -v2c -cprivate SNMP_agent_ipaddress
ilomCtrlThdInstanceAction.'myTHDclass.myTHDinstance'
```
■ To set the action of the THD instance named myTHDinstance that is in the THD class named myTHDclase to resume, type:

```
% snmpset -mALL -v2c -cprivate SNMP_agent_ipaddress
ilomCtrlThdInstanceAction.'myTHDclass.myTHDinstance' i 2
```
## Monitor and Manage System Power (SNMP)

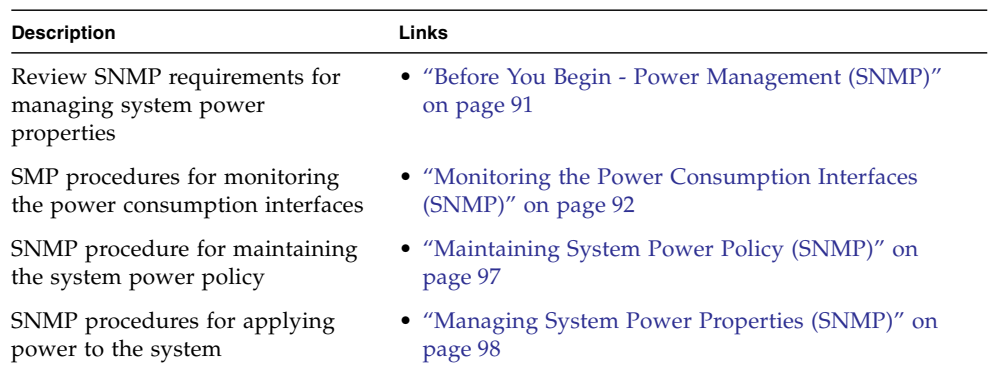

#### **Related Information**

- *Oracle ILOM 3.0 Daily Management Concepts*, power management
- *Oracle ILOM 3.0 Daily Management CLI Procedures, power management*
- *Oracle ILOM 3.0 Daily Management Web Procedures*, power management

## <span id="page-104-0"></span>Before You Begin - Power Management (SNMP)

Prior to performing the procedures in this section, you should ensure that the following requirements are met.

■ Before you can use SNMP to view and configure ILOM settings, you must configure SNMP. For more information, see ["Configuring SNMP Settings in Oracle](#page-20-0) [ILOM" on page 7](#page-20-0).

■ To execute the snmpset command, you need to use an SNMP v1 or v2c community or an SNMP v3 user with read-write (rw) privileges.

**Note –** For examples of SNMP commands, see ["SNMP Command Examples" on](#page-276-0) [page 263.](#page-276-0)

**Note –** The example SNMP commands presented in this section are based on the Net-SNMP sample applications and, therefore, will work as presented only if you have Net-SNMP and the Net-SNMP sample applications installed.

# <span id="page-105-0"></span>Monitoring the Power Consumption Interfaces (SNMP)

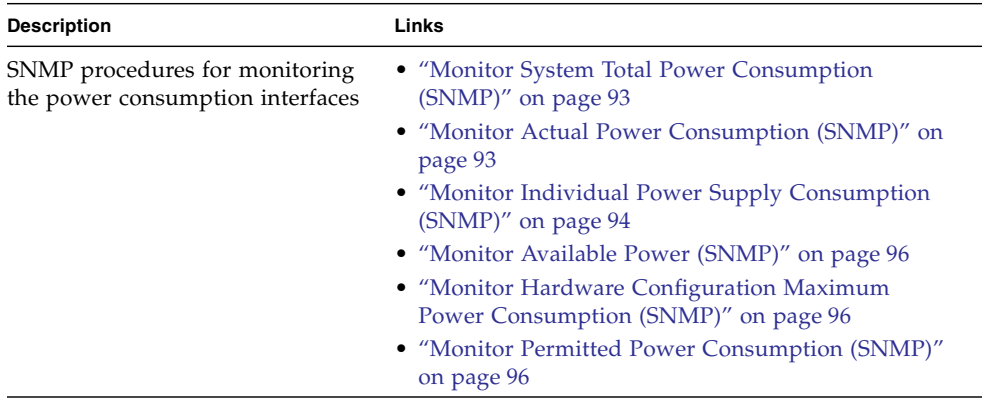

**Note –** The power consumption interfaces described in this section might or might not be implemented on the platform that you are using. See the platform-specific ILOM supplement, platform administration guide, or product notes included with your system for implementation details.

**Note –** The ability to view and set the power policy is not available on SPARC platforms using ILOM 3.0 or ILOM 3.0.2. The power policy setting is available on some SPARC platforms starting with ILOM 3.0.3.

## <span id="page-106-0"></span>▼ Monitor System Total Power Consumption (SNMP)

● **To view total system power consumption using SNMP, type: entPhysicalName.***indexnumber*

For example:

% **snmpget -v2c -cprivate -mALL** *snmp\_agent\_ipaddress* **entPhysicalName.308**

## <span id="page-106-1"></span>▼ Monitor Actual Power Consumption (SNMP)

● **To view actual power consumption using SNMP, type: sunHwCTrlPowerMgmtActual.o**

For example:

```
% snmpget -v2c -cprivate -mALL snmp_agent_ipaddress
sunHwCtrlPowerMgmtActual.0
```
## <span id="page-107-0"></span>▼ Monitor Individual Power Supply Consumption (SNMP)

● **To view the power consumption of an individual power supply, type** entPhysicalName **followed by the power input or power output index numbers.**

For example, if you know that the entPhysicalIndex of /SYS/VPS is 303, you can view total output power consumption by typing the following command:

```
% snmpget -v2c -cprivate -mALL snmp_agent_ipaddress \
   entPhysicalName.303 \
   entPhysicalClass.303 \
   entPhysicalDescr.303 \
   sunPlatNumericSensorBaseUnits.303 \
   sunPlatNumericSensorExponent.303 \
   sunPlatNumericSensorCurrent.303 \
   sunPlatNumericSensorLowerThresholdNonCritical.303 \
   sunPlatNumericSensorUpperThresholdNonCritical.303 \
   sunPlatNumericSensorLowerThresholdCritical.303 \
   sunPlatNumericSensorUpperThresholdCritical.303 \
   sunPlatNumericSensorLowerThresholdFatal.303 \
   sunPlatNumericSensorUpperThresholdFatal.303
```
The following table provides a brief description of each of the MIB objects included in the Power Supply Power Consumption SNMP MIB Objects command example. For more information, see the ENTITY-MIB and the SUN-PLATFORM-MIB.

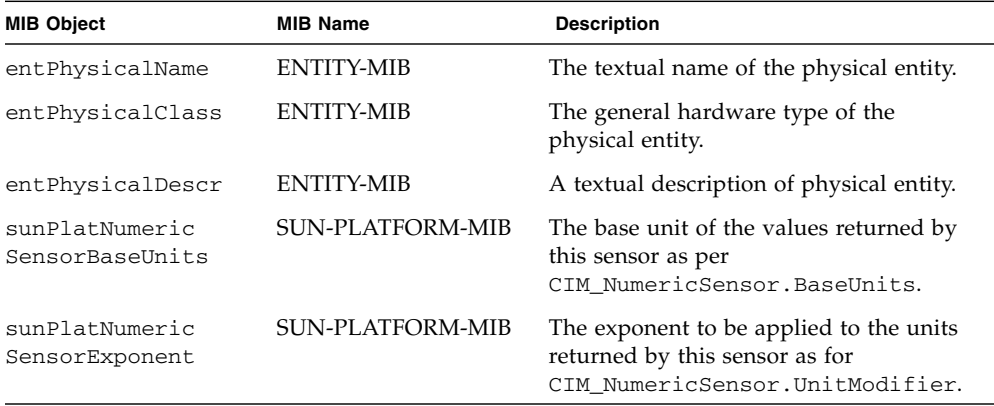
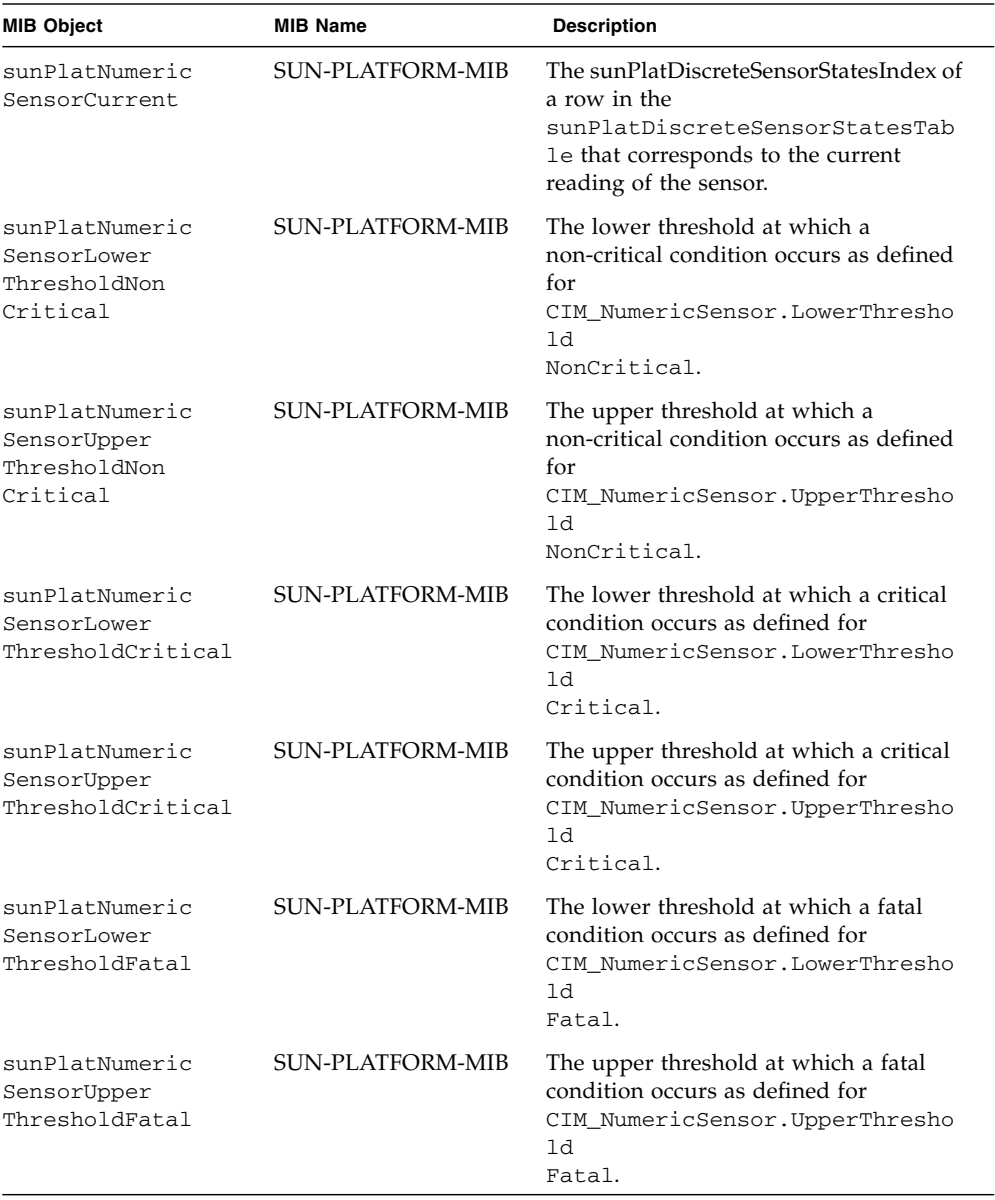

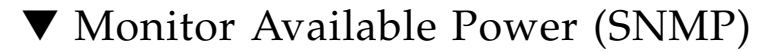

● **To view total available power using SNMP, type: sunHwCTrlPowerMgmtAvailablePower.0**

For example:

```
% snmpget -v2c -cprivate -mALL snmp_agent_ipaddress
sunHwCtrlPowerMgmtAvailablePower.0
```
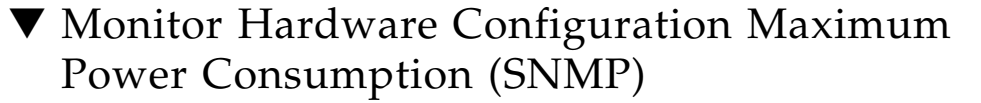

● **To view the hardware configuration maximum power consumption using SNMP, type:**

```
sunHwCtrlPowerMgmtHWConfigPower.0
```
For example:

```
% snmpget -v2c -cprivate -mALL snmp_agent_ipaddress
sunHwCtrlPowerMgmtHWConfigPower.0
```
### ▼ Monitor Permitted Power Consumption (SNMP)

● **To view permitted power consumption using SNMP, type:**

**sunHwCtrlPowerMgmtPermittedPower.0**

For example:

```
% snmpget -v2c -cprivate -mALL snmp_agent_ipaddress
sunHwCtrlPowerMgmtPermittedPower.0
```
### ▼ Monitor Power Management Properties (SNMP)

**Note –** You can use the get command to view power management settings. For a description of the MIB objects used in these commands, see the SUN-HW-CTRL-MIB. **1. Log in to a host that has an SNMP tool and the ILOM MIBs installed. For example, type:**

**ssh** *username***@***snmp\_manager\_ipaddress*

**Password:** *password*

- **2. To monitor various power consumption properties on a managed device, see the following SNMP command examples.**
	- To view the name of the power management policy for PowerMgmtTable index number 5, type:

**sunHwCtrlPowerMgmtName.5**

```
% snmpget -mALL -v2c -cprivate SNMP_agent_ipaddress
sunHwCtrlPowerMgmtName.5
```
■ To view the units for the value of the power management policy for PowerMgmtTable index number 5, type:

```
sunHwCtrlPowerMgmtUnits.5
```

```
% snmpget -mALL -v2c -cprivate SNMP_agent_ipaddress
sunHwCtrlPowerMgmtUnits.5
```
■ To view the value of the power management policy for PowerMgmtTable index number 5, type:

```
sunHwCtrlPowerMgmtValue.5
```

```
% snmpget -mALL -v2c -cprivate SNMP_agent_ipaddress
sunHwCtrlPowerMgmtValue.5
```
# Maintaining System Power Policy (SNMP)

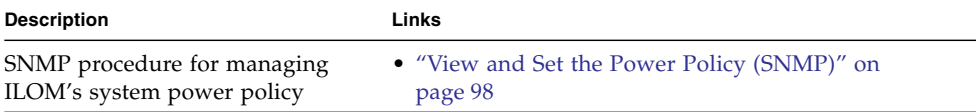

### <span id="page-111-0"></span>▼ View and Set the Power Policy (SNMP)

**Note –** You can use the get and set commands to view and set power policy. For a description of valid MIB objects for this procedure, see the table following this procedure.

**1. To view the power policy using SNMP, type: sunHwCtrlPowerMgmtPolicy.0**

```
% snmpget -v2c -cprivate -mALL snmp_agent_ipaddress
sunHwCtrlPowerMgmtPolicy.0
```
**2. To set the power policy, use the** snmpset **command.**

```
For example, to set this MIB object property to performance, type:
sunHwCtrlPowerMgmtPolicy.0 i 3
```

```
% snmpset -v2c -cprivate -mALL snmp_agent_ipaddress
sunHwCtrlPowerMgmtPolicy.0 i 3
```
The following table describes the System Power Policy SNMP MIB object.

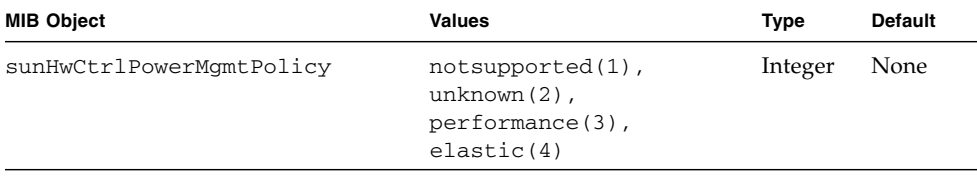

# Managing System Power Properties (SNMP)

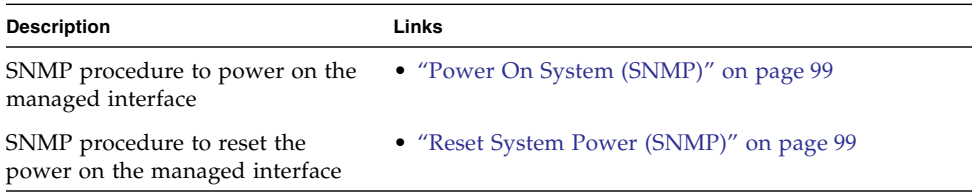

<span id="page-112-0"></span>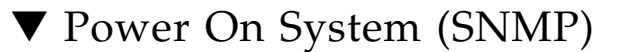

**Note –** You can use the set command to configure the power setting. For a description of the MIB object used in this command, see the SUN-ILOM-CONTROL-MIB.

**1. Log in to a host that has an SNMP tool and the ILOM MIBs installed. For example, type:**

**ssh** *username***@***snmp\_manager\_ipaddress* Password**:** *password*

**2. To power on the power control target named '/SYS', type the following SNMP command**

**ilomCtrlPowerAction .'/SYS' i 1**

```
% snmpset -mALL -v2c -cprivate SNMP_agent_ipaddress
ilomCtrlPowerAction.'/SYS' i 1
```
### <span id="page-112-1"></span>▼ Reset System Power (SNMP)

**Note –** You can use the set command to configure the reset setting. For a description of the MIB objects used in this command, see the SUN-ILOM-CONTROL-MIB.

**1. Log in to a host that has an SNMP tool and the ILOM MIBs installed. For example, type:**

**ssh** *username***@***snmp\_manager\_ipaddress*

Password**:** *password*

**2. To reset the control target named '/SP', type:**

```
ilomCtrlResetAction.'/SP' i 1
```

```
% snmpset -mALL -v2c -cprivate SNMP_agent_ipaddress
ilomCtrlResetAction.'/SP' i 1
```
# Manage Oracle ILOM Firmware Updates (SNMP)

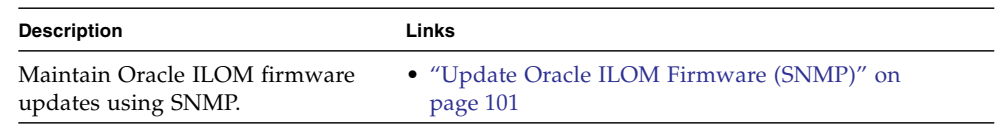

#### **Related Information**

- *Oracle ILOM 3.0 Maintenace and Diagnostics*, Oracle ILOM firmware operations
- *Oracle ILOM 3.0 Maintenance and Diagnostics*, updating Oracle ILOM firmware

# <span id="page-114-0"></span>Update Oracle ILOM Firmware (SNMP)

#### **Before You Begin**

- Before you can use SNMP to view and configure ILOM settings, you must configure SNMP. For more information, see ["Configuring SNMP Settings in Oracle](#page-20-0) [ILOM" on page 7](#page-20-0).
- To execute the snmpset command, you need to use an SNMP v1 or v2c community or an SNMP v3 user with read-write (rw) privileges.
- For examples of SNMP commands, see ["SNMP Command Examples" on page 263.](#page-276-0)

**Note –** You can use the get and set commands to view and configure ILOM firmware settings. For a description of the MIB objects used in these commands, see the SUN-ILOM-CONTROL-MIB.

**Note –** The example SNMP commands presented in this section are based on the Net-SNMP sample applications and, therefore, will work as presented only if you have Net-SNMP and the Net-SNMP sample applications installed.

To update the Oracle ILOM firmware using SNMP, follow these steps:

**1. Log in to a host that has an SNMP tool and the ILOM MIBs installed. For example, type:**

```
ssh username@snmp_manager_ipaddress
Password: password
```
- **2. Refer to the following SNMP command examples:**
	- To view the version of the current firmware image, type:

```
% snmpget -mALL -v2c -cprivate SNMP_agent_ipaddress
ilomCtrlFirmwareMgmtVersion.0
```
■ To view the build number of the current firmware image, type:

```
% snmpget -mALL -v2c -cprivate SNMP_agent_ipaddress
ilomCtrlFirmwareMgmtBuildNumber.0
```
■ To view the build date and time of the current firmware image, type:

```
% snmpget -mALL -v2c -cprivate SNMP_agent_ipaddress
ilomCtrlFirmwareMgmtBuildDate.0
```
■ To view the IP address of the TFTP server that will be used to download the firmware image, type:

```
% snmpget -mALL -v2c -cprivate SNMP_agent_ipaddress
ilomCtrlFirmwareTFTPServerIP.0
```
■ To set the IP address of the TFTP server that will be used to download the firmware image, type:

```
% snmpset -mALL -v2c -cprivate SNMP_agent_ipaddress
ilomCtrlFirmwareTFTPServerIP.0 s ipaddress
```
■ To view the relative path of the new firmware image file on the TFTP server, type:

```
% snmpget -mALL -v2c -cprivate SNMP_agent_ipaddress
ilomCtrlFirmwareTFTPFileName.0
```
■ To set the relative path of the new firmware image file on the TFTP server, type:

% **snmpset -mALL -v2c -cprivate** *SNMP\_agent\_ipaddress* **ilomCtrlFirmwareTFTPFileName.0 s** *'tftpfilename'*

■ To view the property that determines whether the previous configuration of the server should be preserved after a firmware update, type:

```
% snmpget -mALL -v2c -cprivate SNMP_agent_ipaddress
ilomCtrlFirmwarePreserveConfig.0
```
■ To set the PreservConfig property to true so that the previous configuration of the server is preserved after a firmware update, type:

```
% snmpset -mALL -v2c -cprivate SNMP_agent_ipaddress
ilomCtrlFirmwarePreserveConfig.0 i 1
```
■ To view the property that indicates the status of a firmware update, type:

```
% snmpget -mALL -v2c -cprivate SNMP_agent_ipaddress
ilomCtrlFirmwareMgmtStatus.0
```
■ To view the property that is used to initiate a firmware update using the values of the other firmware management properties as parameters, type:

```
% snmpget -mALL -v2c -cprivate SNMP_agent_ipaddress
ilomCtrlFirmwareMgmtAction.0
```
■ To set the property so as to initiate a firmware update using the values of the other firmware management properties as parameters, type:

```
% snmpset -mALL -v2c -cprivate SNMP_agent_ipaddress
ilomCtrlFirmwareMgmtAction.0 i 2
```
■ To clear the values of the other firmware management properties used if and when a firmware update is initiated, type:

```
% snmpset -mALL -v2c -cprivate SNMP_agent_ipaddress
ilomCtrlFirmwareMgmtAction.0 i 1
```
■ To view the version of the current firmware management file system, type:

```
% snmpget -mALL -v2c -cprivate SNMP_agent_ipaddress
ilomCtrlFirmwareMgmtFilesystemVersion.0
```
■ To view the property that is used to postpone the BIOS upgrade until the next server power off, type:

```
% snmpget -mALL -v2c -cprivate SNMP_agent_ipaddress
ilomCtrlFirmwareDelayBIOS.0
```
■ To set the DelayBIOS property to postpone the BIOS upgrade until the next server power off, type:

```
% snmpset -mALL -v2c -cprivate SNMP_agent_ipaddress
ilomCtrlFirmwareDelayBIOS.0 i 1
```
# Manage ILOM Backup and Restore Configurations (SNMP)

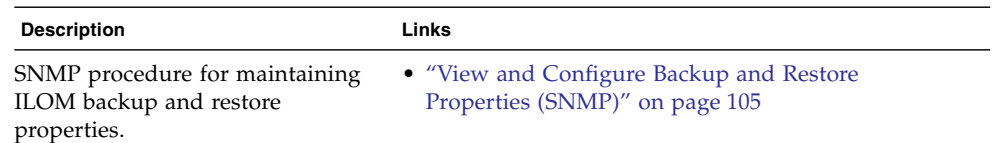

#### **Related Information**

- *Oracle ILOM 3.0 Maintenance and Diagnostics*, configuration management overview
- *Oracle ILOM 3.0 Maintenance and Diagnostics, backing up and restoring the Oracle* ILOM configuration
- <span id="page-118-0"></span>▼ View and Configure Backup and Restore Properties (SNMP)

#### **Before You Begin**

- Before you can use SNMP to view and configure ILOM settings, you must configure SNMP. For more information, see ["Configuring SNMP Settings in Oracle](#page-20-0) [ILOM" on page 7](#page-20-0).
- To execute the snmpset command, you need to use an SNMP v1 or v2c community or an SNMP v3 user with read-write (rw) privileges.

**Note –** You can use the get and set commands to view and configure backup and restore settings. For a description of the MIB objects used in these commands, see the SUN-ILOM-CONTROL-MIB.

**Note –** For examples of SNMP commands, see ["SNMP Command Examples" on](#page-276-0) [page 263.](#page-276-0)

**Note –** The example SNMP commands presented in this section are based on the Net-SNMP sample applications and, therefore, will work as presented only if you have Net-SNMP and the Net-SNMP sample applications installed.

To set the Oracle ILOM backup and restore properties using SNMP, follow these steps:

**1. Log in to a host that has an SNMP tool and the ILOM MIBs installed. For example, type:**

**ssh** *username***@***snmp\_manager\_ipaddress*

Password**:** *password*

- **2. Refer to the following SNMP command examples:**
	- To view the power policy using SNMP, type:

```
% snmpget -v2c -cprivate -mALL snmp_agent_ipaddress
sunHwCtrlPowerMgmtPolicy.0
```
■ To configure the power property and apply it to the power control target named '/SYS', type:

```
% snmpset -mALL -v2c -cprivate SNMP_agent_ipaddress
ilomCtrlPowerAction.'/SYS' i 1
```
■ To restore the configuration on the SP to the original factory default state, type:

```
% snmpset -mALL -v2c -cprivate SNMP_agent_ipaddress
ilomCtrlResetToDefaultsAction.0 i 3
```
■ To view the target destination of the configuration XML file during the backup and restore operation, type:

```
% snmpget -mALL -v2c -cprivate SNMP_agent_ipaddress
lomCtrlBackupAndRestoreTargetURI.0
```
■ To set the target destination of the configuration XML file during the backup and restore operation to tftp://10.8.136.154/remotedir/config\_backup.xml, type:

```
% snmpset -mALL -v2c -cprivate SNMP_agent_ipaddress
ilomCtrlBackupAndRestoreTargetURI.0 s
'tftp://10.8.136.154/remotedir/config_backup.xml'
```
■ To set the passphrase to encrypt or decrypt sensitive data during the backup and restore operation, type:

```
% snmpset -mALL -v2c -cprivate SNMP_agent_ipaddress
ilomCtrlBackupAndRestorePassphrase.0 s 'passphrase'
```
■ To view the property used to issue an action, either backup or restore, type:

```
% snmpget -mALL -v2c -cprivate SNMP_agent_ipaddress
ilomCtrlBackupAndRestoreAction.0
```
■ To issue a restore action using the ilomCtrlBackupAndRestoreAction MIB object, type:

```
% snmpset -mALL -v2c -cprivate SNMP_agent_ipaddress
ilomCtrlBackupAndRestoreAction.0 i 2
```
■ To monitor the current status of the backup or restore operation, type:

```
% snmpget -mALL -v2c -cprivate SNMP_agent_ipaddress
ilomCtrlBackupAndRestoreActionStatus.0
```
■ To specify the reset action and apply it to the reset control target named '/SP', type:

```
% snmpset -mALL -v2c -cprivate SNMP_agent_ipaddress
ilomCtrlResetAction.'/SP' i 1
```
## Manage SPARC Diagnostics, POST, and Boot Mode Operations (SNMP)

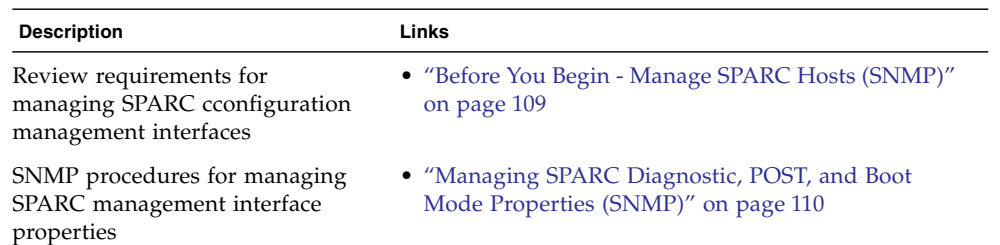

#### **Related Information**

- *Oracle ILOM 3.0 Maintenance and Diagnostics*, system diagnostics overview
- *Oracle ILOM 3.0 Maintenance and Diagnostics*, SPARC diagnostics tools
- *Oracle's Sun SPARC Enterprise Server*, diagonostic tools overview
- *Oracle's Sun SPARC Enterprise Server*, POST overview and examples
- *Oracl's Sun SPARC Enterprise Server*, boot mode overview

## <span id="page-122-0"></span>Before You Begin - Manage SPARC Hosts (SNMP)

Prior to performing the SNMP procedures for managing SPARC diagnostics, POST, and boot mode properties, you should ensure that the following requirements are met.

■ Before you can use SNMP to view and configure ILOM settings, you must configure SNMP. For more information, see ["Configuring SNMP Settings in Oracle](#page-20-0) [ILOM" on page 7](#page-20-0).

- To execute the snmpset command, you need to use an SNMP v1 or v2c community or an SNMP v3 user with read-write (rw) privileges.
- For examples of SNMP commands, see ["SNMP Command Examples" on page 263](#page-276-0).

**Note –** The example SNMP commands presented in this section are based on the Net-SNMP sample applications and, therefore, will work as presented only if you have Net-SNMP and the Net-SNMP sample applications installed.

# <span id="page-123-0"></span>Managing SPARC Diagnostic, POST, and Boot Mode Properties (SNMP)

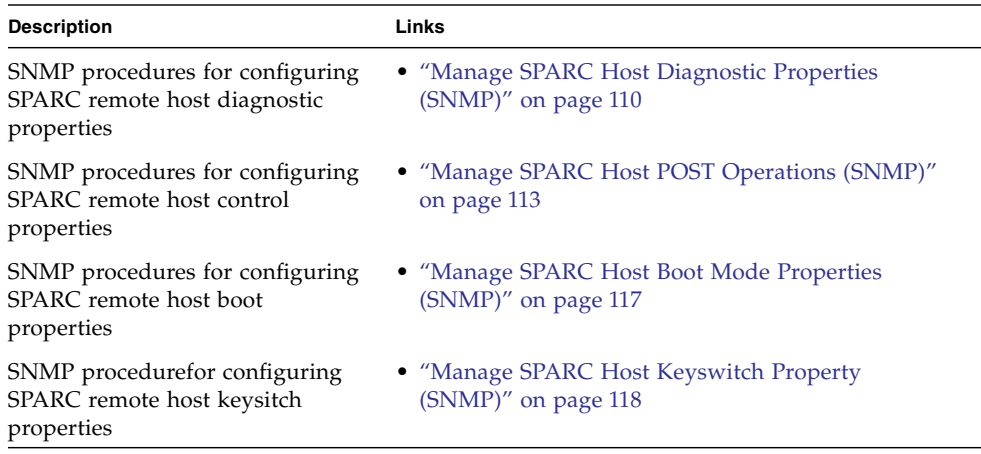

## <span id="page-123-1"></span>▼ Manage SPARC Host Diagnostic Properties (SNMP)

**Note –** You can use the get and set commands to view and configure SPARC diagnostic settings. For a description of the MIB objects used in these commands, see the SUN-ILOM-CONTROL-MIB.

**1. Log in to a host that has an SNMP tool and the ILOM MIBs installed. For example, type:**

**ssh** *username***@***snmp\_manager\_ipaddress* Password**:** *password*

- **2. Refer to the following SNMP command examples:**
	- To view the triggers of embedded diagnostics for the host, type:

```
% snmpget -mALL -v2c -cprivate SNMP_agent_ipaddress
ilomCtrlSPARCDiagsTrigger.0
```
■ To set the triggers of embedded diagnostics for the host to power-on-reset, type:

```
% snmpset -mALL -v2c -cprivate SNMP_agent_ipaddress
ilomCtrlSPARCDiagsTrigger.0 i 4
```
■ To view the modes for POST, type:

```
% snmpget -mALL -v2c -cprivate SNMP_agent_ipaddress
ilomCtrlSPARCDiagsMode.0
```
■ To set the POST mode to service, type:

```
% snmpset -mALL -v2c -cprivate SNMP_agent_ipaddress
ilomCtrlSPARCDiagsMode.0 i 3
```
■ To view the level of embedded diagnostics that should be run on the host during a boot for the power-on-reset trigger, type:

```
% snmpget -mALL -v2c -cprivate SNMP_agent_ipaddress
ilomCtrlSPARCDiagsPowerOnLevel.0
```
■ To set the level of embedded diagnostics that should be run on the host during a boot for the power-on-reset trigger to normal, type:

```
% snmpset -mALL -v2c -cprivate SNMP_agent_ipaddress
ilomCtrlSPARCDiagsPowerOnLevel.0 i 3
```
■ To view the level of embedded diagnostics that should be run on the host during a boot for the user-reset trigger, type:

```
% snmpget -mALL -v2c -cprivate SNMP_agent_ipaddress
ilomCtrlSPARCDiagsUserResetLevel.0
```
■ To set the level of embedded diagnostics that should be run on the host during a boot for the user-reset trigger to normal, type:

```
% snmpset -mALL -v2c -cprivate SNMP_agent_ipaddress
ilomCtrlSPARCDiagsUserResetLevel.0 i 3
```
■ To view the level of embedded diagnostics that should be run on the host during a boot for the error-reset trigger, type:

```
% snmpget -mALL -v2c -cprivate SNMP_agent_ipaddress
ilomCtrlSPARCDiagsErrorResetLevel.0
```
■ To set the level of embedded diagnostics that should be run on the host during a boot for the error-reset trigger to normal, type:

```
% snmpset -mALL -v2c -cprivate SNMP_agent_ipaddress
ilomCtrlSPARCDiagsErrorResetLevel.0 i 3
```
■ To view the verbosity level of embedded diagnostics that should be run on the host during a boot, type:

```
% snmpget -mALL -v2c -cprivate SNMP_agent_ipaddress
ilomCtrlSPARCDiagsPowerOnVerbosity.0
```
■ To set the verbosity level of embedded diagnostics that should be run on the host during a boot to maximum, type:

```
% snmpset -mALL -v2c -cprivate SNMP_agent_ipaddress
ilomCtrlSPARCDiagsPowerOnVerbosity.0 i 4
```
■ To view the verbosity level of embedded diagnostics that should be run on the host during a boot for user-reset trigger, type:

```
% snmpget -mALL -v2c -cprivate SNMP_agent_ipaddress
ilomCtrlSPARCDiagsUserResetVerbosity.0
```
■ To set the verbosity level of embedded diagnostics that should be run on the host during a boot for user-reset trigger to maximum, type:

```
% snmpset -mALL -v2c -cprivate SNMP_agent_ipaddress
ilomCtrlSPARCDiagsUserResetVerbosity.0 i 4
```
■ To view the verbosity level of embedded diagnostics that should be run on the host during a boot for error-reset trigger, type:

```
% snmpget -mALL -v2c -cprivate SNMP_agent_ipaddress
ilomCtrlSPARCDiagsErrorResetVerbosity.0
```
■ To set the verbosity level of embedded diagnostics that should be run on the host during a boot for error-reset trigger to maximum, type:

```
% snmpset -mALL -v2c -cprivate SNMP_agent_ipaddress
ilomCtrlSPARCDiagsErrorResetVerbosity.0 i 4
```
■ To view the progress of POST diagnostics on the host, expressed as a percentage, type:

```
% snmpget -mALL -v2c -cprivate SNMP_agent_ipaddress
ilomCtrlSPARCDiagsStatus.0
```
■ To view the property that shows the action to control the POST diagnostics on the host, type:

```
% snmpget -mALL -v2c -cprivate SNMP_agent_ipaddress
ilomCtrlSPARCDiagsAction.0
```
■ To set the property to take control of the POST diagnostics running on the host to start, type:

```
% snmpset -mALL -v2c -cprivate SNMP_agent_ipaddress
ilomCtrlSPARCDiagsAction.0 i 2
```
## <span id="page-126-0"></span>▼ Manage SPARC Host POST Operations (SNMP)

**Note –** You can use the get and set commands to view and configure SPARC host settings. For a description of the MIB objects used in these commands, see the SUN-ILOM-CONTROL-MIB.

**1. Log in to a host that has an SNMP tool and the ILOM MIBs installed. For example, type:**

**ssh** *username***@***snmp\_manager\_ipaddress*

Password**:** *password*

**2. Refer to the following SNMP command examples:**

■ To view the starting MAC address for the host, type:

```
% snmpget -mALL -v2c -cprivate SNMP_agent_ipaddress
ilomCtrlSPARCHostMACAddress.0
```
■ To view the version string for OpenBoot PROM (OBP), type:

```
% snmpget -mALL -v2c -cprivate SNMP_agent_ipaddress
ilomCtrlSPARCHostOBPVersion.0
```
■ To view the version string for POST, type:

```
% snmpget -mALL -v2c -cprivate SNMP_agent_ipaddress
ilomCtrlSPARCHostPOSTVersion.0
```
■ To view the option that determines whether the host should continue to boot in the event of a non-fatal POST error, type:

```
% snmpget -mALL -v2c -cprivate SNMP_agent_ipaddress
ilomCtrlSPARCHostAutoRunOnError.0
```
■ To configure the host to continue to boot in the event of a non-fatal POST error, type:

```
% snmpset -mALL -v2c -cprivate SNMP_agent_ipaddress
ilomCtrlSPARCHostAutoRunOnError.0 i 1
```
■ To view the string that describes the status of POST, type:

```
% snmpget -mALL -v2c -cprivate SNMP_agent_ipaddress
ilomCtrlSPARCHostPOSTStatus.0
```
■ To view the option that determines what action the SP will take when it discovers that the host is hung, type:

```
% snmpget -mALL -v2c -cprivate SNMP_agent_ipaddress
ilomCtrlSPARCHostAutoRestartPolicy.0
```
■ To configure the SP to reset when it discovers that the host is hung, type:

```
% snmpset -mALL -v2c -cprivate SNMP_agent_ipaddress
ilomCtrlSPARCHostAutoRestartPolicy.0 i 2
```
■ To view the string that describes the boot status of host operating system, type:

% **snmpget -mALL -v2c -cprivate** *SNMP\_agent\_ipaddress* **ilomCtrlSPARCHostOSBootStatus.0**

■ To view the boot timer time-out value, type:

```
% snmpget -mALL -v2c -cprivate SNMP_agent_ipaddress
ilomCtrlSPARCHostBootTimeout.0
```
■ To set the boot timer time-out value to 30 seconds, type:

% **snmpset -mALL -v2c -cprivate** *SNMP\_agent\_ipaddress* **ilomCtrlSPARCHostBootTimeout.0 i 30**

■ To view the property that determines what action the SP will take when the boot timer expires, type:

```
% snmpget -mALL -v2c -cprivate SNMP_agent_ipaddress
ilomCtrlSPARCHostBootRestart.0
```
■ To configure the SP to reset when the boot timer expires, type:

```
% snmpset -mALL -v2c -cprivate SNMP_agent_ipaddress
ilomCtrlSPARCHostBootRestart.0 i 2
```
■ To view the maximum number of boot failures allowed by the SP, type:

```
% snmpget -mALL -v2c -cprivate SNMP_agent_ipaddress
ilomCtrlSPARCHostMaxBootFail.0
```
■ To set the maximum number of boot failures allowed by the SP to 10, type:

```
% snmpset -mALL -v2c -cprivate SNMP_agent_ipaddress
ilomCtrlSPARCHostMaxBootFail.0 i 10
```
■ To view the property that determines what action the SP will take when the maximum number of boot failures is reached, type:

```
% snmpget -mALL -v2c -cprivate SNMP_agent_ipaddress
ilomCtrlSPARCHostBootFailRecovery.0
```
■ To configure the SP to power cycle the host when the maximum number of boot failures is reached, type:

```
% snmpset -mALL -v2c -cprivate SNMP_agent_ipaddress
ilomCtrlSPARCHostBootFailRecovery.0 i 2
```
■ To view the version string for the Hypervisor, type:

```
% snmpget -mALL -v2c -cprivate SNMP_agent_ipaddress
ilomCtrlSPARCHostHypervisorVersion.0
```
■ To view the version string for the system firmware (SysFw), type:

```
% snmpget -mALL -v2c -cprivate SNMP_agent_ipaddress
ilomCtrlSPARCHostSysFwVersion.0
```
■ To view the property that determines the break action that SP will send, type:

```
% snmpget -mALL -v2c -cprivate SNMP_agent_ipaddress
ilomCtrlSPARCHostSendBreakAction.0
```
■ To configure the SP to send a dumpcore break action, type:

```
% snmpset -mALL -v2c -cprivate SNMP_agent_ipaddress
ilomCtrlSPARCHostSendBreakAction.0 i 3
```
 $\blacksquare$  To view the property that determines the host I/O reconfiguration policy to apply on next host power-on, type:

```
% snmpget -mALL -v2c -cprivate SNMP_agent_ipaddress
ilomCtrlSPARCHostIoReconfigurePolicy.0
```
 $\blacksquare$  To configure the SP to execute the host I/O reconfiguration policy on the next power-on, type:

```
% snmpset -mALL -v2c -cprivate SNMP_agent_ipaddress
ilomCtrlSPARCHostIoReconfigurePolicy.0 i 3
```
## <span id="page-130-0"></span>▼ Manage SPARC Host Boot Mode Properties (SNMP)

**Note –** You can use the get and set commands to view and configure SPARC boot mode settings. For a description of the MIB objects used in these commands, see the SUN-ILOM-CONTROL-MIB.

**1. Log in to a host that has an SNMP tool and the ILOM MIBs installed. For example, type:**

**ssh** *username***@***snmp\_manager\_ipaddress*

Password**:** *password*

- **2. Refer to the following SNMP command examples:**
	- To view the boot mode state for the host, type:

```
% snmpget -mALL -v2c -cprivate SNMP_agent_ipaddress
ilomCtrlSPARCBootModeState.0
```
■ To configure the host to retain current NVRAM variable settings, type:

```
% snmpset -mALL -v2c -cprivate SNMP_agent_ipaddress
ilomCtrlSPARCBootModeState.0 i 1
```
■ To view the boot script to use when the boot mode state is set to script, type:

```
% snmpget -mALL -v2c -cprivate SNMP_agent_ipaddress
ilomCtrlSPARCBootModeScript.0
```
■ To specify the boot script to use when the boot mode state is set to 'setenv diag-switch', type:

```
% snmpset -mALL -v2c -cprivate SNMP_agent_ipaddress
ilomCtrlSPARCBootModeScript.0 s 'setenv diag-switch'
```
■ To view date and time when the boot mode configuration will expire, type:

```
% snmpget -mALL -v2c -cprivate SNMP_agent_ipaddress
ilomCtrlSPARCBootModeExpires.0
```
■ To view the string that refers to the LDOM configuration name, type:

```
% snmpget -mALL -v2c -cprivate SNMP_agent_ipaddress
ilomCtrlSPARCBootModeLDOMConfig.0
```
■ To set the LDOM configuration name to default, type:

% **snmpset -mALL -v2c -cprivate** *SNMP\_agent\_ipaddress* **ilomCtrlSPARCBootModeLDOMConfig.0 s default**

## <span id="page-131-0"></span>▼ Manage SPARC Host Keyswitch Property (SNMP)

**Note –** You can use the get and set commands to view and configure SPARC key switch settings. For a description of the MIB objects used in these commands, see the SUN-ILOM-CONTROL-MIB.

**1. Log in to a host that has an SNMP tool and the ILOM MIBs installed. For example, type:**

**ssh** *username***@***snmp\_manager\_ipaddress*

Password**:** *password*

- **2. Refer to the following SNMP command examples:**
	- To view the current state of the virtual key switch, type:

```
% snmpget -mALL -v2c -cprivate SNMP_agent_ipaddress
ilomCtrlSPARCKeySwitchState.0
```
■ To set the state of the virtual key switch to standby, type:

```
% snmpset -mALL -v2c -cprivate SNMP_agent_ipaddress
ilomCtrlSPARCKeySwitchState.0 i 2
```
# Server Managment Using IPMI

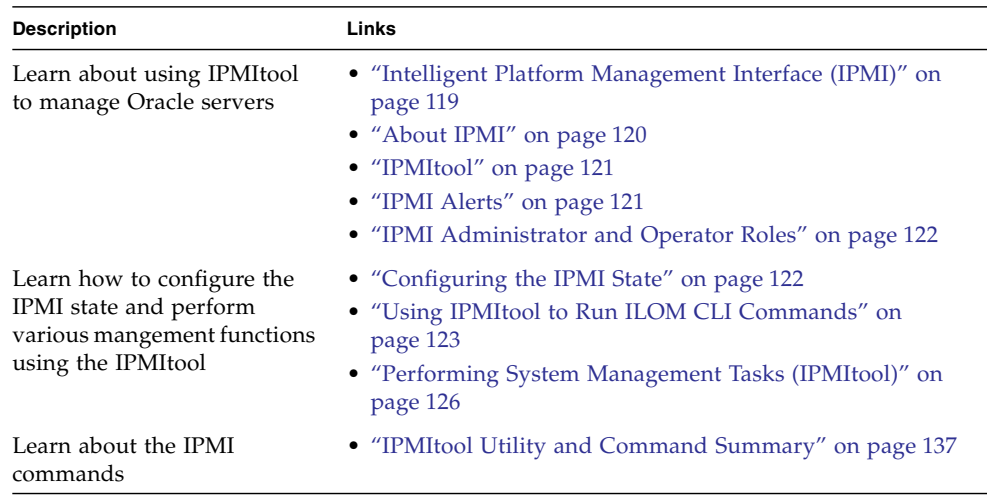

#### **Related Information**

- *Oracle ILOM 3.0 Daily Management Concepts*, user management
- *Oracle ILOM 3.0 Daily Management Concepts,* alert management
- *Oracle ILOM 3.0 Daily Management CLI Procedures*, user management
- *Oracle ILOM 3.0 Daily Management CLI Procedures*, CLI overview
- *Oracle ILOM 3.0 Daily Management Web Procedures*, user management

# <span id="page-132-0"></span>Intelligent Platform Management Interface (IPMI)

■ ["About IPMI" on page 120](#page-133-0)

- ["IPMItool" on page 121](#page-134-0)
- ["IPMI Alerts" on page 121](#page-134-1)
- ["IPMI Administrator and Operator Roles" on page 122](#page-135-0)

## <span id="page-133-0"></span>About IPMI

ILOM supports the Intelligent Platform Management Interface (IPMI), which enables you to monitor and control your server platform, as well as to retrieve information about your server platform.

IPMI is an open, industry-standard interface that was designed for the management of server systems over a number of different types of networks. IPMI functionality includes field-replaceable unit (FRU) inventory reporting, system monitoring, logging of system events, system recovery (including system resets and power-on and power-off capabilities), and alerting.

The monitoring, logging, system recovery, and alerting functions available through IPMI provide access to the manageability that is built into the platform hardware.

ILOM is compliant with IPMI v1.5 and v2.0.

An Oracle-provided Windows port of IPMItool is available at: [http://www.oracle.com/technetwork/server-storage/servermgmt/down](http://www.oracle.com/technetwork/server-storage/servermgmt/downloads/index.html) [loads/index.html](http://www.oracle.com/technetwork/server-storage/servermgmt/downloads/index.html)

Additional information, including detailed specifications about IPMI, is available at the following sites:

- <http://www.intel.com/design/servers/ipmi/spec.htm>
- <http://openipmi.sourceforge.net>

The service processors (SPs) on your servers and server modules (blades) are IPMI v2.0 compliant. You can access IPMI functionality through the command line using the IPMItool utility either in-band (using the host operating system running on the server) or out-of-band (using a remote system). Additionally, you can generate IPMI-specific traps from the ILOM web interface, or manage the SP's IPMI functions from any external management solution that is IPMI v1.5 or v2.0 compliant.

## <span id="page-134-0"></span>IPMItool

IPMItool is an open-source, simple command-line interface (CLI) utility for managing and configuring IPMI-enabled devices. IPMItool can be used to manage the IPMI functions of either the local system or a remote system. You can use the IPMItool utility to perform IPMI functions with a kernel device driver or over a LAN interface. You can download IPMItool from this site:

<http://ipmitool.sourceforge.net/>

You can do the following with IPMItool:

- Read the Sensor Data Record (SDR) repository.
- Print sensor values.
- Display the contents of the system event log (SEL).
- Print field-replaceable unit (FRU) inventory information.
- Read and set LAN configuration parameters.
- Perform remote chassis power control.

Detailed information about IPMItool is provided in a man page that is available from this site:

#### <http://ipmitool.sourceforge.net/manpage.html>

IPMItool supports a feature that enables you to enter ILOM command-line interface (CLI) commands just as though you were using the ILOM CLI directly. CLI commands can be scripted, and then the script can be run on multiple service processor (SP) instances.

### <span id="page-134-1"></span>IPMI Alerts

ILOM supports alerts in the form of IPMI Platform Event Trap (PET) alerts. Alerts provide advance warning of possible system failures. Alert configuration is available from the ILOM SP on your server or server module .IPMI PET alerts are supported on all Oracle Sun server platforms and modules, with the exception of the chassis monitoring module (CMM). For more information about the types of IPMI alerts, refer to "Alert Management" in the *Oracle ILOM 3.0 Daily Management Concepts Guide.*

## <span id="page-135-0"></span>IPMI Administrator and Operator Roles

The *IPMI Administrator role* maps to these user roles in ILOM: aucro. The *IPMI Operator role* maps to these user roles in ILOM: cro. A brief explanation of these ILOM roles appears in the following table.

| <b>IPMI Role</b> | <b>Enabled ILOM Role Privileges</b>                                                                          | <b>Description</b>                                                                                                    |
|------------------|----------------------------------------------------------------------------------------------------|----------------------------------------------------------------------------------------------------|
| Administrator    | • Admin (a)<br>• User Management (u)<br>• Console $(c)$<br>• Reset and Host Console (r)<br>• Read-Only $(o)$ | These user roles enable read and write<br>privileges to these management features<br>in ILOM: system management<br>configuration properties, user account<br>properties, remote console management<br>properties, remote power management<br>properties, and reset and host control<br>management properties.                                                          |
| Operator         | • Console $(c)$<br>• Reset and Host Console (r)<br>• Read-Only $(o)$                                         | These user roles enable read and write<br>privileges to these management features<br>in ILOM: remote console management<br>properties, remote power management<br>properties, and reset and host control<br>management properties. The Read-Only<br>role also provides read access to system<br>management configuration properties<br>and user management properties. |

**TABLE:** IPMI Administrator and Operator Roles in ILOM

For more information about ILOM roles and privileges, refer to "User Management" in the *Oracle ILOM 3.0 Daily Management Concepts Guide.*

# <span id="page-135-1"></span>Configuring the IPMI State

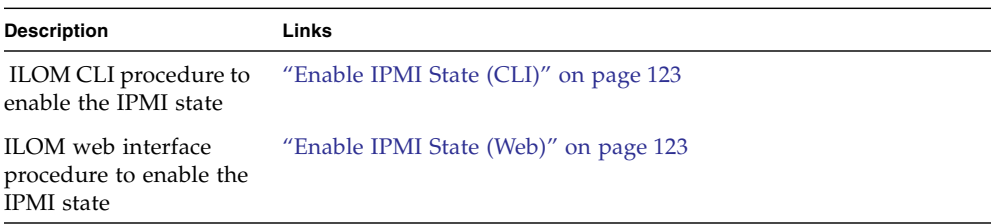

<span id="page-136-1"></span>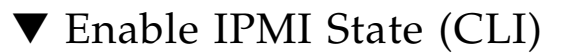

**1. Log in to the ILOM CLI. using an account with IPMI Admistrator privileges.**

For more information about enabling IPMi adminstrator privileges, see ["IPMI](#page-135-0) [Administrator and Operator Roles" on page 122](#page-135-0).

**2. At the command prompt, type:**

```
-> set /SP/services/ipmi servicestate=enabled
```
For example:

```
-> set /SP/services/ipmi servicestate=enabled
Set 'servicestate' to 'enabled'
```
<span id="page-136-2"></span>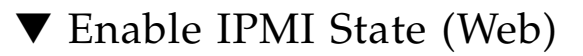

**1. Log in to the ILOM web interface using an account with IPMI adminstrator privileges.**

For more information about enabling IPMi adminstrator privileges, see ["IPMI](#page-135-0) [Administrator and Operator Roles" on page 122](#page-135-0).

**2. Click Configuration --> System Management Access --> IPMI.**

The IPMI Settings page appears.

**3. Click the check box to enable or disable the IPMI state.**

# <span id="page-136-0"></span>Using IPMItool to Run ILOM CLI Commands

The IPMItool CLI is a convenient alternative method to executing ILOM CLI commands. It enables you to enter ILOM CLI commands just as if you were using the ILOM CLI directly. Most ILOM CLI commands are supported.

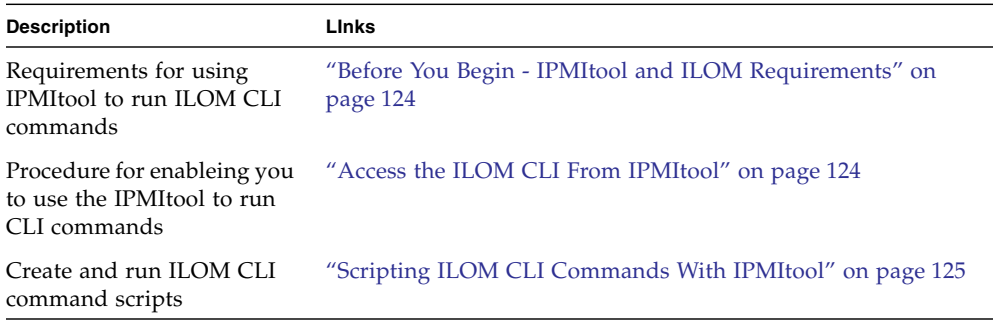

### <span id="page-137-0"></span>Before You Begin - IPMItool and ILOM Requirements

■ To use the ILOM CLI through IPMItool, you must be using IPMItool version 1.8.9.4 or later. To check the version number of IPMItool, type:

ipmitool -V

■ Ensure that you have the proper user roles assigned in ILOM when using the IPMItool CLI to execute ILOM commands. For more information, see ["IPMI](#page-135-0) [Administrator and Operator Roles" on page 122.](#page-135-0)

### <span id="page-137-1"></span>▼ Access the ILOM CLI From IPMItool

#### **1. To enable the ILOM CLI using IPMItool, type:**

# **ipmitool -H** *hostname* **-U** *username* **-P** *userpassword* **sunoem cli** The ILOM CLI prompt appears as follows:

```
Connected. Use ^D to exit.
\rightarrow
```
#### **2. To use the CLI, type CLI commands.**

To script ILOM CLI commands, see ["Scripting ILOM CLI Commands With](#page-138-0) [IPMItool" on page 125.](#page-138-0)

## <span id="page-138-0"></span>Scripting ILOM CLI Commands With IPMItool

A key benefit of using ILOM CLI from IPMItool is that the CLI commands can be scripted and then the script can be run on multiple SP instances. Scripting is possible because the CLI commands can be included on the IPMItool command line where each argument on the command line is treated as a separate ILOM CLI command. Command separation is archived by including quotation marks at the beginning and end of each ILOM CLI command.

The following example shows how to include two CLI commands on the IPMItool command line. In the example, notice that each ILOM CLI command begins and ends with quotation marks.

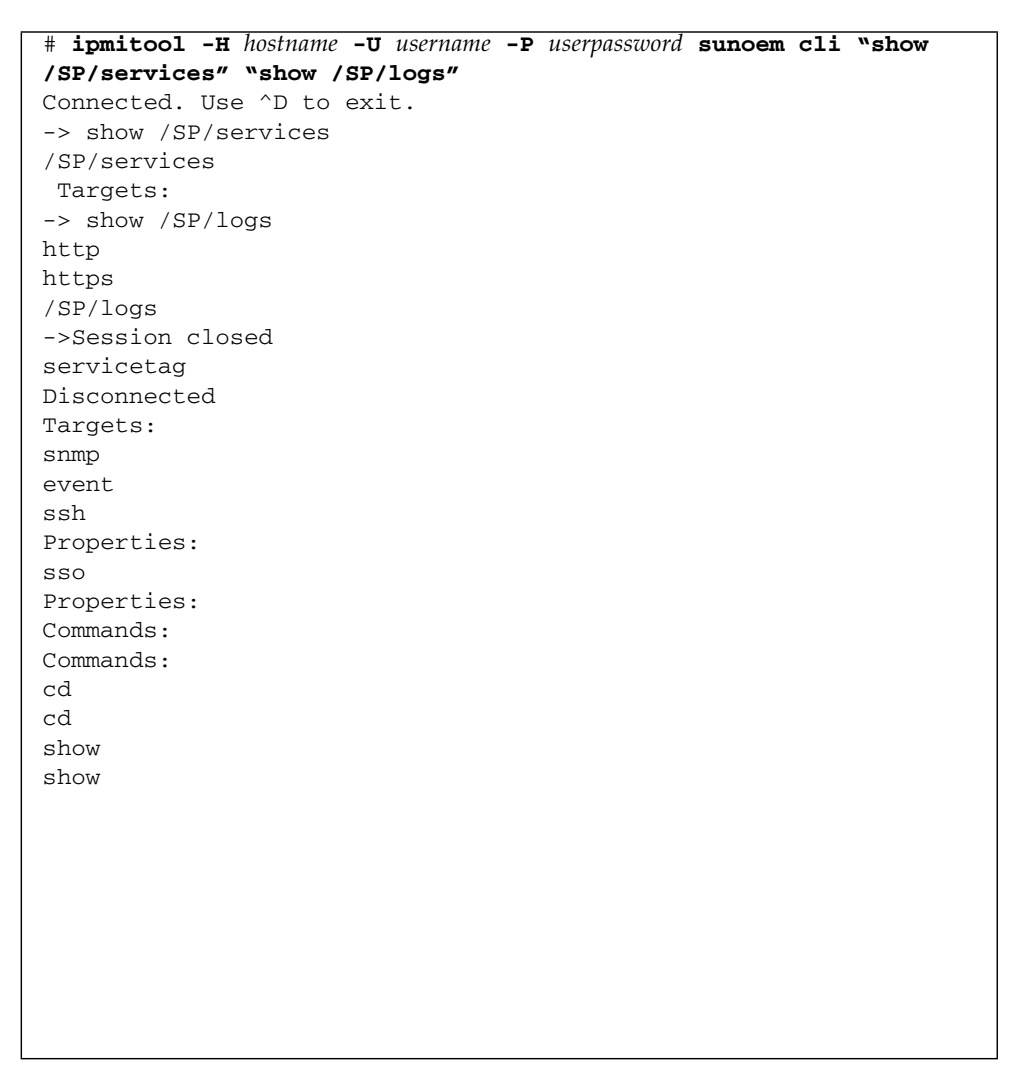

# <span id="page-139-0"></span>Performing System Management Tasks (IPMItool)

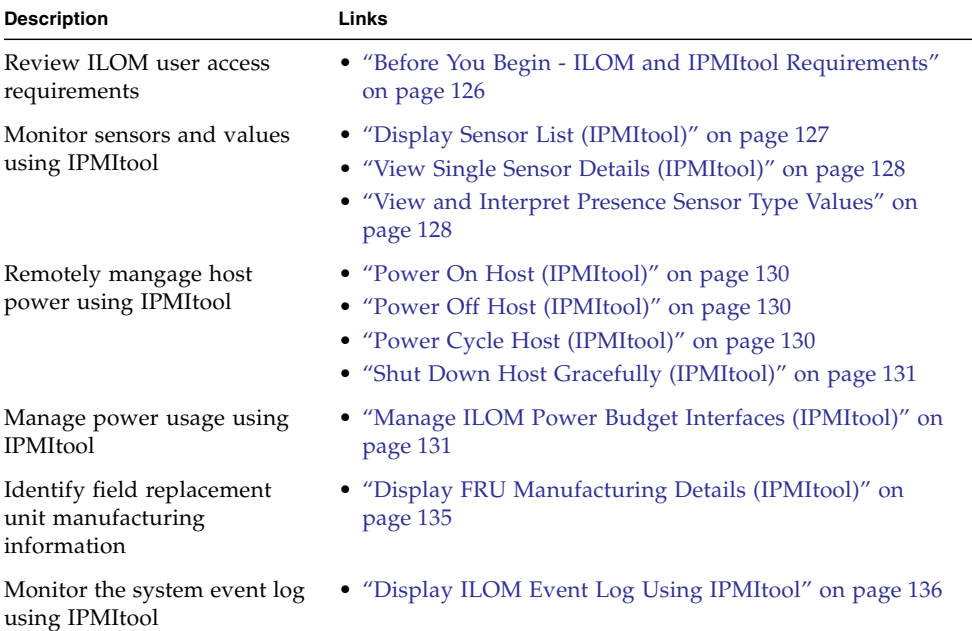

## <span id="page-139-1"></span>Before You Begin - ILOM and IPMItool Requirements

Ensure that you have the proper user roles assigned in ILOM when using the IPMItool CLI to execute ILOM commands. For more information, see ["IPMI](#page-135-0) [Administrator and Operator Roles" on page 122.](#page-135-0)

### <span id="page-140-0"></span>▼ Display Sensor List (IPMItool)

● **To view a list of sensors on a managed device, type:**

#### **sdr list**

For example:

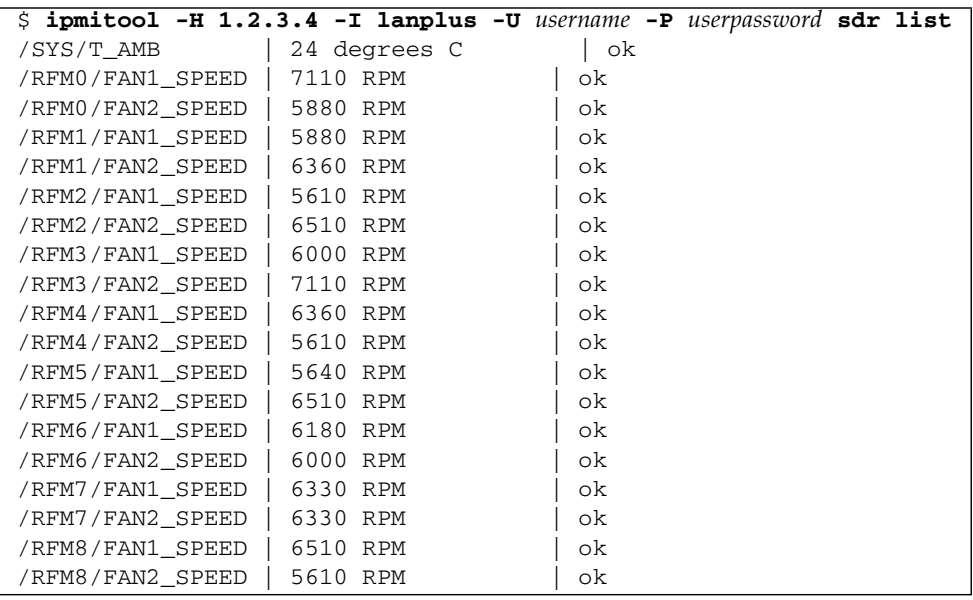

**Note –** If bimetal is not configured to support the -P option, which enables the password to be entered in the command line, you will be prompted to enter the password.

**Note –** The example sensor output shown in the preceding example was shortened. The actual output displays 163 sensors.

<span id="page-141-0"></span>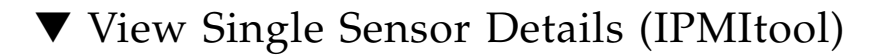

● **To view details about a single sensor on a managed device, type:**

**sensor get** */target/sensor\_name*

For example, to view sensor details about the system temperature (/SYS/T\_AMB), you would type:

#### **sensor get /SYS/T\_AMB**

/SYS/T\_AMB example output:

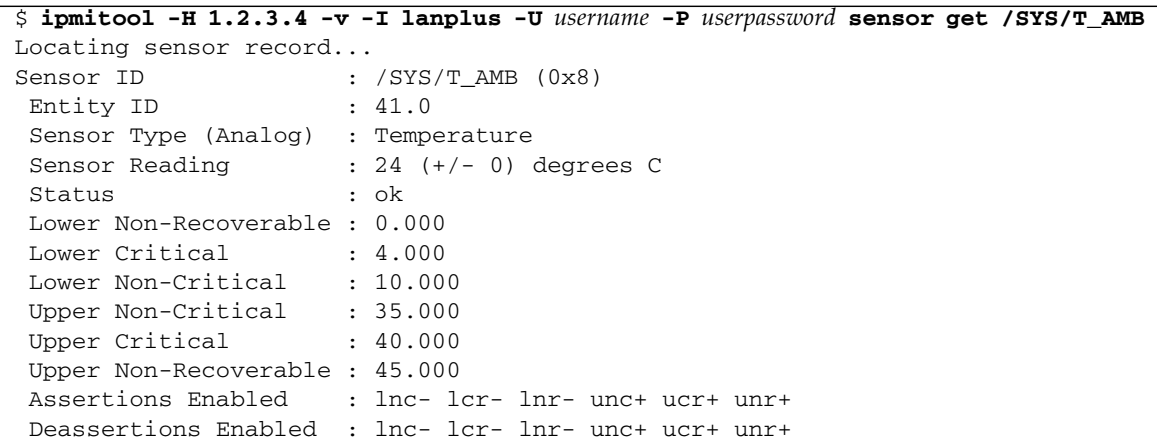

### <span id="page-141-1"></span>▼ View and Interpret Presence Sensor Type Values

#### **Before You Begin**

- The IPMItool supports the output of a States Asserted field for each presence sensor type record. This States Asserted field can appear in the IPMItool output as either:
	- States Asserted = Entity Presence

When the States Asserted = Entity Presence field appears, the sensor output for a hardware component can show one of three valid values: Present(=1), Absent(=2), Disabled(=4).

- or -

■ States Asserted =Availability State

When the States Asserted = Availability State field appears, the sensor output for a hardware component can show one of two valid values: Device Absent(=1) and Device Present(=2).

**Note –** Oracle ILOM supports the output of both States Asserted fields. However, some Oracle hardware platforms might support both or one of the possible States Asserted fields (Entity Presence or Availability State).

For additional information about how to interpret values presented for IPMI presence sensor types, refer to Section 42 - Sensor and Event Code Tables in the IPMI 2.0 Specifications. Understanding all of Section 42 is critical in understanding how to interpret a sensor value.

For further information about sensor details that are specific to an Oracle hardware platform, see the platform Oracle ILOM supplement guide or administration guide.

To view and interpret IPMItool presense sensor type values, follow these steps:

**1. To view the actual sensor reading for hardware components, use the IPMItool** sdr list **command.**

For example, after issuing the sdr list command the following presence sensor type readings appear for PCIE hardware components.

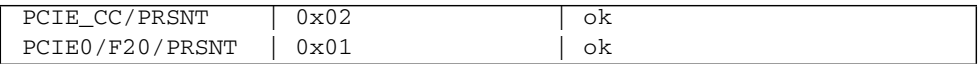

**2. To determine the** States Asserted **field value for a presence sensor type, use the IPMItool** sensor get **command.**

One of the following States Asserted fields appear after issuing the sensor get command from the IPMItool:

■ States Asserted = Entity Presence

In the following example, the value shown for the States Asserted = Entity Presence field is *Absent*.

```
$ ipmitool sensor get PCIE_CC/PRSNT
Locating sensor record...
Sensor ID : PCIE_CC/PRSNT (0xad)
Entity ID : 49.0
Sensor Type (Discrete): Entity Presence
States Asserted : Entity Presence
[Absent]
```
■ States Asserted = Availability State

In the following example, the value shown for the States Asserted = Availability State field is *Device Absent*.

```
$ ipmitool sensor get PCIE0/F20/PRSNT
Locating sensor record...
Sensor ID : PCIE0/F20/PRSNT (0xe6)
Entity ID : 11.0
Sensor Type (Discrete): Entity Presence
States Asserted : Availability State
[Device Absent]
```
### <span id="page-143-0"></span>▼ Power On Host (IPMItool)

● **To power on the host on a managed device, type:**

```
chassis power on
```
For example:

```
$ipmitool -H 1.2.3.4 -v -I lanplus -U username -P userpassword chassis
power on
```
### <span id="page-143-1"></span>▼ Power Off Host (IPMItool)

● **To power off the host on a managed device, type:**

```
chassis power off
```
For example:

```
$ ipmitool -H 1.2.3.4 -v -I lanplus -U username -P userpassword chassis
power off
```
### <span id="page-143-2"></span>▼ Power Cycle Host (IPMItool)

● **To power cycle the host on a managed device, type:**

**chassis power cycle**

For example:

```
$ ipmitool -H 1.2.3.4 -v -I lanplus -U username -P userpassword chassis
power cycle
```
### ▼ Shut Down Host Gracefully (IPMItool)

● **To shut down the host on a managed device gracefully, type:**

**chassis power soft**

For example:

```
$ ipmitool -H 1.2.3.4 -v -I lanplus -U username -P userpassword chassis
power soft
```
### ▼ Manage ILOM Power Budget Interfaces (IPMItool)

- **1. To set the Power Limit Activation State on a managed device, use one of the following commands:**
	- To activate:

```
$ ipmitool -H <localhost|IP address> -U <username> -P <password> raw
0x2e 0x49 0x00 0x01 0xFF 0xFF
```
Upon command completion:

dc

■ To deactivate:

```
$ ipmitool -H <localhost|IP address> -U <username> -P <password> raw
0x2e 0x49 0x00 0x00 0xFF 0xFF
```
Upon command completion:

dc

The following table describes the Power Limit Activation State (IPMItool) input and output fields:

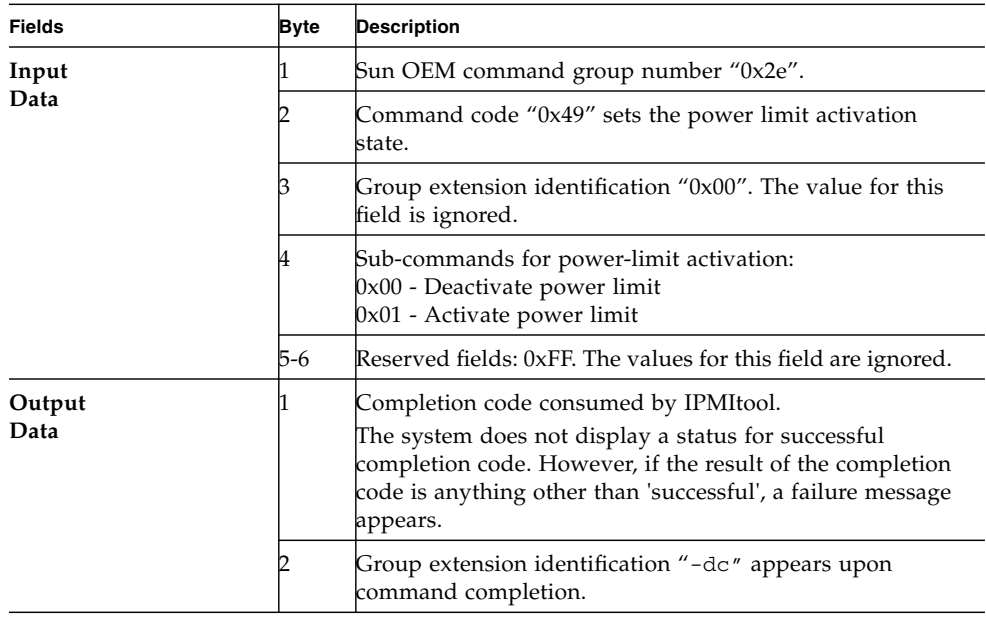

#### **2. To get Power Limit budget properties, use the following command:**

**Note –** You should use a Get Power Limit Budget Wattage command prior to setting the power-limit budget wattage property.

#### \$ **ipmitool -H <***localhost***|***IP address***> -U <***username***> -P <***password***> raw 0x2e 0x4A 0x00 0x00 0x00**

Upon command completion:

dc 01 b3 00 02 fa 00 00 00 00 01 e9 00 00

The following table describes the Get Power Limit (IMPItool) input and output fields:

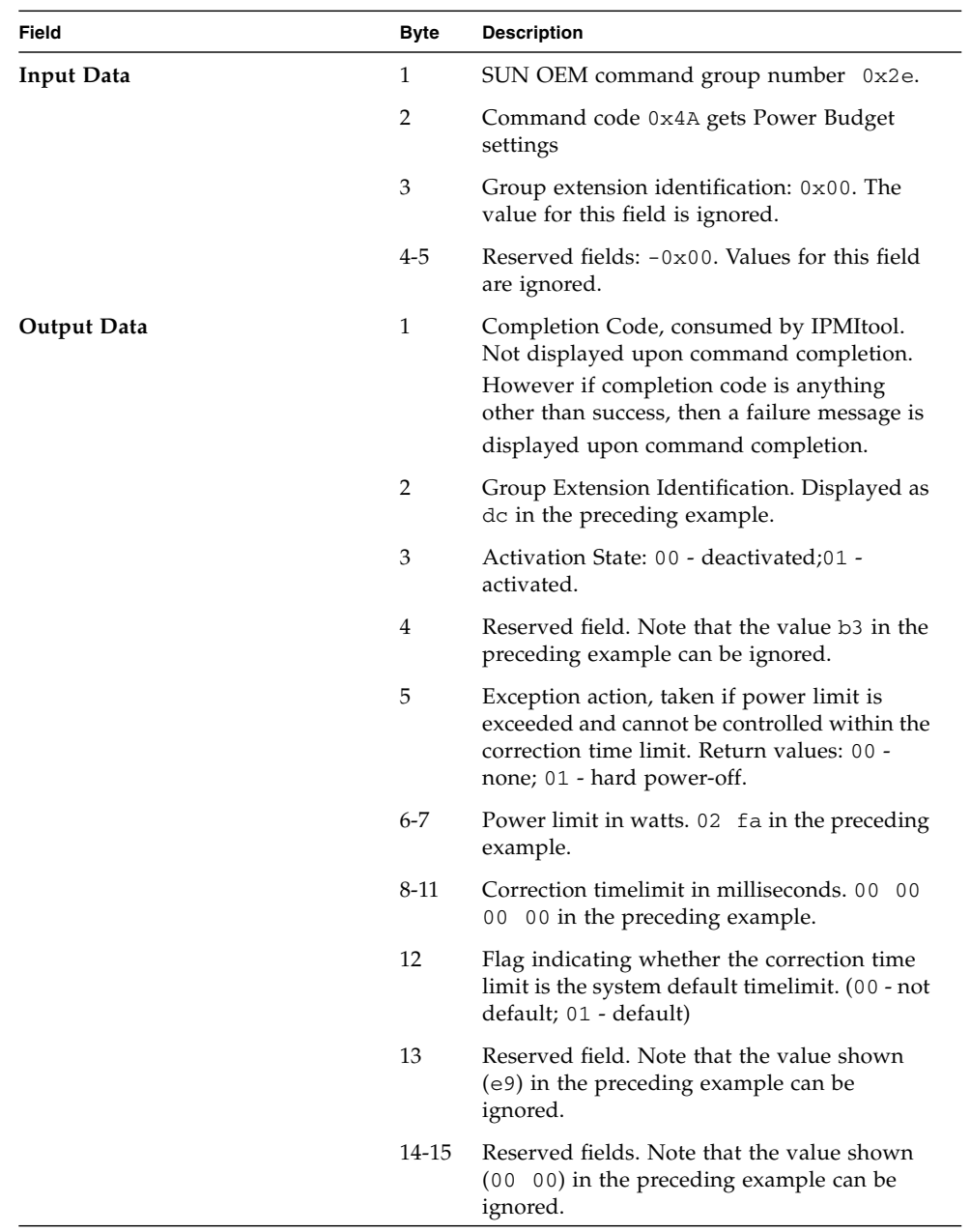

### **3. To set the Power Limit, use the following command:**

**Note –** The set power limit commands sets the power budget limit for the system. Use this command to set the maximum system power usage. The power limit should always be persistent across AC and DC cycles.

#### \$ **ipmitool -H <localhost|IP address> -U <username> -P <password> raw 0x2e 0x4B 0xdc 0xff 0xff 0xff 0x01 0x02 0xaa 0x00 0x00 0x1b 0x58 0x00 0xff 0x00 0x00**

Upon command completion:

dc

The following table describes Set Power Limit (IPMItool) input and output fields:

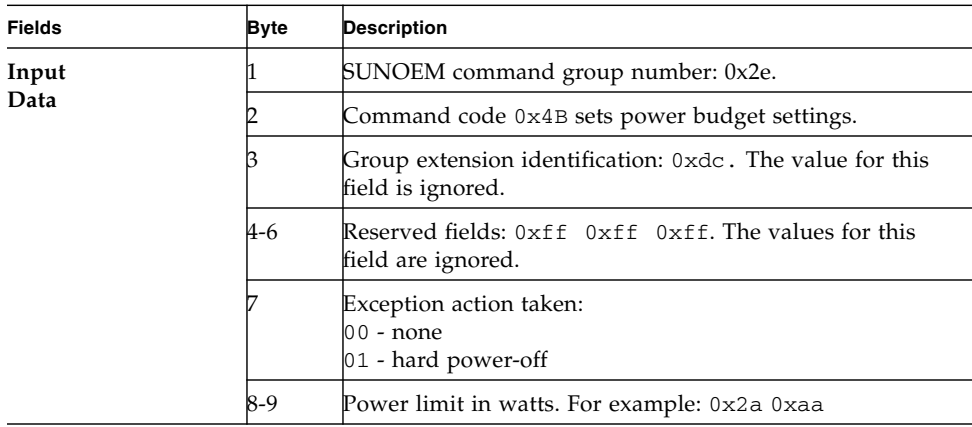

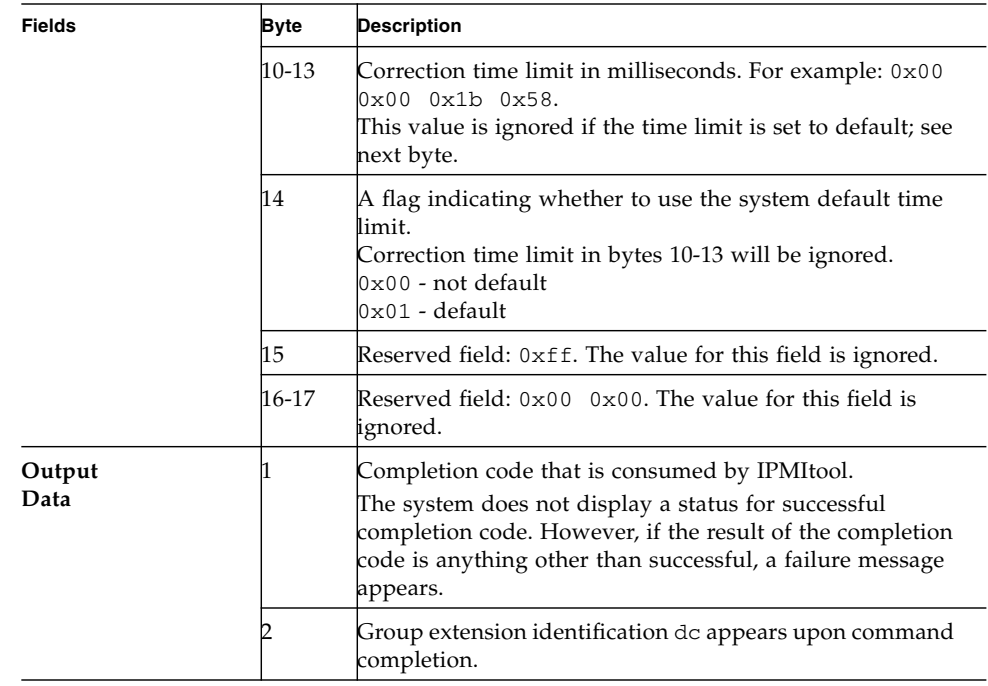

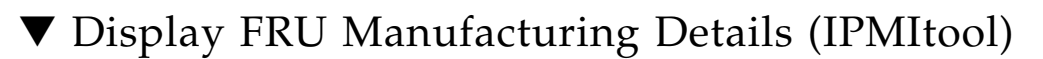

● **To display FRU manufacturing details on a managed device, use the fru print command.**

For example:

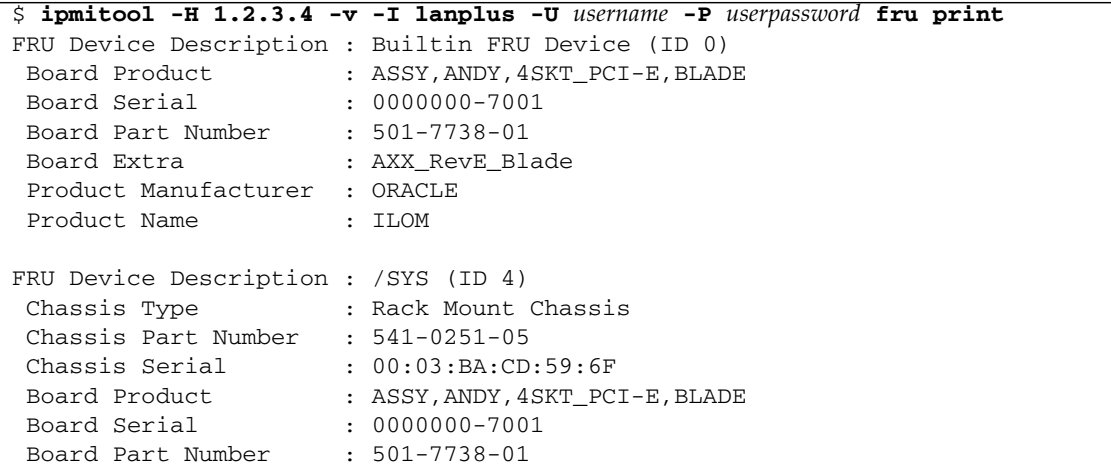

```
Board Extra : AXX RevE Blade
  Product Manufacturer : ORACLE
 Product Name : SUN BLADE X8400 SERVER MODULE
 Product Part Number : 602-0000-00
 Product Serial : 0000000000
 Product Extra : 080020fffffffffffffff0003baf15c5a
FRU Device Description : /P0 (ID 5)
 Product Manufacturer : ADVANCED MICRO DEVICES
 Product Part Number : 0F21
 Product Version : 2
FRU Device Description : /P0/D0 (ID 6)
  Product Manufacturer : MICRON TECHNOLOGY
 Product Name : 1024MB DDR 400 (PC3200) ECC
Product Part Number : 18VDDF12872Y-40BD3
Product Version : 0300
Product Serial : D50209DA<br>Product Extra : 0190
Product Extra
 Product Extra : 0400
FRU Device Description : /P0/D1 (ID 7)
 Product Manufacturer : MICRON TECHNOLOGY
  Product Name : 1024MB DDR 400 (PC3200) ECC
 Product Part Number : 18VDDF12872Y-40BD3
 Product Version : 0300
Product version<br>Product Serial : D50209DE<br>Product Extra : 0190
 Product Extra \qquad \qquad : 0190<br>Product Extra \qquad \qquad : 0400Product Extra
```
### ▼ Display ILOM Event Log Using IPMItool

● **To view the ILOM event log on a managed device, use the sel list command.** For example:

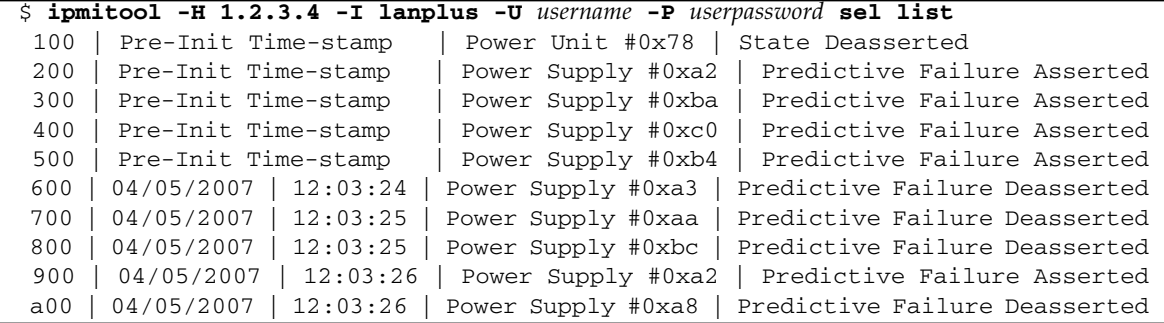

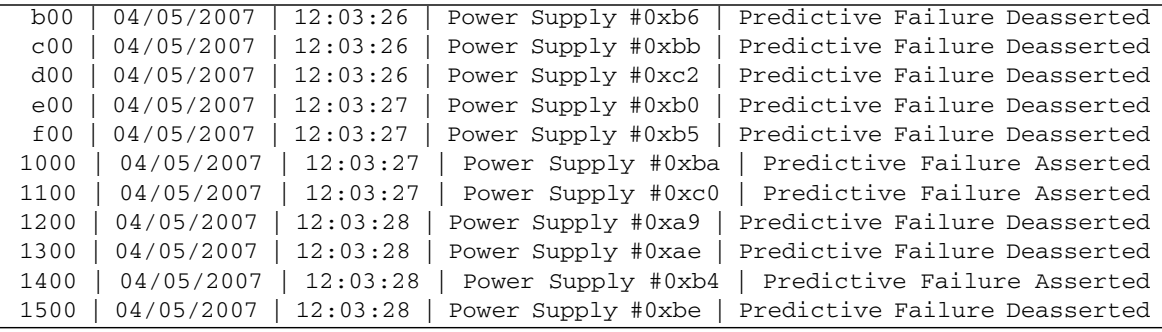

## IPMItool Utility and Command Summary

You can download the IPMItool utility at:

<http://ipmitool.sourceforge.net/>

After you install the IPMItool package, you can access detailed information about command usage and syntax from the man page that is installed. The following table summarizes available IPMItool commands.

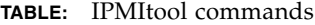

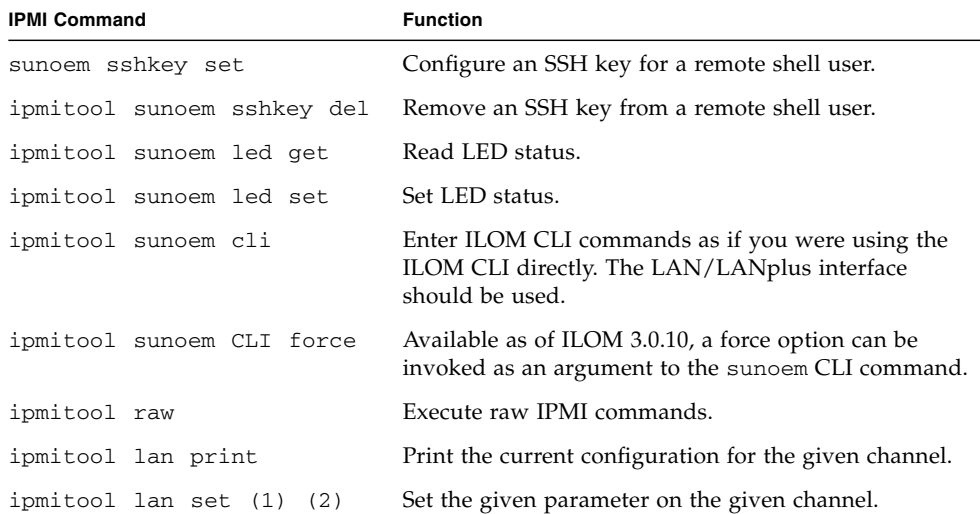

#### **TABLE:** IPMItool commands

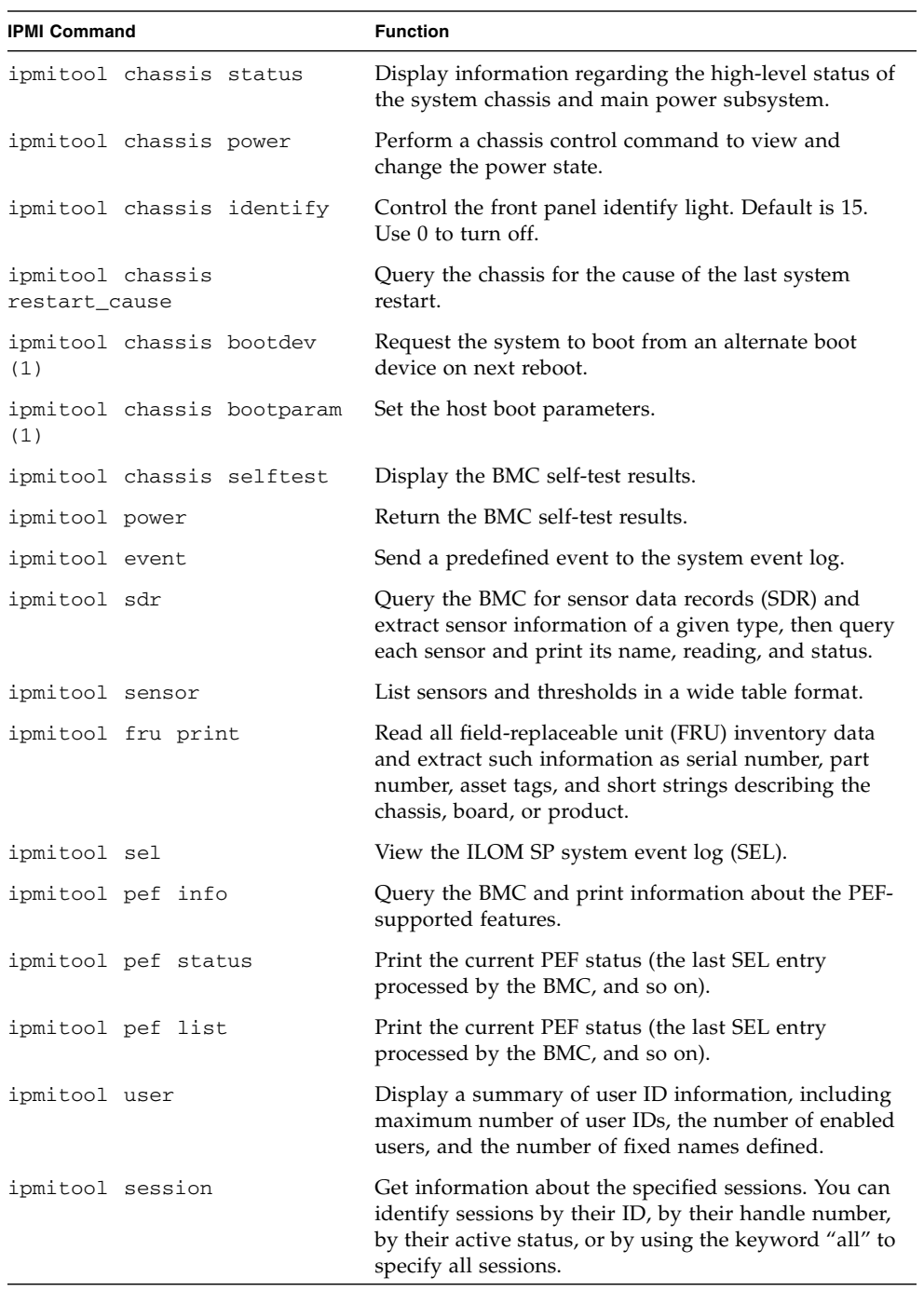

| <b>IPMI Command</b>   | <b>Function</b>                                                                                                    |
|-----------------------|----------------------------------------------------------------------------------------------------|
| ipmitool firewall (1) | Enable or disable individual command and command<br>sub-functions; determine which commands and<br>command sub-functions can be configured on a given<br>implementation. |
| ipmitool set (1)      | Set the runtime options including session host name,<br>user name, password, and privilege level.                                                                        |
| ipmitool exec         | Execute IPMItool commands from file name. Each line<br>is a complete command.                                                                                            |

**TABLE:** IPMItool commands

## <span id="page-154-1"></span>Server Management Using WS-Management and CIM

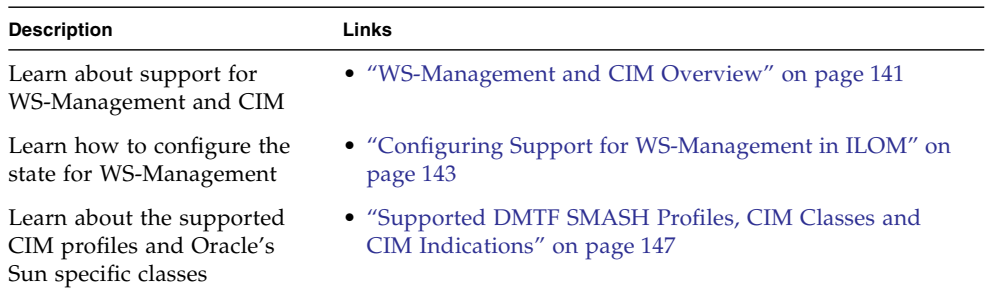

#### **Related Information**

■ *Oracle ILOM 3.0 Daily Management Concepts, Oracle ILOM overview* 

## <span id="page-154-0"></span>WS-Management and CIM Overview

As of version 3.0.8, ILOM supports the use of the Distributed Management Task Force (DMTF) Web Services for Management (WS-Management) protocol and Common Information Model (CIM). The support for these DMTF standards in ILOM enables developers to build and deploy network management applications to monitor and manage information about Oracle's Sun system hardware.

Topics described in this section, include:

- ["WS-Management" on page 142](#page-155-0)
- ["Common Information Model \(CIM\)" on page 142](#page-155-1)

### <span id="page-155-0"></span>WS-Management

WS-Management is based on the Simple Object Access Protocol (SOAP) specification that promotes interoperability between managed applications and managed resources. It enables you to:

- Discover the presence of management resources, as well as provide navigation among them.
- View and write to individual management resources, such as settings and dynamic values.
- Obtain a list for contents of containers and collections, such as system components and log entries.
- Run management methods.

For further details about implementing and deploying a WS-Management environment to remotely manage system hardware across your IT infrastructure, see: <http://www.dmtf.org/standards/wsman>

For more information about how to configure support for WS-Management in ILOM, see ["Configuring Support for WS-Management in ILOM" on page 143.](#page-156-0)

### <span id="page-155-1"></span>Common Information Model (CIM)

CIM is an object-oriented information model that provides a common definition for managing system hardware data. These common definitions enable you to exchange semantically rich management information among systems on your network.

CIM supplies a set of classes that provide a framework to organize the information about the managed environment. Specifically, these classes enable you to create or use another application other than ILOM to monitor and manage Oracle's Sun hardware.

### System Management Architecture for Server Management (SMASH)

Oracle's Sun hardware supports a relevant subset of SMASH profiles. For more information about DMTF SMASH profiles, consult the specification for this standard at: <http://www.dmtf.org/standards/mgmt/smash>

For more information about support SMASH profiles and CIM classes, see ["Supported DMTF SMASH Profiles, CIM Classes and CIM Indications" on page 147.](#page-160-0)

# <span id="page-156-0"></span>Configuring Support for WS-Management in ILOM

The following sections describe the prerequisites and procedures for configuring support for WS-Management in ILOM.

- ["Before You Begin WS-Management Requirements" on page 143](#page-156-1)
- ["Edit the WS-Management Service State, Transport Mode, and Port Number](#page-156-2) [\(CLI\)" on page 143](#page-156-2)
- ["Edit WS-Management State, Transport Mode, and Port Number \(Web\)" on](#page-159-0) [page 146](#page-159-0)

### <span id="page-156-1"></span>Before You Begin - WS-Management Requirements

To edit the configuration properties for WS-Management in ILOM, you must have Admin (a) role privileges.

### <span id="page-156-2"></span>▼ Edit the WS-Management Service State, Transport Mode, and Port Number (CLI)

**1. Log in to the ILOM SP CLI.**

**Note –** Alternatively, you can log in to the ILOM CMM CLI then navigate to the SP target where you want to enable or disable the KVMS lock option for the ILOM Remote Console.

**2. To view all the properties associated with the management of the SP WS-Management service, type:**

**-> help /SP/services/wsman**

The following help output appears for the WS-Management service:

```
/SP/services/wsman : Management of the WSMAN service
    Targets:
     Properties:
        http_port : WSMAN http port
        http_port : User role required for set = a
```

```
 https_port : WSMAN https port
 https_port : User role required for set = a
 mode : WSMAN mode
 mode : User role required for set = a
 state : WSMAN state
 state : User role required for set = a
```
**3. To navigate and manage the SP WS-Management target properties, perform the tasks described in the following table.**

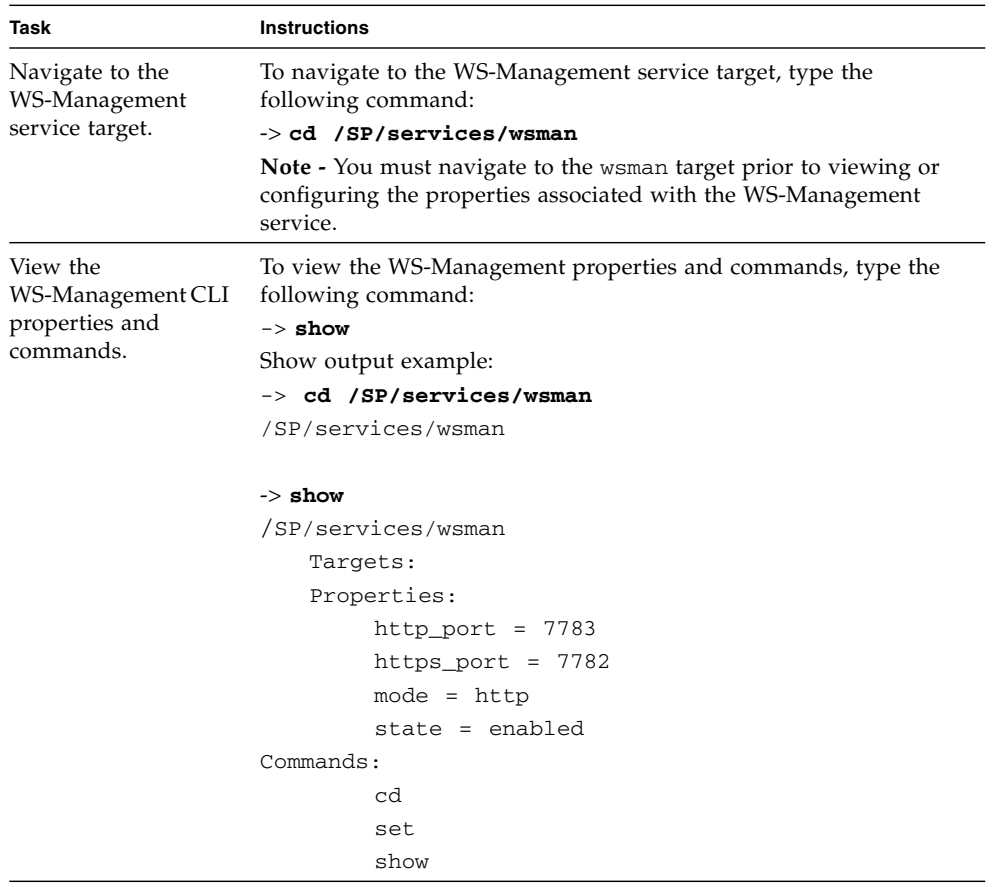

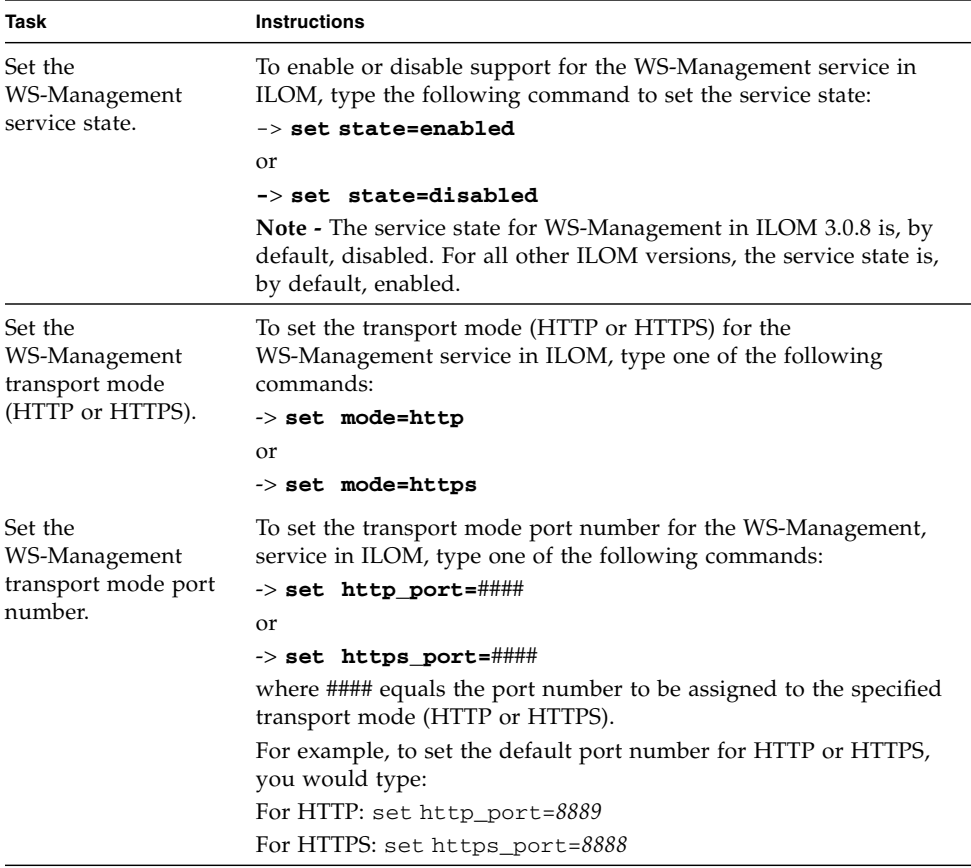

**4. Type** exit **to exit the ILOM CLI.**

### <span id="page-159-0"></span>▼ Edit WS-Management State, Transport Mode, and Port Number (Web)

- **1. Log in to the ILOM SP web interface.**
- **2. In the ILOM SP web interface, click Configuration --> System Management Access --> WS-Man.**
- **3. In the WS-Man page, configure the following WS-Man settings:**

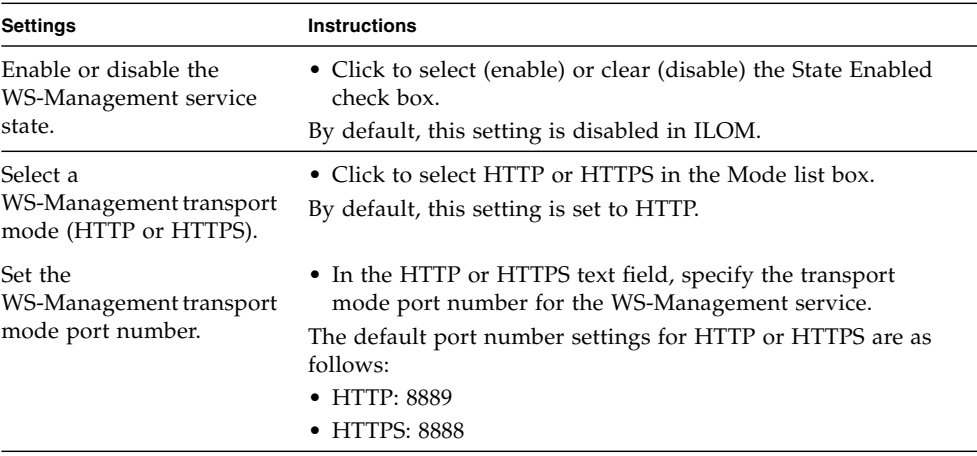

**4. Click Save to apply the changes made to the WS-Man settings.**

## <span id="page-160-0"></span>Supported DMTF SMASH Profiles, CIM Classes and CIM Indications

Oracle-supported CIM classes provide a common information model interface for developers building management applications. With Oracle-specific CIM class properties, developers can use standards-based CIM-compliant applications to manage Oracle's Sun hardware.

**Note –** Oracle supports CIM schema version 2.18.1. For DMTF CIM schema details, see [http://www.dmtf.org/standards/cim/cim\\_schema\\_v2181](http://www.dmtf.org/standards/cim/cim_schema_v2181).

**Note –** Use name space

(http://schemas.oracle.com/wbem/wscim/1/cim-schema/2) when using Oracle-specific CIM class. For example:

http://schemas.oracle.com/wbem/wscim/1/cim-schema/2/Oracle\_ComputerSyste m

**Note –** As of ILOM 3.0.14, the Oracle Sun-supported CIM classes have been renamed from Sun\_xxx to Oracle\_xxx. Prior to ILOM 3.0.14, the Oracle Sun CIM classes should be referenced as Sun\_xxxx and not Oracle\_xxx as described in this guide. For further details about Oracle-supported CIM classes, see ["Oracle's Sun-Supported CIM](#page-166-0) [Classes" on page 153.](#page-166-0)

For a list of the supported DMTF profiles, Oracle-specific CIM classes, and the supported CIM indications in ILOM, see these sections:

- ["Supported DMTF SMASH Profiles and CIM Classes" on page 148](#page-161-0)
- ["Supported CIM Indications" on page 150](#page-163-0)

### <span id="page-161-0"></span>Supported DMTF SMASH Profiles and CIM Classes

As of ILOM 3.0.8, Oracle ILOM supports the following DMTF SMASH profiles and CIM classes.

**Note –** For viewing the published documentation on a supported DMTF profile, go to the DMTF Standards Publicaiton site

[http://www.dmtf.org/standards/published\\_documents](http://www.dmtf.org/standards/published_documents)and look for the DSP# listed in the following table.

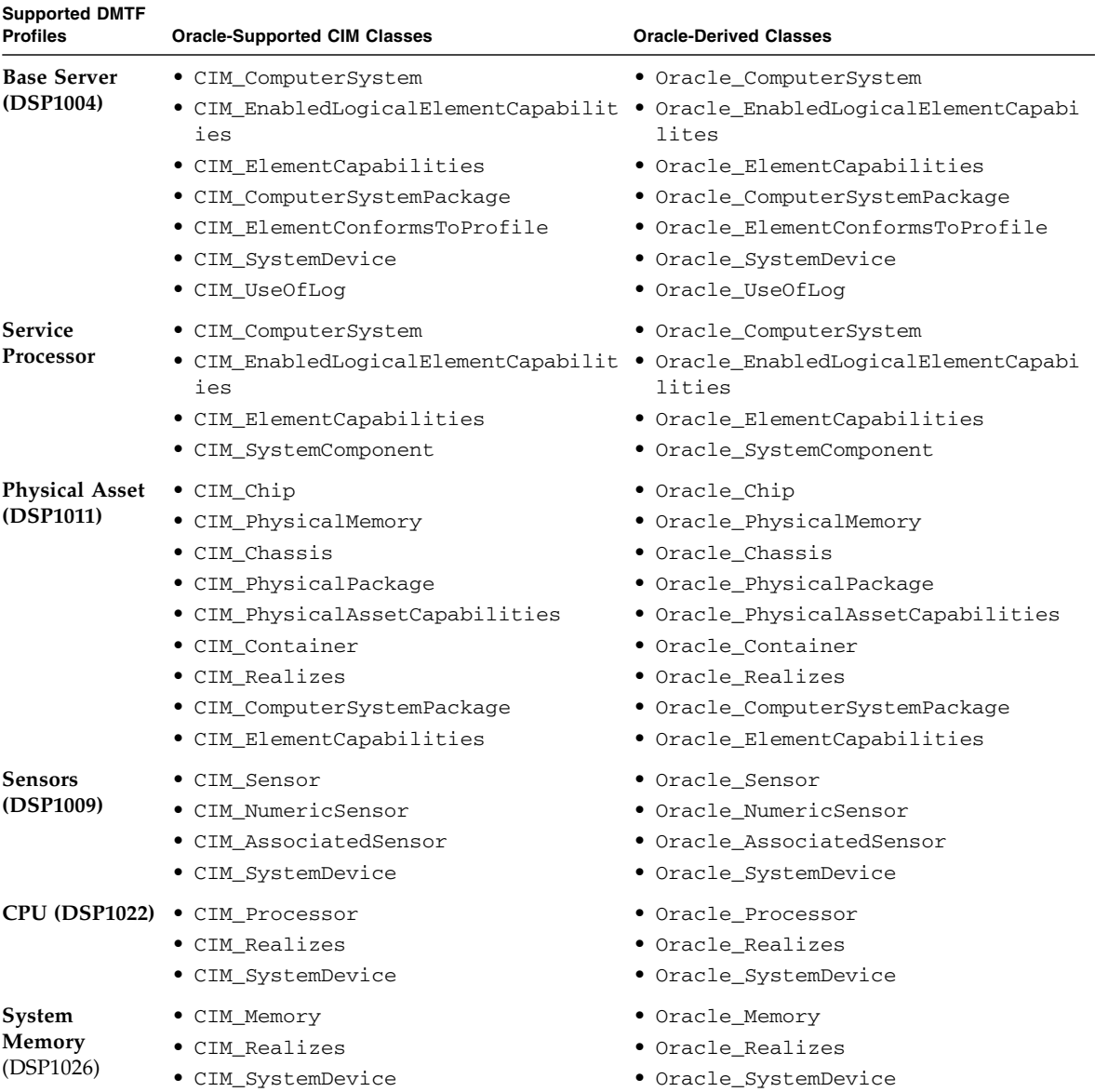

### **TABLE:** Supported SMASH Profiles and CIM Classes

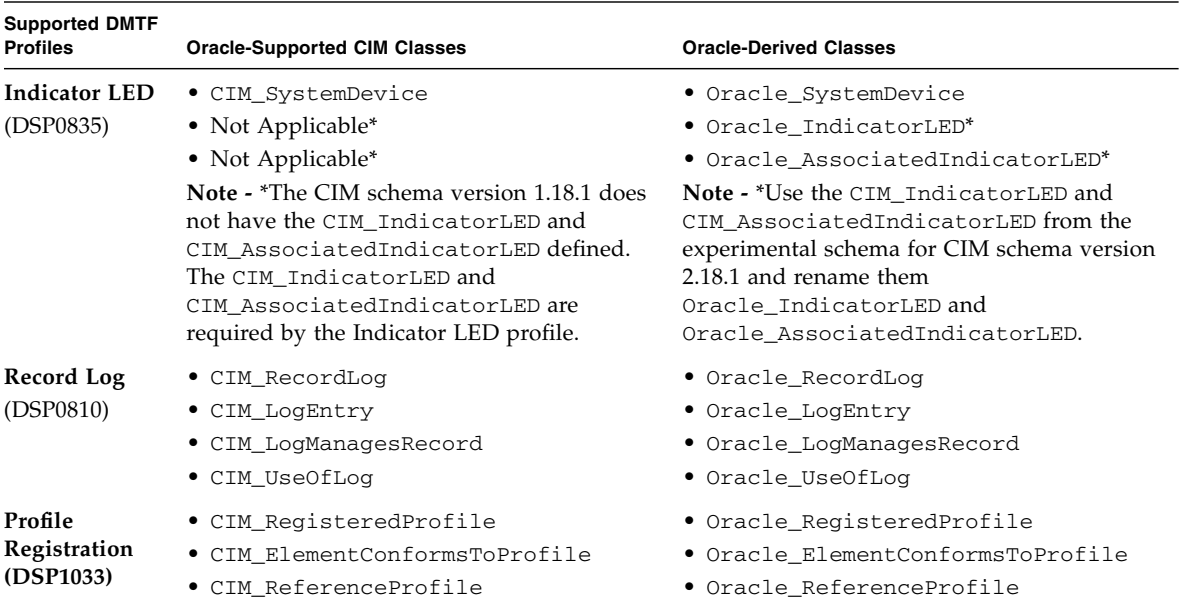

#### **TABLE:** Supported SMASH Profiles and CIM Classes *(Continued)*

### <span id="page-163-0"></span>Supported CIM Indications

As of ILOM 3.0.8, ILOM can generate CIM indications for the following conditions:

- Sensor crosses a threshold (CIM\_ThresholdIndication).
- Hardware component changes operational state or health state (CIM\_InstModification).
- Hardware component is inserted into the chassis (CIM\_InstCreation).
- Hardware component is removed from the chassis (CIM\_InstDeletion).

The following table identifies the CIM classes supported in Oracle ILOM for CIM indications.

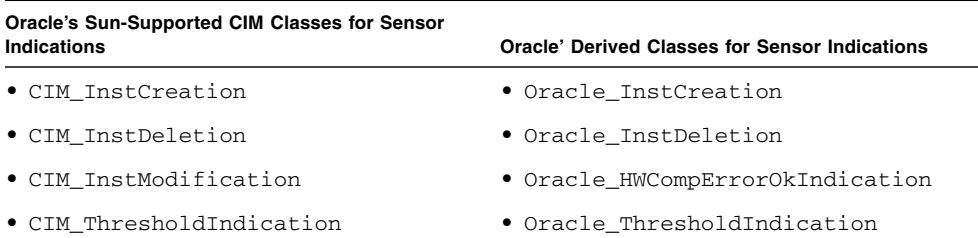

**TABLE:** Oracle's Sun-Supported CIM Classes for Sensor Indications

In addition, ILOM defines two static instances of CIM\_IndicationFilter, in /root/interop namespace that a client can subscribe to in order to receive indication for when a threshold is crossed or for when a hardware component health state changes.

The following table identifies the key properties and ILOM values supported for these conditions.

| <b>Key Property</b>                                      | <b>ILOM Value</b>                                                        |  |  |
|----------------------------------------------------------|--------------------------------------------------------------------------|--|--|
| Subscription for sensor crossing threshold               |                                                                          |  |  |
| • CreationClassName                                      | · CIM_IndicationFilter                                                   |  |  |
| $\bullet$ Name                                           | . ORCL: ILOM: SensorCrossingThresholdFilter<br>(as of ILOM $3.0.14$ )    |  |  |
|                                                          | · JAVA: ILOM: SensorCrossingThresholdFilter<br>(prior to ILOM $3.0.14$ ) |  |  |
| • SystemCreationClassName                                | · CIM_ComputerSystem                                                     |  |  |
| • SystemName                                             | • localhost                                                              |  |  |
| Subscription for hardware component changes health state |                                                                          |  |  |
| • CreationClassName                                      | • CIM IndicationFilter                                                   |  |  |
| $\bullet$ Name                                           | • ORCL: ILOM: HWComponent Error Filter (as of<br>ILOM 3.0.14)            |  |  |
|                                                          | • JAVA: ILOM: HWComponent Error Filter (prior to<br>ILOM 3.0.14)         |  |  |
| • SystemCreationClassName                                | • CIM_ComputerSystem                                                     |  |  |
| • SystemName                                             | • localhost                                                              |  |  |

**TABLE:** Key Properties and Values for Static CIM\_IndicationFilter Instances

## <span id="page-166-0"></span>Oracle's Sun-Supported CIM Classes

- ["Document Conventions For Oracle's](#page-167-0) [Sun-Supported CIM Classes" on page 154](#page-167-0)
- 
- 
- 
- ["Oracle\\_ComputerSystem" on page 163](#page-176-0) ["Oracle\\_PhysicalMemory" on page 216](#page-229-0)
- ["Oracle\\_ComputerSystemPackage" on page 170](#page-183-0) ["Oracle\\_PhysicalPackage" on page 220](#page-233-0)
- ["Oracle\\_Container" on page 171](#page-184-0) ["Oracle\\_Processor" on page 227](#page-240-0)
- ["Oracle\\_ElementCapabilities" on page 172](#page-185-0) ["Oracle\\_ProcessorChip" on page 233](#page-246-0)
- ["Oracle\\_ElementConformsToProfile" on page 173](#page-186-0) ["Oracle\\_Realizes" on page 237](#page-250-0)
- ["Oracle\\_EnabledLogicalElementCapabilities" on](#page-187-0) [page 174](#page-187-0)
- ["Oracle\\_HWCompErrorOkIndication" on](#page-190-0) [page 177](#page-190-0)
- 
- ["Oracle\\_InstCreation" on page 187](#page-200-0) ["Oracle\\_Sensor" on page 247](#page-260-0)
- 
- 
- 
- 
- ["Oracle\\_NumericSensor" on page 199](#page-212-0)
- ["Oracle\\_AssociatedIndicatorLED" on page 154](#page-167-1) ["Oracle\\_PhysicalAssetCapabilities" on page 207](#page-220-0)
- ["Oracle\\_AssociatedSensor" on page 156](#page-169-0) ["Oracle\\_PhysicalComponent" on page 209](#page-222-0)
- ["Oracle\\_Chassis" on page 157](#page-170-0) ["Oracle\\_PhysicalElementCapabilities" on page 215](#page-228-0)
	-
	-
	-
	-
	-
	- ["Oracle\\_RegisteredProfile" on page 238](#page-251-0)
	- ["Oracle\\_RecordLog" on page 241](#page-254-0)
- ["Oracle\\_IndicatorLED" on page 178](#page-191-0) ["Oracle\\_ReferencedProfile" on page 246](#page-259-0)
	-
- ["Oracle\\_InstDeletion" on page 188](#page-201-0) ["Oracle\\_SpSystemComponent" on page 253](#page-266-0)
- ["Oracle\\_LogEntry" on page 189](#page-202-0) ["Oracle\\_SystemDevice" on page 254](#page-267-0)
- ["Oracle\\_LogManagesRecord" on page 193](#page-206-0) ["Oracle\\_ThresholdIndication" on page 255](#page-268-0)
- ["Oracle\\_Memory" on page 194](#page-207-0) ["Oracle\\_UseOfLog" on page 261](#page-274-0)

#### **Related Information**

■ ["Server Management Using WS-Management and CIM" on page 141](#page-154-1)

# <span id="page-167-0"></span>Document Conventions For Oracle's Sun-Supported CIM Classes

The following document conventions apply to Oracle Sun CIM classes presented in this section:

■ Each class table within this section describes only the properties supported by ILOM. For all possible properties of a class, see the DMTF CIM Schema 2.18.1 at:

[http://www.dmtf.org/standards/cim/cim\\_schema\\_v2181](http://www.dmtf.org/standards/cim/cim_schema_v2181)

- An Oracle Sun-specific property (added by Oracle Sun-derived classes) will have the word *Sun-specific*.
- *Key*-property rows are shown first in each class table, in alpha-numerical ascending order.
- Non-key-property rows are after key-property rows, in alpha-numerical ascending order.
- The term *controller* refers to the hardware entity on which management software resides, for example, the service processor (SP) or chassis monitoring module (CMM). The term *controllee* refers to the hardware entity that is controlled by the controller, for example, the host system (SYS) or the chassis (CH).
- As of ILOM 3.0.14, the Oracle Sun CIM classes have been renamed from Sun\_xxx to Oracle\_xxx. Prior to ILOM 3.0.14, the Oracle Sun CIM classes should be referenced as Sun\_xxxx and *not* Oracle\_xxx as described in this guide.

## <span id="page-167-1"></span>Oracle\_AssociatedIndicatorLED

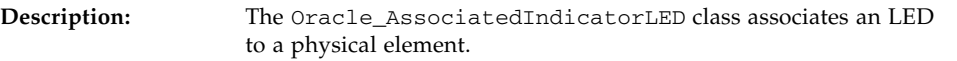

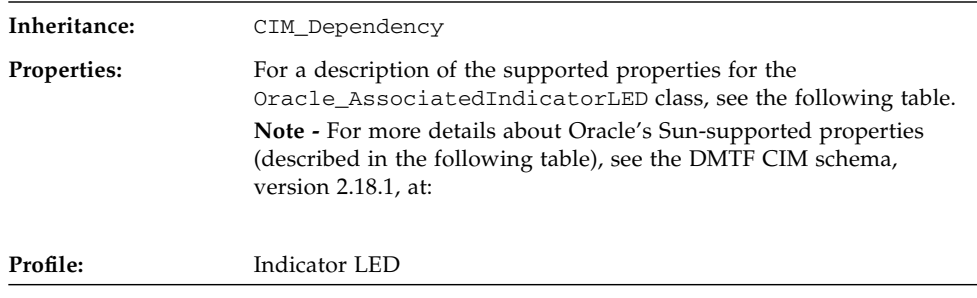

**Note -** The Indicator LED profile specifies the CIM\_AssociatedIndicatorLED class. However, the CIM\_AssociatedIndicatorLED class does not exist in version 2.1.8.1 of the CIM Schema. Therefore, Oracle uses the CIM\_AssociatedIndicatorLED class that is identified in the Experimental CIM Schema 2.18.1 and renamed it to Oracle\_AssociatedIndicatorLED.

**TABLE:** Properties for Oracle\_AssociatedSensor

| Property   | Data Type                       | <b>Description</b>                                                                                                    | <b>ILOM Value</b>                                                 |
|------------|---------------------------------|----------------------------------------------------------------------------------------------------|-------------------------------------------------------------------|
| Antecedent | CIM ManagedSystem<br><b>REF</b> | The Antecedent property is a mandatory<br>key property.<br>Indicates the ManagedSystemElement<br>that has an associated LED. | Object path to an<br>instance of<br>CIM_ManagedSystemE<br>lement. |
| Dependent  | Oracle_IndicatorL<br>ED REF     | The -Dependent property is a mandatory<br>key property.<br>Represents the indicator LED of the<br>managed element.           | Object path to an<br>instance of<br>Oracle_IndicatorLE<br>D.      |

## Oracle\_AssociatedSensor

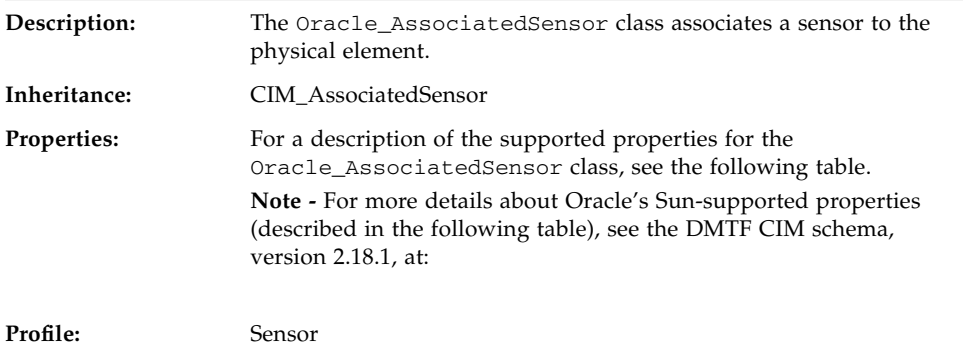

#### **TABLE:** Properties for Oracle\_AssociatedSensor

<span id="page-169-0"></span>

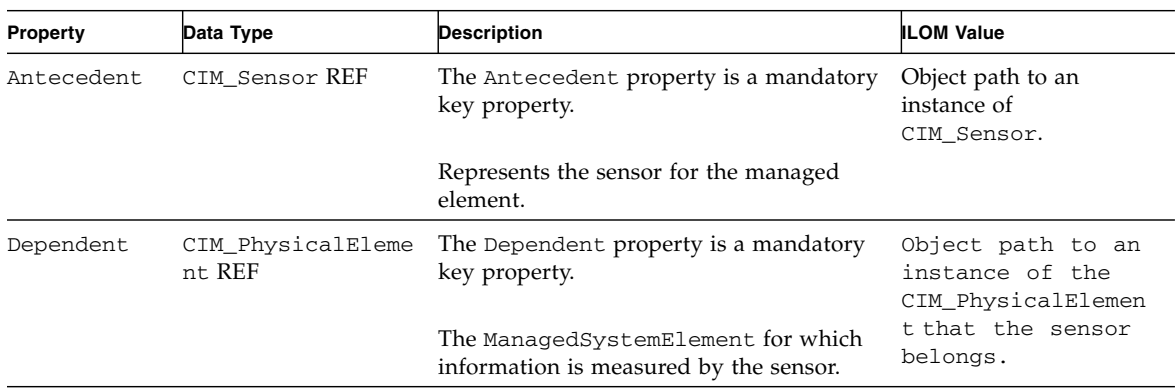

## Oracle\_Chassis

<span id="page-170-0"></span>

Ī.

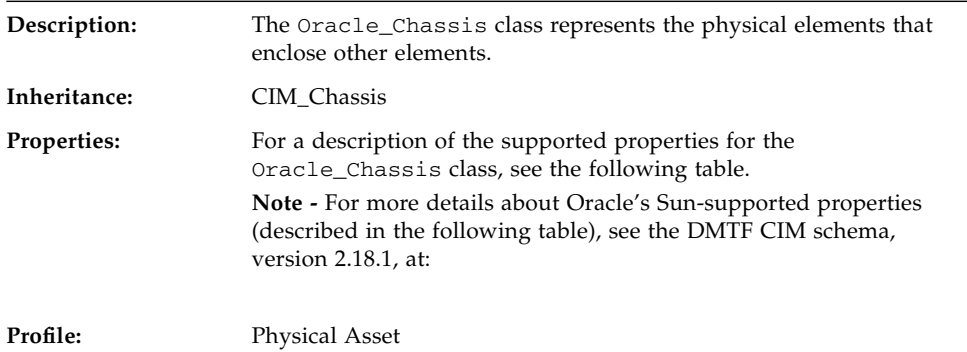

### **TABLE:** Properties for Oracle\_Chassis

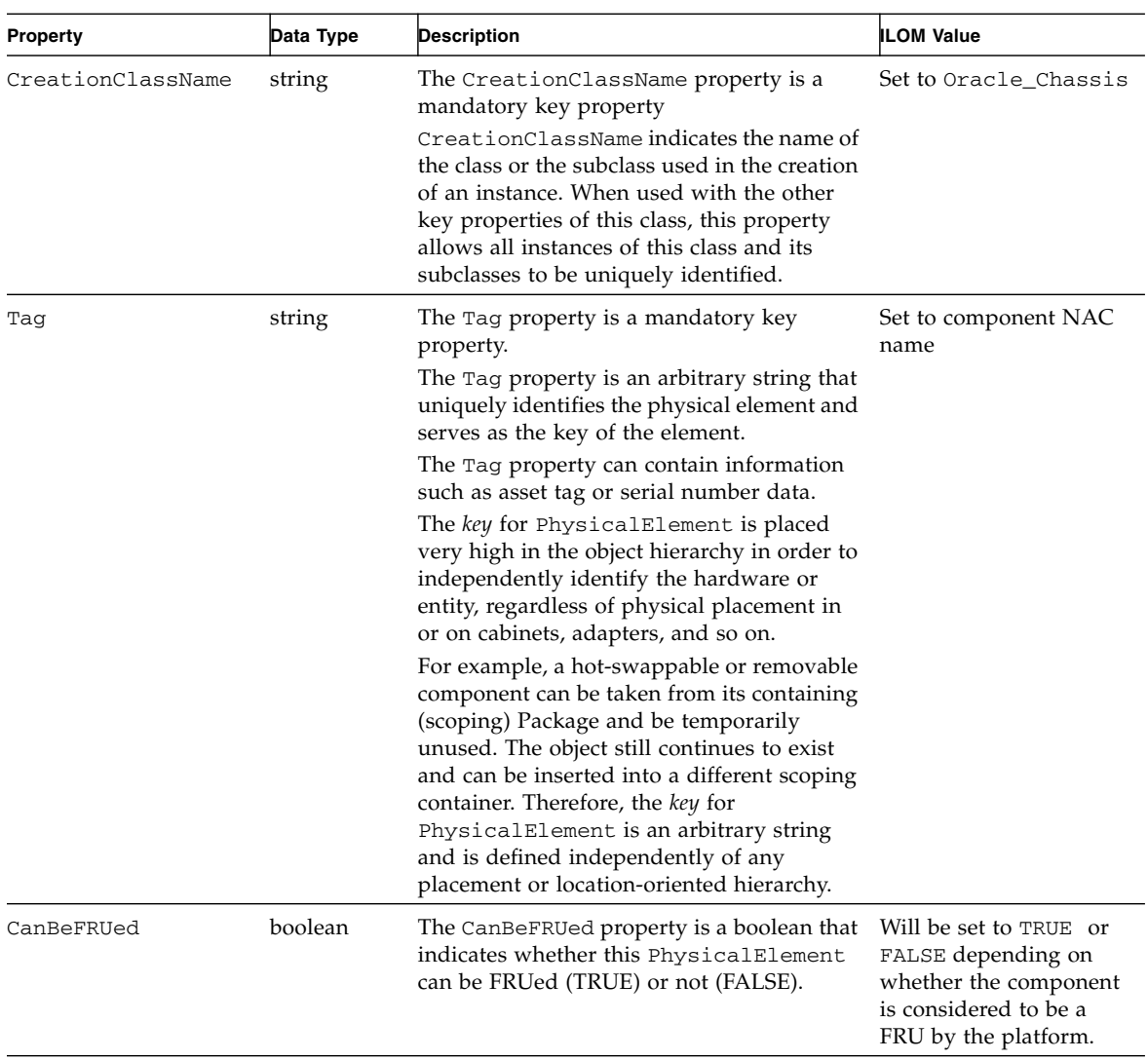

| <b>Property</b>            | Data Type   | <b>Description</b>                                                                                                    | <b>ILOM Value</b>                          |
|----------------------------|-------------|----------------------------------------------------------------------------------------------------|--------------------------------------------|
| ChassisPackageType         | $uint16$ [] | The ChassisPackageType property<br>indicates the physical form factor for the<br>type of chassis.                                                                                                    | Will be set to 17 (Main<br>System Chassis) |
|                            |             | This property may have a value when the<br>PackageType property contains the value 3<br>Chassis Frame. A value of 28 Blade<br>Enclosure indicates the Chassis is designed<br>to contain one or more<br>PhysicalPackage(s) of PackageType 16<br>"Blade" or PackageType 17 "Blade<br>Expansion".                                                                                                    |                                            |
|                            |             | Definition type values include any of the<br>following:                                                                                                    |                                            |
|                            |             | {Unknown, Other, SMBIOS Reserved,<br>Desktop, Low Profile Desktop, Pizza Box,<br>Mini Tower, Tower, Portable, LapTop,<br>Notebook, Hand Held, Docking Station, All<br>in One, Sub Notebook, Space-Saving, Lunch<br>Box, Main System Chassis, Expansion<br>Chassis, SubChassis, Bus Expansion<br>Chassis, Peripheral Chassis, Storage<br>Chassis, SMBIOS Reseved, Sealed-Case PC,<br>SMBIOS Reserved, CompactPCI,<br>AdvancedTCA, Blade Enclosure, DMTF<br>Reserved, Vendor Reserved} |                                            |
|                            |             | Values for the definition types are:<br>$\{0, 1, 2, 3, 4, 5, 6, 7, 8, 9, 10, 11, 12, 13, 14, 15,$<br>16, 17, 18, 19, 20, 21, 22, 23, 24, 25, 26, 27, 28,<br>, $0x8000.0x$ FFFF}                                                                                                    |                                            |
| ChassisTypeDescrip<br>tion | string      | The ChassisTypeDescription is a string<br>providing more information about the<br>ChassisPackageType.                                                                                                    | Will have appropriate<br>description.      |
| Description                | string      | Textual description of the object.                                                                                                    | Will have appropriate<br>description.      |

**TABLE:** Properties for Oracle\_Chassis *(Continued)*

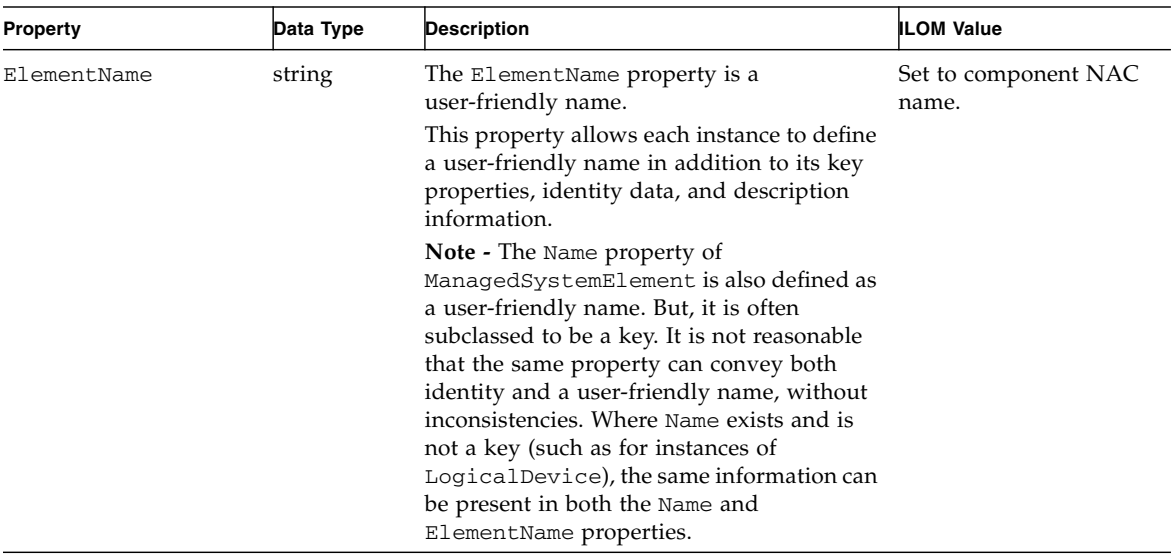

### **TABLE:** Properties for Oracle\_Chassis *(Continued)*

| <b>Property</b> | Data Type   | <b>Description</b>                                                                                                    | <b>ILOM Value</b>                                                                                 |
|-----------------|-------------|----------------------------------------------------------------------------------------------------|---------------------------------------------------------------------------------------------------|
| HealthState     | $uint16$ [] | Indicates the current health of the element.<br>This attribute expresses the health of this<br>element but not necessarily that of its<br>subcomponents. The following values<br>apply:<br>• 0 (Unknown) - The implementation<br>cannot report on HealthState at this<br>time.<br>• $5$ (OK) - The element is fully functional<br>and is operating within normal<br>operational parameters and without error.<br>• 10 (Degraded/Warning) - The element is<br>in working order and all functionality is<br>provided. However, the element is not<br>working to the best of its abilities. For<br>example, the element might not be<br>operating at optimal performance or it<br>might be reporting recoverable errors.<br>• 15 (Minor Failure) - All functionality is<br>available but some might be degraded.<br>• 20 (Major Failure) - The element is failing.<br>It is possible that some or all of the<br>functionality of this component is<br>degraded or not working.<br>• 25 (Critical Failure) - The element is<br>non-functional and recovery might not be<br>possible.<br>• 30 (Non-Recoverable Error) - The element<br>has completely failed, and recovery is not<br>possible. All functionality provided by<br>this element has been lost.<br>DMTF has reserved the unused portion of<br>the continuum for additional health states<br>in the future. | Will have appropriate<br>value depending on<br>whether the component<br>is in error state or not. |
| Manufacturer    | string      | The Manufacturer property is the name of<br>the organization responsible for producing<br>the PhysicalElement.<br>This organization might be the entity from<br>whom the element is purchased, but this is<br>not necessarily true. The latter information<br>is contained in the vendor property of<br>CIM_Product.                                                                                                    | Will have appropriate<br>value if the chassis is<br>considered a FRU by the<br>platform.          |

**TABLE:** Properties for Oracle\_Chassis *(Continued)*

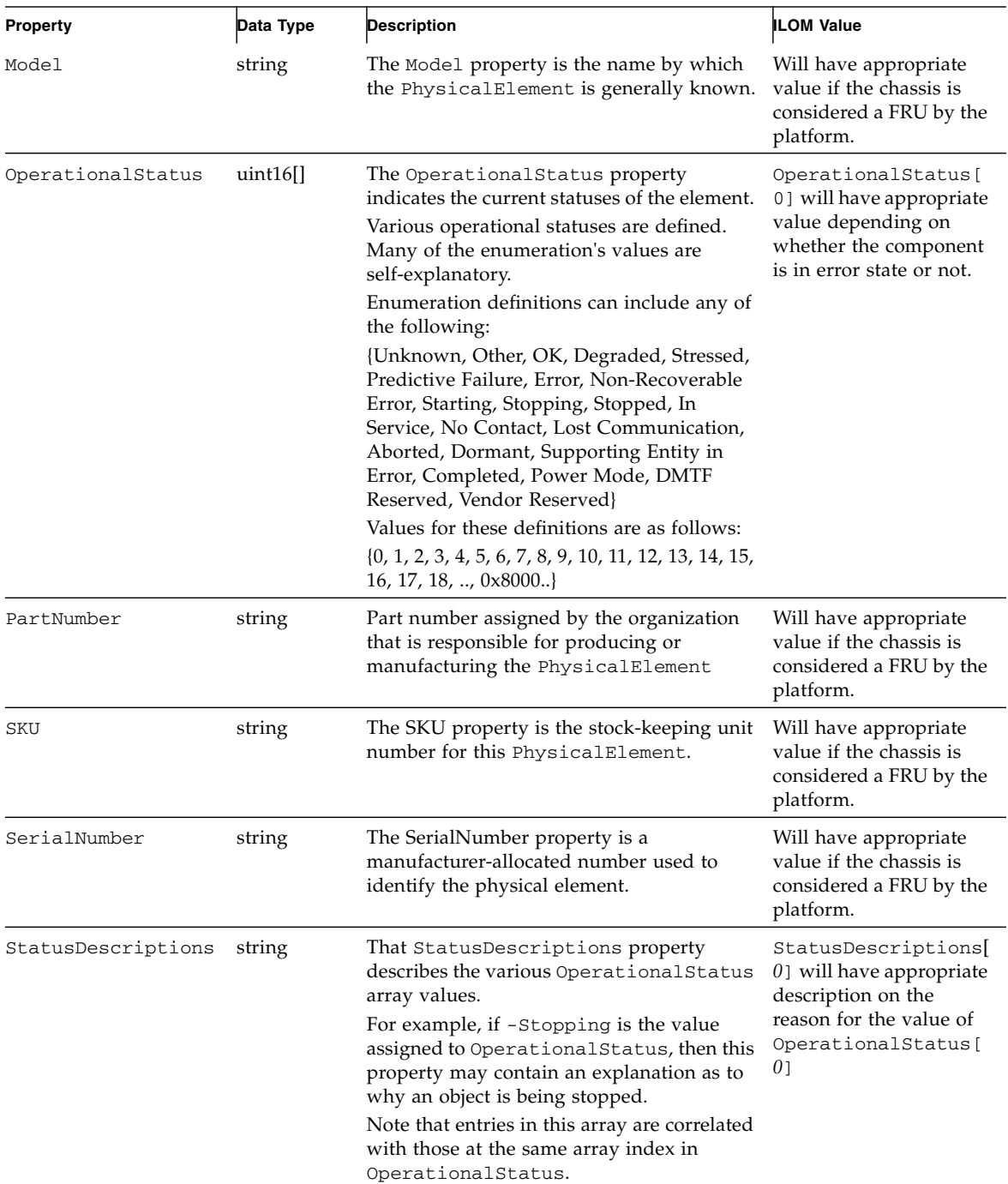

### **TABLE:** Properties for Oracle\_Chassis *(Continued)*

# Oracle\_ComputerSystem

<span id="page-176-0"></span>

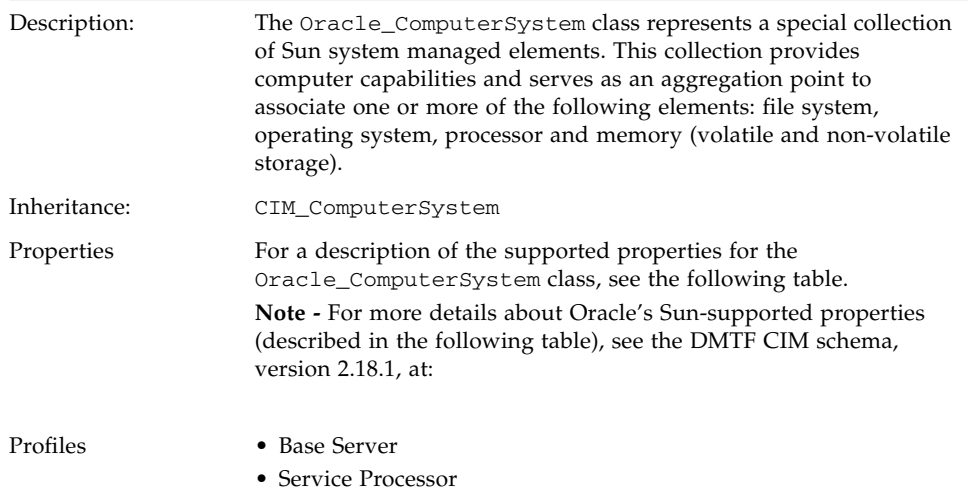

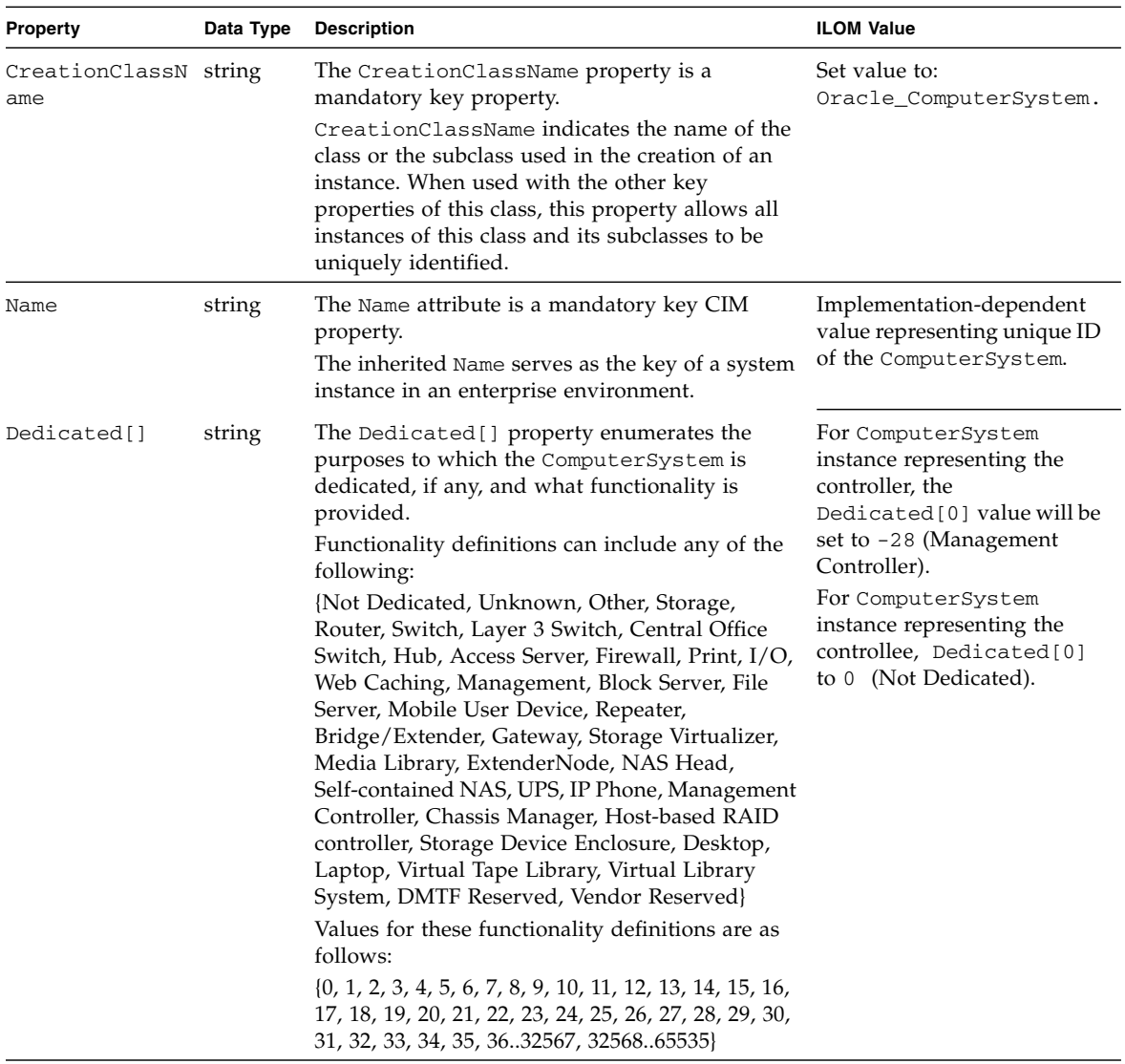

### **TABLE:** Attributes for Oracle\_ComputerSystem

| Property              | Data Type | <b>Description</b>                                                                                                    | <b>ILOM Value</b>                                                                                                    |
|-----------------------|-----------|----------------------------------------------------------------------------------------------------|----------------------------------------------------------------------------------------------------|
| ElementName           | string    | The ElementName property is a user-friendly<br>name.<br>This property allows each instance to define a<br>user-friendly name in addition to its key<br>properties, identity data, and description<br>information.<br>Note - The Name property of<br>ManagedSystemElement is also defined as a<br>user-friendly name. But, it is often subclassed to<br>be a key. It is not reasonable that the same<br>property can convey both identity and a<br>user-friendly name, without inconsistencies.<br>Where Name exists and is not a key (such as for<br>instances of LogicalDevice), the same<br>information can be present in both the Name and<br>ElementName properties. | For ComputerSystem<br>instance representing the<br>controller, the ElementName<br>will be set to the controller or<br>host name.<br>For ComputerSystem<br>instance representing the<br>controllee, the<br>ElementName will be set to<br>the host product name. |
| EnabledDefault string |           | The EnabledDefault property is an<br>enumerated value indicating an administrator's<br>default or startup configuration for the enabled<br>state of an element. By default, the element is<br>Enabled (value=2).<br>Element definitions include any of the following:<br>{Enabled, Disabled, Not Applicable, Enabled but<br>Offline, No Default, Quiesce, DMTF Reserved,<br>Vendor Reserved}<br>Values for the element definitions are as follows:<br>$\{2, 3, 5, 6, 7, 9, \ldots, 32768 \ldots 65535\}$                                                                                                    | EnabledDefault will be set<br>to default value 2 (Enabled).                                                                                                    |

**TABLE:** Attributes for Oracle\_ComputerSystem *(Continued)*

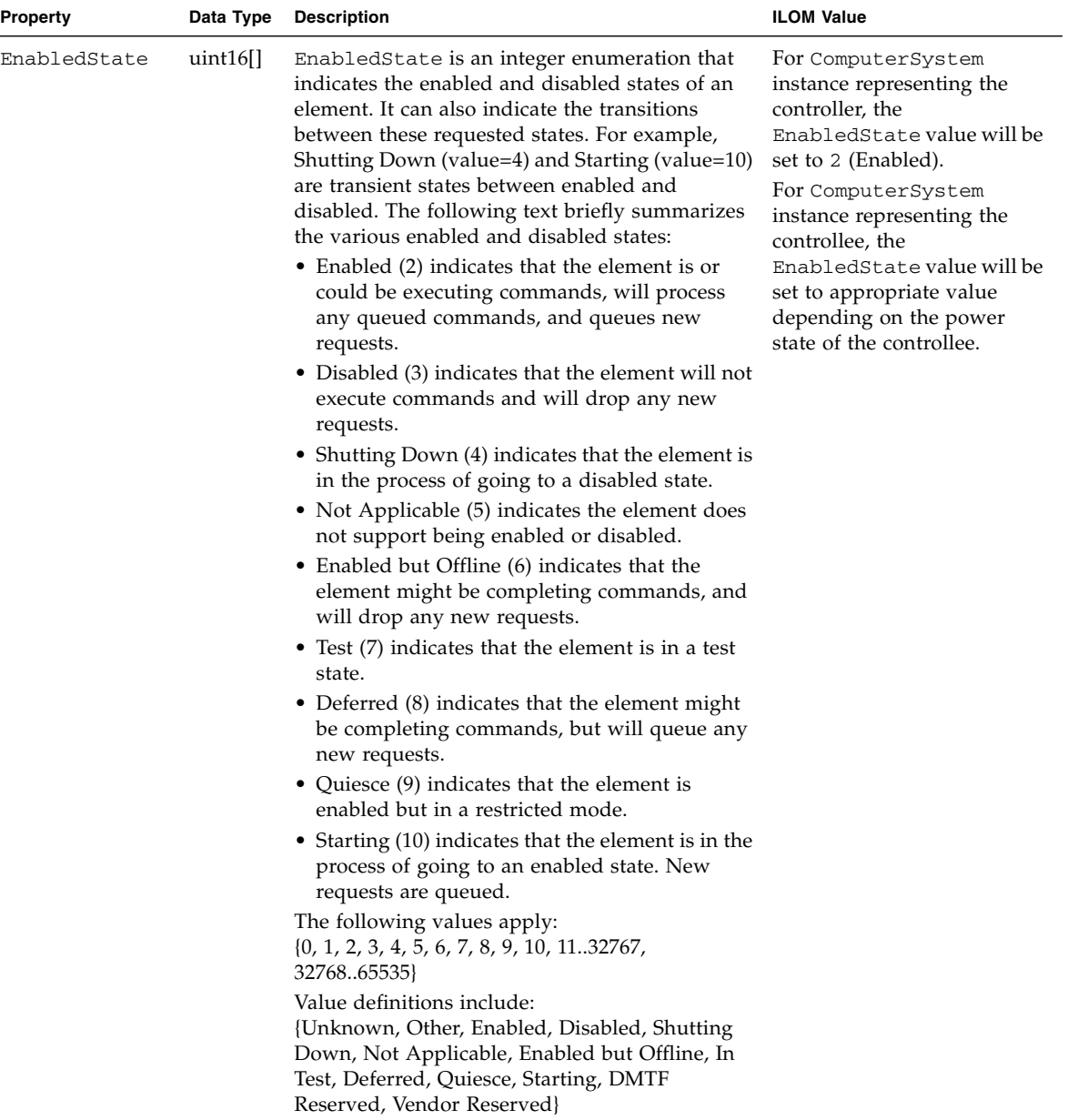

### **TABLE:** Attributes for Oracle\_ComputerSystem *(Continued)*
| <b>Property</b>                    | Data Type | <b>Description</b>                                                                                                    | <b>ILOM Value</b>                                                                                                    |
|------------------------------------|-----------|----------------------------------------------------------------------------------------------------|----------------------------------------------------------------------------------------------------|
| HealthState                        | uint16[]  | Indicates the current health of the element. This<br>attribute expresses the health of this element but<br>not necessarily that of its subcomponents. The<br>following values apply:<br>$\bullet$ 0 (Unknown) - The implementation cannot<br>report on HealthState at this time.<br>• $5$ (OK) - The element is fully functional and is<br>operating within normal operational<br>parameters and without error.<br>• 10 (Degraded/Warning) - The element is in<br>working order and all functionality is<br>provided. However, the element is not<br>working to the best of its abilities. For<br>example, the element might not be operating<br>at optimal performance or it might be<br>reporting recoverable errors.<br>• 15 (Minor Failure) - All functionality is<br>available but some might be degraded.<br>• 20 (Major Failure) - The element is failing. It is<br>possible that some or all of the functionality of<br>this component is degraded or not working.<br>• 25 (Critical Failure) - The element is<br>non-functional and recovery might not be<br>possible.<br>• 30 (Non-Recoverable Error) - The element has<br>completely failed, and recovery is not possible.<br>All functionality provided by this element has<br>been lost.<br>DMTF has reserved the unused portion of the<br>continuum for additional health states in the<br>future. | For ComputerSystem<br>instance representing the<br>controller EnabledState<br>will be set to 5 (OK).<br>For ComputerSystem<br>instance representing the<br>controllee HealthState<br>will be set to appropriate<br>value depending on the<br>value of<br>OperationalStatus<br>property.          |
| IdentifyingDes string<br>criptions |           | The IdentifyingDescriptions property is an<br>array of free-form strings providing explanations<br>and details behind the entries in the<br>OtherIdentifyingInfo array.<br><b>Note -</b> Each entry of this array is related to the<br>entry in OtherIdentifyingInfo that is located<br>at the same index.                                                                                                    | For ComputerSystem<br>instance representing the<br>controller, the<br>IdentifyingDescription<br>s will not be set.<br>For ComputerSystem<br>instance representing the<br>controllee, the<br>IdentifyingDescription<br>s will be set to the following<br>value:<br>"-CIM:Model:SerialNumb<br>er". |

**TABLE:** Attributes for Oracle\_ComputerSystem *(Continued)*

| Property                     | Data Type | <b>Description</b>                                                                                                    | <b>ILOM Value</b>                                                                                                    |
|------------------------------|-----------|----------------------------------------------------------------------------------------------------|----------------------------------------------------------------------------------------------------|
| OperationalSta uint16<br>tus |           | The Operational Status indicates the current<br>statuses of the element. Various operational<br>statuses are defined. Many of the enumeration's<br>values are self-explanatory. However, a few are<br>not and are described here in more detail in the<br>CIM_ComputerSystem.mof described in the<br>DMTF CIM schema v2.18.1.<br>Element definitions include any of the following:<br>{Unknown, Other, OK, Degraded, Stressed,<br>Predictive Failure, Error, Non-Recoverable Error,<br>Starting, Stopping, Stopped, In Service, No<br>Contact, Lost Communication, Aborted,<br>Dormant, Supporting Entity in Error, Completed,<br>Power Mode, DMTF Reserved, Vendor Reserved}<br>Values for the above definitions are:<br>$\{0, 1, 2, 3, 4, 5, 6, 7, 8, 9, 10, 11, 12, 13, 14, 15, 16,$<br>$17, 18, \ldots, 0 \times 8000$ | For ComputerSystem<br>instance representing the<br>controller, the<br>OperationalStatus[0]<br>will be set to $2$ (OK).<br>For ComputerSystem<br>instance representing the<br>controllee, the<br>OperationalStatus[0]<br>will be set to appropriate<br>value depending on the<br>power status (starting,<br>stopping) or whether the<br>host has incurred an error or<br>is unknown. |
| OtherEnabledSt string<br>ate |           | The OtherEnabledState property is a string<br>that describes the enabled or disabled state of the<br>element when the EnabledState property is set<br>to 1 (Other). This property must be set to null<br>when EnabledState is any value other than 1.                                                                                                    | Will be set to empty string.                                                                                                    |

**TABLE:** Attributes for Oracle\_ComputerSystem *(Continued)*

| <b>Property</b>                   | Data Type | <b>Description</b>                                                                                                    | <b>ILOM Value</b>                                                                                                    |
|-----------------------------------|-----------|----------------------------------------------------------------------------------------------------|----------------------------------------------------------------------------------------------------|
| OtherIdentifyi String  <br>ngInfo |           | The OtherIdentifyingInfo property captures<br>additional data, beyond system name<br>information, that could be used to identify a<br>ComputerSystem. One example would be to<br>hold the Fibre Channel World-Wide Name<br>(WWN) of a node. Note that if only the Fibre<br>Channel name is available and is unique (able to<br>be used as the system key), then this property<br>would be NULL and the WWN would become<br>the system key, its data placed in the Name<br>property.                                                                                                    | For ComputerSystem<br>instance representing the<br>controller, the<br>OtherIdentifyingInfo<br>will not be set.<br>For ComputerSystem<br>instance representing the<br>controllee, the<br>OtherIdentifyingInfo[0<br>J will be set to the following<br>value:<br><product-name>:<serial<br>Number&gt;<br/>For more details, refer to the<br/><b>DMTF</b> Base Server Profile.</serial<br></product-name> |
| RequestedState uint16             |           | The RequestedState property is an integer<br>enumeration that indicates the last requested or<br>desired state for the element, irrespective of the<br>mechanism through which it was requested. The<br>actual state of the element is represented by<br>EnabledState. This property is provided to<br>compare the last requested and current enabled<br>or disabled states.<br>Element definitions include any of the following:<br>{Unknown, Enabled, Disabled, Shut Down, No<br>Change, Offline, Test, Deferred, Quiesce, Reboot,<br>Reset, Not Applicable, DMTF Reserved, Vendor<br>Reserved}<br>Values for these definitions are as follows:<br>$\{0, 2, 3, 4, 5, 6, 7, 8, 9, 10, 11, 12, \ldots, 32768 \ldots 65535\}$<br><b>Note -</b> When EnabledState is set to 5 (Not<br>Applicable), then this property has no meaning. | Will set to -Not<br>-Applicable if there has<br>not been any invocation of<br>RequestStateChange()<br>method.<br>Will be set to the correct<br>value of the incoming<br>argument of<br>RequestStateChange().                                                                                                    |
| RequestStateCh UInt32<br>ange()   |           | Method for client to request state change.<br>The following state change operations are as<br>follows:<br>$\{2, 3, 4, 6, 7, 8, 9, 10, 11, , 3276865535"\}$<br>Definitions for the above values are as follows:<br>{Enabled, Disabled, Shut Down, Offline, Test,<br>Defer, Quiesce, eboot, Reset, DMTF Reserved,<br>Vendor Reserved"}                                                                                                    | For ComputerSystem<br>instance representing the<br>controller, will support 11<br>(Reset).<br>For ComputerSystem<br>instance representing the<br>controllee, will support 2<br>(Enabled), 3 (Disabled), 4<br>(Shut Down).<br>This operation is supported<br>only if the user has Admin<br>role.                                                                                                    |

**TABLE:** Attributes for Oracle\_ComputerSystem *(Continued)*

# Oracle\_ComputerSystemPackage

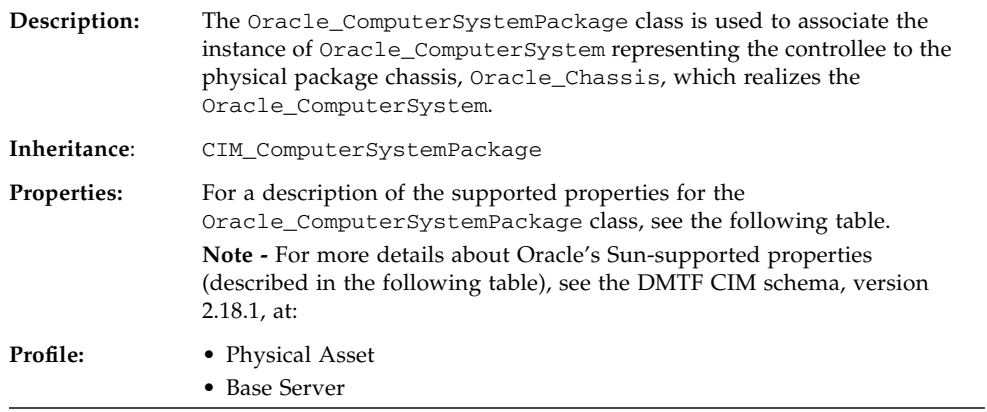

#### **TABLE:** Properties for Oracle\_ComputerSystemPackage

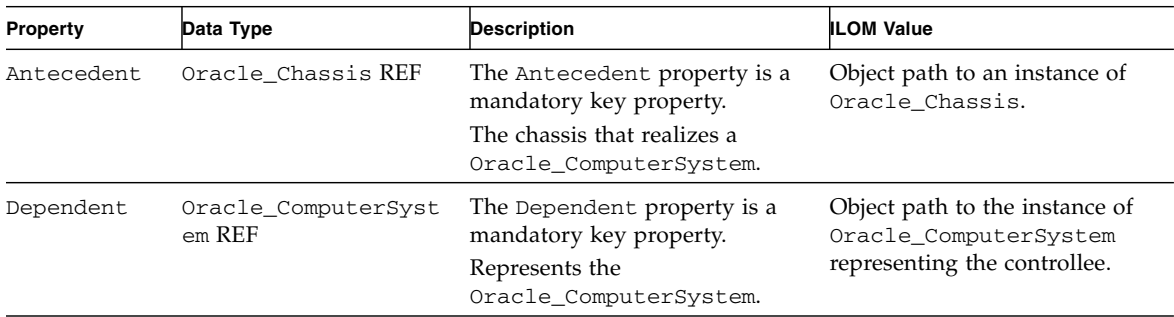

### Oracle\_Container

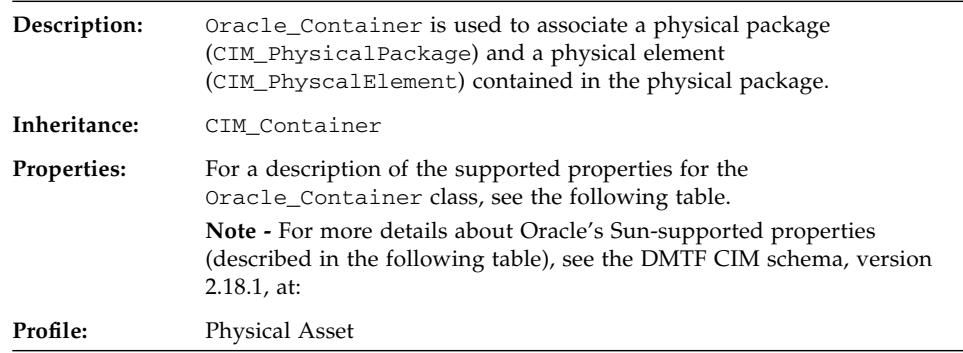

#### **TABLE:** Properties for Oracle\_Container

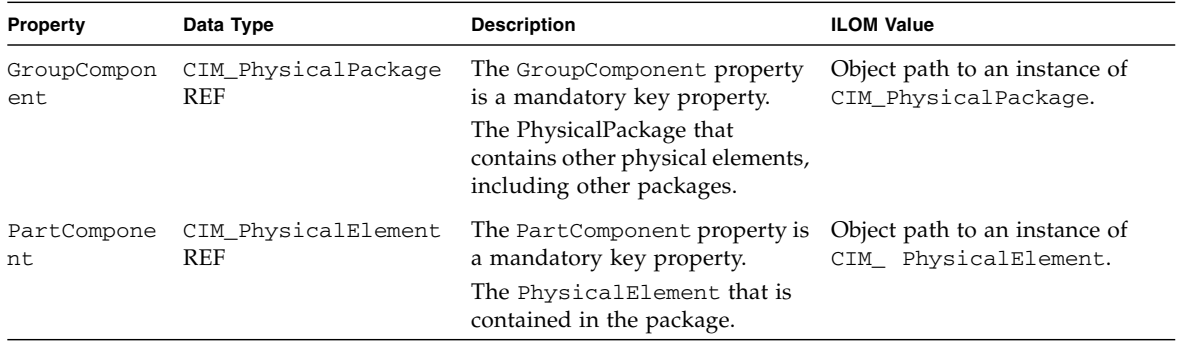

# Oracle\_ElementCapabilities

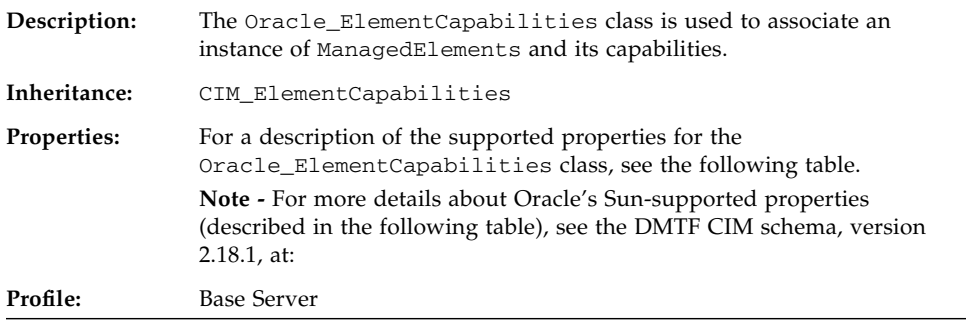

#### **TABLE:** Properties for Oracle\_ElementCapabilities

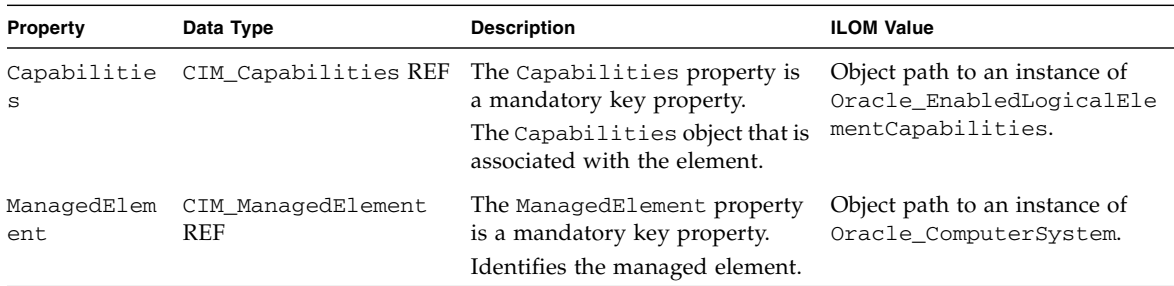

# Oracle\_ElementConformsToProfile

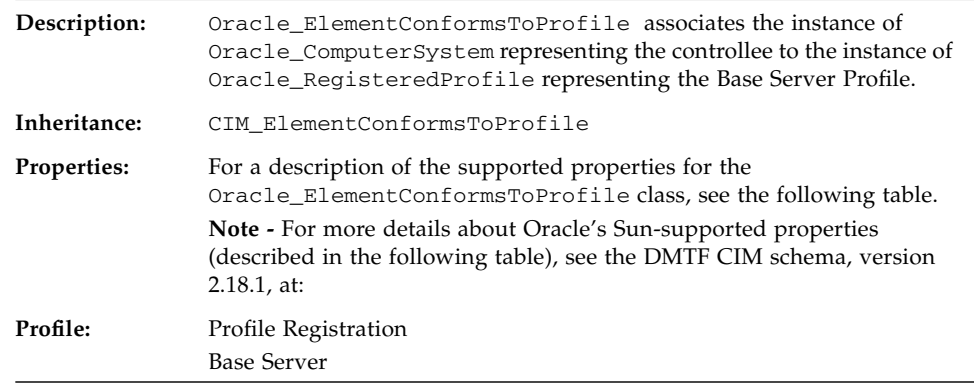

#### **TABLE:** Properties for Oracle\_ElementConformsToProfile

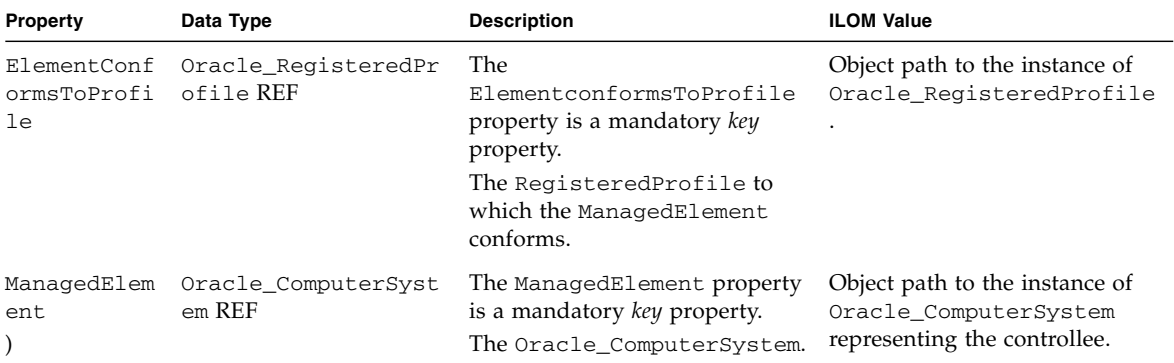

## Oracle\_EnabledLogicalElementCapabilit ies

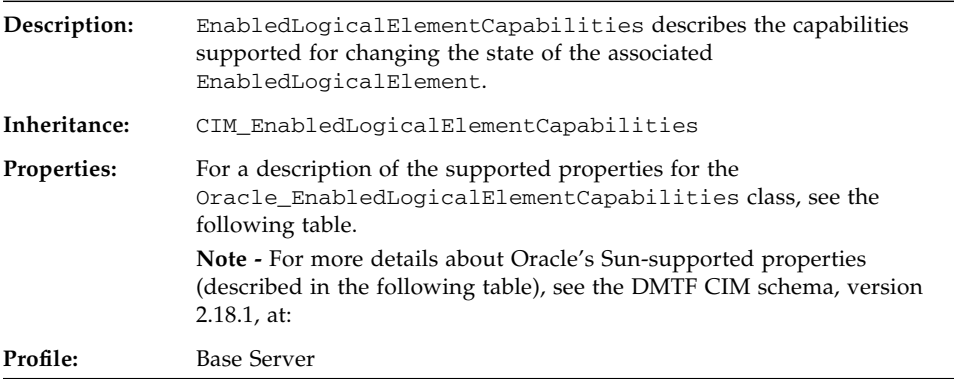

| <b>Property</b> |        | Data Type Description                                                                                                    | <b>ILOM Value</b>                                                            |
|-----------------|--------|----------------------------------------------------------------------------------------------------|------------------------------------------------------------------------------|
| Instance<br>ID  | string | The InstanceID property is a mandatory key property.<br>Within the scope of the instantiating Namespace, the<br>InstanceID property uniquely identifies an instance of<br>this class. The value of InstanceID should be constructed<br>using the following preferred algorithm:                                                                                                 | Represents the unique ID<br>of the<br>EnabledLogicalElemen<br>tCapabilities. |
|                 |        | <orgid>:<localid><br/>Where:</localid></orgid>                                                                                                    |                                                                              |
|                 |        | • < $OrgID>$ and < $LocalID>$ are separated by a colon $(:)$                                                                                                    |                                                                              |
|                 |        | • <0rgID> must include a copyrighted, trademarked or<br>otherwise unique name that is owned by the business<br>entity creating or defining InstanceID, or is a<br>registered ID that is assigned to the business entity by a<br>recognized global authority. (This is similar to the<br><schema name="">_<class name=""> structure of schema<br/>class names.)</class></schema> |                                                                              |
|                 |        | • < $OrgID>$ must not contain a colon (:). The first colon to<br>appear in InstanceID must appear between <orgid><br/>and <math>&lt;</math>LocalID<math>&gt;</math>.</orgid>                                                                                                    |                                                                              |
|                 |        | • <localid> is chosen by the business entity and should<br/>not be re-used to identify different underlying<br/>(real-world) elements.</localid>                                                                                                    |                                                                              |
|                 |        | • For DMTF defined instances, the <0rgID> must be set to<br>CIM.                                                                                                    |                                                                              |
|                 |        | If this preferred algorithm is not used, the defining entity<br>must ensure that the resultant InstanceID is not re-used<br>across any instance IDs produced by this or other<br>providers for this instance's NameSpace.                                                                                                    |                                                                              |
| Descript<br>ion | string | Textual description of the object.                                                                                                    | Appropriate descriptions.                                                    |

**TABLE:** Properties for Oracle\_EnabledLogicalElementCapabilities

| Property                         |         | Data Type Description                                                                                                    | <b>ILOM Value</b>                                                                                                    |
|----------------------------------|---------|----------------------------------------------------------------------------------------------------|----------------------------------------------------------------------------------------------------|
| ElementN<br>ame                  | string  | The ElementName property is a user-friendly name.<br>This property allows each instance to define a user-friendly<br>name in addition to its key properties, identity data, and<br>description information.<br>Note that the Name property of ManagedSystemElement<br>is also defined as a user-friendly name. But, it is often<br>subclassed to be a key. It is not reasonable that the same<br>property can convey both identity and a user-friendly<br>name, without inconsistencies. Where Name exists and is<br>not a key (such as for instances of LogicalDevice), the<br>same information can be present in both the Name and<br>ElementName properties. | Appropriate value.                                                                                                    |
| ElementN<br>ameEditS<br>upported | boolean | The boolean indicates whether the ElementName can be<br>modified.                                                                                                    | Set to False.                                                                                                    |
| Requeste<br>dStatesS<br>upported | uint16  | Indicates the possible states that can be requested when<br>using the method RequestStateChange on the<br>EnabledLogicalElement. The following values apply:<br>$\{2, 3, 4, 6, 7, 8, 9, 10, 11\}$<br>Definitions for these values are as follows:<br>{Enabled, Disabled, Shut Down, Offline, Test, Defer,<br>Quiesce, Reboot, Reset}                                                                                                    | For the<br>EnabledLogicalElemen<br>tCapabilities instance<br>representing the controller,<br>RequestedStatesSuppo<br>rted[0] will be set to 11<br>(Reset).<br>For the<br>EnabledLogicalElemen<br>tCapabilities instance<br>representing the<br>controllee,<br>RequestedStatesSuppo<br>rted <sup>[]</sup> will be set to 2<br>(Enabled), 3 (Disabled), or<br>4 (Shut Down). |

**TABLE:** Properties for Oracle\_EnabledLogicalElementCapabilities *(Continued)*

# Oracle\_HWCompErrorOkIndication

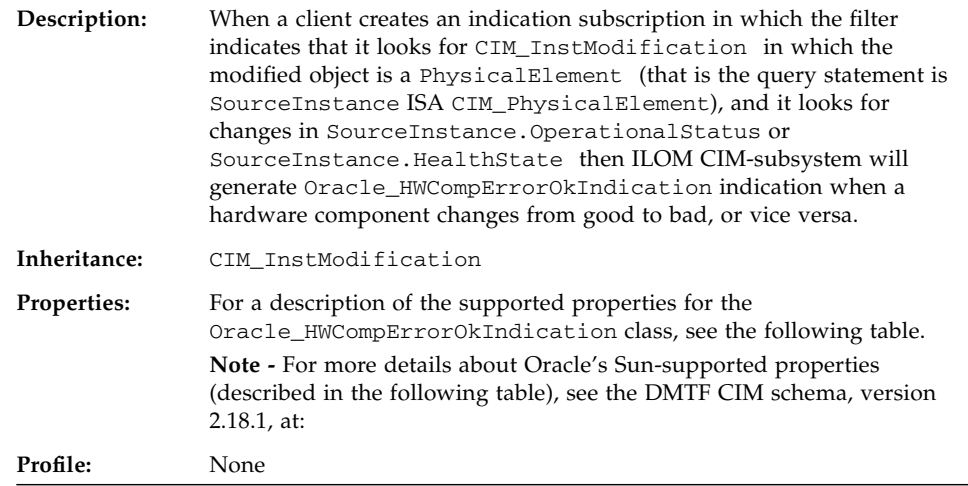

#### **TABLE:** Properties for Oracle\_HWCompErrorOkIndication

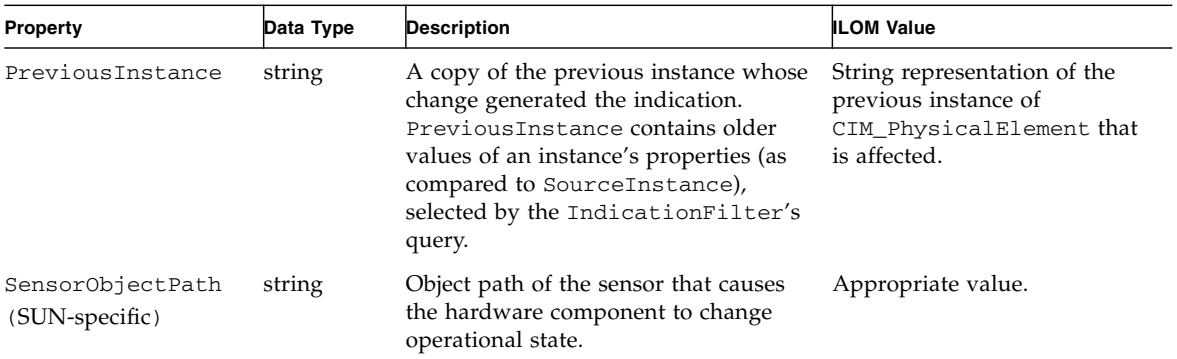

| Property                    | Data Type | <b>Description</b>                                                                                                    | <b>ILOM Value</b>                                                                                                    |
|-----------------------------|-----------|----------------------------------------------------------------------------------------------------|----------------------------------------------------------------------------------------------------|
| SourceInstance              | string    | A copy of the instance that changed to<br>generate the Indication.<br>SourceInstance contains the current<br>values of the properties selected by the<br>indication filter's query. In the case of<br>CIM_InstDeletion, the property<br>values are copied before the instance is<br>deleted.      | String representation of the<br>instance of<br>CIM_PhysicalElement that<br>is affected.                                             |
| SourceInstanceHos<br>t.     | string    | The host name or IP address of the<br>SourceInstance.                                                                                                    | Will have the value<br>Oracle_ComputerSystem.N<br>ame of the instance of<br>Oracle_ComputerSystem<br>representating the controllee. |
| SourceInstanceMod<br>elPath | string    | The model path of the<br>SourceInstance. The following<br>format <i>must</i> be used to encode the<br>model path:<br><namespacepath>:<classname>.<p<br>rop1&gt;=<value1>, <prop2>=\<br/><math>"</math> <value2>. <math>\ldots</math></value2></prop2></value1></p<br></classname></namespacepath> | String representation of the<br>object path of the<br>SourceInstance.                                                               |

**TABLE:** Properties for Oracle\_HWCompErrorOkIndication *(Continued)*

### Oracle\_IndicatorLED

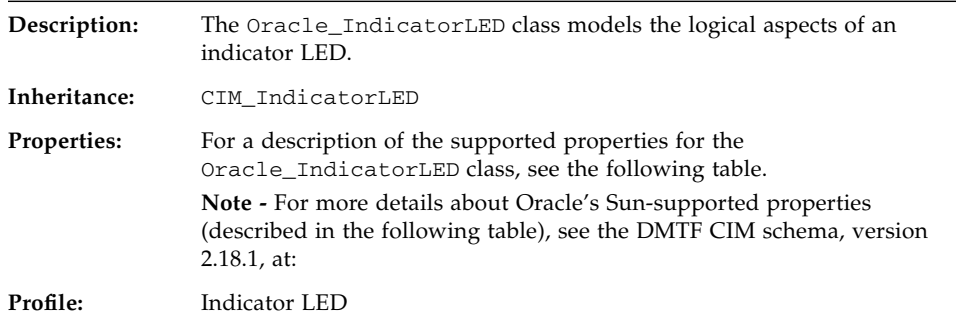

**Note –** The Indicator LED profile specifies the CIM\_IndicatorLED class. However, the CIM\_IndicatorLED class does not exist in version 2.18.1 of the CIM Schema. Therefore, Oracle uses the CIM\_IndicatorLED class that is identified in the Experimental CIM Schema version 2.18.1 and re-named it to Oracle\_IndicatorLED.

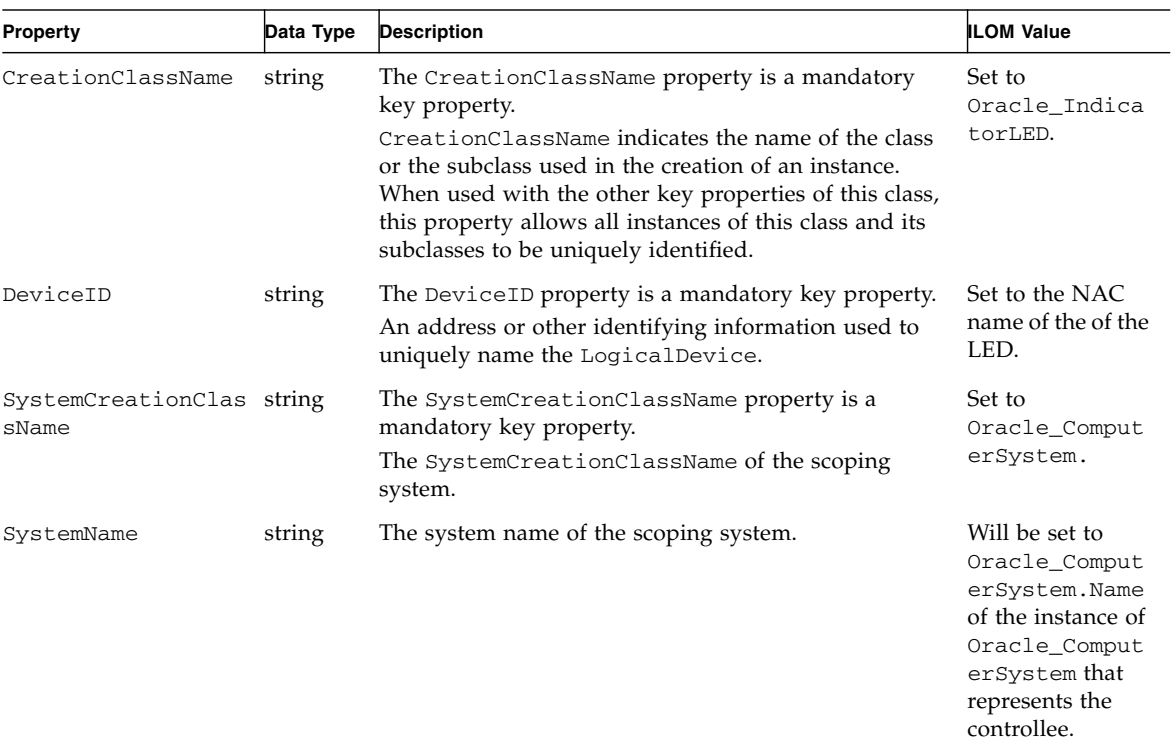

#### **TABLE:** Properties for Oracle\_IndicatorLED

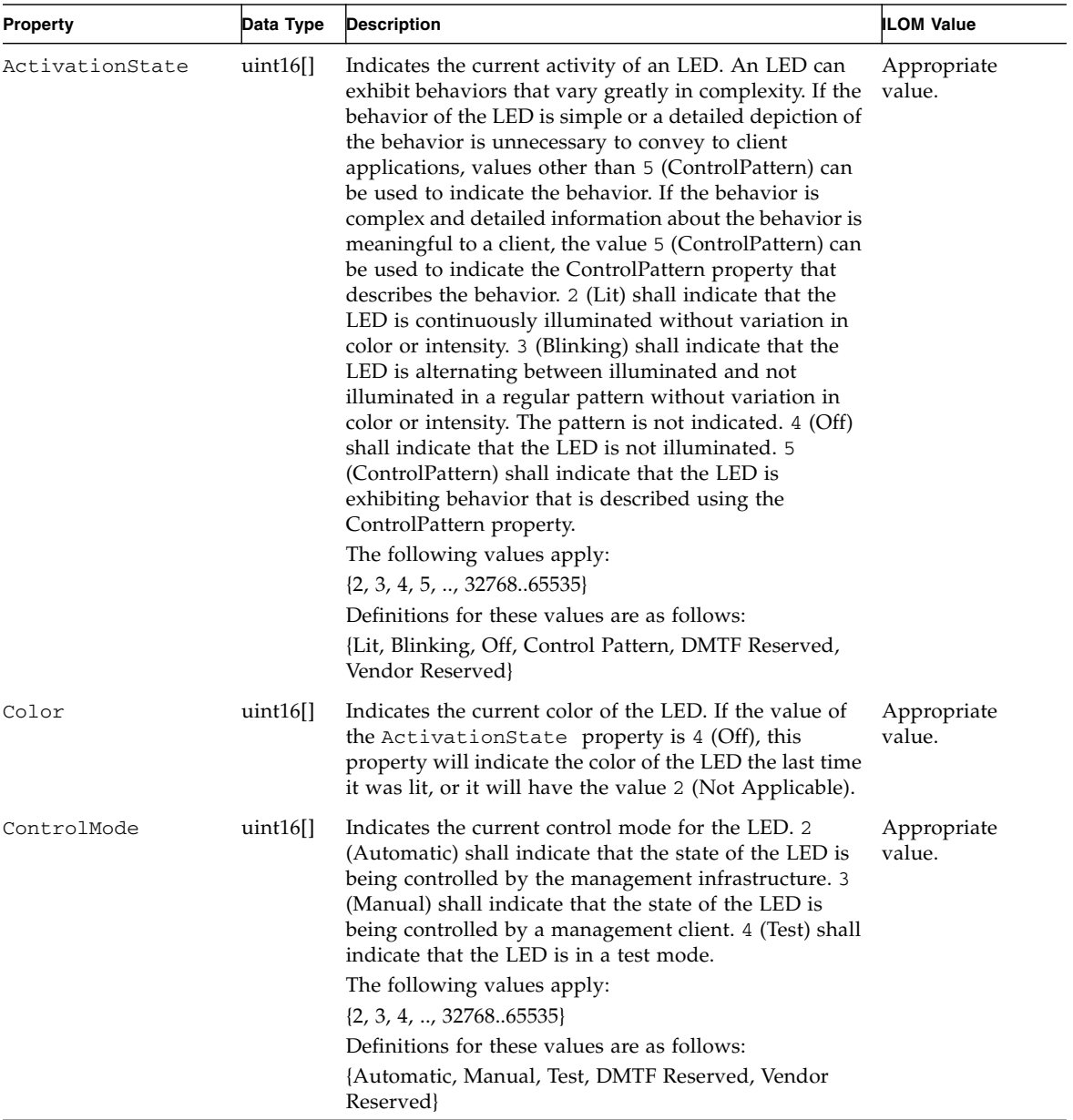

#### **TABLE:** Properties for Oracle\_IndicatorLED *(Continued)*

| Property       | Data Type | <b>Description</b>                                                                                                    | <b>ILOM Value</b>     |
|----------------|-----------|----------------------------------------------------------------------------------------------------|-----------------------|
| ControlPattern | string    | An LED can exhibit a range of behavior from very<br>simple (for example, solid on) to very complicated (for<br>example, a series of blinks of alternating color and<br>duration). ControlPattern specifies the vendor or<br>standard behavior exhibited by the LED if it cannot be<br>described using one of the standard behaviors listed for<br>the ActivationState property. If<br>ActivationState has the value 5 (ControlPattern),<br>the ControlPattern property shall not be NULL. The<br>value of ControlPattern should be constructed<br>using the following preferred algorithm:<br><orgid>::<pattern></pattern></orgid>         | Appropriate<br>value. |
|                |           | where:<br>• <orgid> and <pattern> are separated by two<br/><math>colons</math> <math>(::)</math><br/>• &lt;0rgID&gt; includes a copyrighted, trademarked, or<br/>otherwise unique name that is owned by the<br/>business entity that is creating or defining the<br/>ControlPattern or that is a registered ID assigned<br/>to the business entity by a recognized global<br/>authority</pattern></orgid>                                                                                                    |                       |
|                |           | • If the definition of the value is specified by the<br>DMTF, the value of <0rqID> must be DMTF.<br>• <pattern> is chosen by the business entity and<br/>should not be reused to identify different underlying<br/>(real-world) behaviors. If the behavior specified for<br/>the LED adheres to a standard or proprietary<br/>specification, <pattern> should be a uniquely<br/>assigned value identifying the behavior. If the<br/>behavior for the LED is described using a standard<br/>or proprietary grammar, <pattern> should be<br/>prefixed with a uniquely assigned identifier for the<br/>grammar.</pattern></pattern></pattern> |                       |

**TABLE:** Properties for Oracle\_IndicatorLED *(Continued)*

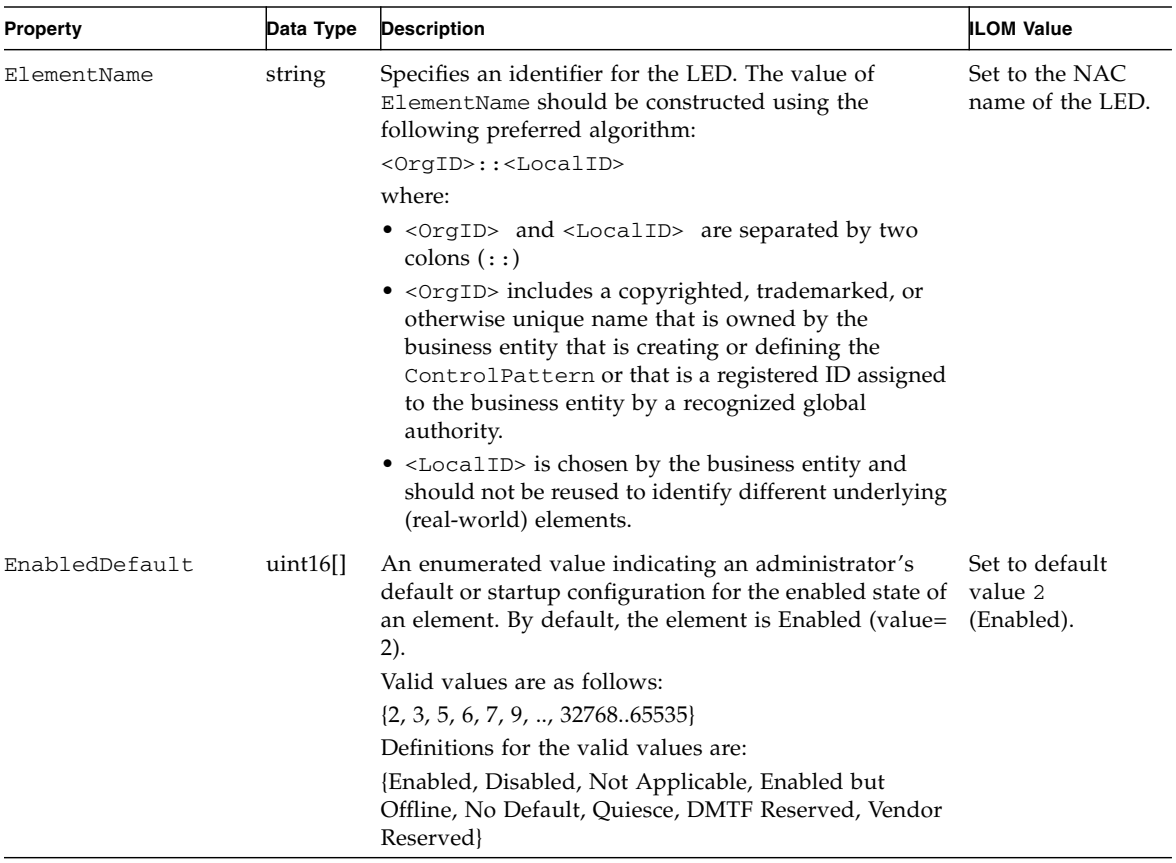

#### **TABLE:** Properties for Oracle\_IndicatorLED *(Continued)*

| Property     | Data Type    | <b>Description</b>                                                                                                    | <b>ILOM Value</b>     |
|--------------|--------------|----------------------------------------------------------------------------------------------------|-----------------------|
| EnabledState | uint $16$ [] | Integer enumeration that indicates the enabled and<br>disabled states of an element. It can also indicate the<br>transitions between these requested states. For<br>example, -Shutting -Down (value=4) and<br>-Starting (value=10) are transient states between<br>enabled and disabled. The following values apply:<br>$\bullet$ 0 (Unknown)                                                                                                    | Appropriate<br>value. |
|              |              | $\bullet$ 1 (Other)<br>• 2 (Enabled) - The element is or could be executing<br>commands, will process any queued commands, and<br>queues new requests.<br>• 3 (Disabled) - The element will not execute<br>commands and will drop any new requests<br>• 4 (Shutting Down) - The element is in the process of<br>going to a disabled state.<br>• 5 (Not Applicable) - The element does not support<br>being enabled or disabled.<br>• 6 (Enabled but Offline) - The element might be |                       |
|              |              | completing commands, and will drop any new<br>requests.<br>• 7 (Test) - The element is in a test state.<br>• 8 (Deferred) - The element might be completing<br>commands, but will queue any new requests.                                                                                                    |                       |
|              |              | • 9 (Quiesce) - The element is enabled but in a<br>restricted mode.<br>• 10 (Starting) - The element is in the process of going<br>to an enabled state. New requests are queued.<br>• 1132767 (DMTF Reserved)<br>• 3276865539 (Vendor Reserved)                                                                                                    |                       |

**TABLE:** Properties for Oracle\_IndicatorLED *(Continued)*

| <b>Property</b> | Data Type   | <b>Description</b>                                                                                                    | <b>ILOM Value</b>     |
|-----------------|-------------|----------------------------------------------------------------------------------------------------|-----------------------|
| HealthState     | $uint16$ [] | Indicates the current health of the element. This<br>attribute expresses the health of this element but not<br>necessarily that of its subcomponents.                                                                                                    | Appropriate<br>value. |
|                 |             | The following values apply:                                                                                                    |                       |
|                 |             | • 0 (Unknown) - The implementation cannot report on<br>HealthState at this time.                                                                                                    |                       |
|                 |             | • $5$ (OK) - The element is fully functional and is<br>operating within normal operational parameters and<br>without error.                                                                                                    |                       |
|                 |             | • 10 (Degraded/Warning) - The element is in working<br>order and all functionality is provided. However, the<br>element is not working to the best of its abilities. For<br>example, the element might not be operating at<br>optimal performance or it might be reporting<br>recoverable errors. |                       |
|                 |             | • 15 (Minor Failure) - All functionality is available but<br>some might be degraded.                                                                                                    |                       |
|                 |             | • 20 (Major Failure) - The element is failing. It is<br>possible that some or all of the functionality of this<br>component is degraded or not working.                                                                                                    |                       |
|                 |             | • 25 (Critical Failure) - The element is non-functional<br>and recovery might not be possible.                                                                                                    |                       |
|                 |             | • 30 (Non-Recoverable Error) - The element has<br>completely failed, and recovery is not possible. All<br>functionality provided by this element has been lost.                                                                                                    |                       |
|                 |             | DMTF has reserved the unused portion of the<br>continuum for additional HealthStates in the future.                                                                                                    |                       |

**TABLE:** Properties for Oracle\_IndicatorLED *(Continued)*

| <b>Property</b>                | Data Type | <b>Description</b>                                                                                                    | <b>ILOM Value</b>     |
|--------------------------------|-----------|----------------------------------------------------------------------------------------------------|-----------------------|
| IndicatedCondition uint16<br>S |           | The condition indicated by the LED.<br>The following values apply:<br>• 2 (Not Applicable) - The LED is currently not<br>assigned an interpretation.                                                                                                    | Appropriate<br>value. |
|                                |           | • 3 (Location) - The LED is used to indicate that the<br>location of associated managed elements.<br>• 4 (Attention) - The LED is used to indicate that the<br>associated managed elements requires the attention<br>of service personnel.<br>• 5 (Activity) -The LED is used to indicate that activity<br>is occurring for the associated managed elements.<br>The type of activity indicated is specific to the<br>associated managed elements. |                       |
|                                |           | • 6 (Powered On) - The LED is used to indicate if the<br>associated managed elements are receiving power.<br>• 7 (Fault) - The LED is used to indicate if the<br>associated managed elements are in a fault, error, or<br>otherwise degraded state.                                                                                                    |                       |

**TABLE:** Properties for Oracle\_IndicatorLED *(Continued)*

#### **TABLE:** Properties for Oracle\_IndicatorLED *(Continued)*

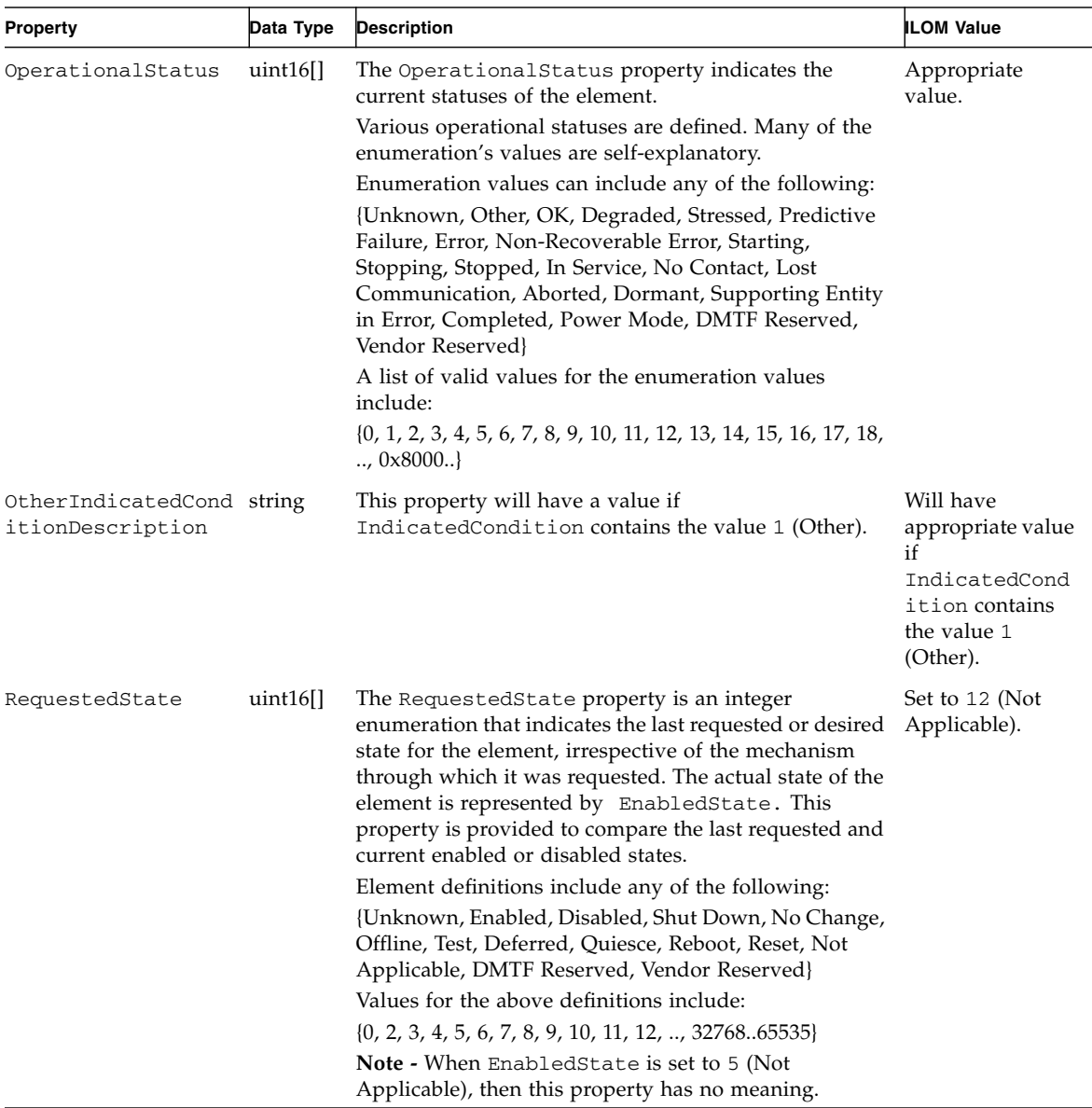

### Oracle\_InstCreation

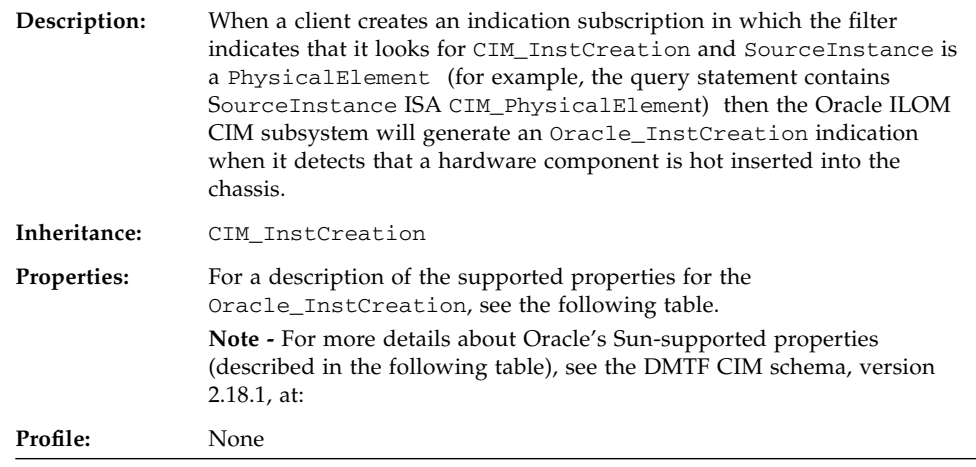

#### **TABLE:** Properties for Oracle\_InstCreation

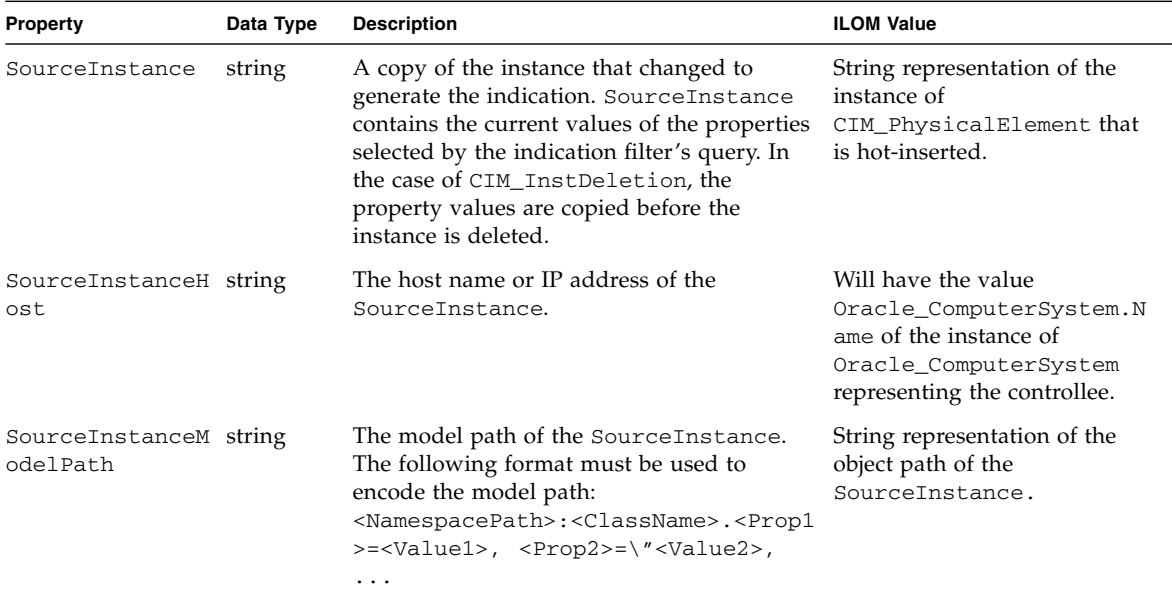

### Oracle\_InstDeletion

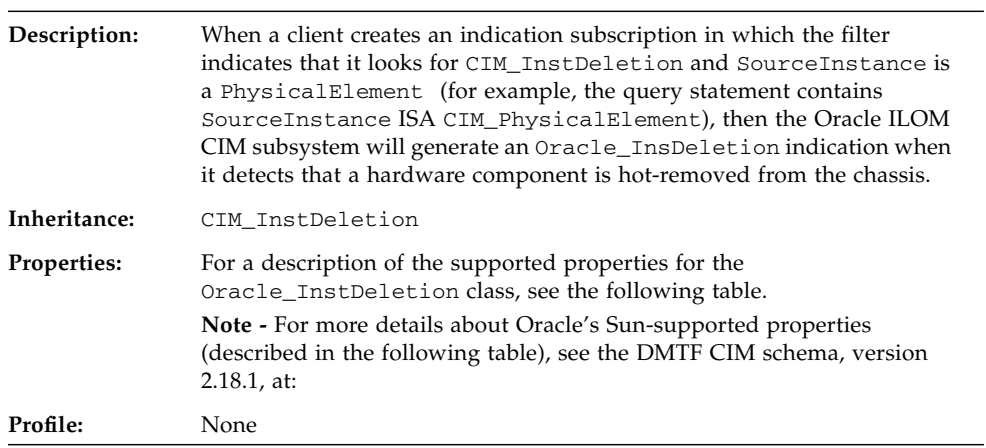

#### **TABLE:** Properties for Oracle\_InstDeletion

■

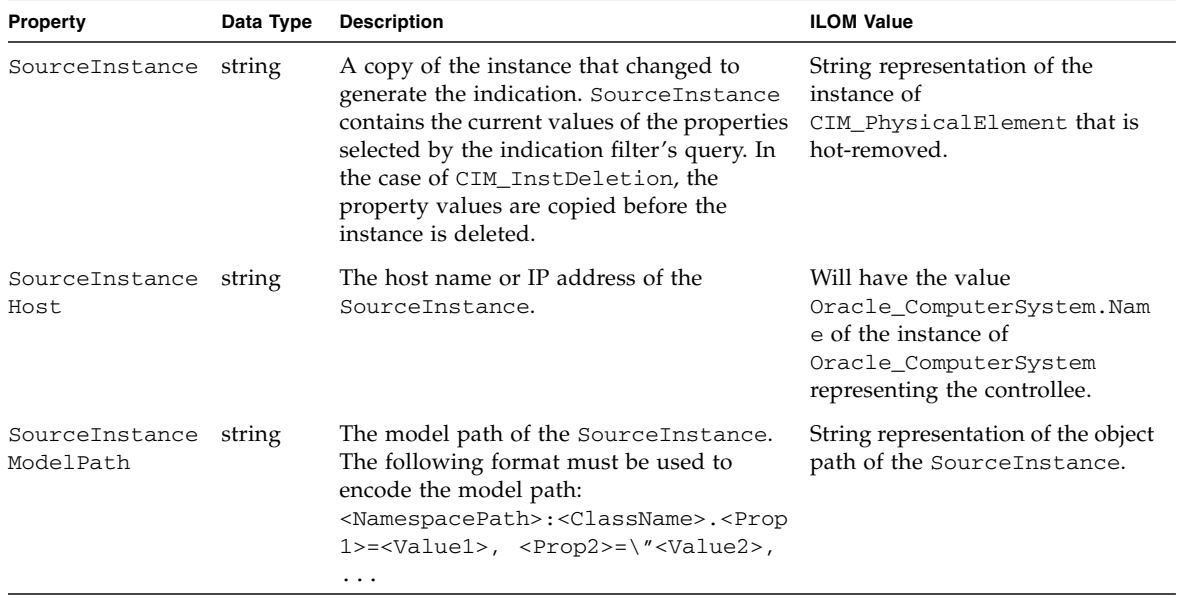

# Oracle\_LogEntry

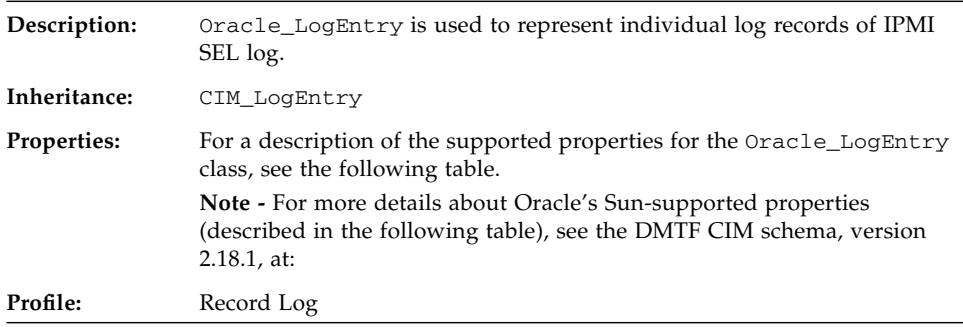

#### **TABLE:** Properties for Oracle\_LogEntry

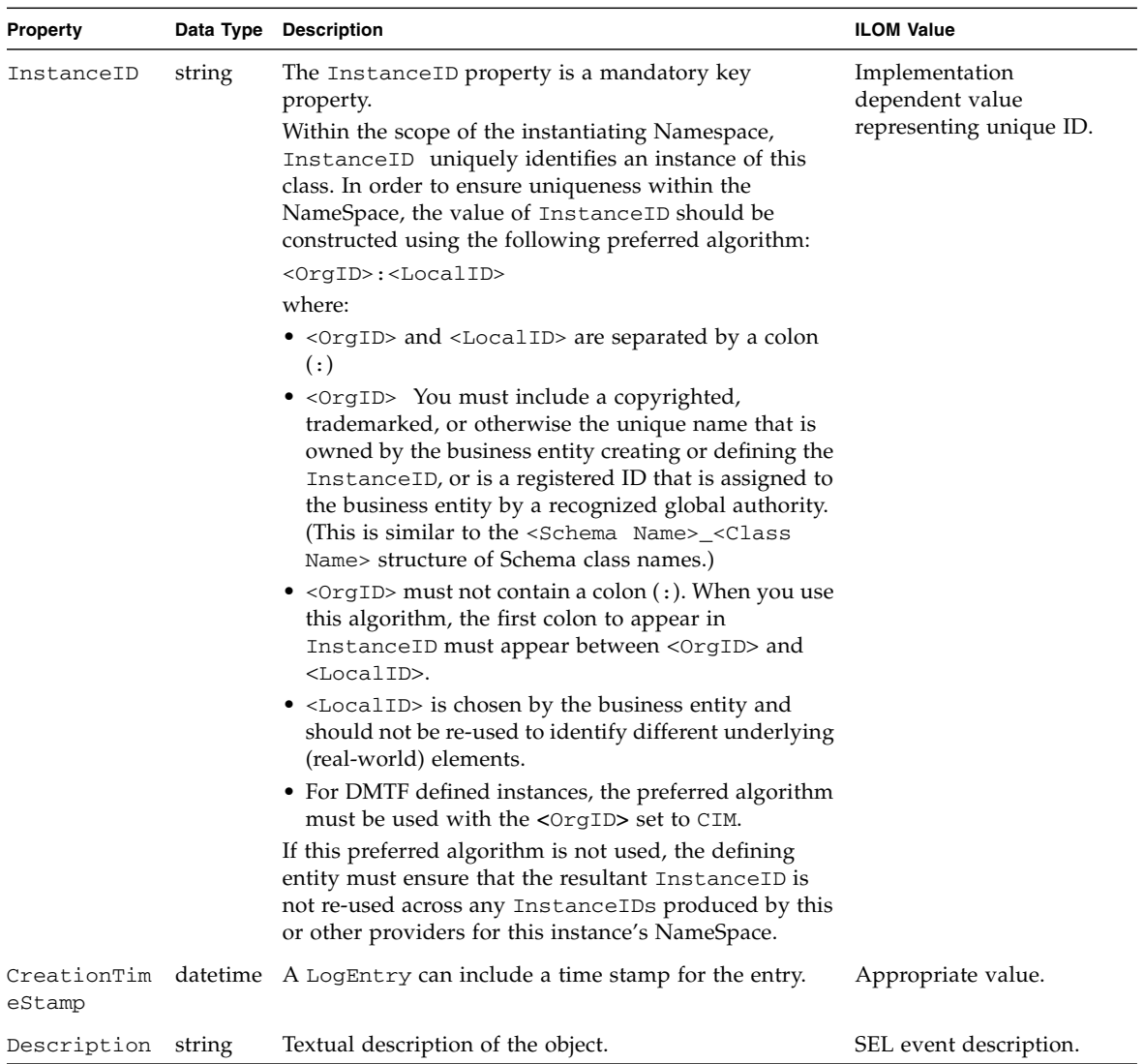

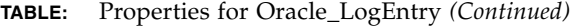

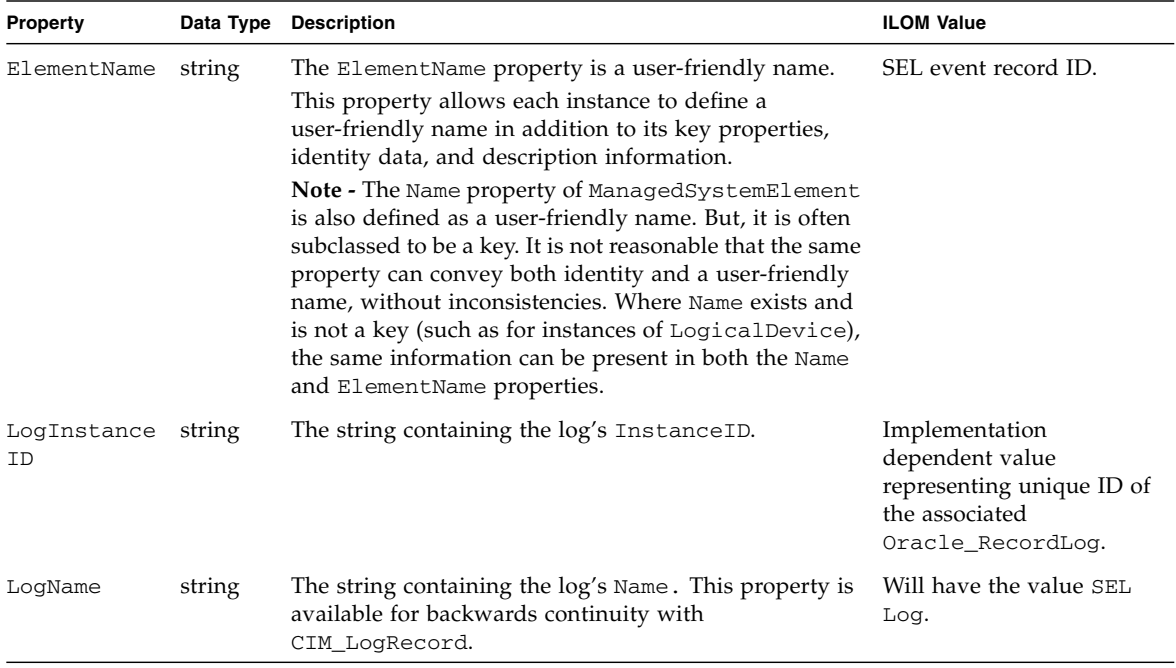

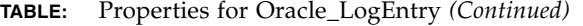

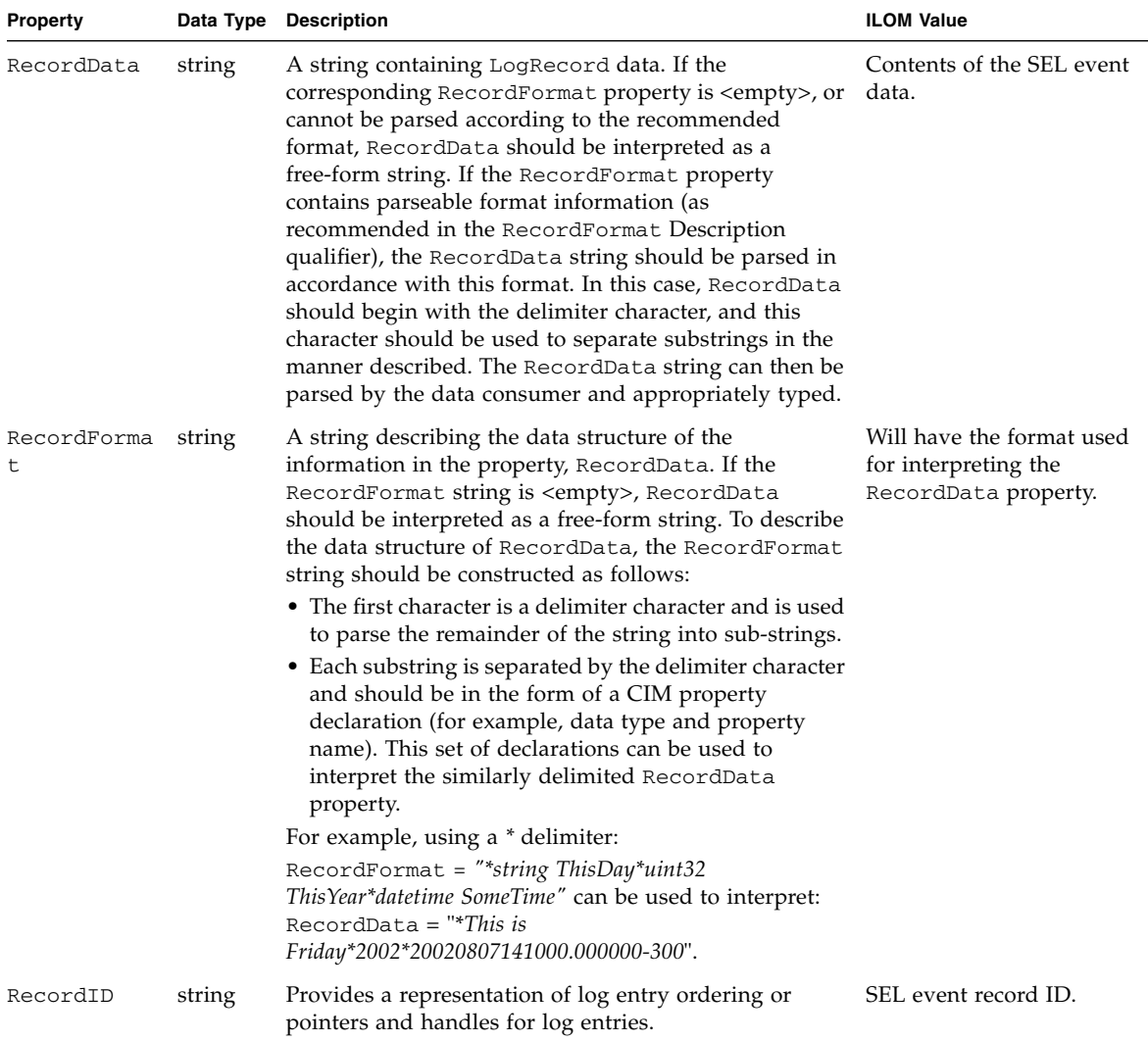

# Oracle\_LogManagesRecord

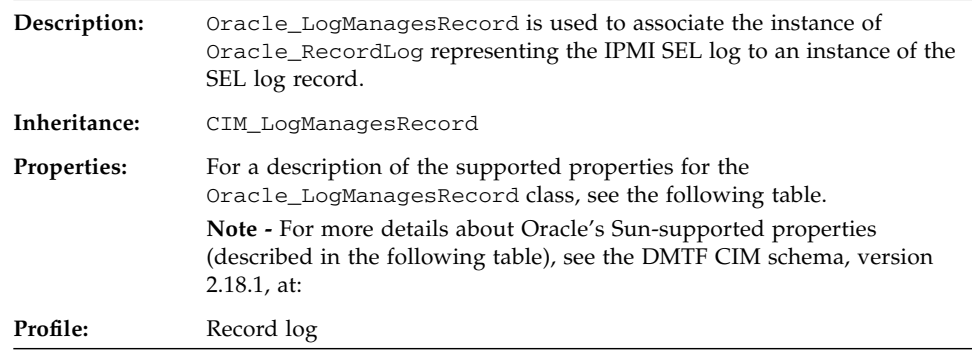

**TABLE:** Properties for Oracle\_LogManagesRecord

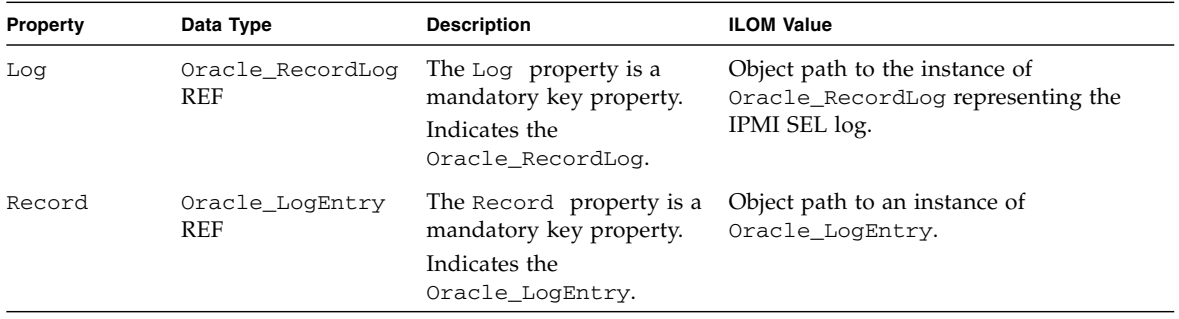

### Oracle\_Memory

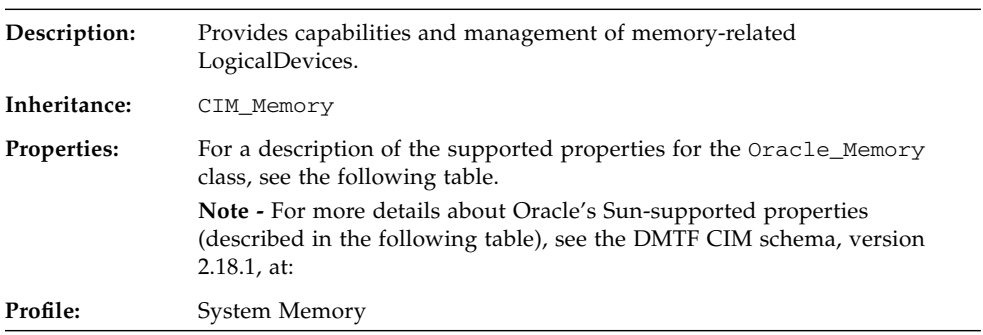

#### **TABLE:** Properties for Oracle\_Memory

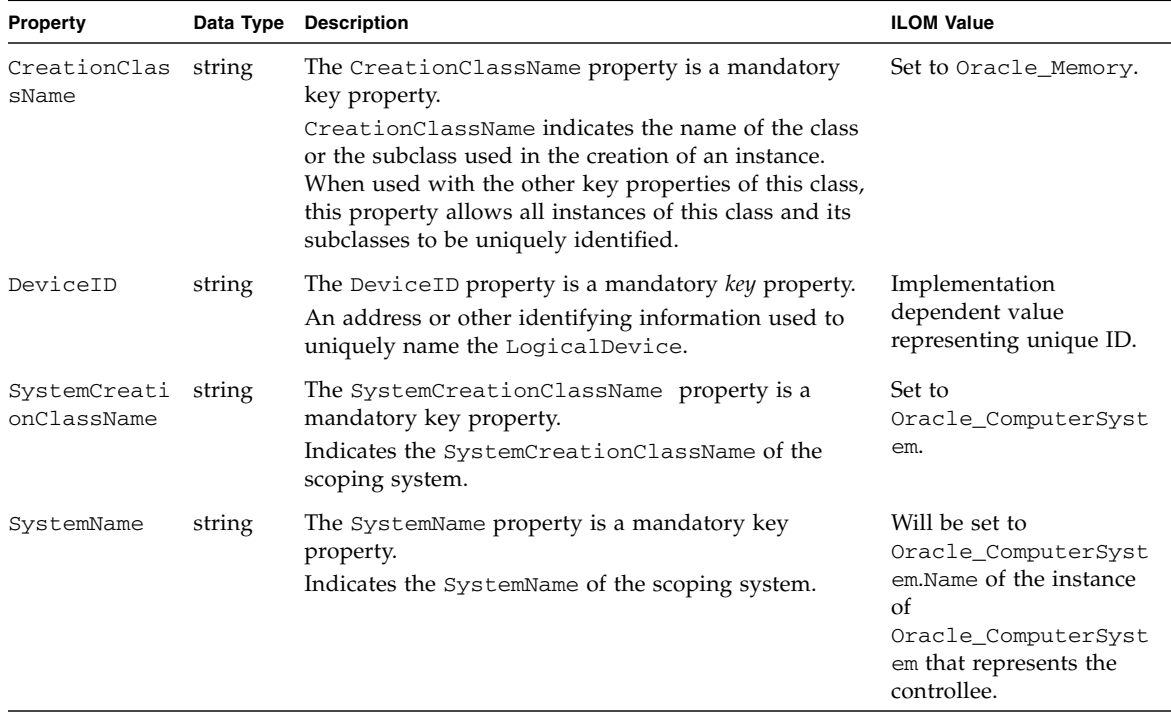

| <b>Property</b>                 |             | Data Type Description                                                                                                    | <b>ILOM Value</b>                                              |
|---------------------------------|-------------|----------------------------------------------------------------------------------------------------|----------------------------------------------------------------|
| Access                          | uint16[]    | The Access property describes whether the media is<br>readable (value=1), writeable (value=2), or both (value=<br>3). Unknown (0) and Write Once (4) can also be defined.<br>The following values apply:<br>$\{0, 1, 2, 3, 4\}$<br>Definitions for these values are:<br>{Unknown, Readable, Writeable, Read/Write                                                                                                 | Set to 3 (Read/Write<br>Supported).                            |
| BlockSize                       | $uint16$ [] | Supported, Write Once}<br>Size in bytes of the blocks that form this<br>Storage Extent. If the block size is variable, then the<br>maximum block size in bytes should be specified. If the                                                                                                    | Set to appropriate value if<br>memory size can be<br>computed. |
|                                 |             | block size is unknown or if a block concept is not valid<br>(for example, for AggregateExtents, Memory or<br>LogicalDisks), enter a 1.                                                                                                    |                                                                |
| ElementName                     | string      | The ElementName property is a user-friendly name.<br>This property allows each instance to define a<br>user-friendly name in addition to its key properties,<br>identity data, and description information.<br>Note - The Name property of                                                                                                    | Appropriate value.                                             |
|                                 |             | ManagedSystemElement is also defined as a<br>user-friendly name. But, it is often subclassed to be a<br>key. It is not reasonable that the same property can<br>convey both identity and a user-friendly name, without<br>inconsistencies. Where Name exists and is not a key<br>(such as for instances of LogicalDevice), the same<br>information can be present in both the Name and<br>ElementName properties. |                                                                |
| $Enabledbefau$ $uint16[]$<br>lt |             | Enumerated value indicating an administrator's<br>default or startup configuration for the enabled state of<br>an element. By default, the element is 2 (Enabled).<br>The following values apply:<br>$\{2, 3, 5, 6, 7, 9, \ldots, 32768 \ldots 65535\}$<br>Definitions for these values are:                                                                                                    | Set to default value 2<br>(Enabled).                           |
|                                 |             | {Enabled, Disabled, Not Applicable, Enabled but<br>Offline, No Default, Quiesce, DMTF Reserved, Vendor<br>Reserved                                                                                                    |                                                                |

**TABLE:** Properties for Oracle\_Memory *(Continued)*

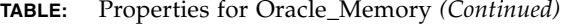

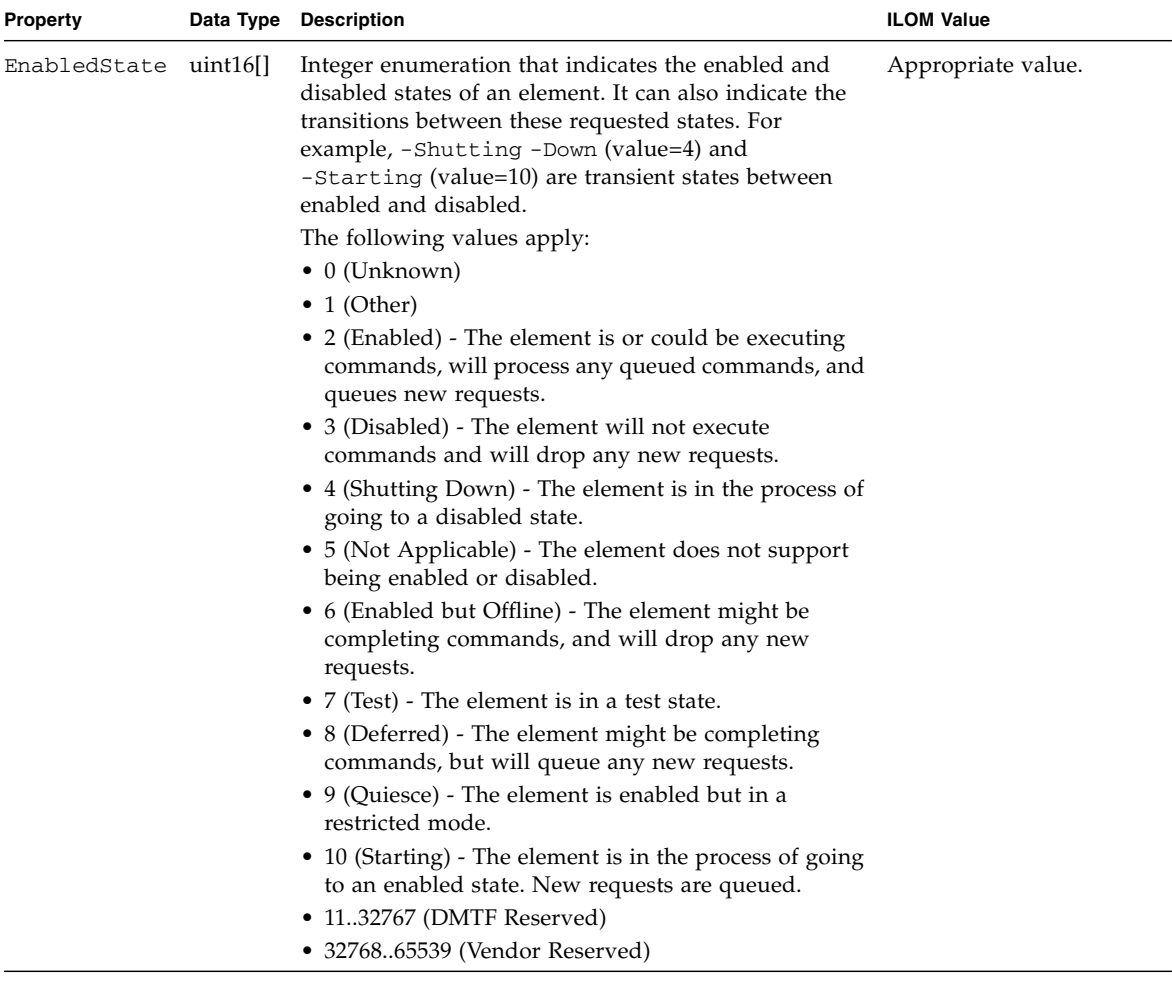

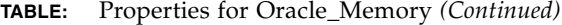

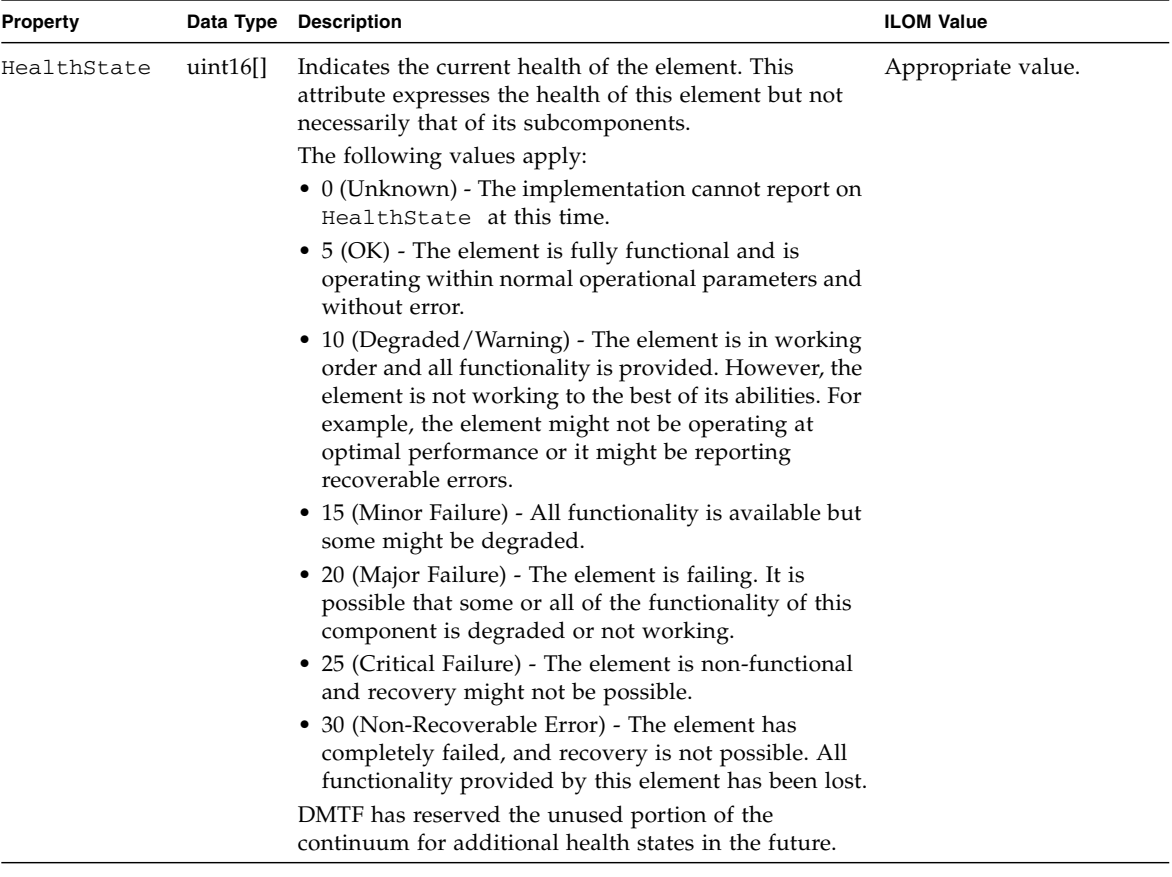

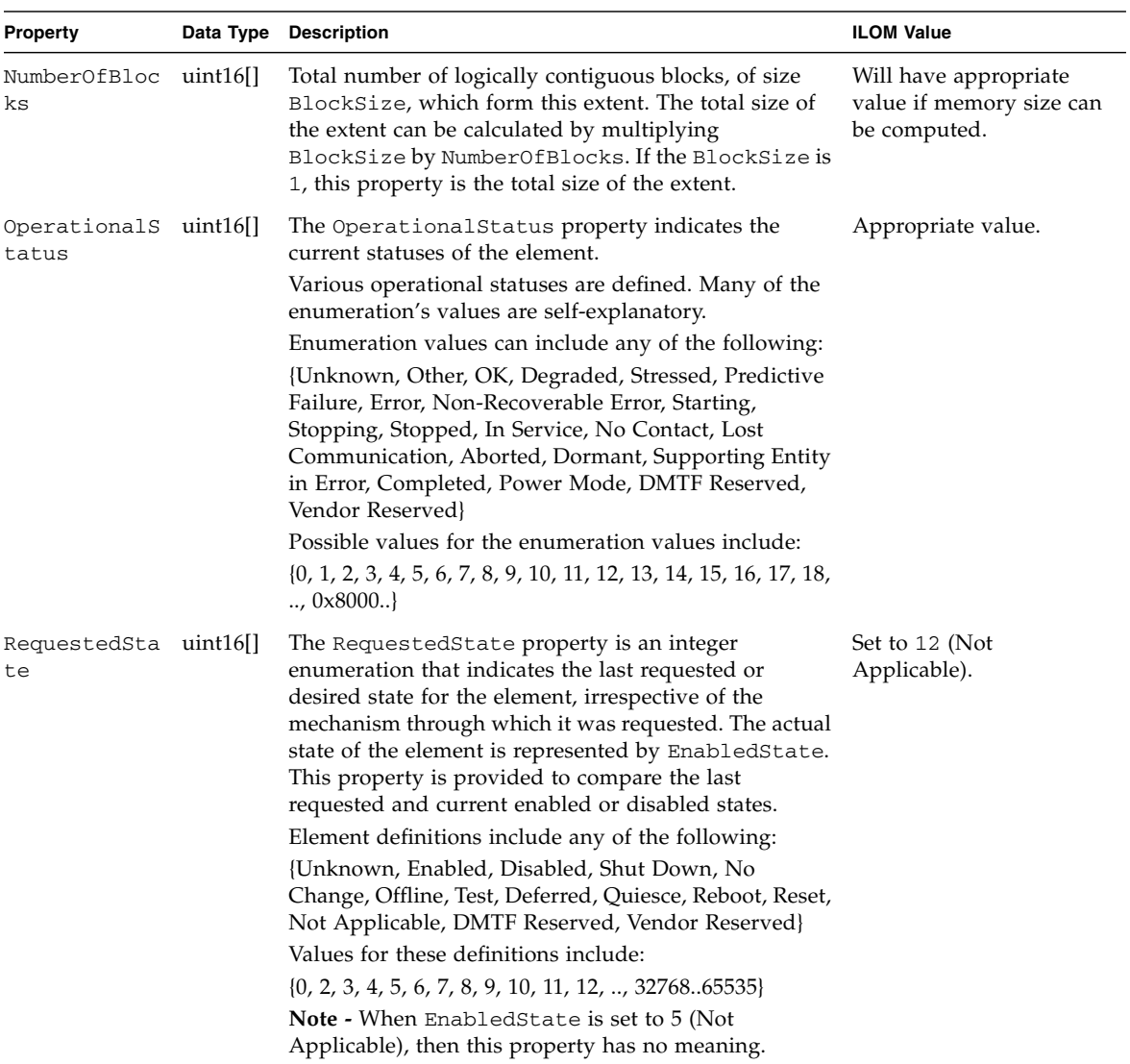

#### **TABLE:** Properties for Oracle\_Memory *(Continued)*

### Oracle\_NumericSensor

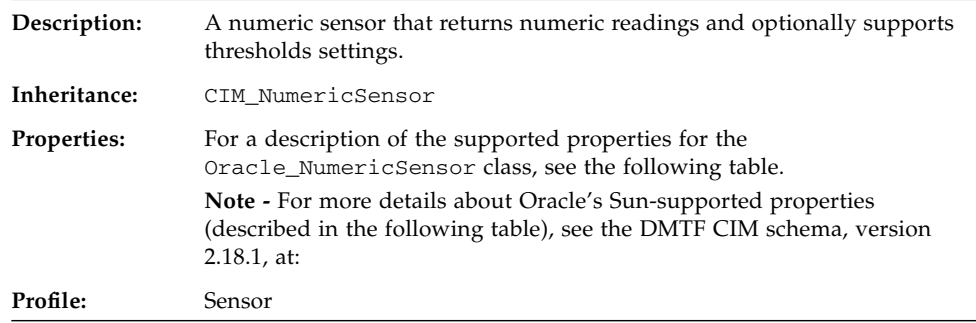

#### **TABLE:** Properties for Oracle\_NumericSensor

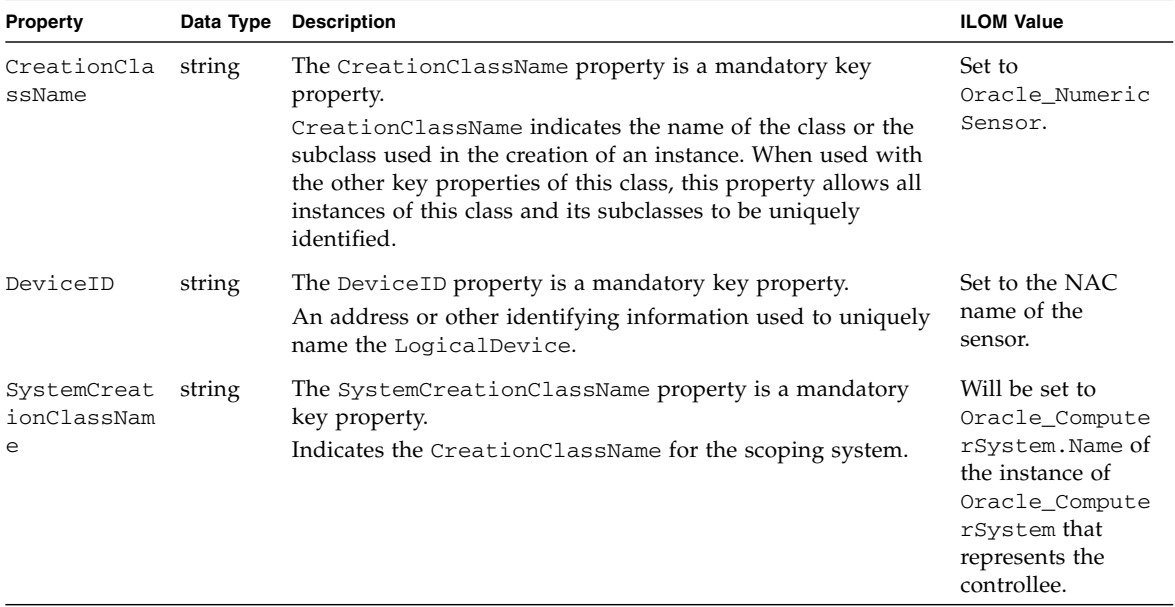

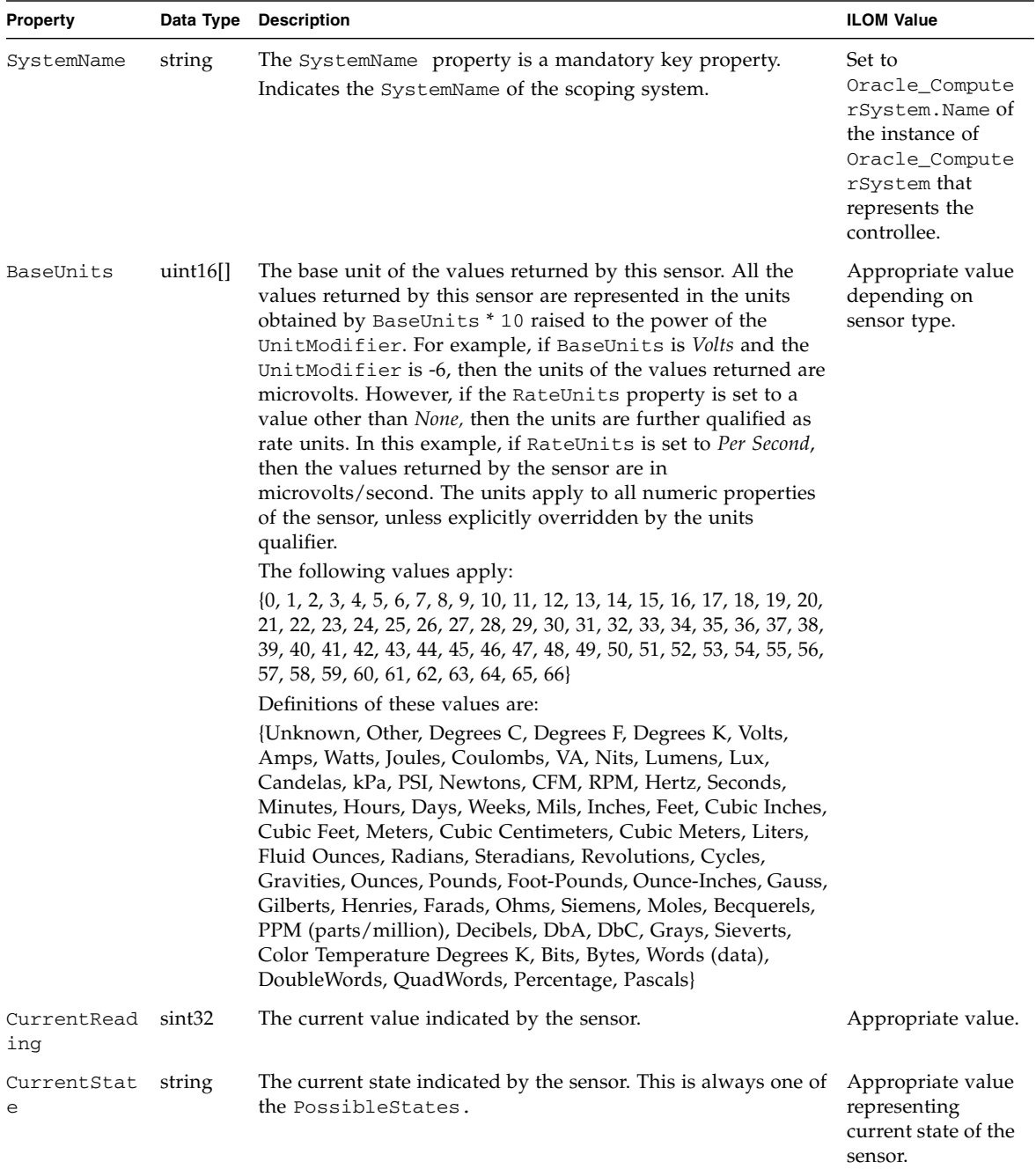

#### **TABLE:** Properties for Oracle\_NumericSensor *(Continued)*

**TABLE:** Properties for Oracle\_NumericSensor *(Continued)*

| Property              | Data Type   | <b>Description</b>                                                                                                    | <b>ILOM Value</b>                        |
|-----------------------|-------------|----------------------------------------------------------------------------------------------------|------------------------------------------|
| ElementName<br>string |             | The ElementName property is a user-friendly name.<br>This property allows each instance to define a user-friendly<br>name in addition to its key properties, identity data, and<br>description information.                                                                                                    | Set to the NAC<br>name of the<br>sensor. |
|                       |             | <b>Note - The Name property of ManagedSystemElement is also</b><br>defined as a user-friendly name. But, it is often subclassed to<br>be a key. It is not reasonable that the same property can convey<br>both identity and a user-friendly name, without<br>inconsistencies. Where Name exists and is <i>not a key</i> (such as for<br>instances of LogicalDevice), the same information can be<br>present in both the Name and ElementName properties. |                                          |
| EnabledDefa<br>ult    | $uint16$ [] | An enumerated value indicating an administrator's default or<br>startup configuration for the enabled state of an element. By<br>default, the element is Enabled (value=2).                                                                                                    | Set to default<br>value 2 (Enabled).     |
|                       |             | The following values apply:                                                                                                    |                                          |
|                       |             | $\{2, 3, 5, 6, 7, 9, \ldots, 32768 \ldots 65535\}$                                                                                                    |                                          |
|                       |             | Definitions of these values are:                                                                                                    |                                          |
|                       |             | {Enabled, Disabled, Not Applicable, Enabled but Offline, No<br>Default, Quiesce, DMTF Reserved, Vendor Reserved}                                                                                                    |                                          |

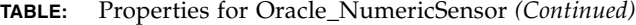

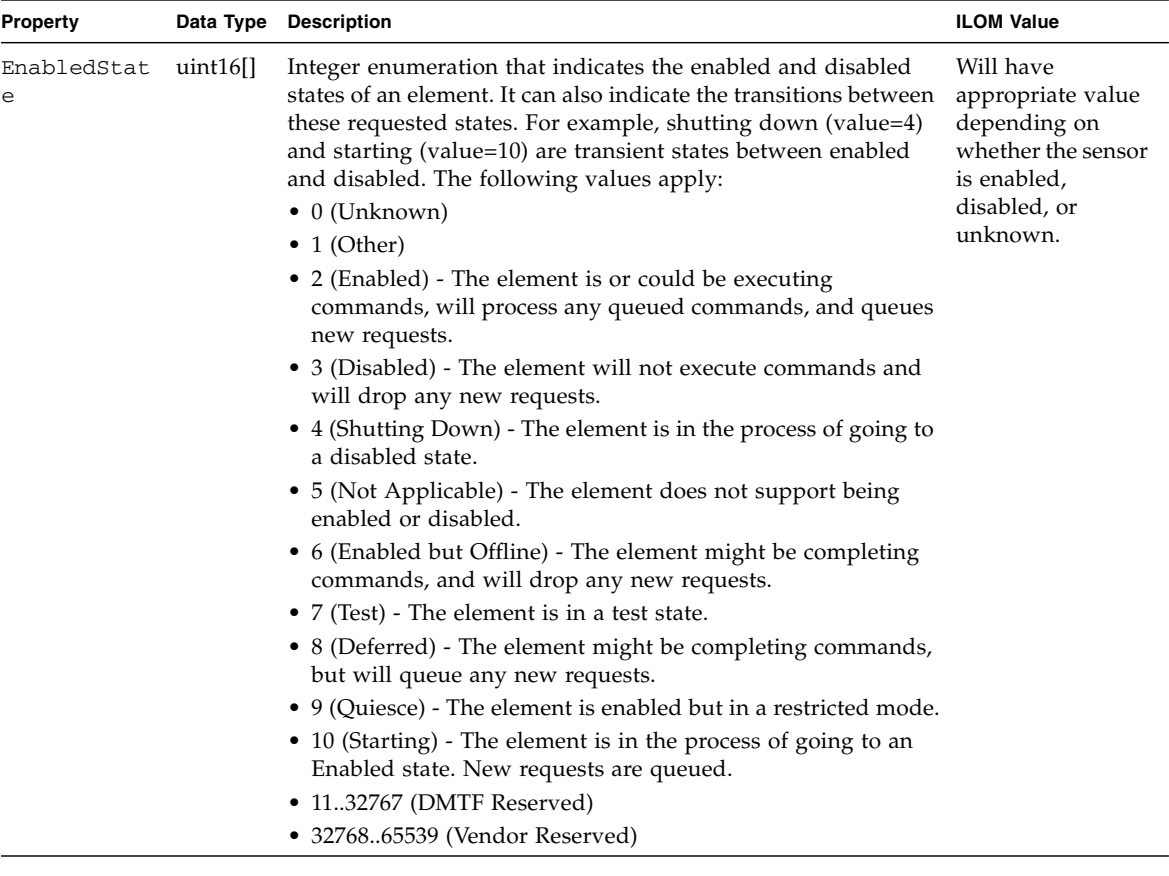
| Property                   | Data Type | <b>Description</b>                                                                                                    | <b>ILOM Value</b>                                                                                                    |
|----------------------------|-----------|----------------------------------------------------------------------------------------------------|----------------------------------------------------------------------------------------------------|
| HealthState                | uint $16$ | Indicates the current health of the element. This attribute<br>expresses the health of this element but not necessarily that of<br>its subcomponents. The following values apply:<br>• 0 (Unknown) - The implementation cannot report on<br>HealthState at this time.                                                | Appropriate value.                                                                                                    |
|                            |           | • 5 (OK) - The element is fully functional and is operating<br>within normal operational parameters and without error.                                                                                                    |                                                                                                    |
|                            |           | • 10 (Degraded/Warning) - The element is in working order<br>and all functionality is provided. However, the element is<br>not working to the best of its abilities. For example, the<br>element might not be operating at optimal performance or it<br>might be reporting recoverable errors.                       |                                                                                                    |
|                            |           | • 15 (Minor Failure) - All functionality is available but some<br>might be degraded.                                                                                                    |                                                                                                    |
|                            |           | • 20 (Major Failure) - The element is failing. It is possible that<br>some or all of the functionality of this component is<br>degraded or not working.                                                                                                    |                                                                                                    |
|                            |           | • 25 (Critical Failure) - The element is non-functional and<br>recovery might not be possible.                                                                                                    |                                                                                                    |
|                            |           | • 30 (Non-Recoverable Error) - The element has completely<br>failed, and recovery is not possible. All functionality<br>provided by this element has been lost.                                                                                                    |                                                                                                    |
|                            |           | DMTF has reserved the unused portion of the continuum for<br>additional health states in the future.                                                                                                    |                                                                                                    |
| LowerThresh<br>oldCritical | sint32    | The sensor's threshold values specify the ranges (min and max<br>values) for determining whether the sensor is operating under<br>Normal, NonCritical, Critical, or Fatal conditions. If the<br>Current Reading is between LowerThresholdCritical<br>and Lower ThresholdFatal, then the CurrentState is<br>Critical. | Will have<br>appropriate value<br>if sensor supports<br>this threshold. If<br>sensor does not<br>support this<br>threshold, this<br>property will not<br>be set. |
| LowerThresh<br>oldFatal    | sint32    | The sensor's threshold values specify the ranges (min and max<br>values) for determining whether the sensor is operating under<br>Normal, NonCritical, Critical, or Fatal conditions. If the<br>Current Reading is below Lower Threshold Fatal, then the<br>current state is Fatal.                                  | Will have<br>appropriate value<br>if sensor supports<br>this threshold. If<br>sensor does not<br>support this<br>threshold, this<br>property will not<br>be set. |

**TABLE:** Properties for Oracle\_NumericSensor *(Continued)*

#### **TABLE:** Properties for Oracle\_NumericSensor *(Continued)*

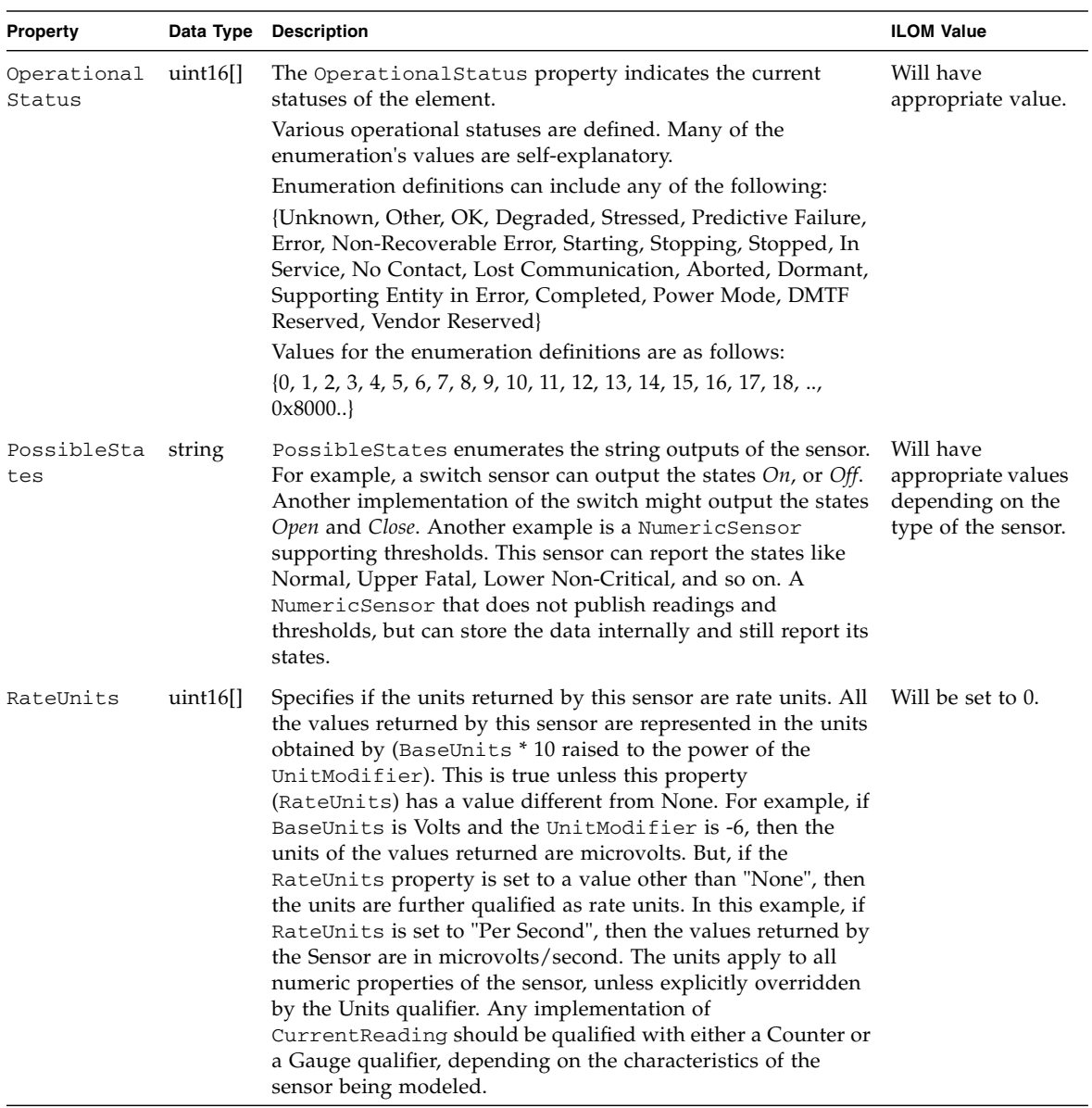

| <b>Property</b>    |             | Data Type Description                                                                                                    | <b>ILOM Value</b> |
|--------------------|-------------|----------------------------------------------------------------------------------------------------|-------------------|
| RequestedSt<br>ate | uint $16$   | The Requested State property is an integer enumeration that Set to 12 (Not<br>indicates the last requested or desired state for the element,<br>irrespective of the mechanism through which it was requested.<br>The actual state of the element is represented by<br>EnabledState. This property is provided to compare the last<br>requested and current enabled or disabled states.<br>Element definitions include any of the following:<br>{Unknown, Enabled, Disabled, Shut Down, No Change,<br>Offline, Test, Deferred, Quiesce, Reboot, Reset, Not Applicable,<br>DMTF Reserved, Vendor Reserved}<br>Values for the above definitions are as follows<br>$\{0, 2, 3, 4, 5, 6, 7, 8, 9, 10, 11, 12, \ldots, 32768 \ldots 65535\}$                                                                                                    | Applicable).      |
|                    |             | <b>Note -</b> When EnabledState is set to 5 (Not Applicable), then<br>this property has no meaning.                                                                                                    |                   |
| SensorType         | $uint16$ [] | Identifies the type of the sensor, for example, voltage sensor or Appropriate value.<br>temperature sensor. If the type is set to Other, then the<br>OtherSensorType description can be used to further identify<br>the type, or if the sensor has numeric readings, then the type of<br>the sensor can be implicitly determined by the Units. A<br>description of the different sensor types is as follows:<br>• A temperature sensor measures the environmental<br>temperature.<br>• Voltage and current sensors measure electrical voltage and<br>current readings.<br>• A tachometer measures speed/revolutions of a device. For<br>example, a fan device can have an associated tachometer that<br>measures its speed.<br>• A counter is a general purpose sensor that measures some<br>numerical property of a device.<br>• A counter value can be cleared, but it never decreases.<br>• A switch sensor has states like Open or Close, On or Off, or<br>Up or Down.<br>• A Lock has states of Locked or Unlocked. Humidity, smoke<br>detection, and air flow sensors measure the equivalent<br>environmental characteristics. |                   |
|                    |             | • A presence sensor detects the presence of a<br>PhysicalElement.                                                                                                    |                   |
|                    |             | • A power consumption sensor measures the instantaneous<br>power consumed by a managed element.                                                                                                    |                   |
|                    |             | • A power production sensor measures the instantaneous<br>power produced by a managed element such as a power<br>supply or a voltage regulator.                                                                                                    |                   |
|                    |             | • A pressure sensor is used to report pressure.                                                                                                    |                   |

**TABLE:** Properties for Oracle\_NumericSensor *(Continued)*

#### **TABLE:** Properties for Oracle\_NumericSensor *(Continued)*

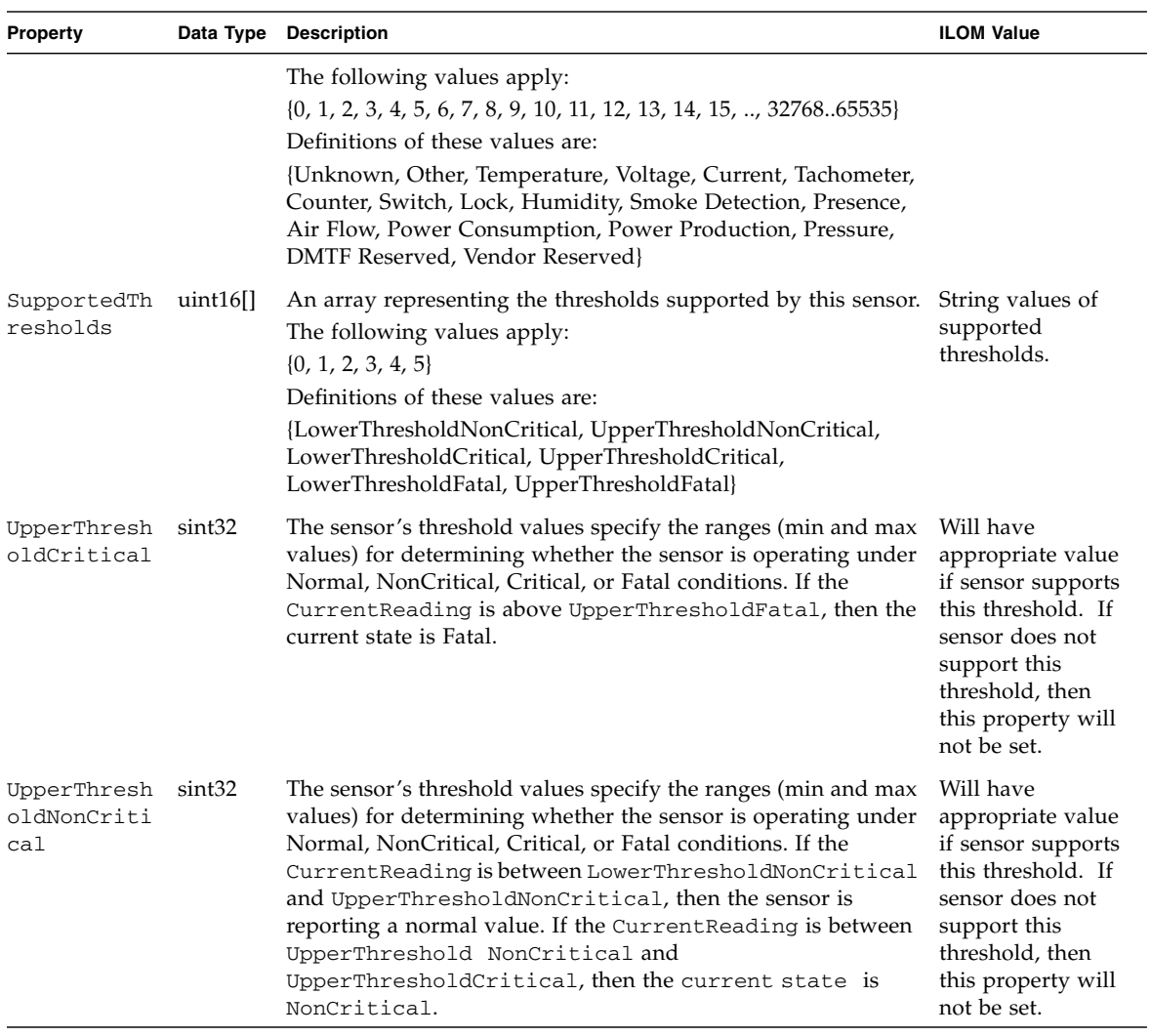

# Oracle\_PhysicalAssetCapabilities

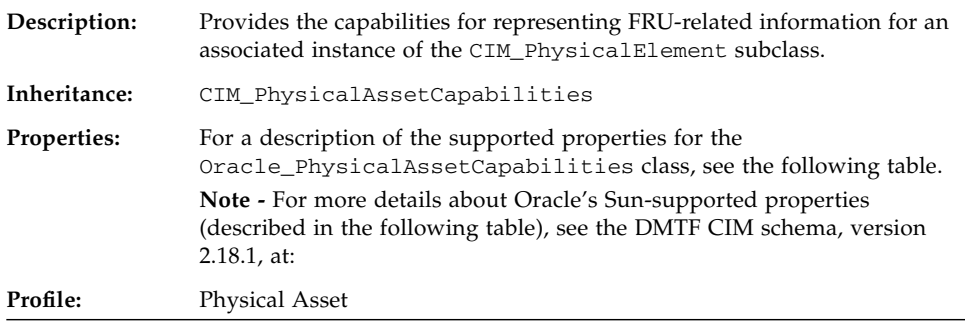

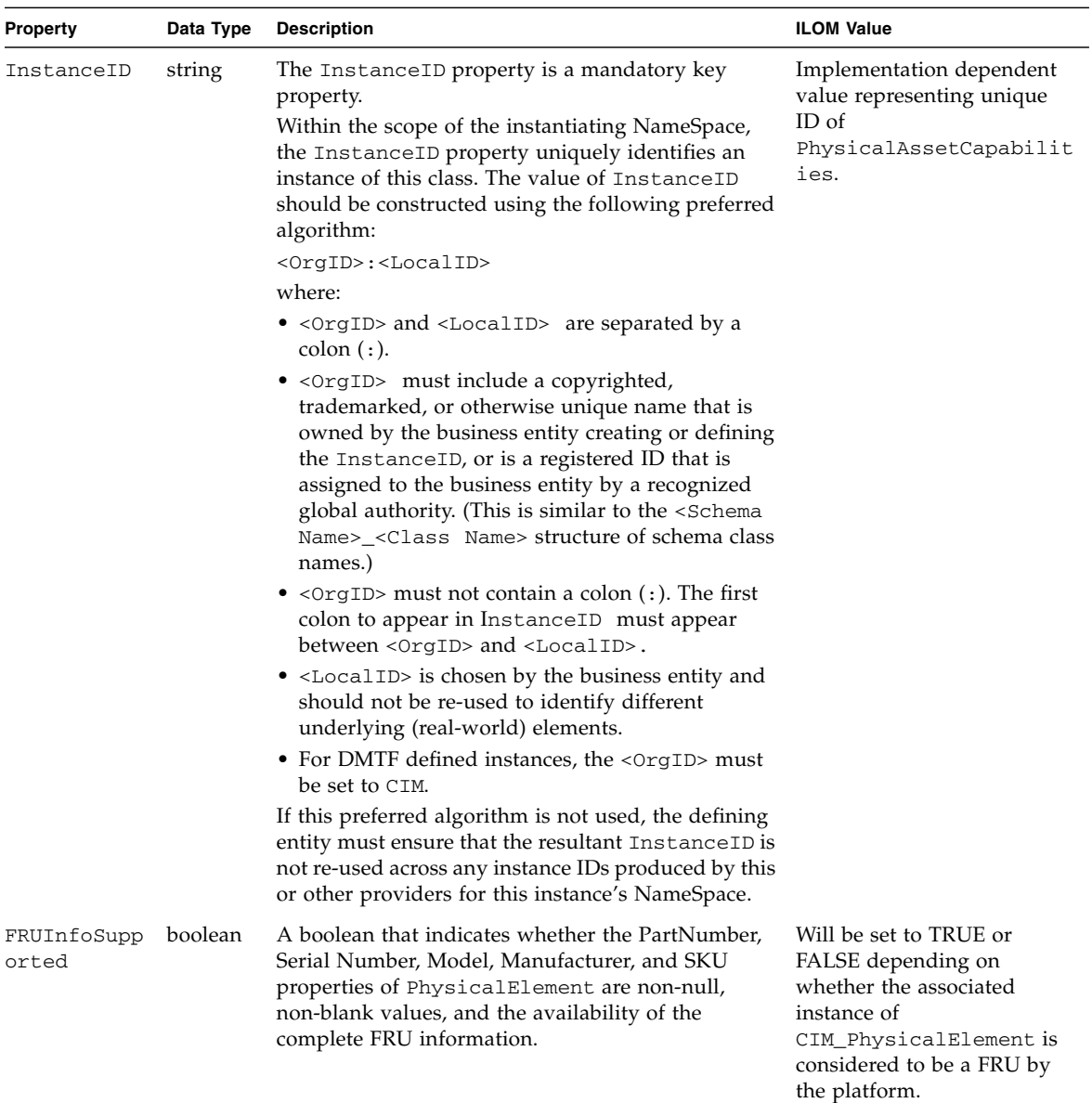

#### **TABLE:** Properties for Oracle\_PhysicalAssetCapabilities

# Oracle\_PhysicalComponent

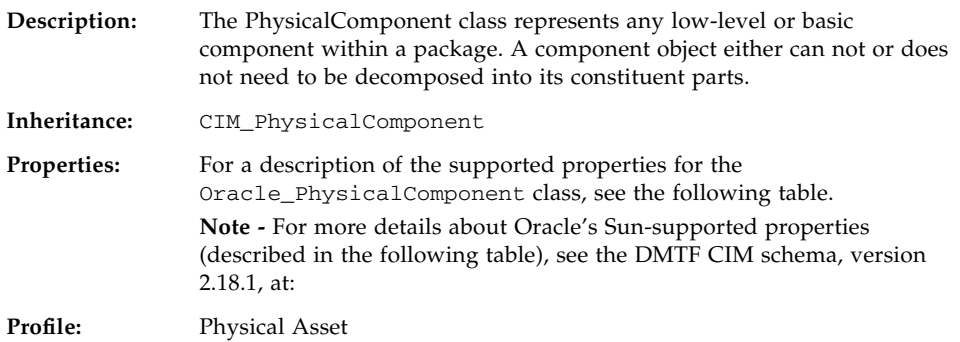

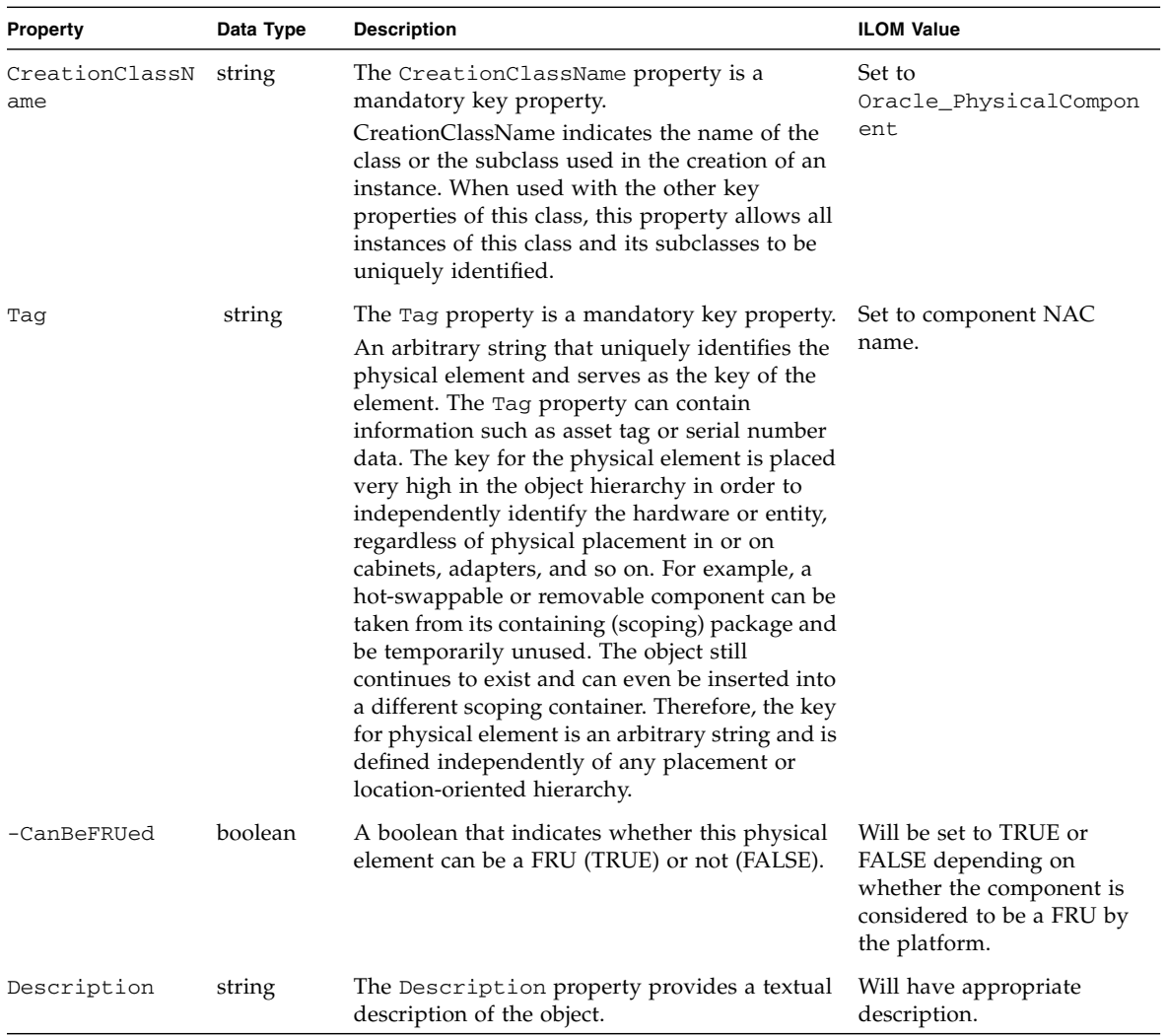

#### **TABLE:** Properties for Oracle\_PhysicalComponent

| <b>Property</b> | Data Type | <b>Description</b>                                                                                                    | <b>ILOM Value</b>                                                                                     |
|-----------------|-----------|----------------------------------------------------------------------------------------------------|----------------------------------------------------------------------------------------------------|
| ElementName     | string    | User-friendly name. This property allows each<br>instance to define a user-friendly name in<br>addition to its key properties, identity data, and<br>description information.<br><b>Note -</b> The Name property of<br>ManagedSystemElement is also defined as a<br>user-friendly name. But, it is often subclassed to<br>be a key. It is not reasonable that the same<br>property can convey both identity and a<br>user-friendly name, without inconsistencies.<br>Where Name exists and is not a key (such as for<br>instances of LogicalDevice), the same<br>information can be present in both the Name<br>and ElementName properties.                                                                                                    | Set to component NAC<br>name.                                                                         |
| HealthState     | uint16    | Indicates the current health of the element. This<br>attribute expresses the health of this element<br>but not necessarily that of its subcomponents.<br>The possible values are 0 to 30, where 5 means<br>the element is entirely healthy and 30 means the<br>element is completely non-functional. The<br>following continuum is defined:<br>• 30 (Non-Recoverable Error) - The element has<br>completely failed, and recovery is not<br>possible. All functionality provided by this<br>element has been lost.<br>• 25 (Critical Failure) - The element is<br>nonfunctional and recovery might not be<br>possible.<br>• 20 (Major Failure) - The element is failing. It<br>is possible that some or all of the<br>functionality of this component is degraded<br>or not working.<br>• 15 (Minor Failure) - All functionality is<br>available but some might be degraded.<br>• 10 (Degraded/Warning) - The element is in<br>working order and all functionality is<br>provided. However, the element is not<br>working to the best of its abilities. For<br>example, the element might not be operating<br>at optimal performance or it might be<br>reporting recoverable errors.<br>• $5$ (OK) - The element is fully functional and is<br>operating within normal operational<br>parameters and without error. | Will have the appropriate<br>value depending on<br>whether the component is<br>in error state or not. |

**TABLE:** Properties for Oracle\_PhysicalComponent *(Continued)*

| Property     | Data Type | <b>Description</b>                                                                                                    | <b>ILOM Value</b>                                                                                 |
|--------------|-----------|----------------------------------------------------------------------------------------------------|---------------------------------------------------------------------------------------------------|
|              |           | $\bullet$ 0 (Unknown) - The implementation cannot<br>report on HealthState at this time. DMTF<br>has reserved the unused portion of the<br>continuum for additional health states in the<br>future.                                                                                  |                                                                                                   |
|              |           | Possible values are:                                                                                                    |                                                                                                   |
|              |           | $\{0, 5, 10, 15, 20, 25, 30, \ldots\}$<br>Definitions for these values are:<br>{Unknown, OK, Degraded/Warning, Minor<br>failure, Major failure, Critical failure,<br>Non-recoverable error, DMTF Reserved                                                                            |                                                                                                   |
| Manufacturer | string    | The name of the organization responsible for<br>producing the PhysicalElement. This<br>organization might be the entity from whom<br>the element is purchased, but this is not<br>necessarily true. The latter information is<br>contained in the Vendor property of<br>CIM Product. | Will have the appropriate<br>value if the component is<br>considered as a FRU by the<br>platform. |
| Model        | string    | The name by which the PhysicalElement is<br>generally known.                                                                                                    | Will have the appropriate<br>value if the component is<br>considered a FRU by the<br>platform.    |

**TABLE:** Properties for Oracle\_PhysicalComponent *(Continued)*

| Property                       | Data Type | <b>Description</b>                                                                                                    | <b>ILOM Value</b>                                                                                                    |
|--------------------------------|-----------|----------------------------------------------------------------------------------------------------|----------------------------------------------------------------------------------------------------|
| OperationalSta Uint16[]<br>tus |           | Indicates the current statuses of the element.<br>Various operational statuses are defined. Many<br>of the enumeration's values are<br>self-explanatory. However, a few are not and<br>are described here in more detail.<br>• Stressed - indicates that the element is<br>functioning, but needs attention. Examples of<br>stressed states are overload, overheated, and<br>so on.<br>• Predictive Failure - indicates that an element<br>is functioning nominally but predicting a<br>failure in the near future. | OperationalStatus[0] will<br>have appropriate value<br>depending on whether the<br>component is in error state<br>or not. |
|                                |           | • In Service - describes an element being<br>configured, maintained, cleaned, or otherwise<br>administered.                                                                                                    |                                                                                                    |
|                                |           | • No Contact - indicates that the monitoring<br>system has knowledge of this element, but<br>has never been able to establish<br>communications with it.                                                                                                    |                                                                                                    |
|                                |           | • Lost Communication - indicates that the<br>ManagedSystemElement is known to exist<br>and has been contacted successfully in the<br>past, but is currently unreachable.                                                                                                    |                                                                                                    |
|                                |           | • Stopped and Aborted - are similar, although<br>the former implies a clean and orderly stop,<br>while the latter implies an abrupt stop where<br>the state and configuration of the element<br>might need to be updated.                                                                                                    |                                                                                                    |
|                                |           | • Dormant - indicates that the element is<br>inactive or quiesced.                                                                                                    |                                                                                                    |
|                                |           | • Supporting Entity in Error - indicates that<br>this element might be OK but that another<br>element, on which it is dependent, is in error.<br>An example is a network service or endpoint<br>that cannot function due to lower-layer<br>networking problems.                                                                                                    |                                                                                                    |

**TABLE:** Properties for Oracle\_PhysicalComponent *(Continued)*

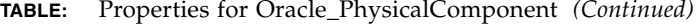

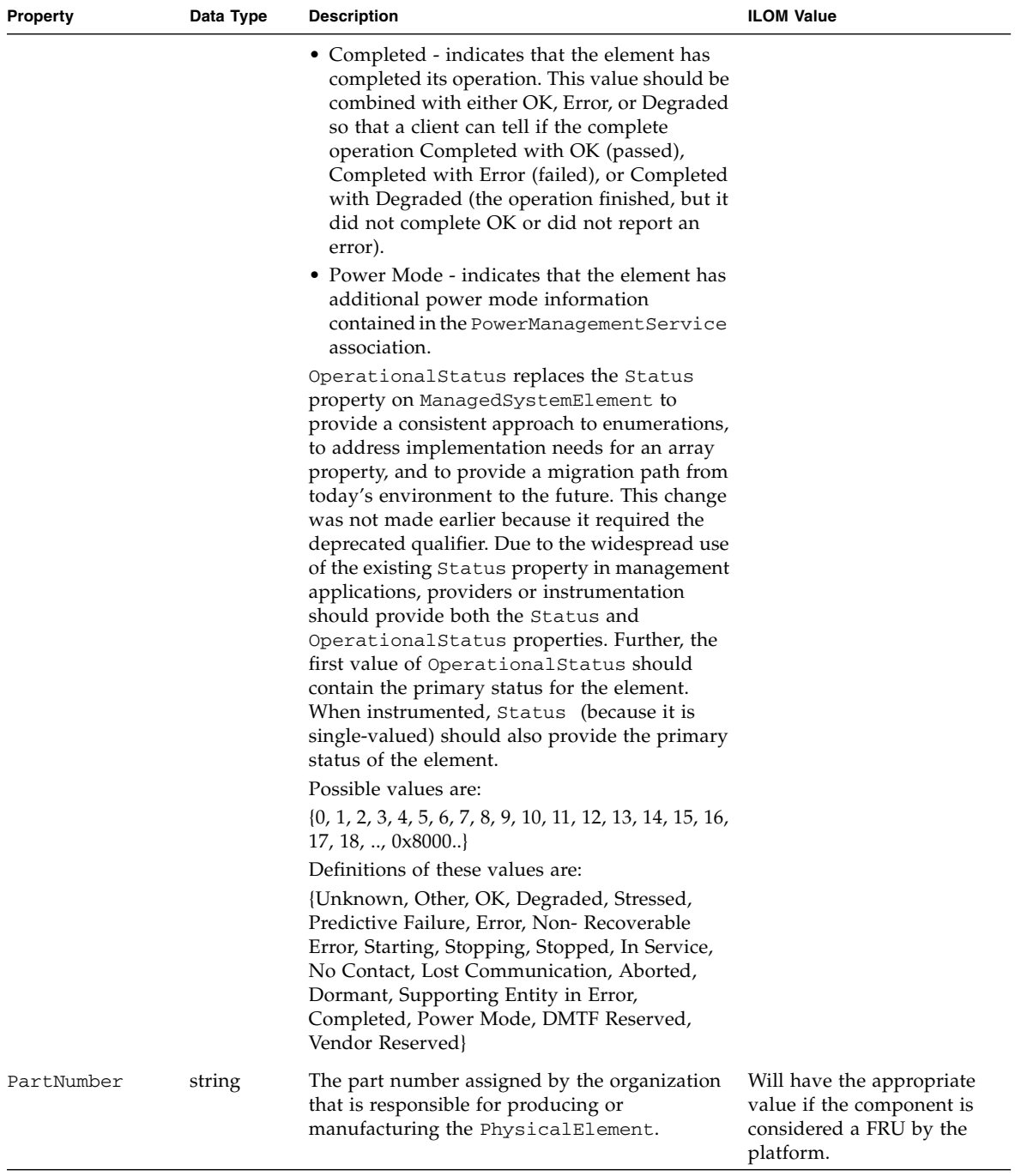

| Property               | Data Type | <b>Description</b>                                                                                                    | <b>ILOM Value</b>                                                                                                    |
|------------------------|-----------|----------------------------------------------------------------------------------------------------|----------------------------------------------------------------------------------------------------|
| <b>SKU</b>             | string    | The stock-keeping unit number for this<br>PhysicalElement.                                                                                                    | Will have the appropriate<br>value if the component is<br>considered a FRU by the<br>platform.                           |
| SerialNumber           | string    | A manufacturer-allocated number used to<br>identify the PhysicalElement.                                                                                                    | Will have the appropriate<br>value if the component is<br>considered a FRU by the<br>platform.                           |
| StatusDescript<br>ions | string    | Strings describing the various<br>Operational Status array values. For<br>example, if Stopping is the value assigned to<br>Operational Status, then this property can<br>contain an explanation as to why an object is<br>being stopped.<br>Note - Entries in this array are correlated with | StatusDescriptions[0]<br>will have appropriate<br>description on the reason<br>for the value of<br>OperationalStatus[0]. |
|                        |           | those at the same array index in<br>OperationalStatus.                                                                                                    |                                                                                                    |

**TABLE:** Properties for Oracle\_PhysicalComponent *(Continued)*

### Oracle\_PhysicalElementCapabilities

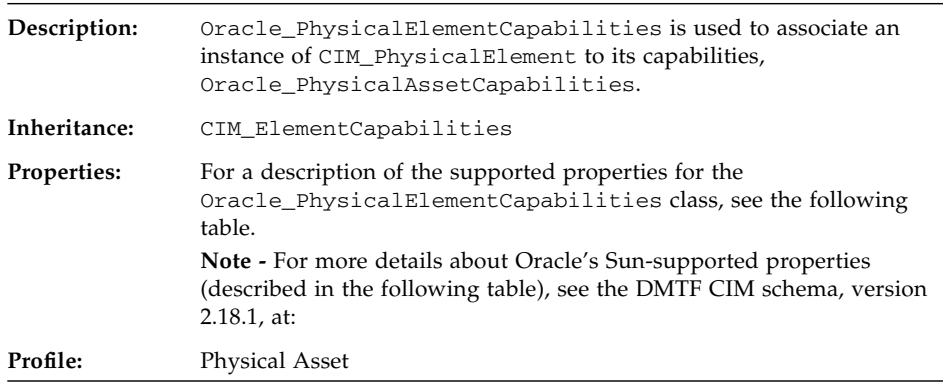

**TABLE:** Properties for Oracle\_PhysicalElementCapabilities

| Property       | Data Type                                          | <b>Description</b>                                                                                                   | <b>ILOM Value</b>                                                      |
|----------------|----------------------------------------------------|----------------------------------------------------------------------------------------------------|------------------------------------------------------------------------|
| Capabilities   | Oracle_PhysicalAs<br>setCapabilities<br><b>REF</b> | The Capabilities property is<br>a mandatory key property.<br>The Capabilities object<br>associated with the element. | Object path to an instance of<br>Oracle_PhysicalAssetCapa<br>bilities. |
| ManagedElement | CIM PhysicalEleme<br>nt REF                        | The ManagedElement<br>property is a mandatory key<br>property.<br>Identifies the managed element.                    | Object path to an instance of<br>Oracle_PhysicalElement.               |

### Oracle\_PhysicalMemory

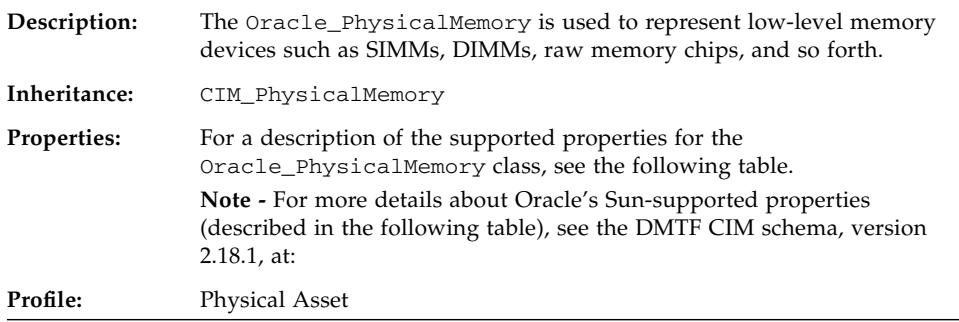

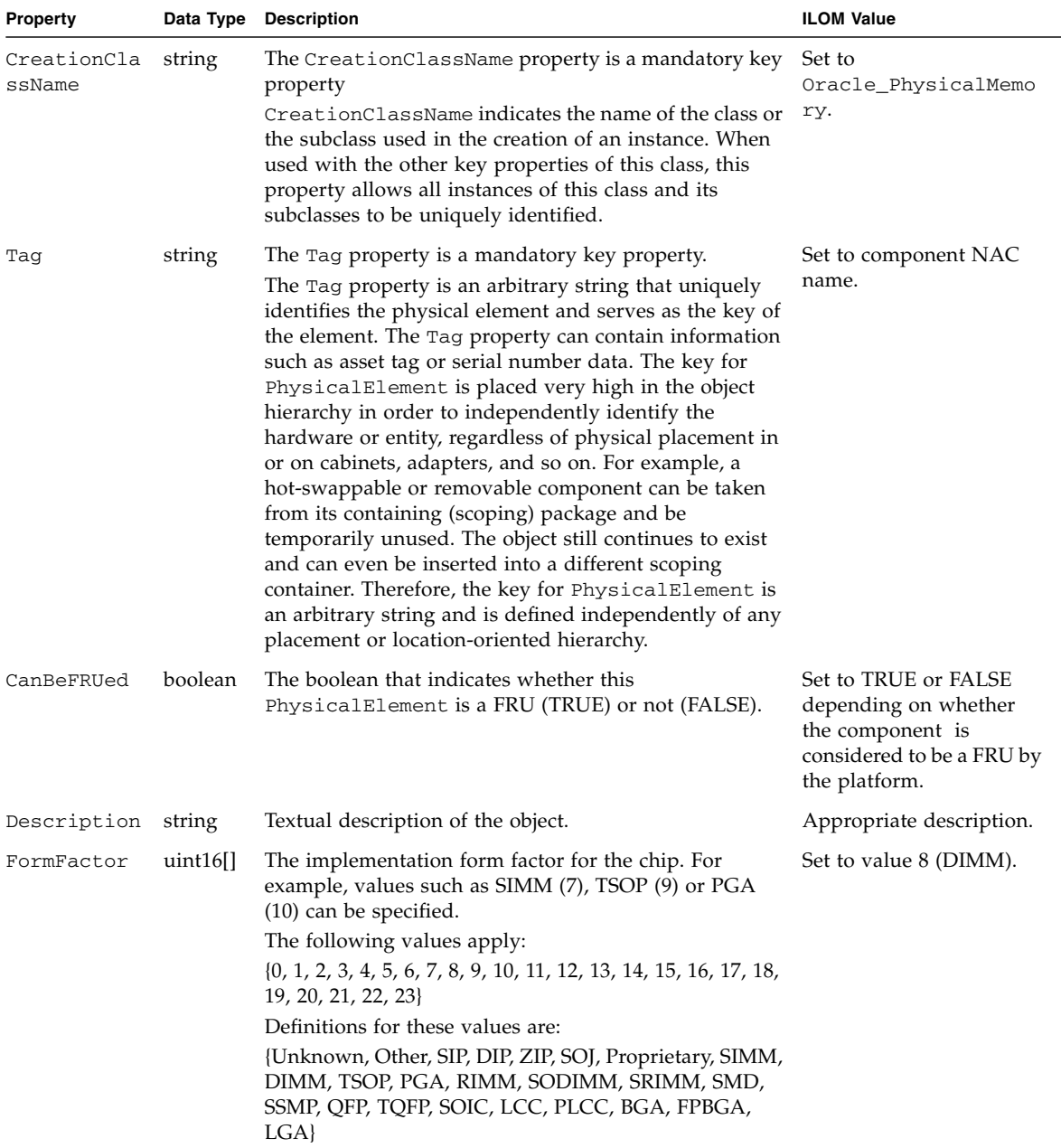

#### **TABLE:** Properties for Oracle\_PhysicalMemory

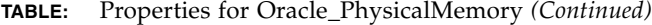

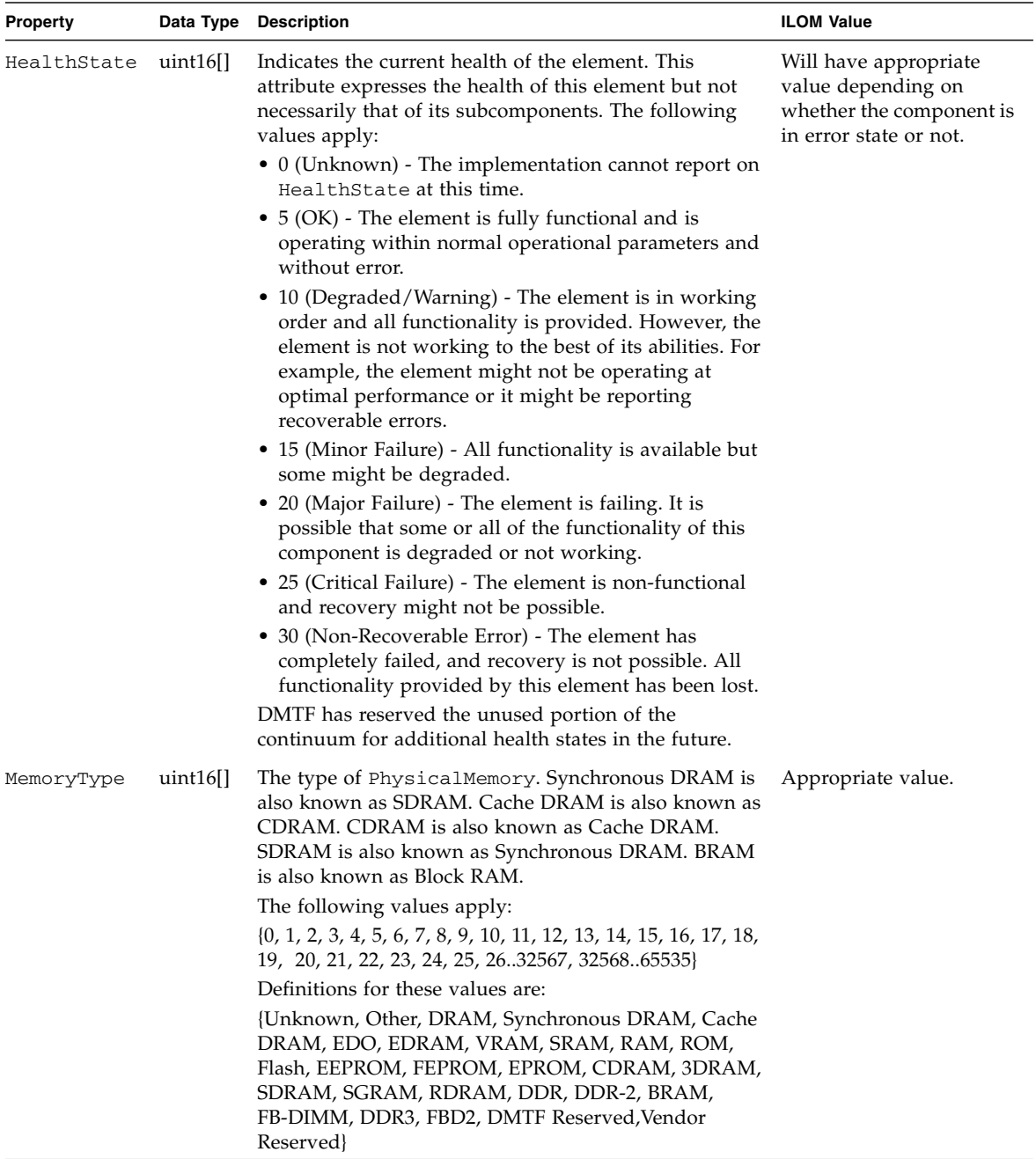

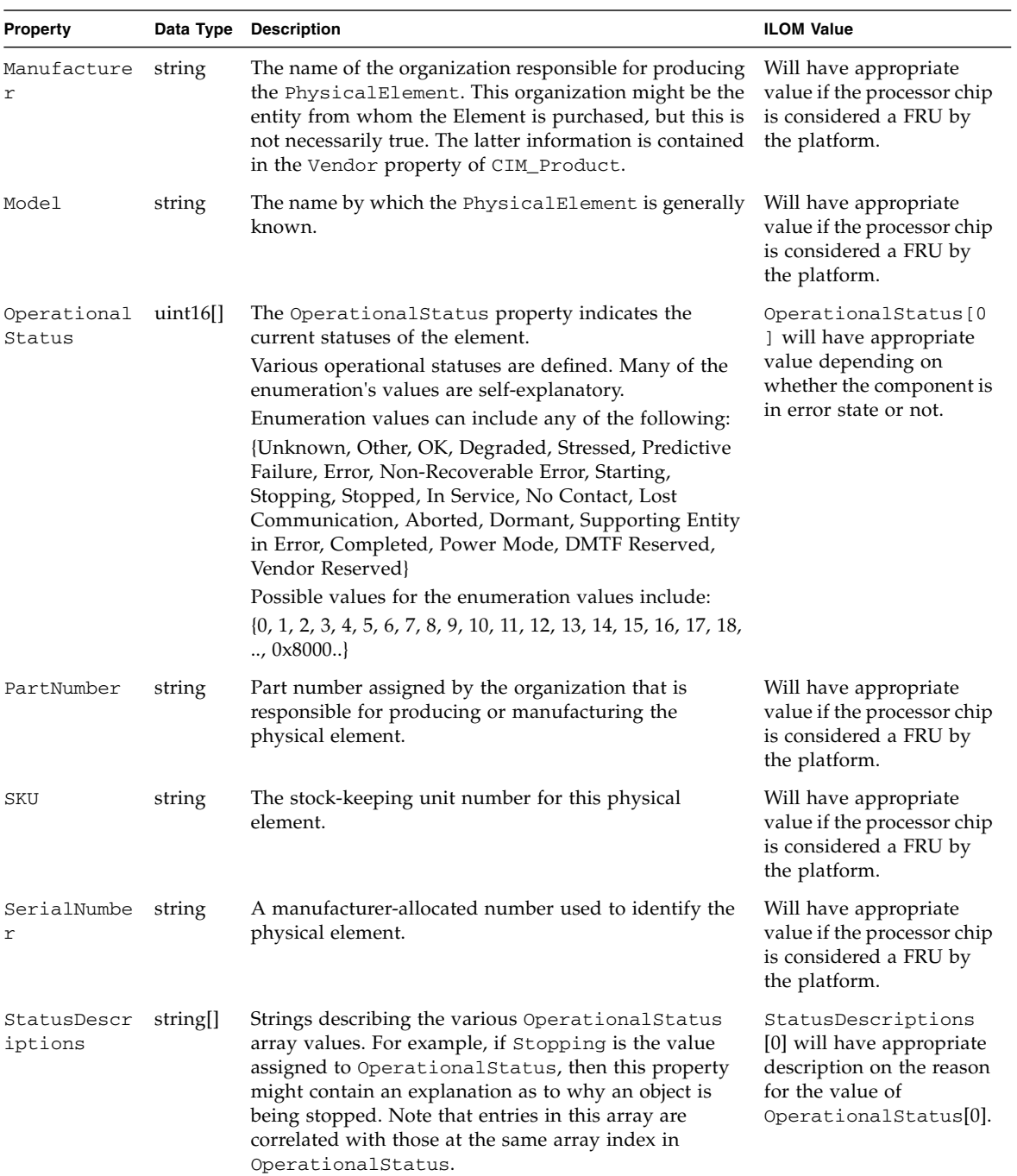

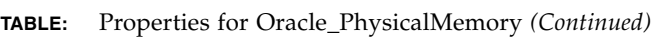

# Oracle\_PhysicalPackage

 $\blacksquare$ 

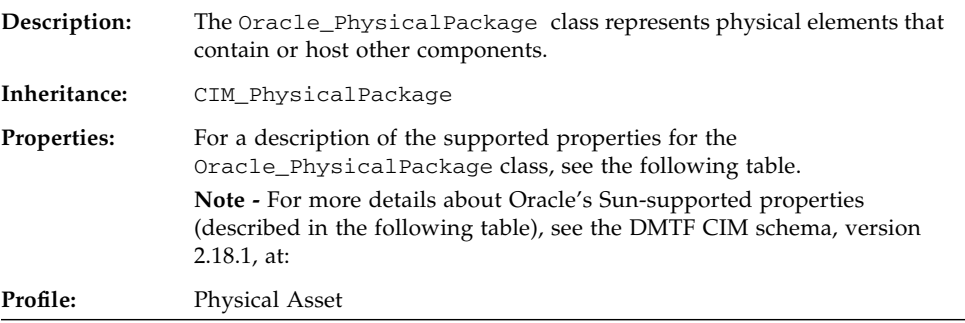

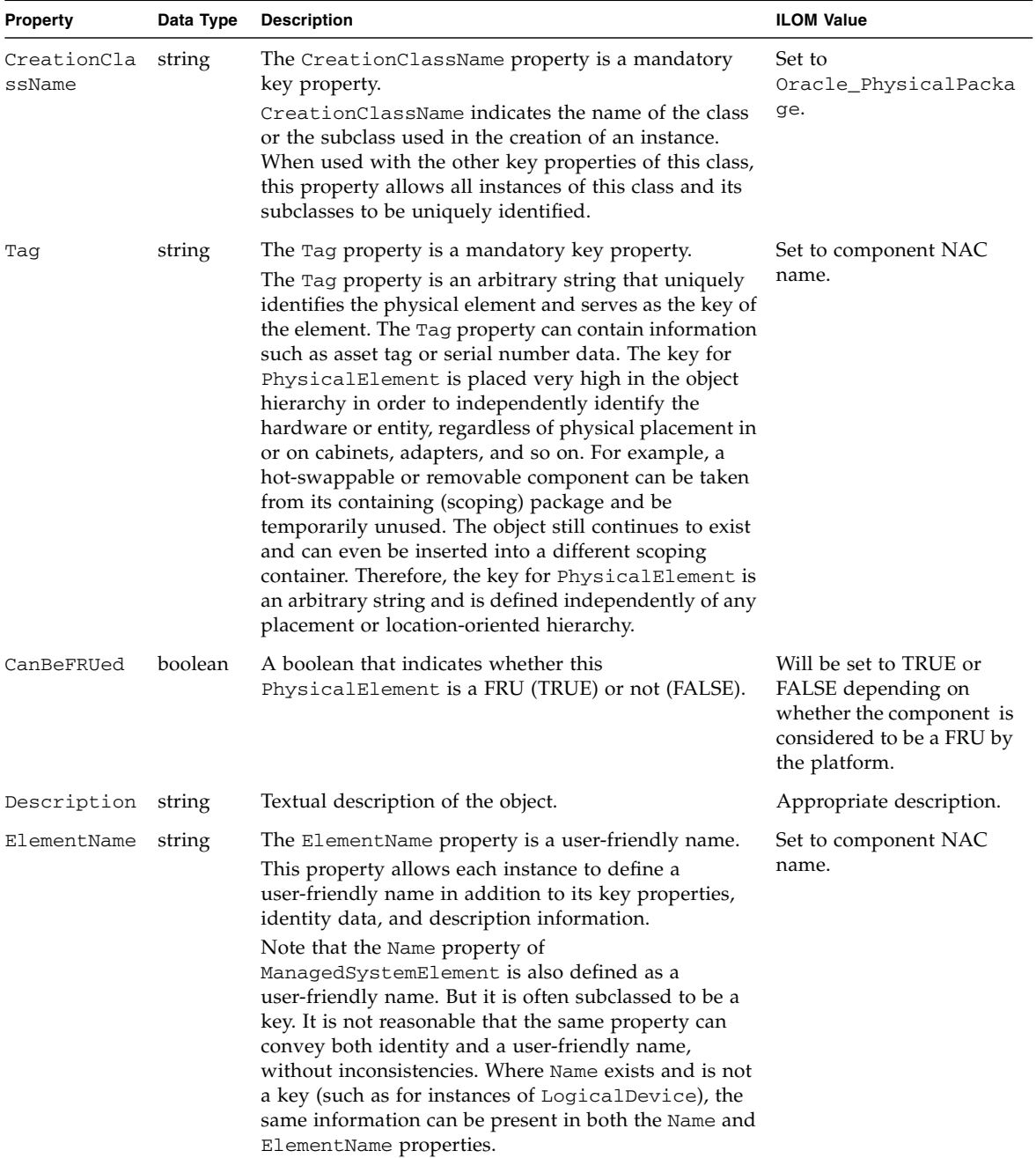

#### **TABLE:** Properties for Oracle\_PhysicalPackage

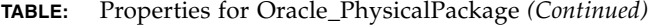

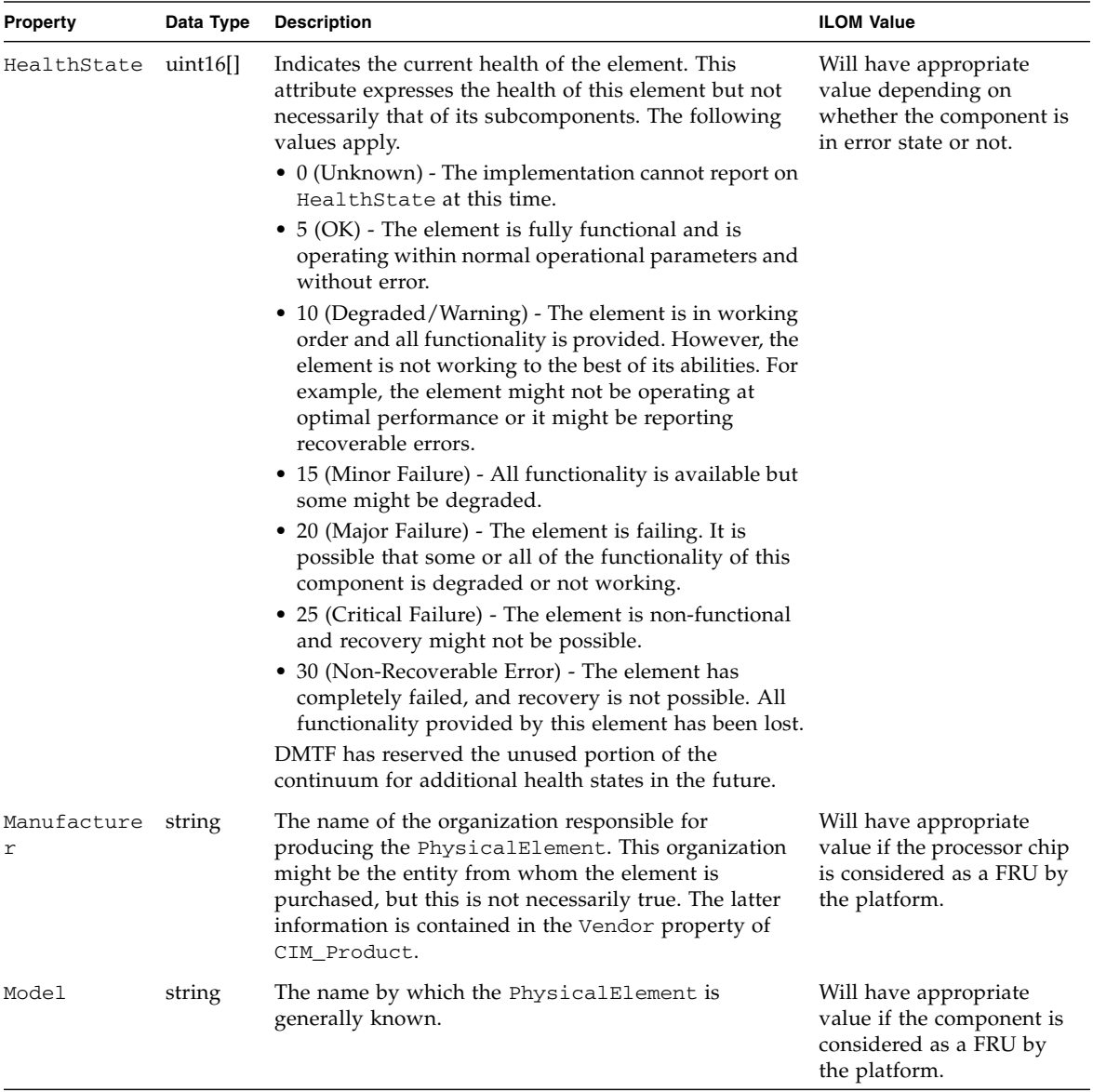

| Property              | Data Type | <b>Description</b>                                                                                                    | <b>ILOM Value</b>                                                                                                    |
|-----------------------|-----------|----------------------------------------------------------------------------------------------------|----------------------------------------------------------------------------------------------------|
| Operational<br>Status | Uint16 [] | Indicates the current statuses of the element. Various<br>operational statuses are defined. Many of the<br>enumeration's values are self-explanatory. However, a<br>few are not and are described here in more detail.<br>• Stressed - indicates that the element is functioning,<br>but needs attention. Examples of stressed states are<br>overload, overheated, and so on.          | OperationalStatus[0]<br>will have appropriate<br>value depending on<br>whether the component is<br>in error state or not. |
|                       |           | • Predictive Failure - indicates that an element is<br>functioning nominally but predicting a failure in the<br>near future.                                                                                                    |                                                                                                    |
|                       |           | • In Service - describes an element being configured,<br>maintained, cleaned, or otherwise administered.                                                                                                    |                                                                                                    |
|                       |           | • No Contact - indicates that the monitoring system<br>has knowledge of this element, but has never been<br>able to establish communications with it.                                                                                                    |                                                                                                    |
|                       |           | • Lost Communication - indicates that the<br>ManagedSystemElement is known to exist and has<br>been contacted successfully in the past, but is<br>currently unreachable.                                                                                                    |                                                                                                    |
|                       |           | • Stopped and Aborted - are similar, although the<br>former implies a clean and orderly stop, while the<br>latter implies an abrupt stop where the state and<br>configuration of the element might need to be<br>updated.                                                                                                    |                                                                                                    |
|                       |           | • Dormant - indicates that the element is inactive or<br>quiesced.                                                                                                    |                                                                                                    |
|                       |           | • Supporting Entity in Error - indicates that this<br>element might be OK but that another element, on<br>which it is dependent, is in error. An example is a<br>network service or endpoint that cannot function<br>due to lower-layer networking problems.                                                                                                    |                                                                                                    |
|                       |           | • Completed - indicates that the element has<br>completed its operation. This value should be<br>combined with either OK, Error, or Degraded so that<br>a client can tell if the complete operation Completed<br>with OK (passed), Completed with Error (failed), or<br>Completed with Degraded (the operation finished,<br>but it did not complete OK or did not report an<br>error). |                                                                                                    |

**TABLE:** Properties for Oracle\_PhysicalPackage *(Continued)*

#### **TABLE:** Properties for Oracle\_PhysicalPackage *(Continued)*

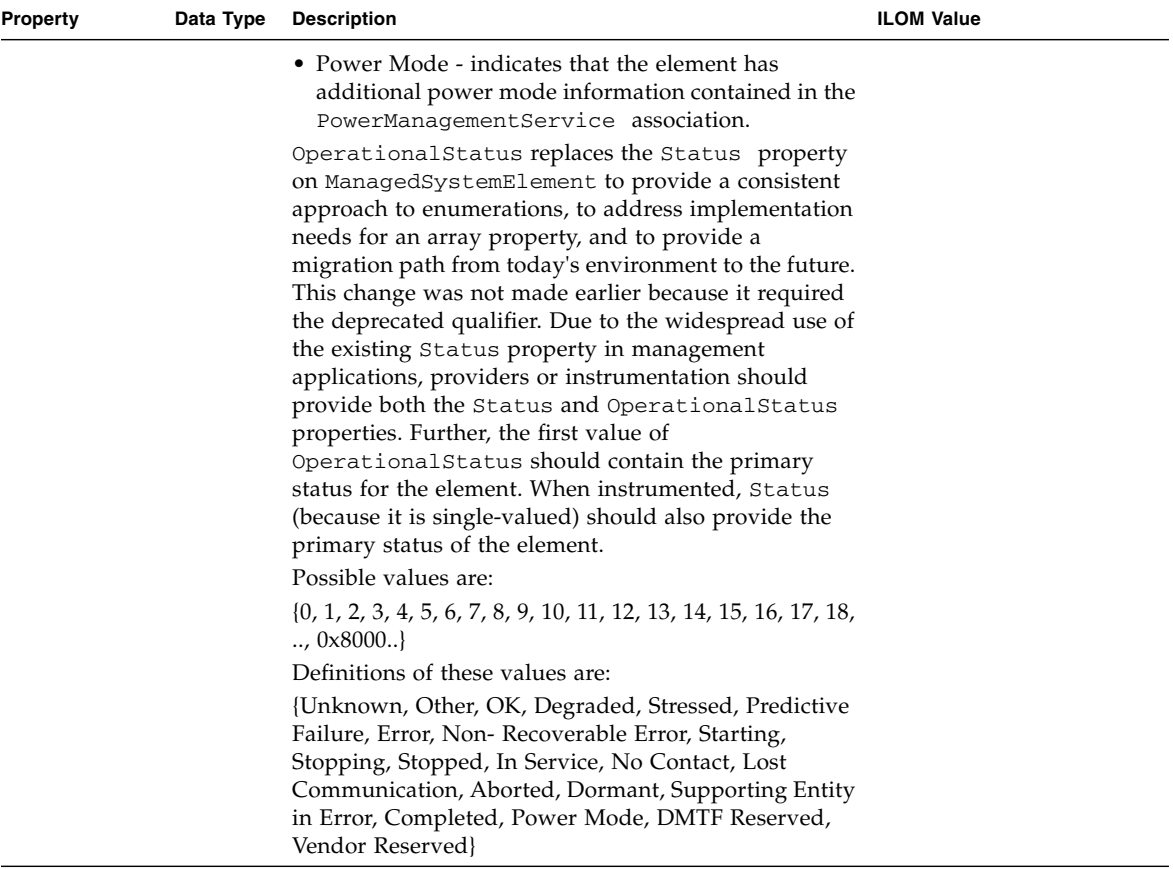

| Property    | Data Type   | <b>Description</b>                                                                                                    | <b>ILOM Value</b>  |
|-------------|-------------|----------------------------------------------------------------------------------------------------|--------------------|
| PackageType | $uint16$ [] | Enumeration defining the type of the<br>PhysicalPackage. Note that this enumeration<br>expands on the list in the Entity MIB (the attribute,<br>entPhysicalClass). The numeric values are<br>consistent with the CIM enumeration numbering<br>guidelines, but are slightly different from the MIB<br>values.<br>• Unknown - indicates that the package type is not | Appropriate value. |
|             |             | known.<br>• Other - indicates that the package type does not<br>correspond to an existing enumerated value. The<br>value is specified using the OtherPackageType<br>property.                                                                                                    |                    |
|             |             | • Rack through Port or Connector - these values are<br>defined per the Entity-MIB (where the semantics of<br>rack are equivalent to the MIB's stack value).                                                                                                    |                    |
|             |             | • The other values (for battery, processor, memory,<br>power source or generator and storage media<br>package) are self-explanatory.                                                                                                    |                    |
|             |             | A value of the blade server should be used when the<br>PhysicalPackage contains the operational hardware<br>aspects of a ComputerSystem, without the supporting<br>mechanicals such as power and cooling. For example, a<br>blade server (server module) includes processors and                                                                                   |                    |
|             |             | memory, and relies on the containing chassis to supply<br>power and cooling. In many respects, a blade can be<br>considered a module or card. However, it is tracked<br>differently by inventory systems and differs in terms of                                                                                                    |                    |
|             |             | service philosophy. For example, a blade server is<br>intended to be hot-plugged into a hosting enclosure<br>without requiring additional cabling, and does not<br>require a cover to be removed from the enclosure for<br>installation.                                                                                                    |                    |

**TABLE:** Properties for Oracle\_PhysicalPackage *(Continued)*

#### **TABLE:** Properties for Oracle\_PhysicalPackage *(Continued)*

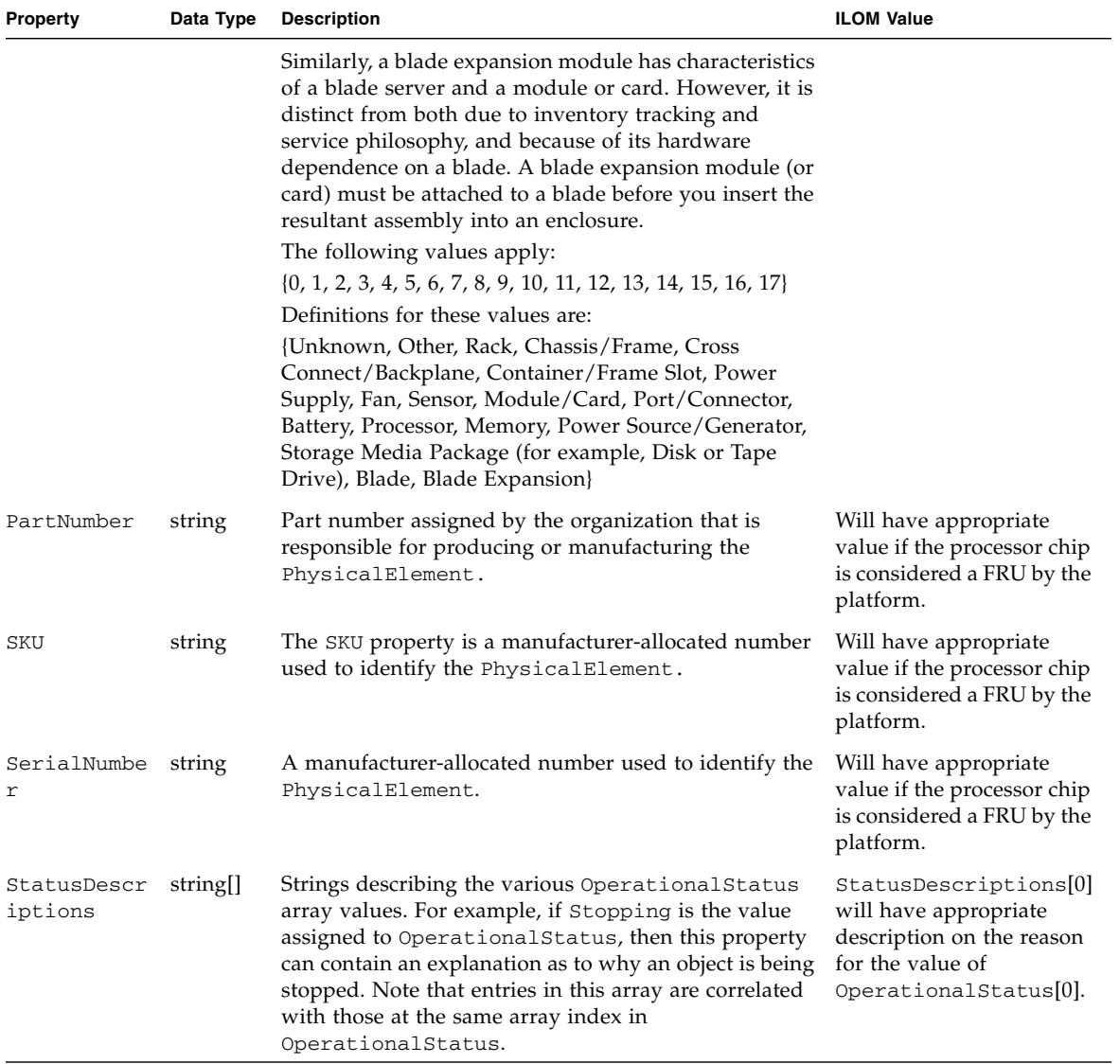

### Oracle\_Processor

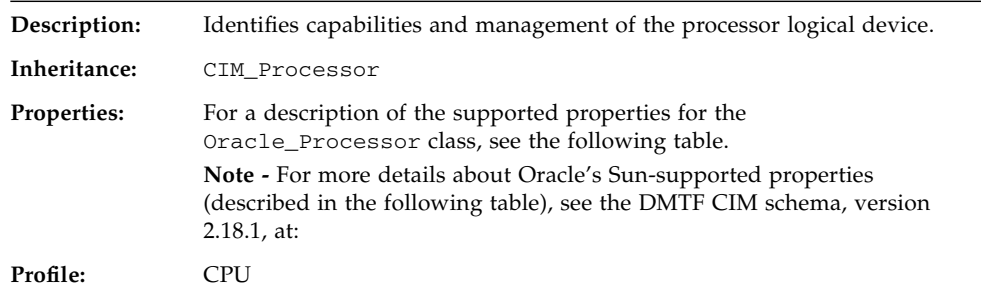

#### **TABLE:** Properties for Oracle\_Processor

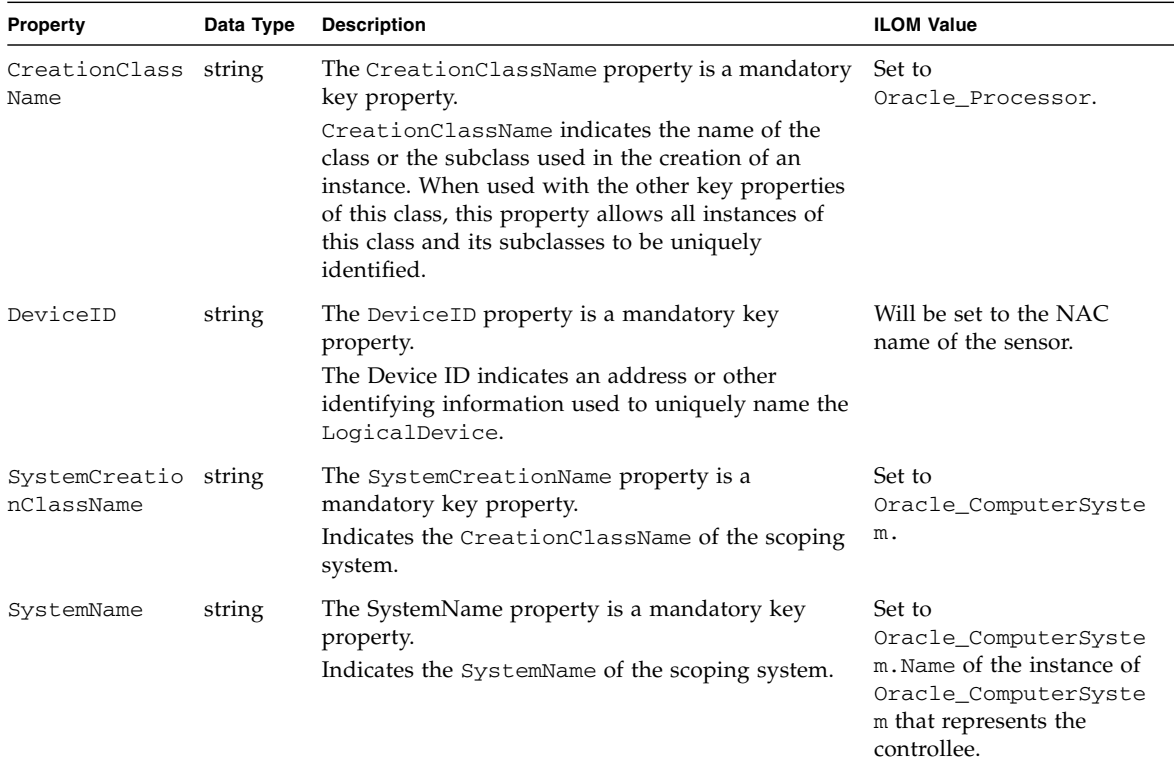

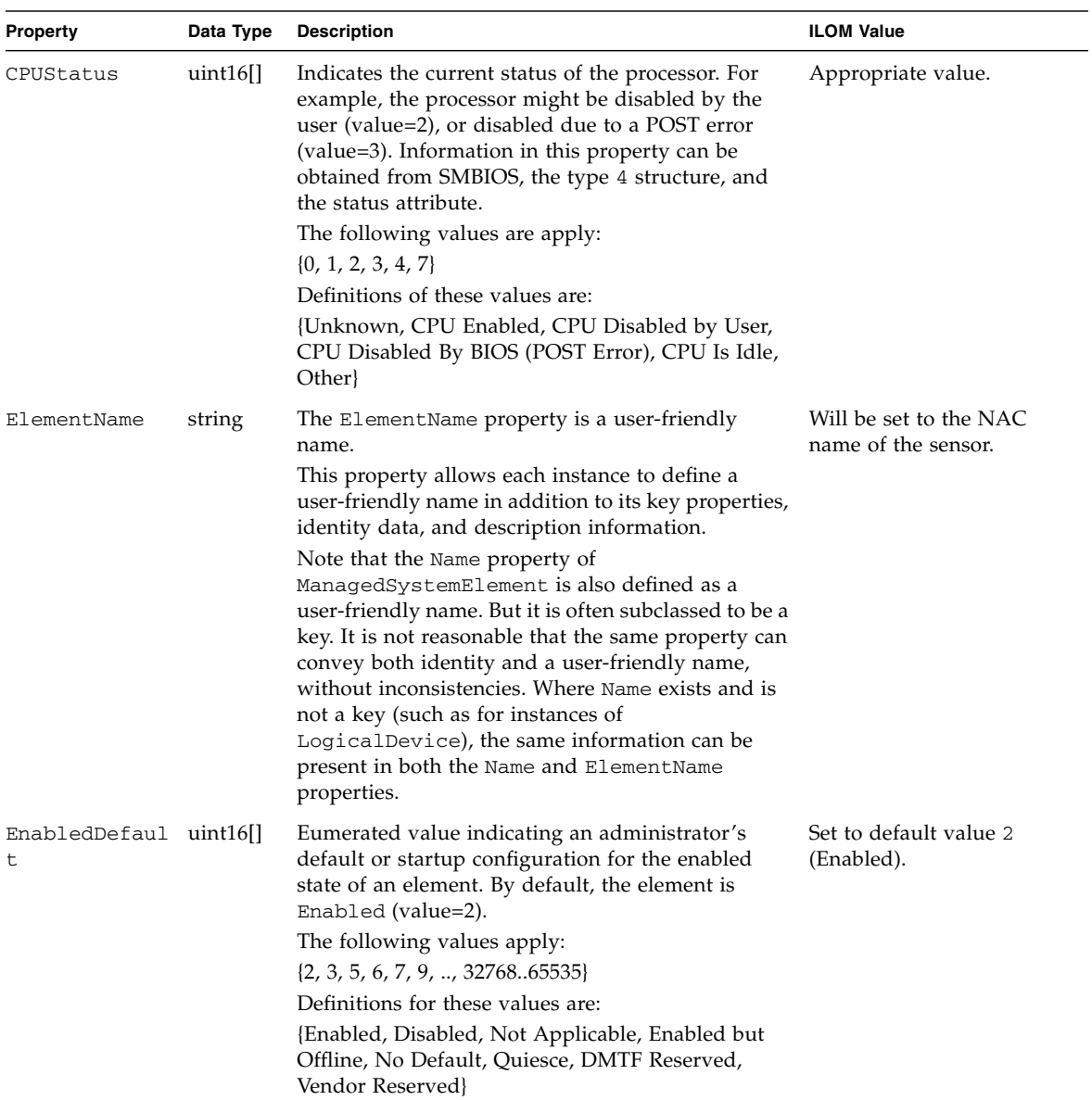

#### **TABLE:** Properties for Oracle\_Processor *(Continued)*

| Property     | Data Type | <b>Description</b>                                                                                                    | <b>ILOM Value</b>  |
|--------------|-----------|----------------------------------------------------------------------------------------------------|--------------------|
| EnabledState | uint16    | Integer enumeration that indicates the enabled and<br>disabled states of an element. It can also indicate<br>the transitions between these requested states. For<br>example, shutting down (value=4) and starting<br>(value=10) are transient states between enabled and<br>disabled. The following values apply:<br>$\bullet$ 0 (Unknown)<br>$\bullet$ 1 (Other) | Appropriate value. |
|              |           | • 2 (Enabled) - The element is or could be<br>executing commands, will process any queued<br>commands, and queues new requests.                                                                                                    |                    |
|              |           | • 3 (Disabled) - The element will not execute<br>commands and will drop any new requests.                                                                                                    |                    |
|              |           | • 4 (Shutting Down) - The element is in the process<br>of going to a disabled state.                                                                                                    |                    |
|              |           | • 5 (Not Applicable) - The element does not<br>support being enabled or disabled.                                                                                                    |                    |
|              |           | • 6 (Enabled but Offline) - The element might be<br>completing commands, and will drop any new<br>requests.                                                                                                    |                    |
|              |           | • 7 (Test) - The element is in a test state.                                                                                                    |                    |
|              |           | • 8 (Deferred) - The element might be completing<br>commands, but will queue any new requests.                                                                                                    |                    |
|              |           | • 9 (Quiesce) - The element is enabled but in a<br>restricted mode.                                                                                                    |                    |
|              |           | • 10 (Starting) - The element is in the process of<br>going to an enabled state. New requests are<br>queued.                                                                                                    |                    |
|              |           | • 1132767 (DMTF Reserved)                                                                                                    |                    |
|              |           | • 3276865535 (Vendor Reserved)                                                                                                    |                    |

**TABLE:** Properties for Oracle\_Processor *(Continued)*

**TABLE:** Properties for Oracle\_Processor *(Continued)*

| <b>Property</b> | Data Type   | <b>Description</b>                                                                                                    | <b>ILOM Value</b>  |
|-----------------|-------------|----------------------------------------------------------------------------------------------------|--------------------|
| Family          | $uint16$ [] | The Processor family type. For example, values<br>include $Pentium(R)$ processor with $MMX(TM)$<br><i>technology</i> (value=14) and $68040$ (value=96).<br>The following values apply:                                                                                                    | Appropriate value. |
|                 |             | $\{1, 2, 3, 4, 5, 6, 7, 8, 9, 10, 11, 12, 13, 14, 15, 16, 17, 18,$<br>19, 24, 25, 26, 27, 28, 29, 30, 31, 32, 33, 34, 35, 36, 37,<br>38, 39, 48, 49, 50, 51, 52, 53, 54, 55, 64, 65, 66, 67, 68,<br>69, 80, 81, 82, 83, 84, 85, 86, 87, 88, 96, 97, 98, 99, 100,<br>101, 112, 120, 121, 122, 128, 130, 131, 132, 133, 134,<br>135, 136, 137, 138, 139, 140, 141, 142, 143, 144, 145, |                    |
|                 |             | 146, 147, 148, 149, 150, 160, 176, 177, 178, 179, 180,<br>181, 182, 183, 184, 185, 186, 187, 188, 189, 190, 191,<br>200, 201, 202, 203, 204, 210, 211, 212, 213, 230, 250,<br>251, 254, 255, 260, 261, 280, 281, 300, 301, 302, 320,<br>350, 500, 65534, 65535}                                                                                                    |                    |

| <b>Property</b> | Data Type | <b>Description</b>                                                                                                    | <b>ILOM Value</b>  |
|-----------------|-----------|----------------------------------------------------------------------------------------------------|--------------------|
| HealthState     | uint16    | Indicates the current health of the element. This<br>attribute expresses the health of this element but<br>not necessarily that of its subcomponents. The<br>following values apply:<br>• 0 (Unknown) - The implementation cannot report<br>on HealthState at this time.                          | Appropriate value. |
|                 |           | • $5$ (OK) - The element is fully functional and is<br>operating within normal operational parameters<br>and without error.                                                                                                    |                    |
|                 |           | • 10 (Degraded/Warning) - The element is in<br>working order and all functionality is provided.<br>However, the element is not working to the best<br>of its abilities. For example, the element might<br>not be operating at optimal performance or it<br>might be reporting recoverable errors. |                    |
|                 |           | • 15 (Minor Failure) - All functionality is available<br>but some might be degraded.                                                                                                    |                    |
|                 |           | • 20 (Major Failure) - The element is failing. It is<br>possible that some or all of the functionality of<br>this component is degraded or not working.                                                                                                    |                    |
|                 |           | • 25 (Critical Failure) - The element is<br>non-functional and recovery might not be<br>possible.                                                                                                    |                    |
|                 |           | • 30 (Non-Recoverable Error) - The element has<br>completely failed, and recovery is not possible.<br>All functionality provided by this element has<br>been lost.                                                                                                    |                    |
|                 |           | DMTF has reserved the unused portion of the<br>continuum for additional health states in the future.                                                                                                    |                    |

**TABLE:** Properties for Oracle\_Processor *(Continued)*

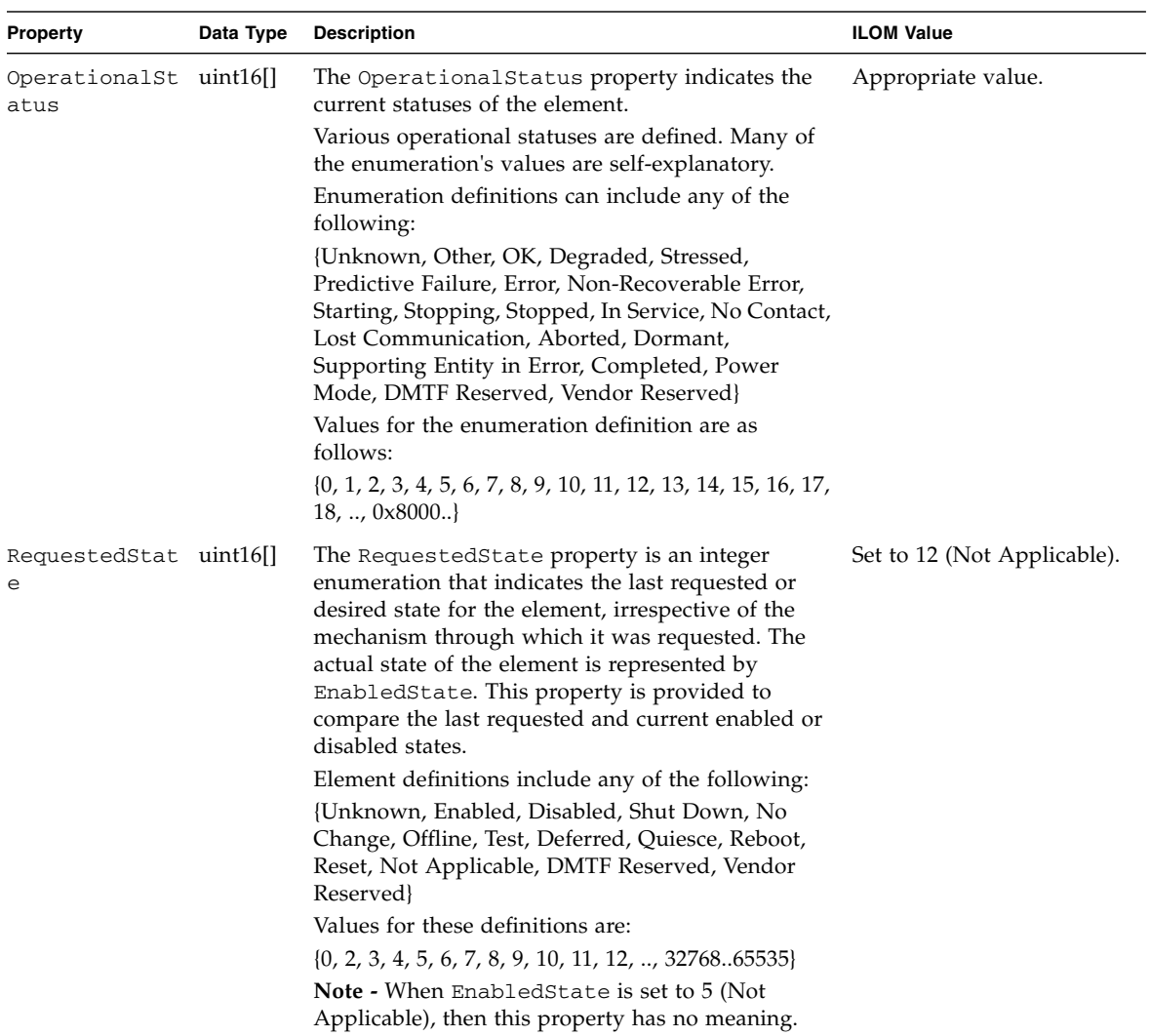

#### **TABLE:** Properties for Oracle\_Processor *(Continued)*

# Oracle\_ProcessorChip

Ī.

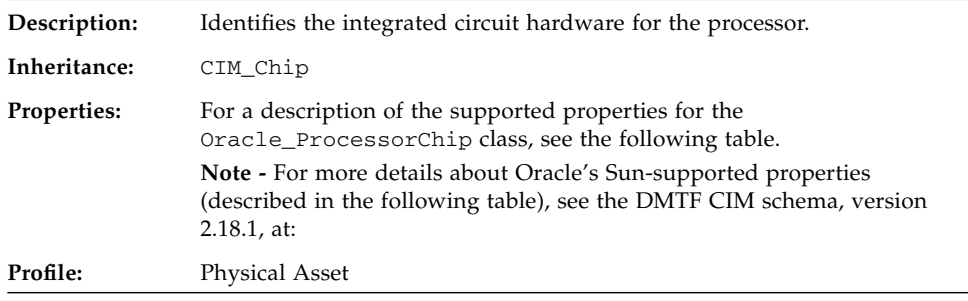

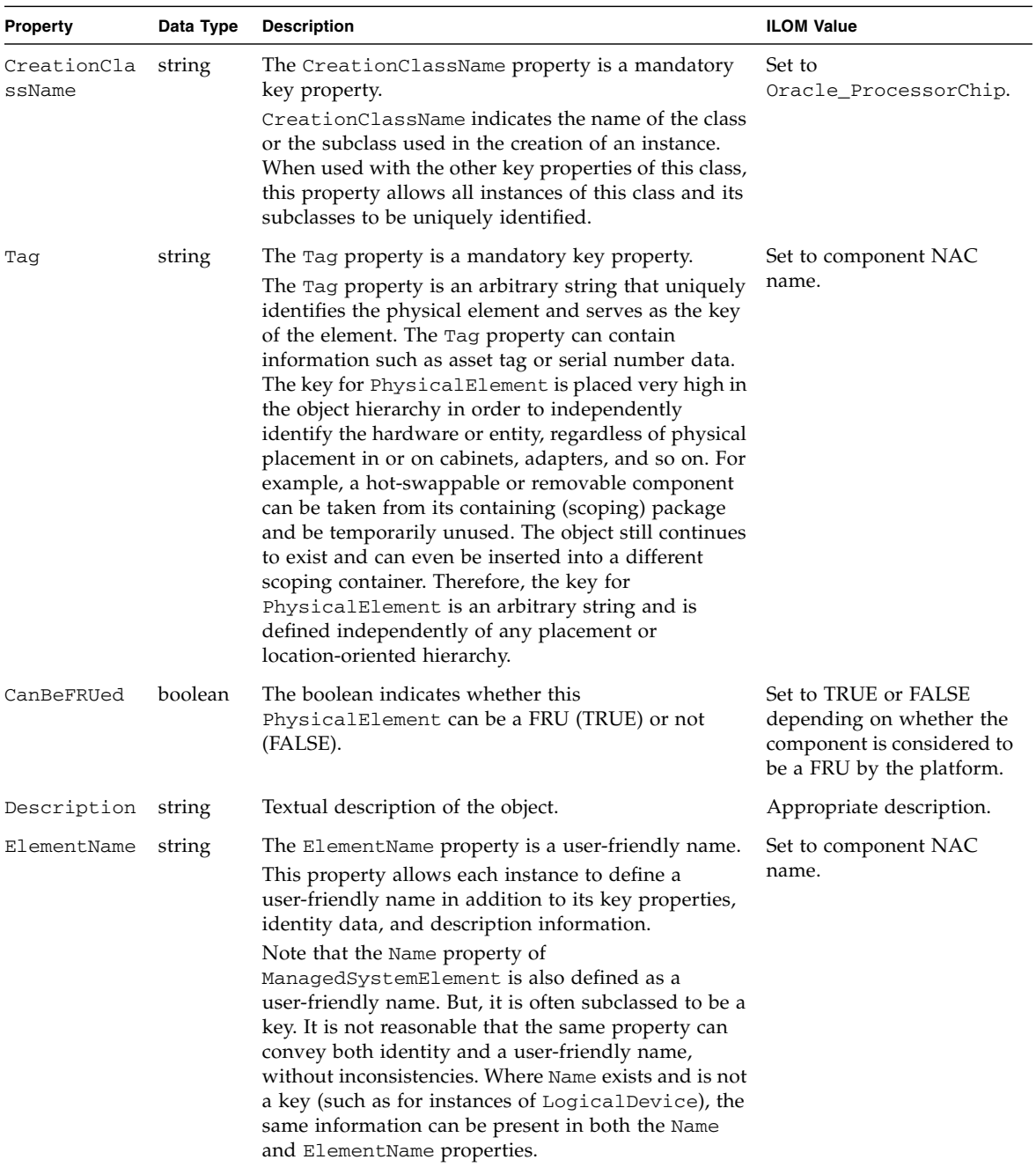

#### **TABLE:** Properties for Oracle\_ProcessorChip

| Property                | Data Type | <b>Description</b>                                                                                                    | <b>ILOM Value</b>                                                                                 |
|-------------------------|-----------|----------------------------------------------------------------------------------------------------|---------------------------------------------------------------------------------------------------|
| HealthState             | uint16    | Indicates the current health of the element. This<br>attribute expresses the health of this element but not<br>necessarily that of its subcomponents. The following<br>values apply:<br>• 0 (Unknown) - The implementation cannot report<br>on HealthState at this time.<br>• $5$ (OK) - The element is fully functional and is<br>operating within normal operational parameters<br>and without error.<br>• 10 (Degraded/Warning) - The element is in<br>working order and all functionality is provided.<br>However, the element is not working to the best of<br>its abilities. For example, the element might not be<br>operating at optimal performance or it might be<br>reporting recoverable errors.<br>• 15 (Minor Failure) - All functionality is available<br>but some might be degraded.<br>• 20 (Major Failure) - The element is failing. It is<br>possible that some or all of the functionality of this<br>component is degraded or not working.<br>• 25 (Critical Failure) - The element is non-functional<br>and recovery might not be possible.<br>• 30 (Non-Recoverable Error) - The element has<br>completely failed, and recovery is not possible. All<br>functionality provided by this element has been<br>lost.<br>DMTF has reserved the unused portion of the<br>continuum for additional health states in the future. | Will have appropriate<br>value depending on<br>whether the component is<br>in error state or not. |
| Manufacture string<br>r |           | The name of the organization responsible for<br>producing the physical element. This organization<br>might be the entity from whom the element is<br>purchased, but this is not necessarily true. The latter<br>information is contained in the Vendor property of<br>CIM_Product.                                                                                                    | Will have appropriate<br>value if the processor chip<br>is considered a FRU by the<br>platform.   |
| Model                   | string    | The name by which the physical element is generally<br>known.                                                                                                    | Will have appropriate<br>value if the processor chip<br>is considered a FRU by the<br>platform.   |

**TABLE:** Properties for Oracle\_ProcessorChip *(Continued)*

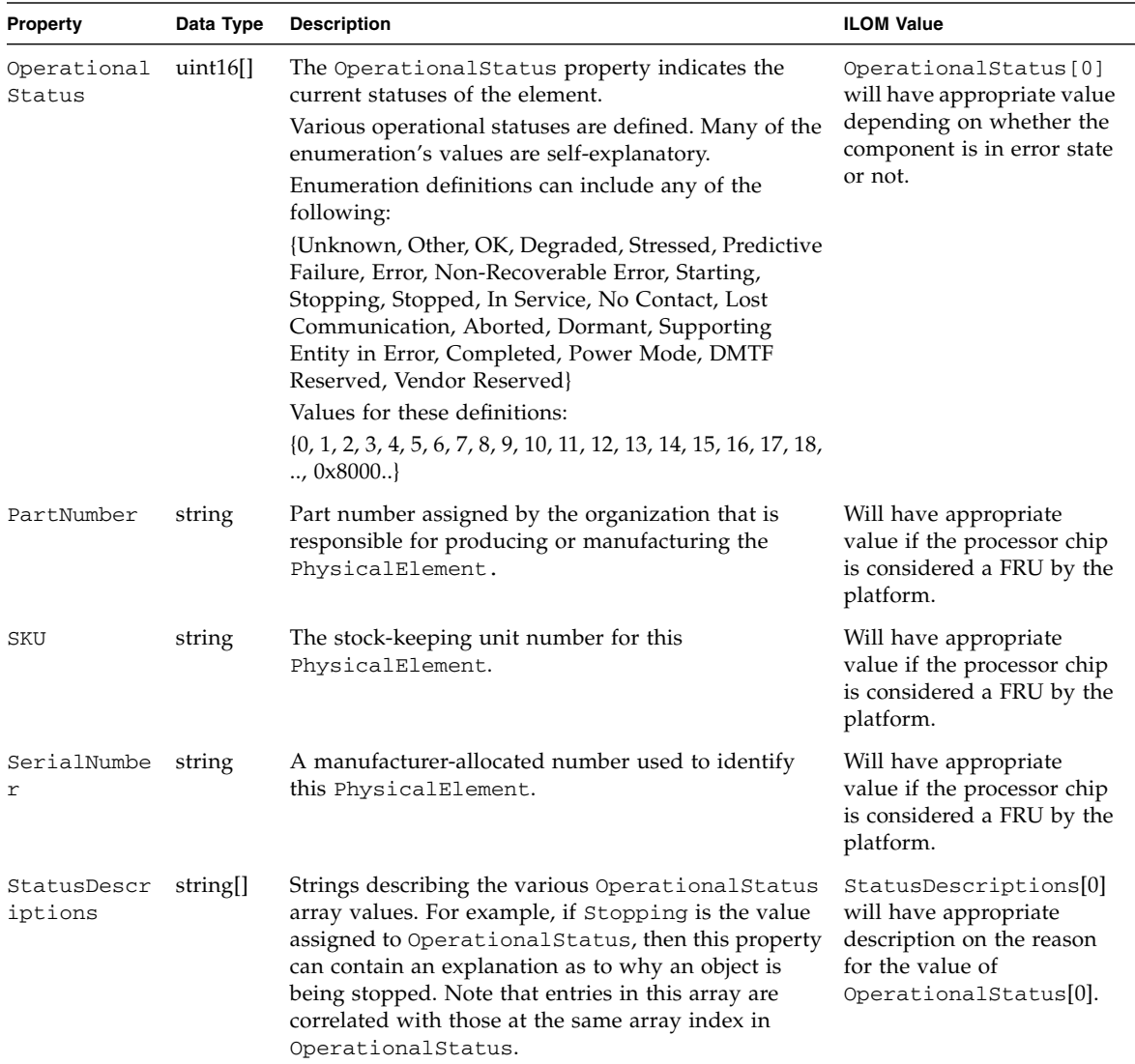

#### **TABLE:** Properties for Oracle\_ProcessorChip *(Continued)*

### Oracle\_Realizes

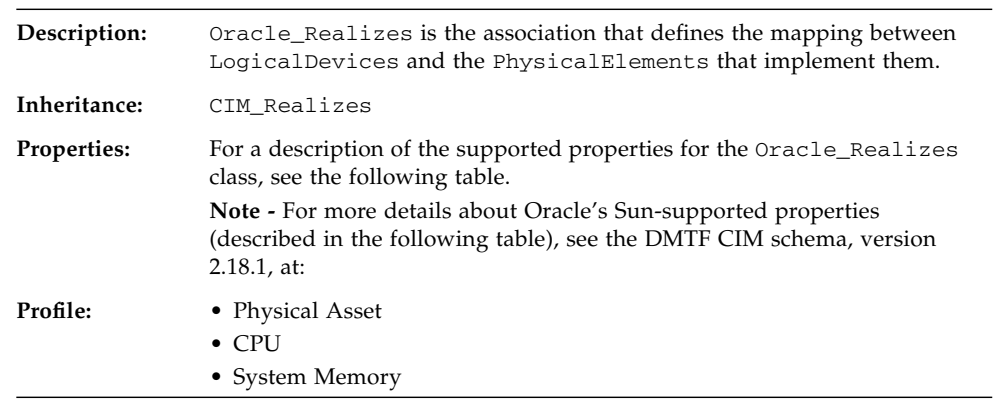

#### **TABLE:** Properties for Oracle\_Realizes

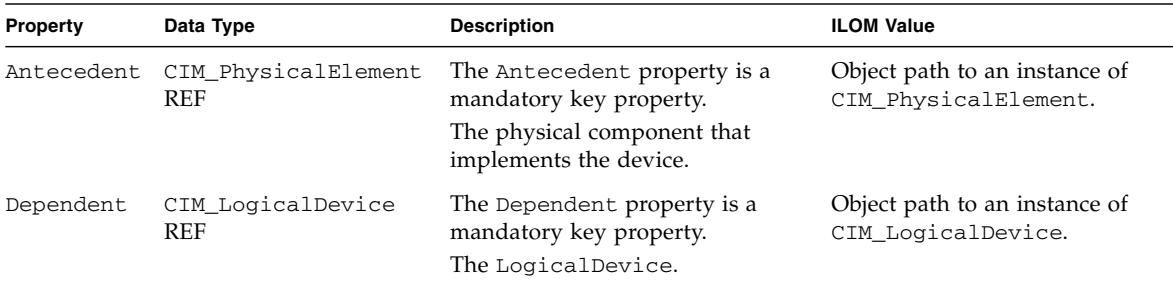

# Oracle\_RegisteredProfile

<u> The Common Service Common Service Common Service Common Service Common Service Common Service Common Service Common Service Common Service Common Service Common Service Common Service Common Service Common Service Common</u>

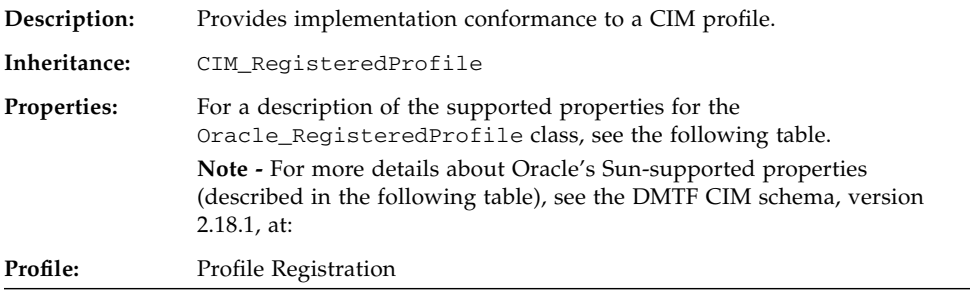
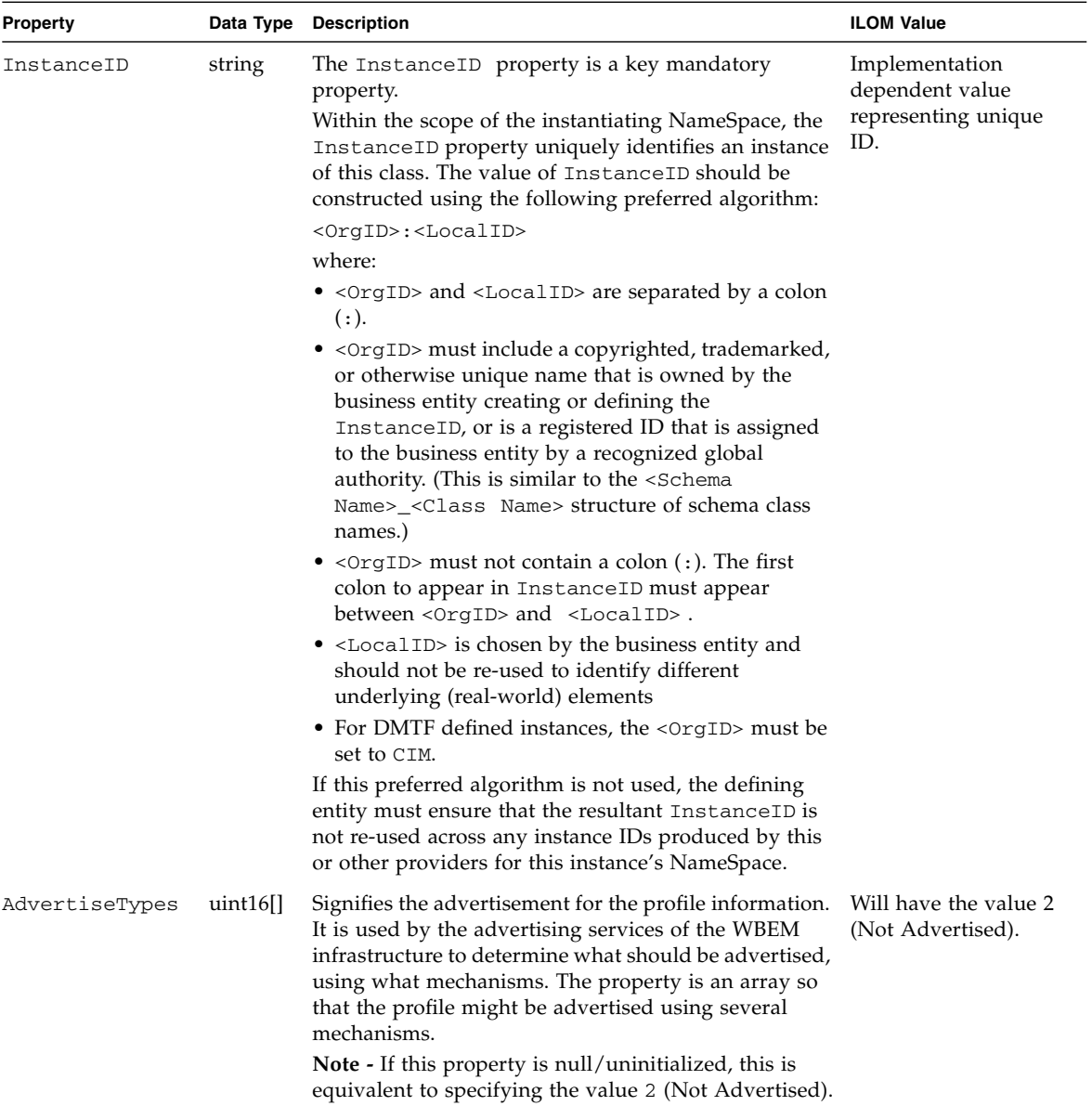

#### **TABLE:** Properties for Oracle\_RegisteredProfile

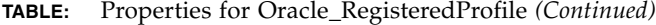

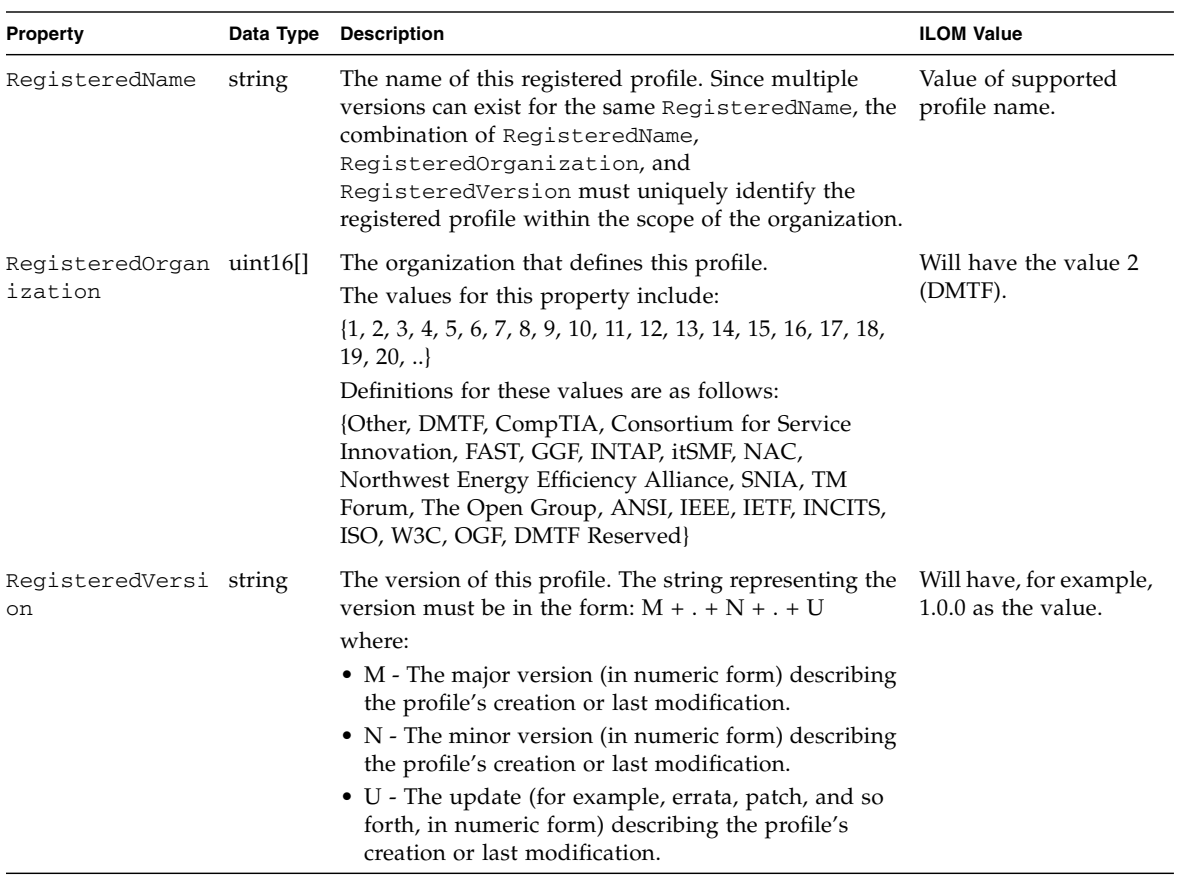

# Oracle\_RecordLog

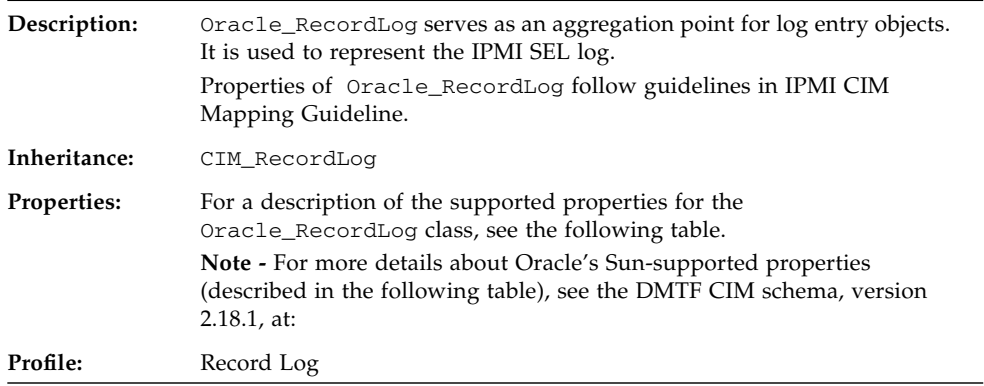

#### **TABLE:** Properties for Oracle\_RecordLog

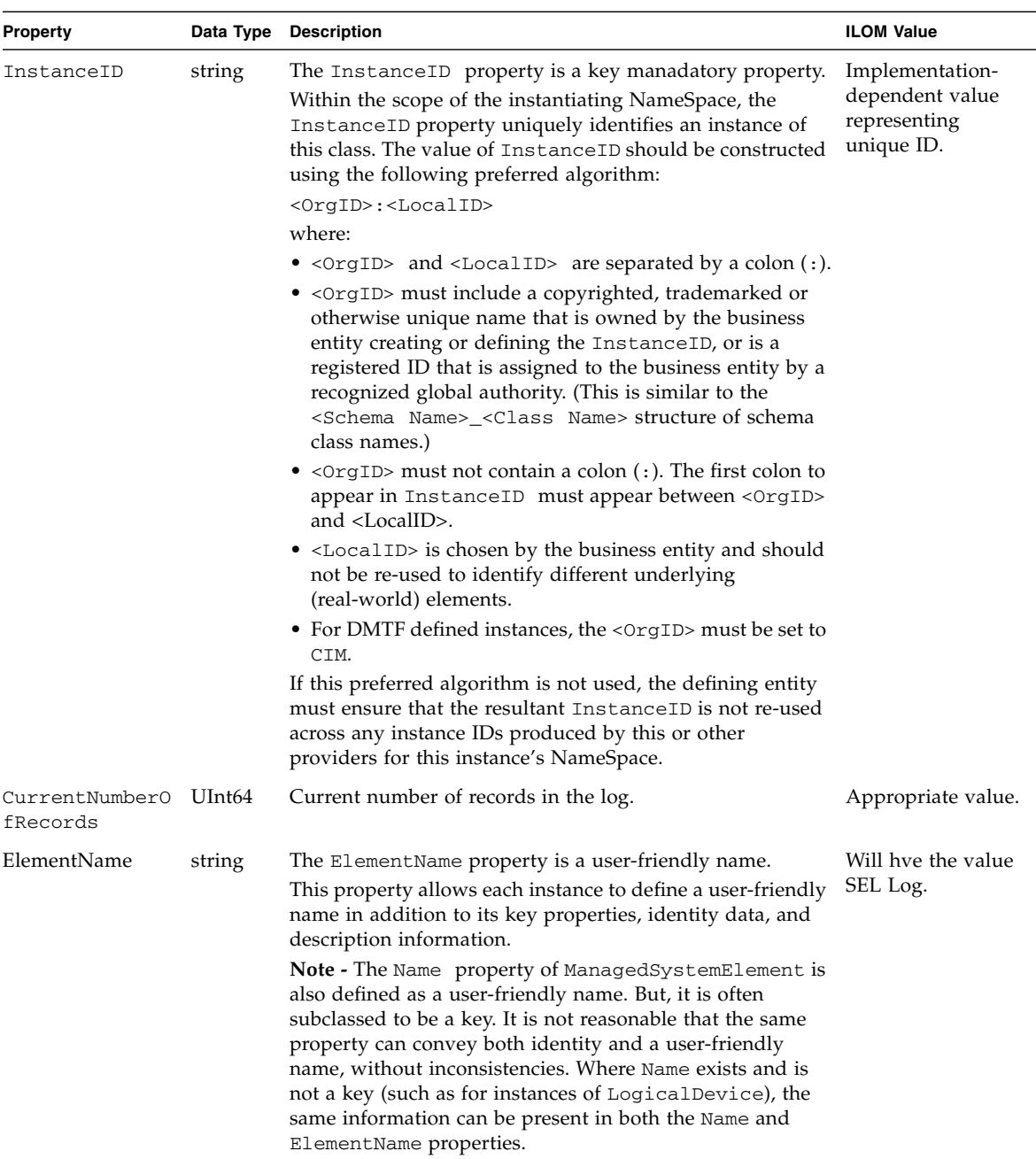

| Property       |             | Data Type Description                                                                                                    | <b>ILOM Value</b>                               |
|----------------|-------------|----------------------------------------------------------------------------------------------------|-------------------------------------------------|
| EnabledDefault | $uint16$ [] | An enumerated value indicating an administrator's default<br>or startup configuration for the EnabledState of an<br>element. By default, the element is Enabled (value=2).<br>The following values apply:<br>$\{2, 3, 5, 6, 7, 9, \ldots, 32768 \ldots 65535\}$<br>Definitions of these values are:<br>(Enabled, Disabled, Not Applicable, Enabled but Offline,                                                                                                    | Will be set to<br>default value 2<br>(Enabled). |
| EnabledState   | uint16[]    | No Default, Quiesce, DMTF Reserved, Vendor Reserved}<br>Integer enumeration that indicates the enabled and<br>disabled states of an element. It can also indicate the<br>transitions between these requested states. For example,<br>shutting down (value=4) and starting (value=10) are<br>transient states between enabled and disabled. The<br>following values apply:<br>$\bullet$ 0 (Unknown)<br>$\bullet$ 1 (Other)<br>• 2 (Enabled) - The element is or could be executing<br>commands, will process any queued commands, and<br>queues new requests.<br>• 3 (Disabled) - The element will not execute commands<br>and will drop any new requests.<br>• 4 (Shutting Down) - The element is in the process of<br>going to a disabled state.<br>• 5 (Not Applicable) - The element does not support being<br>enabled or disabled.<br>• 6 (Enabled but Offline) - The element might be<br>completing commands, and will drop any new requests<br>• 7 (Test) - The element is in a test state.<br>• 8 (Deferred) - The element might be completing<br>commands, but will queue any new requests.<br>• 9 (Quiesce) - The element is enabled but in a restricted | Appropriate value.                              |
|                |             | mode.<br>• 10 (Starting) - The element is in the process of going to<br>an enabled state. New requests are queued.<br>• 1132767 (DMTF Reserved)<br>• 3276865539 (Vendor Reserved)                                                                                                    |                                                 |

**TABLE:** Properties for Oracle\_RecordLog *(Continued)*

**TABLE:** Properties for Oracle\_RecordLog *(Continued)*

| <b>Property</b>               |             | Data Type Description                                                                                                    | <b>ILOM Value</b>  |
|-------------------------------|-------------|----------------------------------------------------------------------------------------------------|--------------------|
| HealthState                   | $uint16$ [] | Indicates the current health of the element. This attribute<br>expresses the health of this element but not necessarily that<br>of its subcomponents. The following values apply:<br>• 0 (Unknown) - The implementation cannot report on<br>HealthState at this time.<br>• $5$ (OK) - The element is fully functional and is operating<br>within normal operational parameters and without error.<br>• 10 (Degraded/Warning) - The element is in working<br>order and all functionality is provided. However, the<br>element is not working to the best of its abilities. For<br>example, the element might not be operating at optimal<br>performance or it might be reporting recoverable errors.<br>• 15 (Minor Failure) - All functionality is available but<br>some might be degraded.<br>• 20 (Major Failure) - The element is failing. It is possible<br>that some or all of the functionality of this component is<br>degraded or not working.<br>• 25 (Critical Failure) - The element is non-functional and<br>recovery might not be possible.<br>• 30 (Non-Recoverable Error) - The element has<br>completely failed, and recovery is not possible. All<br>functionality provided by this element has been lost.<br>DMTF has reserved the unused portion of the continuum<br>for additional health states in the future. | Appropriate value. |
| LogState                      | $uint16$ [] | LogState is an integer enumeration that indicates the<br>current state of a log represented by CIM_Log subclasses.<br>LogState is to be used in conjunction with the<br>EnabledState property to fully describe the current state<br>of the log. The following text briefly summarizes the<br>various log states: Unknown (0) indicates the state of the<br>log is unknown. Normal (2) indicates that the log is or<br>could be executing logging commands, will process any<br>queued log entries, and will queue new logging requests.<br>Erasing (3) indicates that the log is being erased. Not<br>Applicable (4) indicates the log does not support<br>representing a log state.<br>The following values apply:<br>$\{0, 2, 3, 4, \ldots, 32768 \ldots 65535\}$<br>Definitions for these values are:<br>{Unknown, Normal, Erasing, Not Applicable, DMTF<br>Reserved, Vendor Reserved}                                                                                                    | Appropriate value. |
| MaxNumberOfRec UInt64<br>ords |             | Maximum number of records that can be captured in the<br>log. If undefined, a value of 0 should be specified.                                                                                                    | Appropriate value. |

| <b>Property</b>   | Data Type   | <b>Description</b>                                                                                                    | <b>ILOM Value</b>                          |
|-------------------|-------------|----------------------------------------------------------------------------------------------------|--------------------------------------------|
| OperationalStatus | uint16      | The Operational Status property indicates the current<br>statuses of the element.                                                                                                    | Appropriate value.                         |
|                   |             | Various operational statuses are defined. Many of the<br>enumeration's values are self-explanatory.                                                                                                    |                                            |
|                   |             | Enumeration definitions can include any of the following:                                                                                                    |                                            |
|                   |             | {Unknown, Other, OK, Degraded, Stressed, Predictive<br>Failure, Error, Non-Recoverable Error, Starting, Stopping,<br>Stopped, In Service, No Contact, Lost Communication,<br>Aborted, Dormant, Supporting Entity in Error, Completed,<br>Power Mode, DMTF Reserved, Vendor Reserved}                                                                                                    |                                            |
|                   |             | Values for the enumeration definitions include:                                                                                                    |                                            |
|                   |             | $\{0, 1, 2, 3, 4, 5, 6, 7, 8, 9, 10, 11, 12, 13, 14, 15, 16, 17, 18, \ldots\}$<br>0x8000.                                                                                                    |                                            |
| OverwritePolicy   | $uint16$ [] | Integer enumeration that indicates whether the log,<br>represented by the CIM_Log subclasses, can overwrite its<br>entries. Unknown (0) indicates that the log's overwrite<br>policy is unknown. Wraps When Full (2) indicates that the<br>log overwrites its entries with new entries when the log<br>has reached its maximum capacity. Never Overwrites (7)<br>indicates that the log never overwrites its entries by the<br>new entries.<br>The following values apply:<br>$\{0, 2, 7, \ldots, 32768 \ldots 65535\}$<br>Definitions for these values are: | Will have value 2<br>(Wraps When<br>Full). |
|                   |             | {Unknown, Wraps When Full, Never Overwrites, DMTF                                                                                                    |                                            |
|                   |             | Reserved, Vendor Reserved}                                                                                                    |                                            |
| RequestedState    | $uint16$ [] | The RequestedState proprety is an integer enumeration<br>that indicates the last requested or desired state for the<br>element, irrespective of the mechanism through which it<br>was requested. The actual state of the element is<br>represented by EnabledState. This property is provided<br>to compare the last requested and current enabled or<br>disabled states.                                                                                                    | Will bet set to 12<br>(Not Applicable).    |
|                   |             | Element definitions include any of the following:                                                                                                    |                                            |
|                   |             | {Unknown, Enabled, Disabled, Shut Down, No Change,<br>Offline, Test, Deferred, Quiesce, Reboot, Reset, Not<br>Applicable, DMTF Reserved, Vendor Reserved}                                                                                                    |                                            |
|                   |             | Values for these definitions are as follows:                                                                                                    |                                            |
|                   |             | $\{0, 2, 3, 4, 5, 6, 7, 8, 9, 10, 11, 12, \ldots, 32768 \ldots 65535\}$                                                                                                    |                                            |
|                   |             | <b>Note -</b> When EnabledState is set to 5 (Not Applicable),<br>then this property has no meaning.                                                                                                    |                                            |

**TABLE:** Properties for Oracle\_RecordLog *(Continued)*

## Oracle\_ReferencedProfile

| Description:       | Oracle Referenced Profile is used to associate an instance of<br>Oracle RegisteredProfile to the instance of<br>Oracle_RegisteredProfile representing the Base Server profile.<br>ILOM uses Scoping Class advertisement methodology. See the Profile<br>Registration profile in "Supported DMTF SMASH Profiles and CIM<br>Classes" on page 148 for details. |
|--------------------|----------------------------------------------------------------------------------------------------|
| Inheritance:       | CIM ReferencedProfile                                                                                                    |
| <b>Properties:</b> | For a description of the supported properties for the<br>Oracle_ReferencedProfile class, see the following table.<br><b>Note - For more details about Oracle's Sun-supported properties</b><br>(described in the following table), see the DMTF CIM schema, version<br>$2.18.1$ , at:                                                                       |
| Profile:           | <b>Profile Registration</b>                                                                                                    |

**TABLE:** Properties for Oracle\_ReferencedProfile

Ë

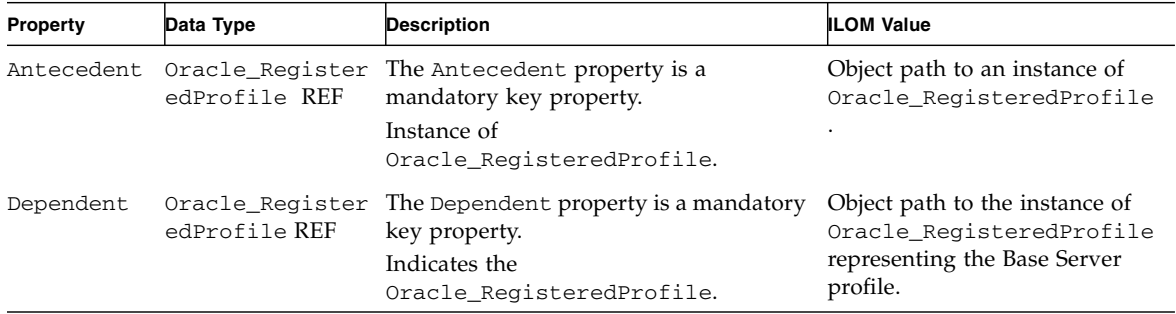

## Oracle\_Sensor

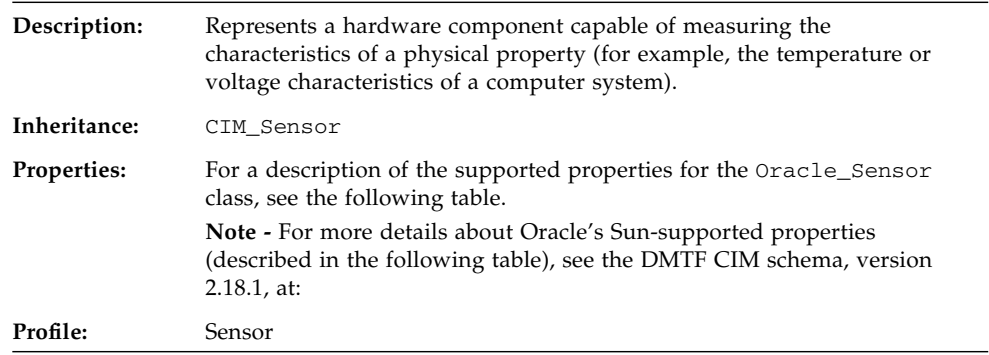

#### **TABLE:** Properties for Oracle\_Sensor

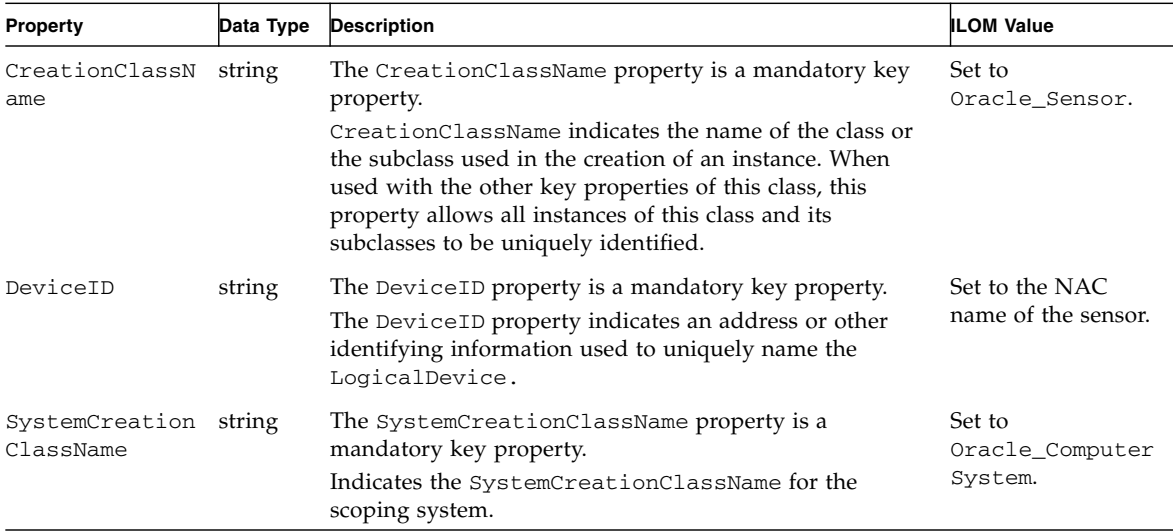

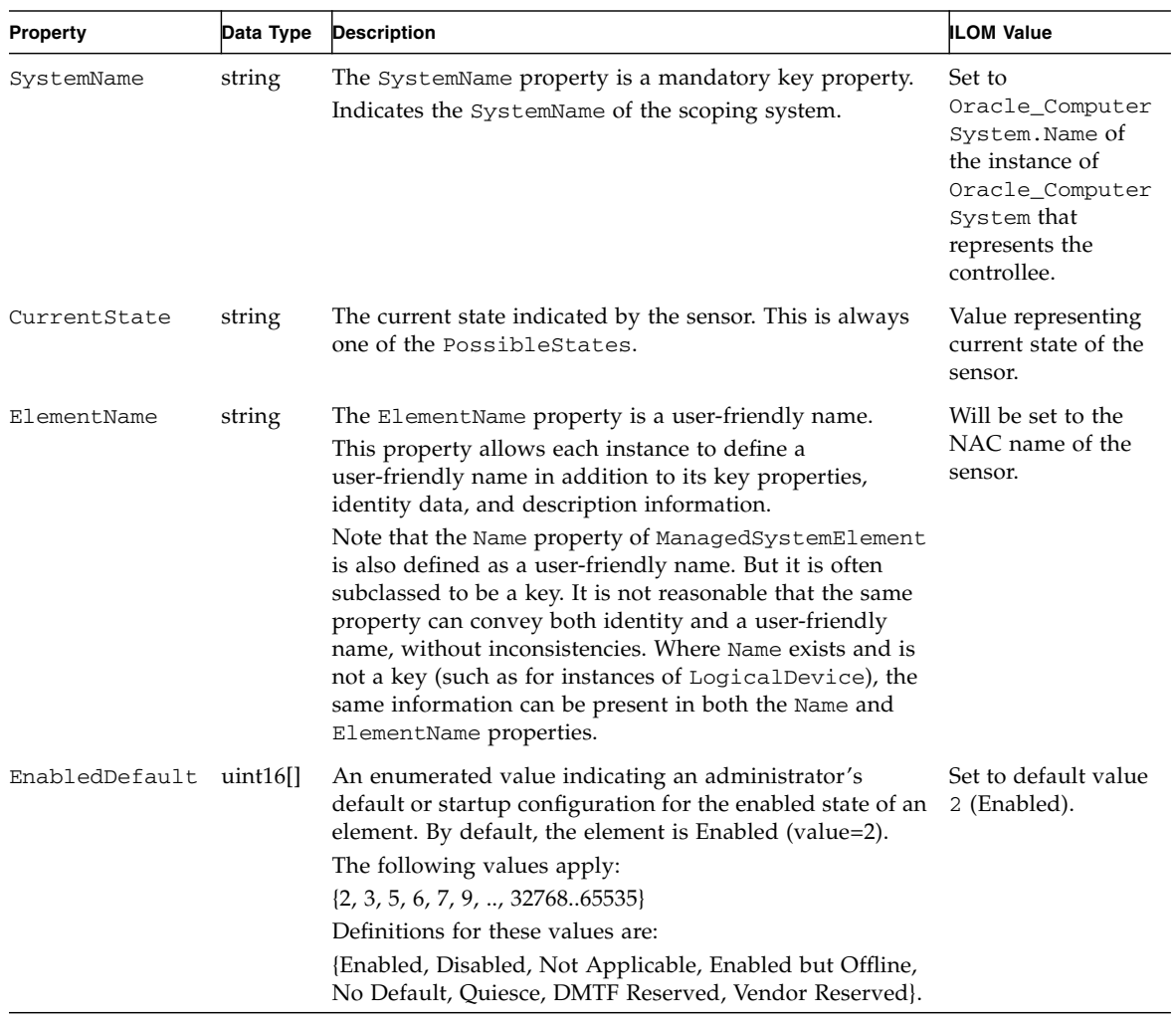

#### **TABLE:** Properties for Oracle\_Sensor *(Continued)*

| Property     | Data Type   | <b>Description</b>                                                                                                    | <b>ILOM Value</b>                                                                                               |
|--------------|-------------|----------------------------------------------------------------------------------------------------|----------------------------------------------------------------------------------------------------|
| EnabledState | $uint16$ [] | Integer enumeration that indicates the enabled and<br>disabled states of an element. It can also indicate the<br>transitions between these requested states. For example,<br>shutting down (value=4) and starting (value=10) are<br>transient states between enabled and disabled. The<br>following values apply:<br>$\bullet$ 0 (Unknown)<br>$\bullet$ 1 (Other) | Will have<br>appropriate value<br>depending on<br>whether the sensor<br>is enabled,<br>disabled, or<br>unknown. |
|              |             | • 2 (Enabled) - The element is or could be executing<br>commands, will process any queued commands, and<br>queues new requests.                                                                                                    |                                                                                                    |
|              |             | • 3 (Disabled) - The element will not execute commands<br>and will drop any new requests.                                                                                                    |                                                                                                    |
|              |             | • 4 (Shutting Down) - The element is in the process of<br>going to a disabled state.                                                                                                    |                                                                                                    |
|              |             | • 5 (Not Applicable) - The element does not support<br>being enabled or disabled.                                                                                                    |                                                                                                    |
|              |             | • 6 (Enabled but Offline) - The element might be<br>completing commands, and will drop any new requests.                                                                                                    |                                                                                                    |
|              |             | • 7 (Test) - The element is in a test state.                                                                                                    |                                                                                                    |
|              |             | • 8 (Deferred) - The element might be completing<br>commands, but will queue any new requests.                                                                                                    |                                                                                                    |
|              |             | • 9 (Quiesce) - The element is enabled but in a restricted<br>mode.                                                                                                    |                                                                                                    |
|              |             | • 10 (Starting) - The element is in the process of going to<br>an enabled state. New requests are queued.                                                                                                    |                                                                                                    |
|              |             | • 1132767 (DMTF Reserved)                                                                                                    |                                                                                                    |
|              |             | • 3276865535 (Vendor Reserved)                                                                                                    |                                                                                                    |

**TABLE:** Properties for Oracle\_Sensor *(Continued)*

**TABLE:** Properties for Oracle\_Sensor *(Continued)*

| Property                     | Data Type   | <b>Description</b>                                                                                                    | <b>ILOM Value</b>  |
|------------------------------|-------------|----------------------------------------------------------------------------------------------------|--------------------|
| HealthState                  | $uint16$ [] | Indicates the current health of the element. This attribute<br>expresses the health of this element but not necessarily<br>that of its subcomponents. The following values apply:<br>$\bullet$ 0 (Unknown) - The implementation cannot report on<br>HealthState at this time.<br>• 5 (OK) - The element is fully functional and is operating<br>within normal operational parameters and without<br>error.<br>• 10 (Degraded/Warning) - The element is in working<br>order and all functionality is provided. However, the<br>element is not working to the best of its abilities. For<br>example, the element might not be operating at optimal<br>performance or it might be reporting recoverable errors.<br>• 15 (Minor Failure) - All functionality is available but<br>some might be degraded.<br>• 20 (Major Failure) - The element is failing. It is possible<br>that some or all of the functionality of this component is<br>degraded or not working.<br>• 25 (Critical Failure) - The element is non-functional and<br>recovery might not be possible.<br>• 30 (Non-Recoverable Error) - The element has<br>completely failed, and recovery is not possible. All<br>functionality provided by this element has been lost.<br>DMTF has reserved the unused portion of the continuum<br>for additional health states in the future. | Appropriate value. |
| OperationalSta uint16<br>tus |             | The Operational Status property indicates the current<br>statuses of the element.<br>Various operational statuses are defined. Many of the<br>enumeration's values are self-explanatory.<br>Enumeration values can include any of the following:<br>{Unknown, Other, OK, Degraded, Stressed, Predictive<br>Failure, Error, Non-Recoverable Error, Starting, Stopping,<br>Stopped, In Service, No Contact, Lost Communication,<br>Aborted, Dormant, Supporting Entity in Error, Completed,<br>Power Mode, DMTF Reserved, Vendor Reserved}<br>Possible values for the enumeration values include:<br>$\{0, 1, 2, 3, 4, 5, 6, 7, 8, 9, 10, 11, 12, 13, 14, 15, 16, 17, 18, \ldots\}$<br>0x8000.                                                                                                    | Appropriate value. |

| Property              | Data Type | <b>Description</b>                                                                                                    | <b>ILOM Value</b>                                             |
|-----------------------|-----------|----------------------------------------------------------------------------------------------------|---------------------------------------------------------------|
| PossibleStates        | string    | Enumerates the string outputs of the sensor. For example,<br>a switch sensor can output the states On or Off. Another<br>implementation of the switch may output the states Open,<br>and Close. Another example is a NumericSensor<br>supporting thresholds. This sensor can report the states<br>like Normal, Upper Fatal, Lower Non-Critical, and so<br>forth. A NumericSensor that does not publish readings<br>and thresholds, but can store this data internally and still<br>report its states. | Appropriate values<br>depending on the<br>type of the sensor. |
| RequestedState uint16 |           | The Requested State property is an integer enumeration<br>that indicates the last requested or desired state for the<br>element, irrespective of the mechanism through which it<br>was requested. The actual state of the element is<br>represented by EnabledState. This property is provided<br>to compare the last requested and current enabled or<br>disabled states.                                                                                                    | Set to 12 (Not<br>Applicable).                                |
|                       |           | Element definitions include any of the following:<br>{Unknown, Enabled, Disabled, Shut Down, No Change,<br>Offline, Test, Deferred, Quiesce, Reboot, Reset, Not<br>Applicable, DMTF Reserved, Vendor Reserved}                                                                                                    |                                                               |
|                       |           | Values for these definitions include:                                                                                                    |                                                               |
|                       |           | $\{0, 2, 3, 4, 5, 6, 7, 8, 9, 10, 11, 12, \ldots, 32768.65535\}$                                                                                                    |                                                               |
|                       |           | Note - When EnabledState is set to 5 (Not Applicable),<br>then this property has no meaning. Refer to the DMTF<br>CIM EnabledState property description for<br>explanations of the values in the Requested State<br>enumeration.                                                                                                    |                                                               |

**TABLE:** Properties for Oracle\_Sensor *(Continued)*

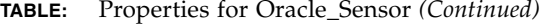

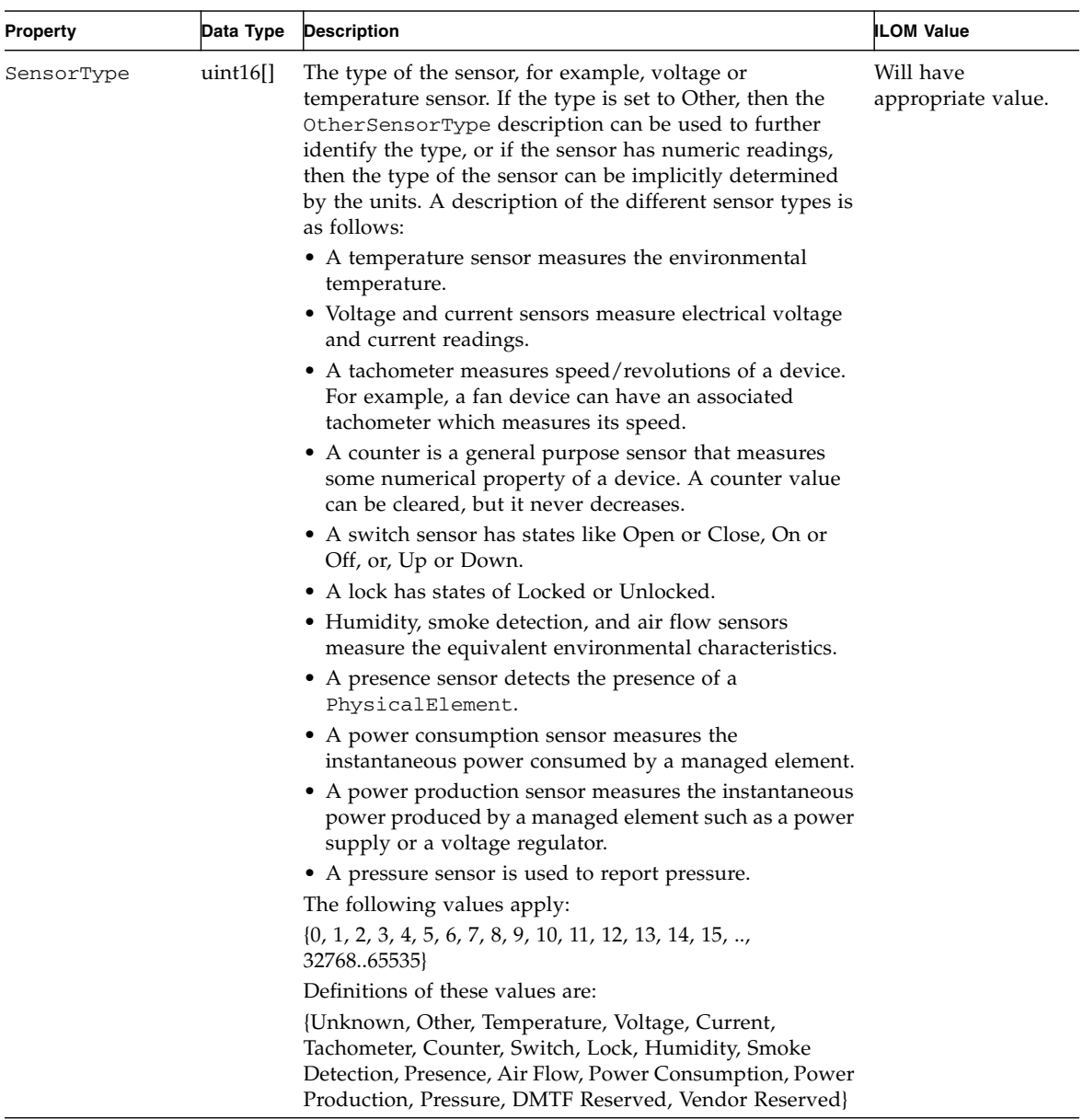

# Oracle\_SpSystemComponent

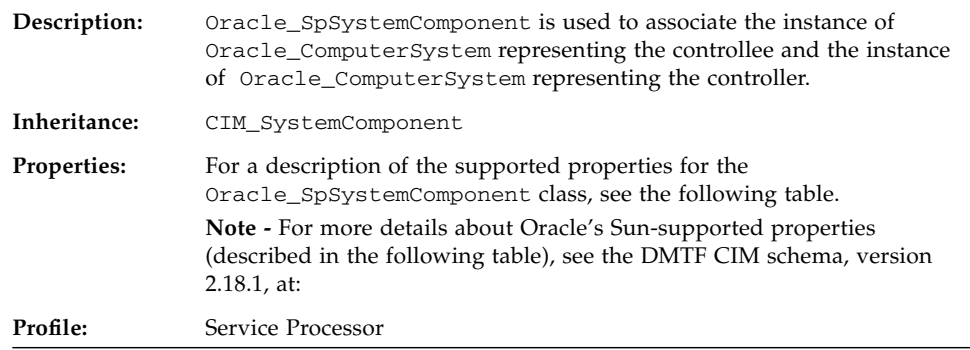

**TABLE:** Properties for Oracle\_SpSystemComponent

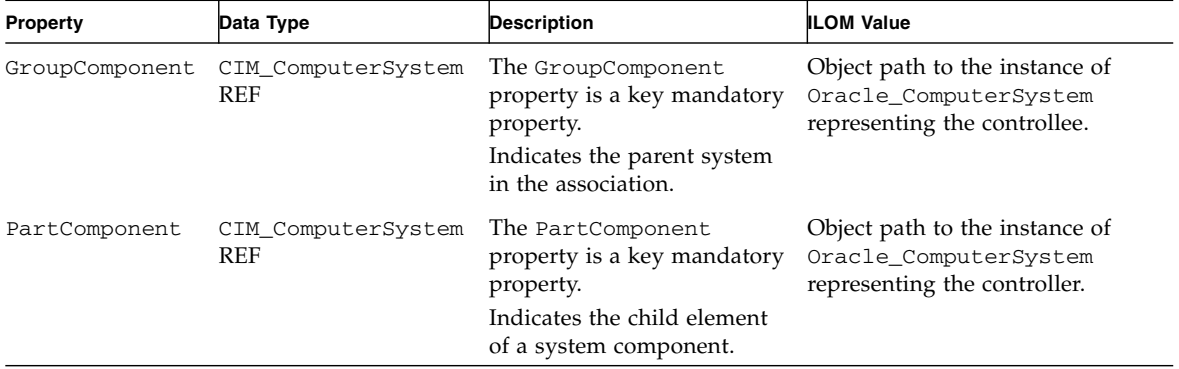

# Oracle\_SystemDevice

| Description:       | Association that represents an explicit relationship in which logical<br>devices are aggregated by a ComputerSystem.                                                                                                    |
|--------------------|----------------------------------------------------------------------------------------------------|
| Inheritance:       | CIM SystemDevice                                                                                                    |
| <b>Properties:</b> | For a description of the supported properties for the<br>Oracle_SystemDevice class, see the following table.<br><b>Note - For more details about Oracle's Sun-supported properties</b><br>(described in the following table), see the DMTF CIM schema, version<br>$2.18.1$ , at: |
| Profile:           | • Base Server<br>• System Memory<br>• Sensors<br>$\bullet$ CPU<br>$\bullet$ Indicator LED                                                                                                    |

**TABLE:** Properties for Oracle\_SystemDevices

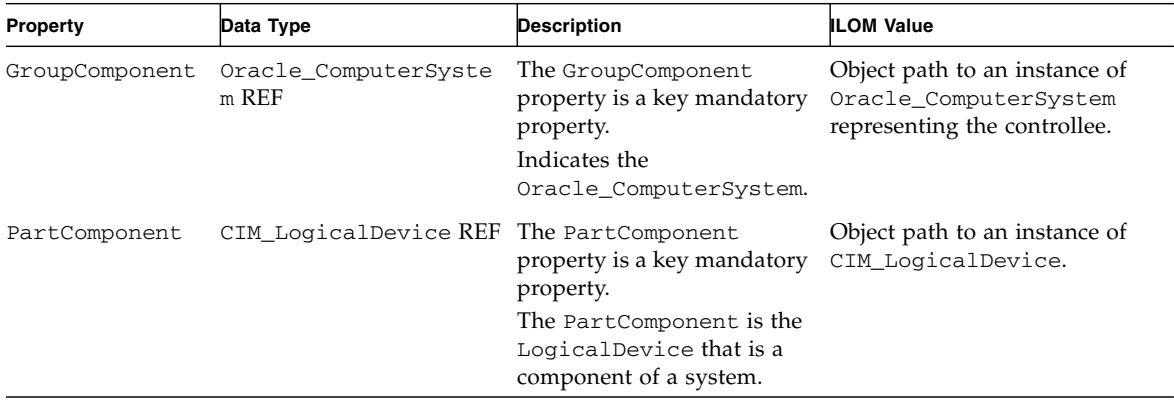

# Oracle\_ThresholdIndication

п

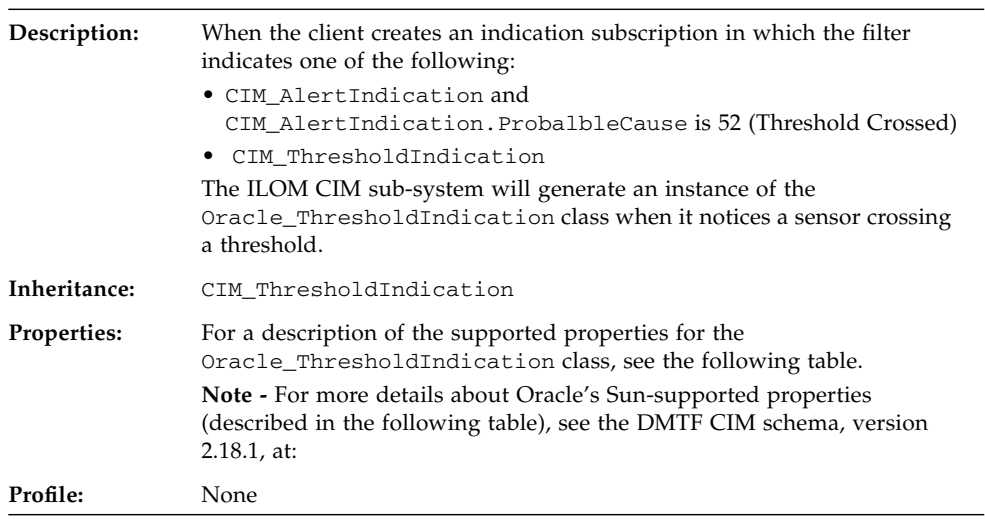

| Property                       | Data Type   | <b>Description</b>                                                                                                    | <b>ILOM Value</b>                                                                                            |
|--------------------------------|-------------|----------------------------------------------------------------------------------------------------|----------------------------------------------------------------------------------------------------|
| AlertingEl<br>ementForma<br>t  | $uint16$ [] | The format of the AlertingManagedElement property is<br>interpretable based upon the value of this property. Values<br>are defined as:                                                                                                    | Will have the value 2<br>(CIMObjectPath).                                                                    |
|                                |             | • 0 (Unknown) - The format is unknown or not<br>meaningfully interpretable by a CIM client application.<br>• 1 (Other) - The format is defined by the value of the                                                                                                    |                                                                                                    |
|                                |             | OtherAlertingElementFormat property.<br>• 2 (CIMObjectPath) - The format is a CIMObjectPath, with<br>format <namespacepath>:<classname>.<prop1>=<br/>"<value1>", <prop2>="<value2>", and so forth,<br/>specifying an instance in the CIM schema.<br/>The following values apply:<br/><math>\{0, 1, 2\}</math><br/>Definitions for these values are:<br/>{Unknown, Other, CIMObjectPath}</value2></prop2></value1></prop1></classname></namespacepath>                       |                                                                                                    |
| AlertingMa<br>nagedEleme<br>nt | string      | The identifying information of the entity (that is, the<br>instance) for which this indication is generated. The<br>property contains the path of an instance, encoded as a<br>string parameter, if the instance is modeled in the CIM<br>schema. If not a CIM instance, the property contains some<br>identifying string that names the entity for which the alert is<br>generated. The path or identifying string is formatted per<br>the AlertingElementFormat property. | Will have the string<br>representation of the<br>object path of the<br>sensor that crosses the<br>threshold. |

**TABLE:** Properties for Oracle\_ThresholdIndication

| <b>Property</b>                                 | Data Type | <b>Description</b>                                                                                                    | <b>ILOM Value</b>                                                      |
|-------------------------------------------------|-----------|----------------------------------------------------------------------------------------------------|------------------------------------------------------------------------|
| AlertType                                       | uint16    | Primary classification of the indication. The following<br>values are defined:                                                                                                    | Will have the value 6<br>(Environmental                                |
|                                                 |           | • 1 (Other) - Current indication does not fit into the<br>categories described by this enumeration.                                                                                          | Alert).                                                                |
|                                                 |           | • 2 (Communications Alert) - Associated with the<br>procedures and/or processes required to convey<br>information from one point to another.                                                 |                                                                        |
|                                                 |           | • 3 (Quality of Service Alert) - A degradation or errors in<br>the performance or function of an entity have occurred.                                                                       |                                                                        |
|                                                 |           | • 4 (Processing Error) - A software or processing fault has<br>occurred.                                                                                                    |                                                                        |
|                                                 |           | • 5 (Device Alert) - An equipment or hardware fault has<br>occurred.                                                                                                    |                                                                        |
|                                                 |           | • 6 (Environmental Alert) - Refers to an enclosure in which<br>the hardware resides, or other environmental<br>considerations.                                                               |                                                                        |
|                                                 |           | • 7 (Model Change) - Addresses changes in the information<br>model. For example, it might embed a lifecycle indication<br>to convey the specific model change being alerted.                 |                                                                        |
|                                                 |           | • 8 (Security Alert) - Security violations, detection of<br>viruses, or similar issues have occurred.                                                                                        |                                                                        |
| Descriptio<br>ns                                | string    | Short description for the instance.                                                                                                    | Appropriate value<br>describing why the<br>indication is<br>generated. |
| HwComponen<br>tObjectPat<br>h<br>(Sun-specific) | string    | Object path of the associated hardware component.                                                                                                    | The object path of an<br>instance of<br>CIM_PhysicalElem<br>ent.       |
| ObservedVa<br>lue                               | string    | A string holding the current reading value that exceeds the<br>threshold. This is modeled as a string for universal<br>mapping, similar to the CIM_Sensor properties in the<br>device model. | Appropriate value.                                                     |

**TABLE:** Properties for Oracle\_ThresholdIndication *(Continued)*

| Property          | Data Type   | <b>Description</b>                                                                                                    | <b>ILOM Value</b>                 |
|-------------------|-------------|----------------------------------------------------------------------------------------------------|-----------------------------------|
| ProbableCa<br>use | $uint16$ [] | Enumerated value that describes the probable cause of the<br>situation that resulted in the AlertIndication.                                                                                                    | Set to 52 (Threshold<br>Crossed). |
|                   |             | The following values apply:                                                                                                    |                                   |
|                   |             | $\{0, 1, 2, 3, 4, 5, 6, 7, 8, 9, 10, 11, 12, 13, 14, 15, 16, 17, 18, 19,$<br>20, 21, 22, 23, 24, 25, 26, 27, 28, 29, 30, 31, 32, 33, 34, 35, 36,<br>37, 38, 39, 40, 41, 42, 43, 44, 45, 46, 47, 48, 49, 50, 51, 52, 53,<br>54, 55, 56, 57, 58, 59, 60, 61, 62, 63, 64, 65, 66, 67, 68, 69, 70,<br>71, 72, 73, 74, 75, 76, 77, 78, 79, 80, 81, 82, 83, 84, 85, 86, 87,<br>88, 89, 90, 91, 92, 93, 94, 95, 96, 97, 98, 99, 100, 101, 102, 103,<br>104, 105, 106, 107, 108, 109, 110, 111, 112, 113, 114, 115, 116,<br>117, 118, 119, 120, 121, 122, 123, 124, 125, 126, 127, 128, 129,<br>130                                                                                                    |                                   |
|                   |             | Definitions for these values are:                                                                                                    |                                   |
|                   |             | {Unknown, Other, Adapter/Card Error, Application<br>Subsystem Failure, Bandwidth Reduced, Connection<br>Establishment Error, Communications Protocol Error,<br>Communications Subsystem Failure,<br>Configuration/Customization Error, Congestion, Corrupt<br>Data, CPU Cycles Limit Exceeded, Dataset/Modem Error,<br>Degraded Signal, DTE-DCE Interface Error, Enclosure Door<br>Open, Equipment Malfunction, Excessive Vibration, File<br>Format Error, Fire Detected, Flood Detected, Framing Error,<br>HVAC Problem, Humidity Unacceptable, I/O Device Error,<br>Input Device Error, LAN Error, Non-Toxic Leak Detected,<br>Local Node Transmission Error, Loss of Frame, Loss of<br>Signal, Material Supply Exhausted, Multiplexer Problem,<br>Out of Memory, Output Device Error, Performance<br>Degraded, Power Problem, Pressure Unacceptable,<br>Processor Problem (Internal Machine Error), Pump Failure,<br>Queue SizeExceeded, Receive Failure, Receiver Failure,<br>Remote NodeTransmission Error, Resource at or Nearing<br>Capacity, ResponseTime Excessive, RetransmissionRate<br>Excessive, Software Error, Software Program<br>AbnormallyTerminated, Software Program Error (Incorrect<br>Results), Storage Capacity Problem, Temperature |                                   |
|                   |             | Unacceptable, Threshold Crossed, Timing Problem, Toxic<br>Leak Detected, Transmit Failure, Transmitter Failure,                                                                                                    |                                   |
|                   |             | Underlying Resource Unavailable, Version MisMatch,<br>Previous AlertCleared, Login Attempts Failed, Software<br>Virus Detected, Hardware Security Breached, Denial of<br>Service Detected, Security Credential MisMatch,                                                                                                    |                                   |
|                   |             |                                                                                                    |                                   |

**TABLE:** Properties for Oracle\_ThresholdIndication *(Continued)*

#### **TABLE:** Properties for Oracle\_ThresholdIndication *(Continued)*

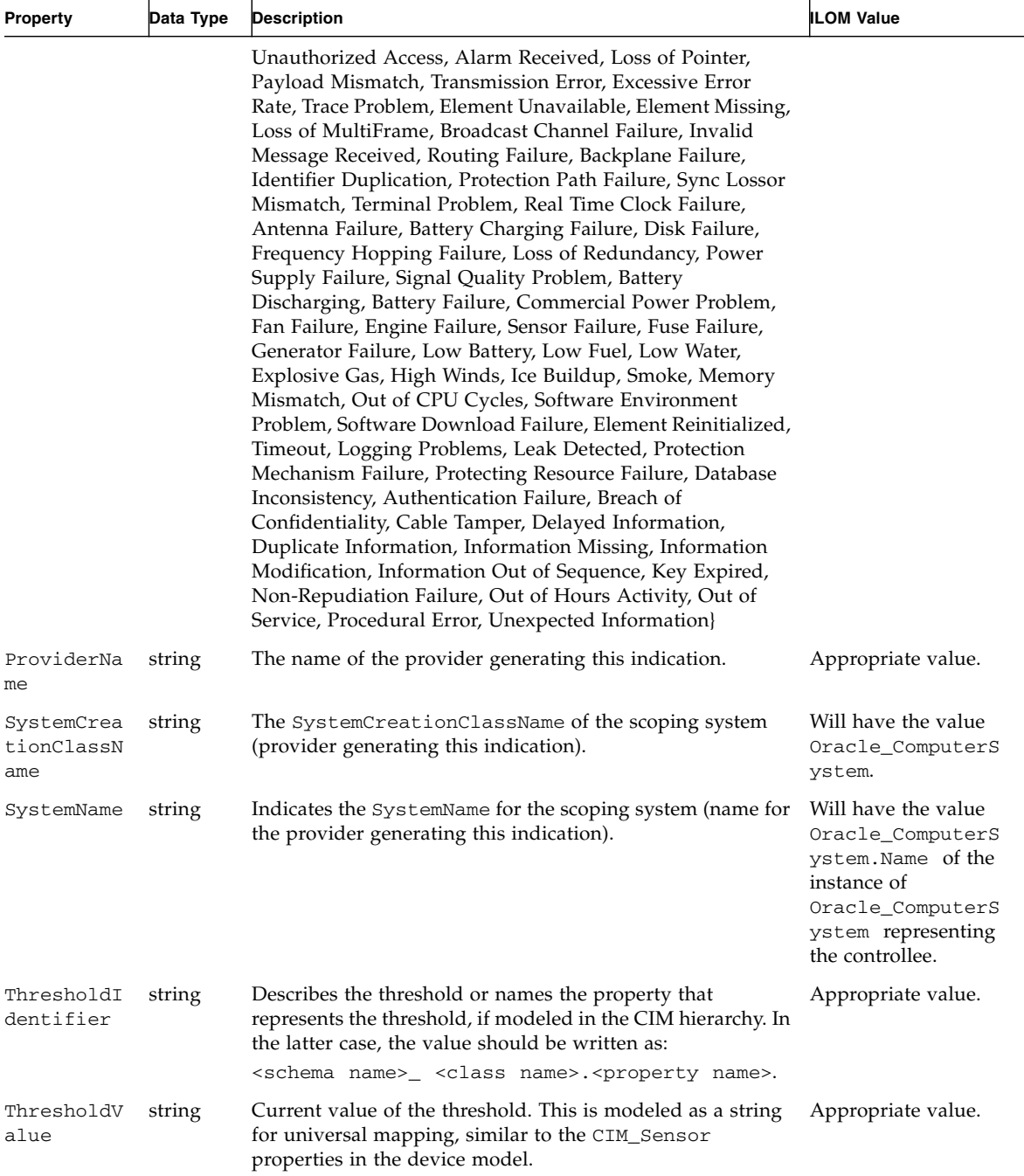

# Oracle\_UseOfLog

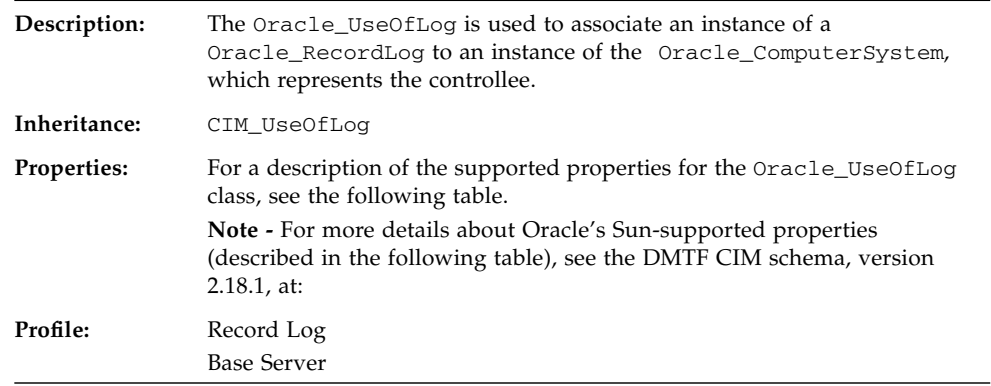

### **TABLE:** Properties for Oracle\_UseOfLog

п

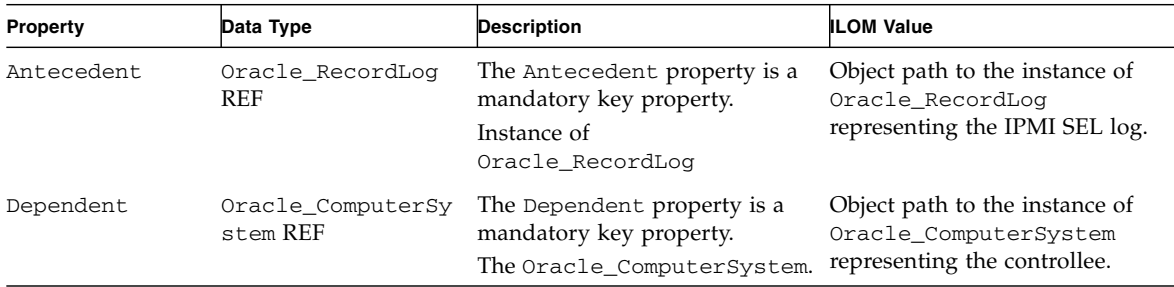

## SNMP Command Examples

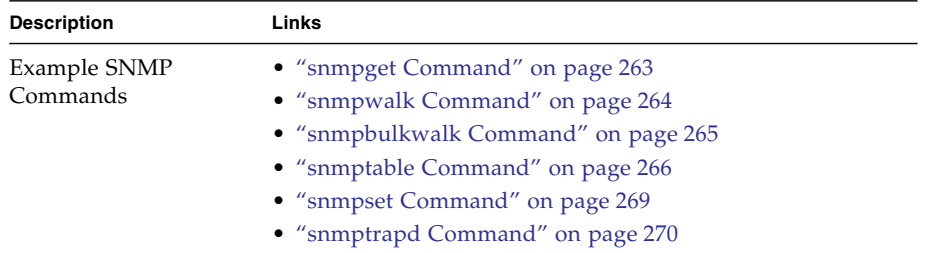

#### **Related Information**

■ ["SNMP Overview" on page 1](#page-14-0)

### <span id="page-276-0"></span>snmpget Command

**snmpget -mALL -v1 -cpublic** *snmp\_agent\_Ip\_address* **sysName.0**

As stated in the description of the sysName.0 MIB object in the SNMPv2-MIB, this command returns an administratively assigned name for this managed node. By convention, this is the node's fully qualified domain name. If the name is unknown, the value returned is the zero-length string.

For example:

```
% snmpget -v2c -cprivate -mALL snmp_agent_Ip_address sysName.0 sysObjectID.0
ilomCtrlDateAndTime.0
SNMPv2-MIB::sysName.0 = STRING: SUNSPHOSTNAME
SNMPv2-MIB::sysObjectID.0 = OID: SUN-ILOM-SMI-MIB::sunILOMSystems
SUN-ILOM-CONTROL-MIB::ilomCtrlDateAndTime.0 = STRING: 2007-12-10,20:33:32.0
```
In addition to the sysName.0 object, this command displays the content of the sysObjectID.0 and the ilomCtrlDateAndTime.0 MIB objects. Notice that the MIB file name is given for each MIB object as part of the reply.

The following descriptions of the MIB objects are taken from the MIB files.

- sysName An administratively assigned name for this managed node. By convention, this is the node's fully-qualified domain name. If the name is unknown, the value is the zero-length string.
- sysObjectID The vendor's authoritative identification of the network management subsystem contained in the entity. This value is allocated within the SMI enterprises sub-tree (1.3.6.1.4.1) and provides an easy and unambiguous means for determining 'what kind of box' is being managed.
- ilomCtrlDataAndTime The date and time of the device.

### <span id="page-277-0"></span>snmpwalk Command

The snmpwalk command performs a sequence of chained GETNEXT requests automatically. It is a work saving command. Rather than having to issue a series of snmpgetnext requests, one for each object ID, or node, in a sub-tree, you can simply issue one snmpwalk request on the root node of the sub-tree and the command gets the value of every node in the sub-tree.

For example:

```
% snmpwalk -mALL -v1 -cpublic snmp_agent_Ip_address system
SNMPv2-MIB::sysDescr.0 = STRING: ILOM machine custom description
SNMPv2-MIB::sysObjectID.0 = OID: SUN-ILOM-SMI-MIB::sunILOMSystems
DISMAN-EVENT-MIB::sysUpTimeInstance = Timeticks: (16439826) 1 day, 21:39:58.26
SNMPv2-MIB::sysContact.0 = STRING: set via snmp test
SNMPv2-MIB::sysName.0 = STRING: SUNSPHOSTNAME
SNMPv2-MIB::sysLocation.0 = STRING:
SNMPv2-MIB::sysServices.0 = INTEGER: 72
SNMPv2-MIB::sysORLastChange.0 = Timeticks: (14) 0:00:00.14
SNMPv2-MIB::sysORID.1 = OID: IF-MIB::ifMIB
SNMPv2-MIB::sysORID.2 = OID: SNMPv2-MIB::snmpMIB
SNMPv2-MIB::sysORID.3 = OID: TCP-MIB::tcpMIB
SNMPv2-MIB::sysORID.4 = OID: RFC1213-MIB::ip
SNMPv2-MIB::sysORID.5 = OID: UDP-MIB::udpMIB
SNMPv2-MIB::sysORID.6 = OID: SNMP-VIEW-BASED-ACM-MIB::vacmBasicGroup
SNMPv2-MIB::sysORID.7 = OID: SNMP-FRAMEWORK-MIB::snmpFrameworkMIBCompliance
SNMPv2-MIB::sysORID.8 = OID: SNMP-MPD-MIB::snmpMPDCompliance
SNMPv2-MIB::sysORID.9 = OID: SNMP-USER-BASED-SM-MIB::usmMIBCompliance
```

```
SNMPv2-MIB::sysORDescr.1 = STRING: The MIB module to describe generic objects
for network interface sub-layers
SNMPv2-MIB::sysORDescr.2 = STRING: The MIB module for SNMPv2 entities
SNMPv2-MIB::sysORDescr.3 = STRING: The MIB module for managing TCP
implementations
SNMPv2-MIB::sysORDescr.4 = STRING: The MIB module for managing IP and ICMP
implementations
SNMPv2-MIB::sysORDescr.5 = STRING: The MIB module for managing UDP
implementations
SNMPv2-MIB::sysORDescr.6 = STRING: View-based Access Control Model for SNMP.
SNMPv2-MIB::sysORDescr.7 = STRING: The SNMP Management Architecture MIB.
SNMPv2-MIB::sysORDescr.8 = STRING: The MIB for Message Processing and
Dispatching.
SNMPv2-MIB::sysORDescr.9 = STRING: The management information definitions for
the SNMP User-based Security Model.
SNMPv2-MIB::sysORUpTime.1 = Timeticks: (1) 0:00:00.01
SNMPv2-MIB::sysORUpTime.2 = Timeticks: (2) 0:00:00.02
SNMPv2-MIB::sysORUpTime.3 = Timeticks: (2) 0:00:00.02
SNMPv2-MIB::sysORUpTime.4 = Timeticks: (2) 0:00:00.02
SNMPv2-MIB::sysORUpTime.5 = Timeticks: (2) 0:00:00.02
SNMPv2-MIB::sysORUpTime.6 = Timeticks: (2) 0:00:00.02
SNMPv2-MIB::sysORUpTime.7 = Timeticks: (14) 0:00:00.14
SNMPv2-MIB::sysORUpTime.8 = Timeticks: (14) 0:00:00.14
SNMPv2-MIB::sysORUpTime.9 = Timeticks: (14) 0:00:00.14
```
### <span id="page-278-0"></span>snmpbulkwalk Command

The snmpbulkwalk command uses the GETBULK SNMP protocol feature to query for an entire tree of information about a network entity. This command can pack more objects into the packets by specifying "repeaters." As a result, the snmpbulkwalk command is faster than the snmpwalk command.

Here is example of an snmpwalk command with approximate start and end time stamps.

```
% date
Fri Dec 14 12:21:44 EST 2007
% snmpwalk -mALL -v2c -cprivate snmp_agent_Ip_address entPhysicalTable>time3
% date
Fri Dec 14 12:21:53 EST 2007
```
Here is example of an snmpbulkwalk command performing the same operation. Notice that the snmpbulkwalk command is faster than the snmpwalk command.

% **date** Fri Dec 14 12:40:57 EST 2007 % **snmpbulkwalk -mALL -v2c -cprivate** *snmp\_agent\_Ip\_address* **entPhysicalTable>time7** % **date** Fri Dec 14 12:41:03 EST 2007

### <span id="page-279-0"></span>snmptable Command

The snmptable command retrieves the contents of an SNMP table and displays the contents in a tabular format, that is, one table row at a time, such that the resulting output resembles the table being retrieved. This is contrasted with the snmpwalk command, which displays the contents of the table one column at a time.

Here is an example of the snmptable command:

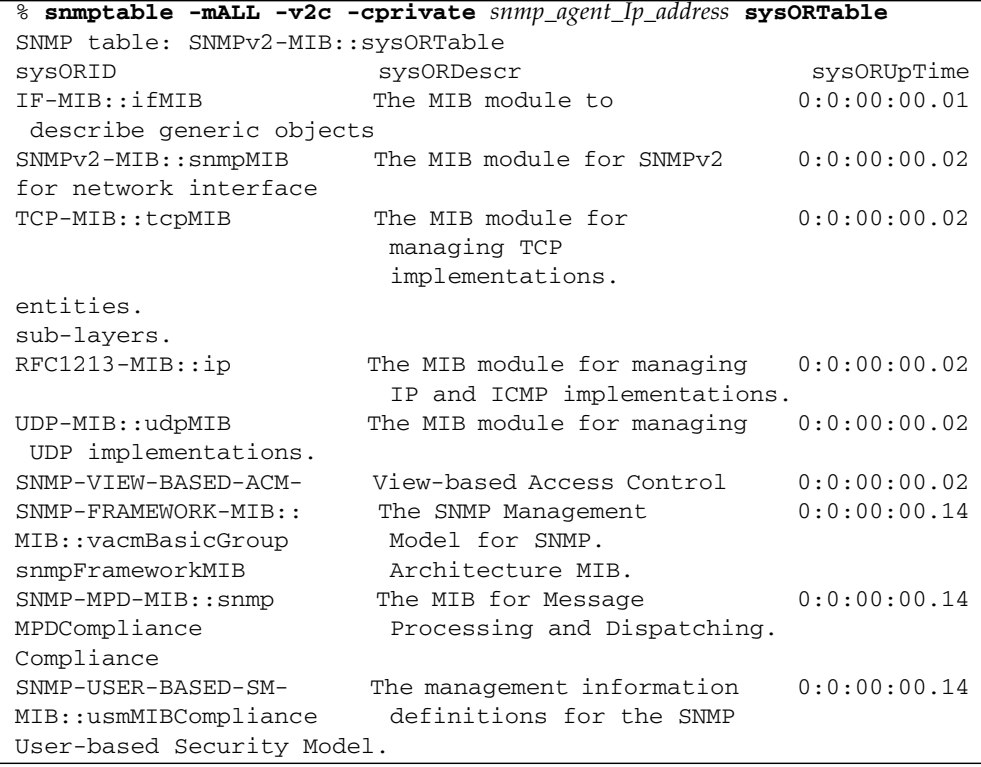

**Note –** While the snmpget, snmpgetnext, and snmpwalk command can be used on any type of MIB object, the snmptable command can be used only on MIB table objects. If this command is given any other type of object ID, it will be rejected. This restriction applies to a table entry object, a table column object, and any object that represents information within a table. Only a MIB table object ID can be used with the snmptable command.

In the examples of the snmptable command, the -Ci and -Cb options are used. For example, here is an snmptable command with the -Ci option:

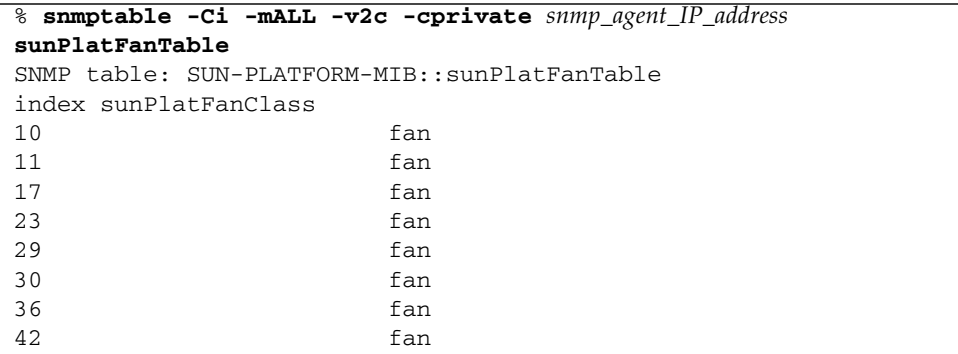

Here is an example of an snmptable command without the -Ci option. Notice that the index column is not displayed:

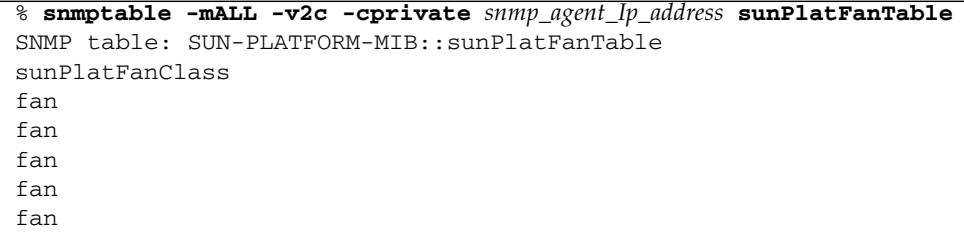

Here is an example of an snmptable command with the -Ci and -Cb options. The output is abbreviated.

```
% snmptable -Ci -Cb -mALL -v2c
-cprivatesnmp_agent_IP_addressentPhysicalTable
index Descr VendorType ContainedIn
SNMP table: ENTITY ? SNMPv2- 0 chassis
-MIB::entPhysical SMI:zeroDotZero
1
Table
```
Here is an example of the same snmptable command with the -Ci option but without the -Cb option. Again the output is abbreviated. Notice that the name of the MIB object is repeated on each heading.

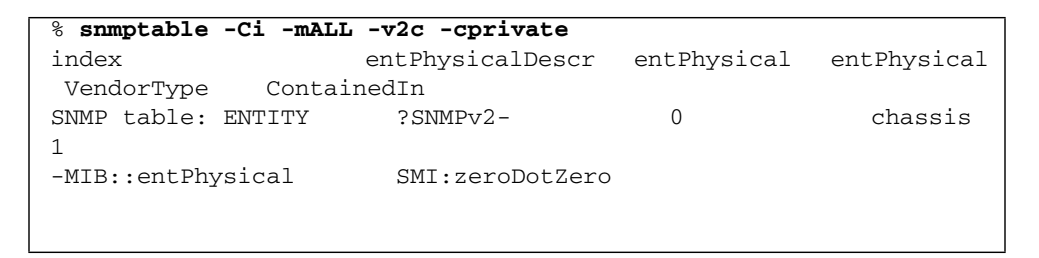

Here is another example of an snmptable command with both the -Ci and -Cb options. Notice that the MIB object is not repeated on each heading.

```
% snmptable -Cb -Ci -mALL -v2c -cprivate snmp_agent_IP_address ilomCtrlAlertsTable
SNMP table: SUN-ILOM-CONTROL-MIB::ilomCtrlAlertsTable
in- Sever- Type Destin- Destin- SNMPVer- SNMP-Comm- Email Email
dex ity ation- ation- sion unityOr- Event Event
1 criti- email ? 0.0.0.0 v1 public none none
IP Email Username Class Type
2-15 dis- ipmi- 0.0.0.0 ? v1 public ? ?
     able pet
cal
Filter Filter
```
Thus, when you used the -Cb option with the snmptable command, the table output is easier to read.

Here is an example of an snmptable command using version 3 of the SNMP protocol:

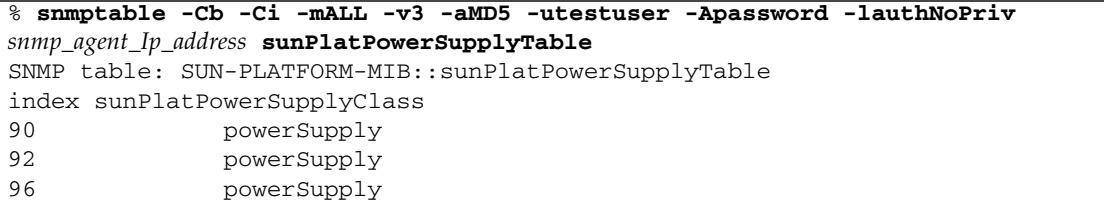

The following snmptable command returns an empty table.

<span id="page-282-0"></span>% **snmptable -Cb -Ci -mALL -v2c -cprivate** *snmp\_agent\_Ip\_address* **sunPlatBatteryTable** SUN-PLATFORM-MIB::sunPlatBatteryTable: No entries

### snmpset Command

While the syntax of the snmpset command is similar to that of the snmpget command, the commands are quite different. The snmpget command merely reads the value of the specified object ID, while the snmpset command writes the value specified to the object ID. Further, along with the value to be written to the object ID, you must also specify the data type of the object ID in the snmpset command because SNMP objects support more than one data type.

The following example shows how use of the snmpget and snmpset commands together. The sequence of steps is as follows:

- 1. Use the snmpget command to check to current value of the MIB object.
- 2. Use the snmpset command to change the value of the MIB object.
- 3. Use the snmpget command to verify that the MIB object was in fact changed to the requested value.

```
% snmpget -mALL -v2c -cprivate snmp_agent_Ip_address ilomCtrlHttpEnabled.0
SUN-ILOM-CONTROL-MIB::ilomCtrlHttpEnabled.0 = INTEGER: false(2)
% snmpset -mALL -v2c -cprivate snmp_agent_Ip_address ilomCtrlHttpEnabled.0 i 1
SUN-ILOM-CONTROL-MIB::ilomCtrlHttpEnabled.0 = INTEGER: true(1)
% snmpget -mALL -v2c -cprivate snmp_agent_Ip_address ilomCtrlHttpEnabled.0
SUN-ILOM-CONTROL-MIB::ilomCtrlHttpEnabled.0 = INTEGER: true(1)
```
Note that if you try to execute this snmpset command using a public community, instead of private, it will not work. This is because the private community has write permission, but the public community does not. The reason code returned by the command does not make this clear because it simply states that the object is not writable.

Here is an example:

```
% snmpset -mALL -v2c -cpublic snmp_agent_Ip_address ilomCtrlHttpEnabled.0 i 1
Error in packet.
Reason: notWritable (That object does not support modification)
```
### snmptrapd Command

snmptrapd is an SNMP application that receives and logs SNMP trap and inform messages. Before your system can receive such messages, you must configure the trap daemon to listen for these messages.

To configure a trap daemon, perform these actions:

1. Configure an SNMP trap destination.

The following example shows how to use the snmpset command to configure an snmptrapd daemon:

```
% snmpset -mALL -v2c -cprivate snmp_agent_Ip_address ilomCtrlAlertSeverity.1 i 2
ilomCtrlAlertType.1 i 2 ilomCtrlAlertDestinationIP.1 a dest_Ip_address
SUN-ILOM-CONTROL-MIB::ilomCtrlAlertSeverity.1 = INTEGER: critical(2)
SUN-ILOM-CONTROL-MIB::ilomCtrlAlertType.1 = INTEGER: snmptrap(2)
SUN-ILOM-CONTROL-MIB::ilomCtrlAlertDestinationIP.1 = IpAddress: dest_Ip_address
```
- 2. Start the trap receiver application, snmptrapd.
- 3. Generate a test trap to verify that traps are being sent by the agent (on the managed node) and received by the trap receiver (the management station).

While the daemon is running, log in to the Oracle ILOM CLI on the host that is running the SNMP agent and type the following command:

```
-> set /SP/alertmgmt/rules testalert=true
```
**Note –** It is important to test the trap daemon to make sure it is configured properly.

The following screen shows a sample output when a testalert trap is received at the management station:

SUN-ILOM-CONTROL-MIB::ilom.103.2.1.20.0 = STRING: "This is a test trap"

### Index

### **A**

[Active Directory, 38](#page-51-0) Administrator Groups [viewing and configuring, 43](#page-56-0) Alternate Server [viewing and configuring, 50](#page-63-0) Custom Groups [viewing and configuring, 46](#page-59-0) DNS Locator settings [viewing and configuring, 54](#page-67-0) Operator Groups [view and configure, 44](#page-57-0) User Domain [viewing and configuring, 48](#page-61-0) alert rules [CLI commands, 17](#page-30-0) [configuring, 82](#page-95-0) alerts [CLI commands for managing alerts, 17](#page-30-1) [generating email notification, 84](#page-97-0)

### **C**

clock settings [configuring network time protocol \(NTP\), 78](#page-91-0) [setting, 78](#page-91-1) component information [view, 76](#page-89-0)

### **E**

email alert settings [configuring, 86](#page-99-0) event log [configuring, 79](#page-92-0)

### **F**

firmware [viewing and configuring, 101](#page-114-0)

### **I**

IPMI detailed specifications [location of, 120](#page-133-0) [functionality, 120](#page-133-1) [generating IPMI-specific traps, 120](#page-133-2) [IPMI Platform Event Trap \(PET\) alerts, 121](#page-134-0) [overview, 120](#page-133-3) [versions supported by ILOM, 120](#page-133-4) IPMItool [capabilities, 121](#page-134-1) download site [location of, 121](#page-134-2) [functions of, 121](#page-134-1) [man page location, 121](#page-134-3) [references for, 121](#page-134-3) [running CLI commands with, 123](#page-136-0) [using IPMItool, 121](#page-134-2)

### **L**

[LDAP, 58](#page-71-0) [configuring, 58](#page-71-1) [LDAP/SSL, 61](#page-74-0) Administrator Groups [MIB objects, 63](#page-76-0) [viewing and configuring, 62](#page-75-0) Alternate Server [viewing and configuring, 68](#page-81-0) [certificate settings, 61](#page-74-1) Custom Groups [viewing and configuring, 65](#page-78-0) Operator Groups [viewing and configuring, 63](#page-76-1) User Domain [viewing and configuring, 67](#page-80-0)

#### **M**

Management Information Base (MIB) [definition, 3](#page-16-0) [MIB tree, 3](#page-16-1) [standard MIBs supported by ILOM, 5](#page-18-0)

### **N**

Net-SNMP [web site, 2](#page-15-0)

### **P**

power consumption management [entPhysicalName MIB object, 94](#page-107-0) monitoring individual power supply [consumption using an snmpget command, 94](#page-107-1) monitoring permitted power [snmpget command, 96](#page-109-0) monitoring power [snmpget command, 93](#page-106-0) power monitoring [snmpget command, 93](#page-106-1) [sunPlatNumericSensor MIB objects, 94](#page-107-2) view and set power policy [SNMP commands, 98,](#page-111-0) [106](#page-119-0)

### **R**

RADIUS [configuring, 71](#page-84-0) redundancy settings [view and configure, 53](#page-66-0) remote Syslog receiver IP addresses [configuring, 81](#page-94-0)

### **S**

Single Sign On [configuring, 37](#page-50-0) [enabling, 37](#page-50-1) single sign on [overview, 37](#page-50-0) SMTP clients [configuring, 84](#page-97-1) [MIB objects, 86](#page-99-1) SNMP [functions supported, 3](#page-16-2) [managed node, 2](#page-15-1) [management station monitoring, 2](#page-15-2) [MIBs used to support ILOM, 5](#page-18-1)

Net-SNMP [web site, 2](#page-15-0) [network management station, 2](#page-15-3) [tutorial web sites, 2](#page-15-4) [versions supported, 2](#page-15-5) SNMP traps [configuring destinations using the web](#page-40-0) interface, 27 SNMP user accounts [managing with the CLI, ?? to 17](#page-30-2) [targets, properties, and values of, 11](#page-24-0) [SPARC boot mode, 117](#page-130-0) [SPARC diagnostics, 110](#page-123-0) [SPARC host settings, 113](#page-126-0) [SPARC key switch, 118](#page-131-0) system alerts [commands for managing, 17](#page-30-0)

### **T**

Telemetry Harness Daemon (THD) [configuring, 88](#page-101-0)

### **U**

[user accounts, 34](#page-47-0)